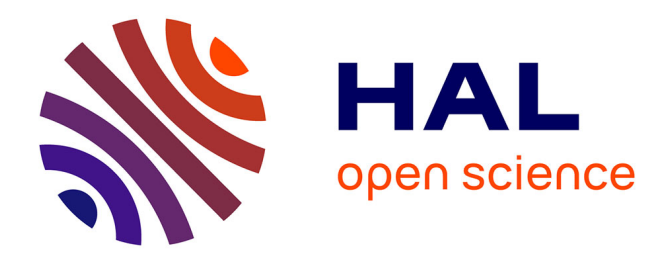

# **Environnement de réalité augmentée pour la conception, la gestion et la maintenance d'ouvrages et de mobiliers urbains**

Emeric Baldisser

## **To cite this version:**

Emeric Baldisser. Environnement de réalité augmentée pour la conception, la gestion et la maintenance d'ouvrages et de mobiliers urbains. Synthèse d'image et réalité virtuelle [cs.GR]. Université de Bordeaux, 2016. Français.  $\,$  NNT : 2016BORD0027  $. \,$  tel-01424218  $\,$ 

## **HAL Id: tel-01424218 <https://theses.hal.science/tel-01424218>**

Submitted on 2 Jan 2017

**HAL** is a multi-disciplinary open access archive for the deposit and dissemination of scientific research documents, whether they are published or not. The documents may come from teaching and research institutions in France or abroad, or from public or private research centers.

L'archive ouverte pluridisciplinaire **HAL**, est destinée au dépôt et à la diffusion de documents scientifiques de niveau recherche, publiés ou non, émanant des établissements d'enseignement et de recherche français ou étrangers, des laboratoires publics ou privés.

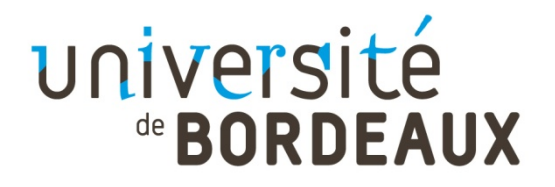

# THÈSE PRÉSENTÉE

POUR OBTENIR LE GRADE DE

# **DOCTEUR DE**

# **L'UNIVERSITÉ DE BORDEAUX**

## ÉCOLE DOCTORALE DE MATHEMATIQUES ET INFORMATIQUE

## SPÉCIALITÉ INFORMATIQUE

Par Emeric BALDISSER

## **ENVIRONNEMENT DE RÉALITÉ AUGMENTÉE POUR LA CONCEPTION, LA GESTION ET LA MAINTENANCE D'OUVRAGES ET DE MOBILIERS URBAINS**

Sous la direction de : Pascal GUITTON (co-directeur : Jean-Marc CIEUTAT)

Soutenue le 9 mars 2016

Membres du jury :

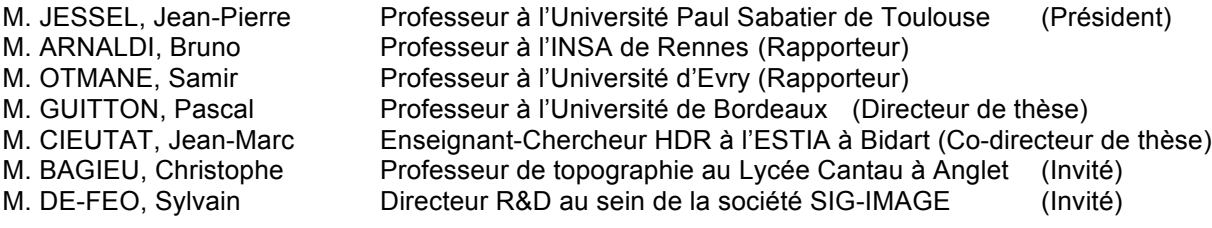

### **Environnement de Réalité Augmentée pour la Conception, la Gestion et la Maintenance d'Ouvrages et de Mobiliers Urbains**

**Résumé :** Les travaux de géolocalisation et d'étude des ouvrages urbains font intervenir des opérateurs de lever qui doivent manipuler des instruments de topographie, des cartographies et des notions métiers complexes. Les erreurs de géolocalisation et de conception d'ouvrages sont fréquentes lorsque les méthodologies de travail ne sont pas respectées. Ces travaux de thèse CIFRE, réalisés au sein de la société SIG-IMAGE, identifient dans un premier temps les sources d'erreurs lors des phases d'étude puis proposent un processus de lever topographique optimisé, pour réduire ces erreurs. Ils mettent en évidence l'intérêt de la Réalité Augmentée pour diminuer les erreurs d'édition et d'interprétation de cartographie d'ouvrages. Un prototype est proposé, évalué et critiqué. Il couple un dispositif tactile de RA monoculaire géoréférencé avec un laser de topographie. Il permet de dessiner et de consulter des plans techniques sur une représentation 2D temps réel du chantier. Les expérimentations démontrent que ce couplage n'est valide, au regard de la réglementation française, que pour la consultation de données SIG, ainsi que de modèles CAO dans un environnement très proche. Une autre approche est proposée, elle consiste à recaler les nuages de points denses issus de scanners de topographie, avec la représentation orthoscopique 2D temps réel du chantier. Une synthèse des techniques de recalage image-nuage de points est proposée, et nos travaux s'orientent vers l'exploitation du recalage 2D-2D. Les interactions dans l'environnement augmenté du chantier dépendent alors de son nuage de points. Elles sont géolocalisées et suivent les paradigmes du Picking-Outlining-Annotating.

**Mots clés :** réalité augmentée, géométrie, topographie, ouvrages, urbanisme, travaux publics

### **Augmented Reality for Design, Management and Maintenance of Urban Networks and Facilities**

**Abstract:** In the public construction field, surveyors have to manipulate sophisticated instruments and maps to design CAD and GIS sketches describing geolocated facilities to build on worksite. Geolocation and design inaccuracies happen during these steps and lead to false technical maps. This Ph.D. thesis explains our research works made on behalf of SIG-IMAGE Company. We first identify origins of inaccuracies during survey, then we propose a new and optimized survey method that improves CAD and GIS accuracy on field. We explain to what extend Augmented Reality is able to improve technical maps interpretation and edition. We present, evaluate and criticize a prototype that couples a tangible AR environment with a laser range finder. It allows one to draw technical sketches on a 2D tangible real time view of worksites. Experiments have proven that it does not satisfy French regulation in terms of accuracy when editing maps. However it is accurate enough to display and edit GIS information, as well as CAD maps in a very close area. We then explore another approach consisting of matching the scanner's dense point cloud with the real time 2D view of the worksite. We propose a synthesis of alignment practices between point clouds and images of a same scene. Finally we have chosen to explore 2D-2D registration so that interactions in our AR system would be based on the point cloud pre-processed discrete representation of the worksite. These interactions will be geolocated and will follow the Picking-Outlining-Annotating paradigm.

**Keywords:** augmented reality, geometry, topography, urban facilities, public construction

# **Unité de recherche**

[LaBRI, UMR 5800, 351 cours de la Libération, 33405 Talence]

# <span id="page-5-0"></span>**Table des matières**

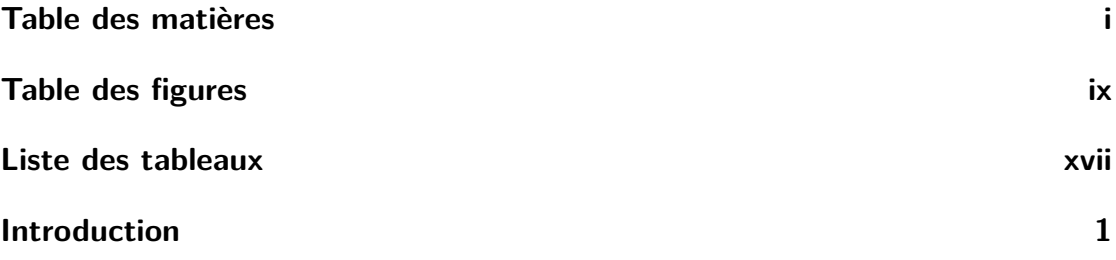

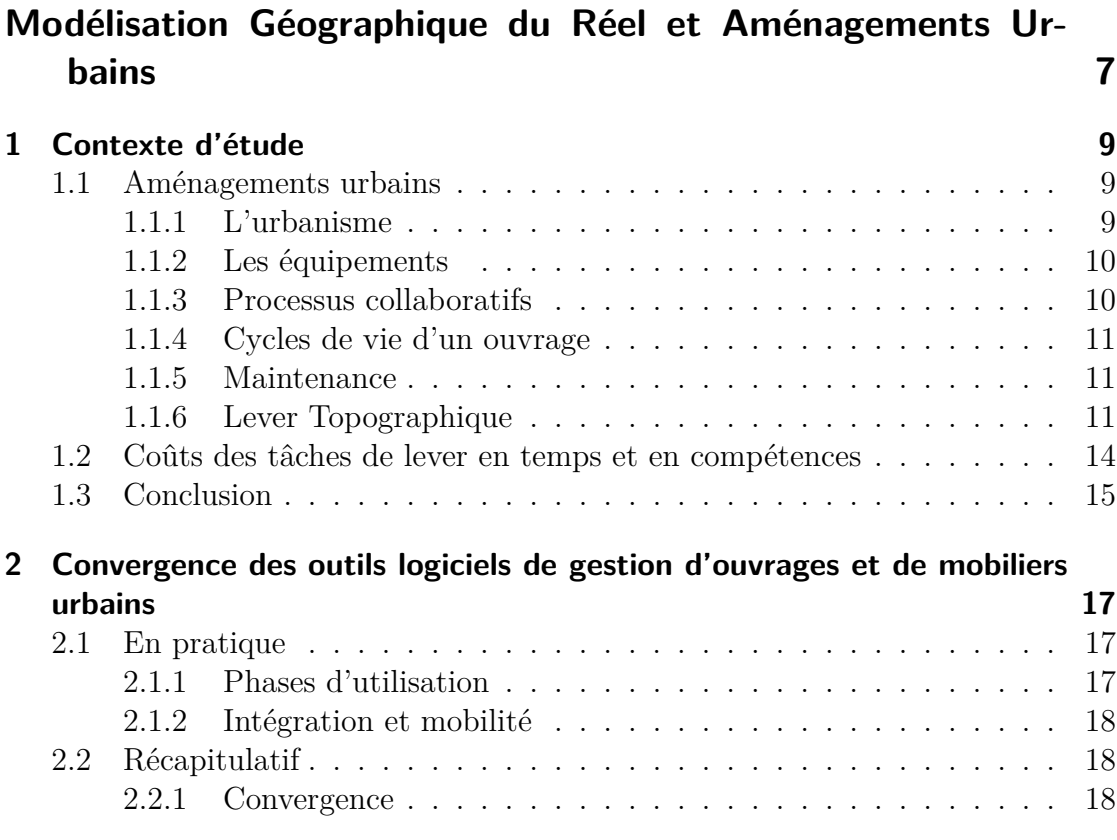

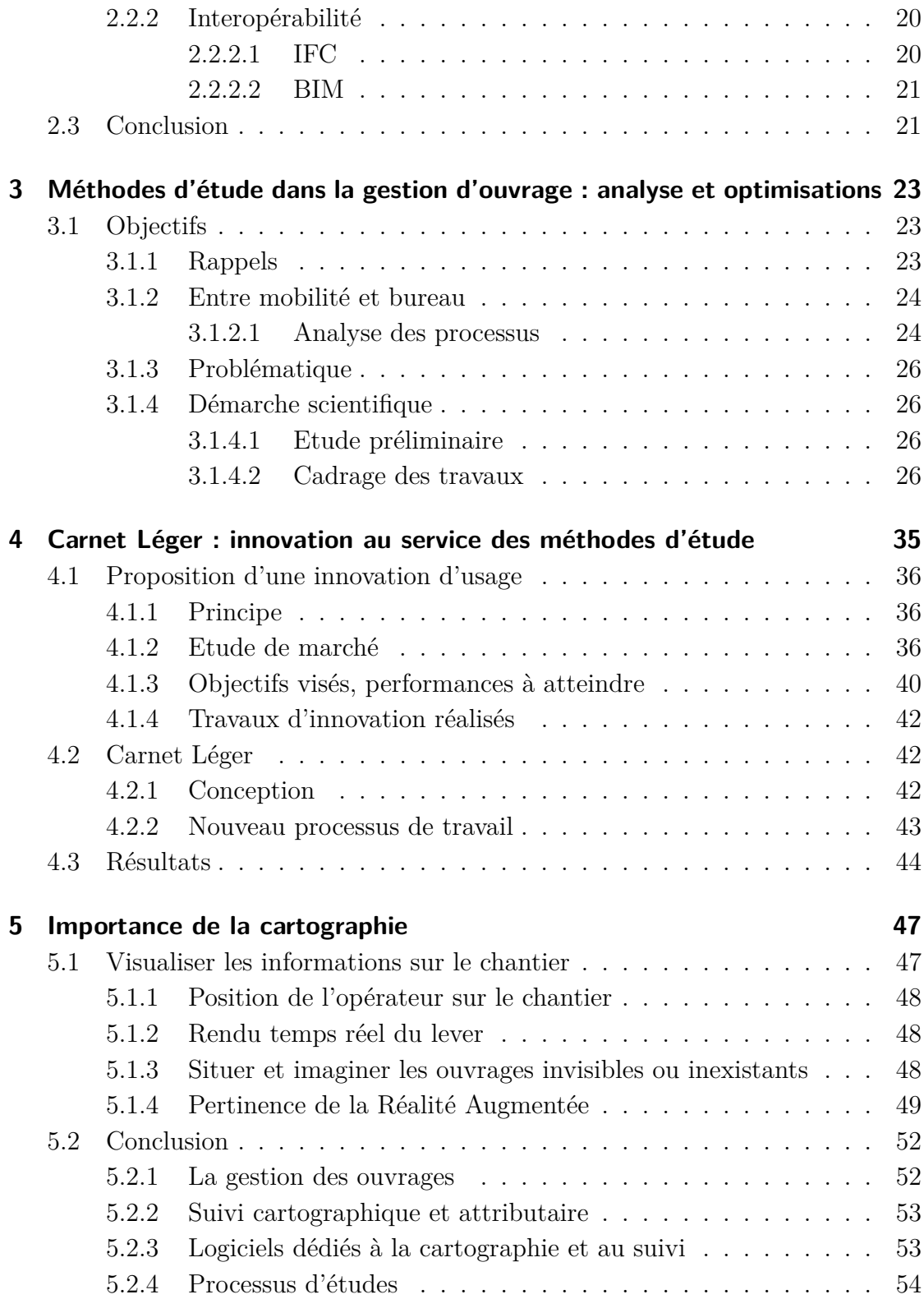

# **[L'Art de la Réalité Augmentée](#page-79-0) 57**

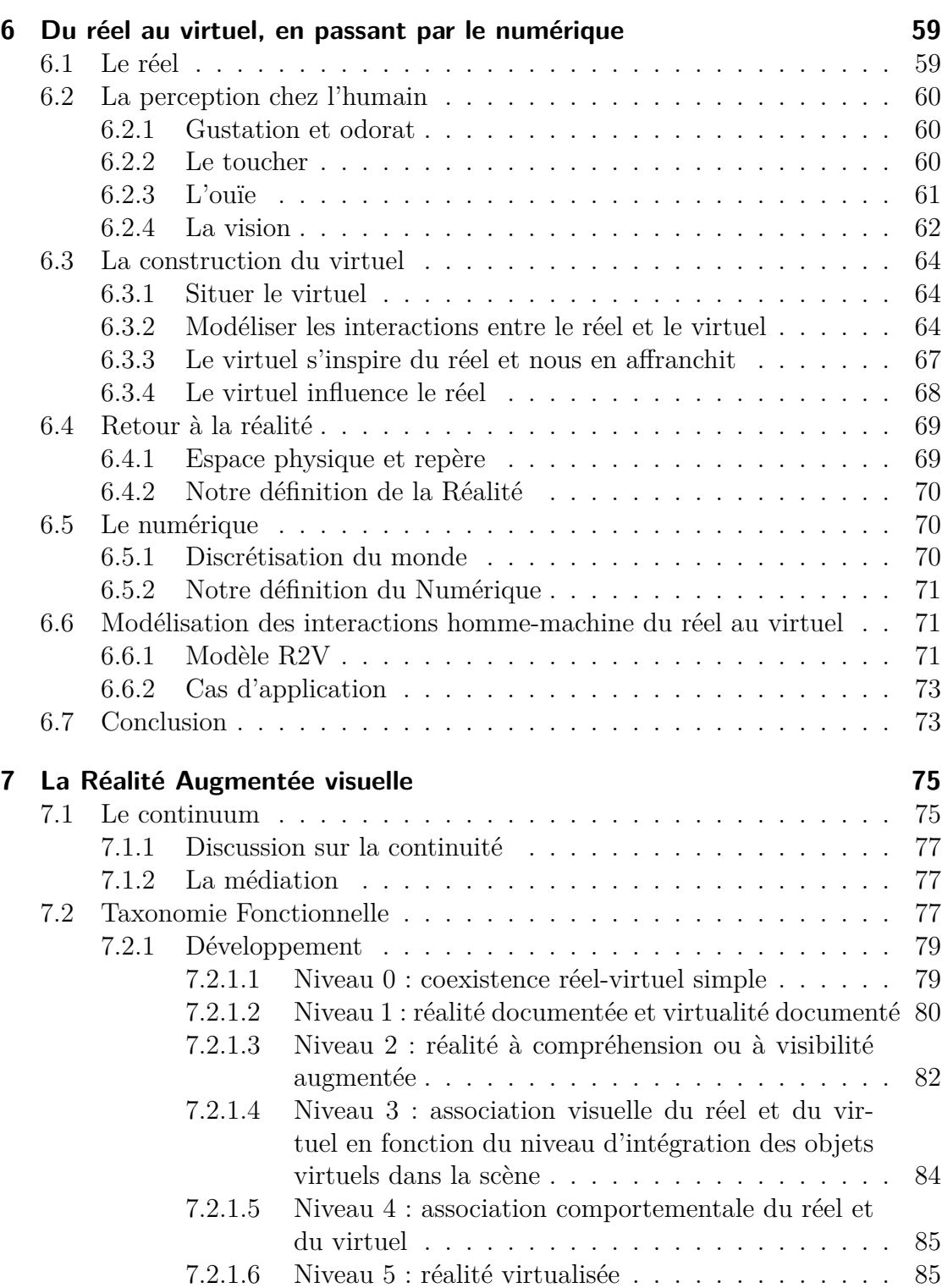

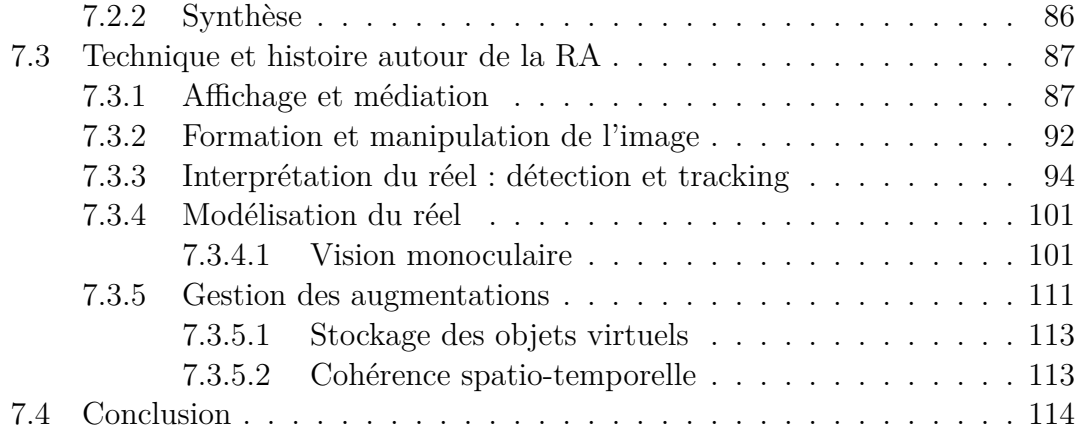

## **[La Réalité Augmentée au Service des Etudes d'Aménage](#page-139-0)[ments Urbains](#page-139-0)** 117

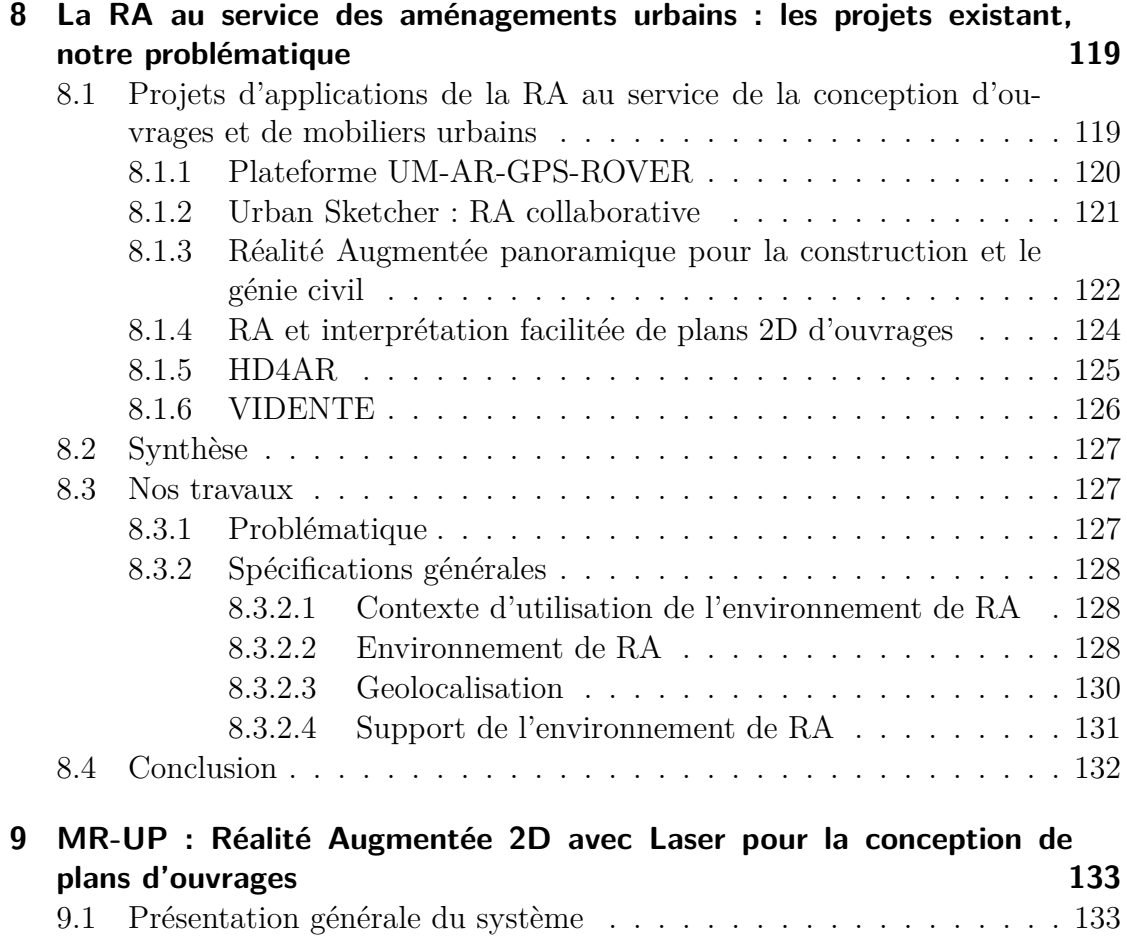

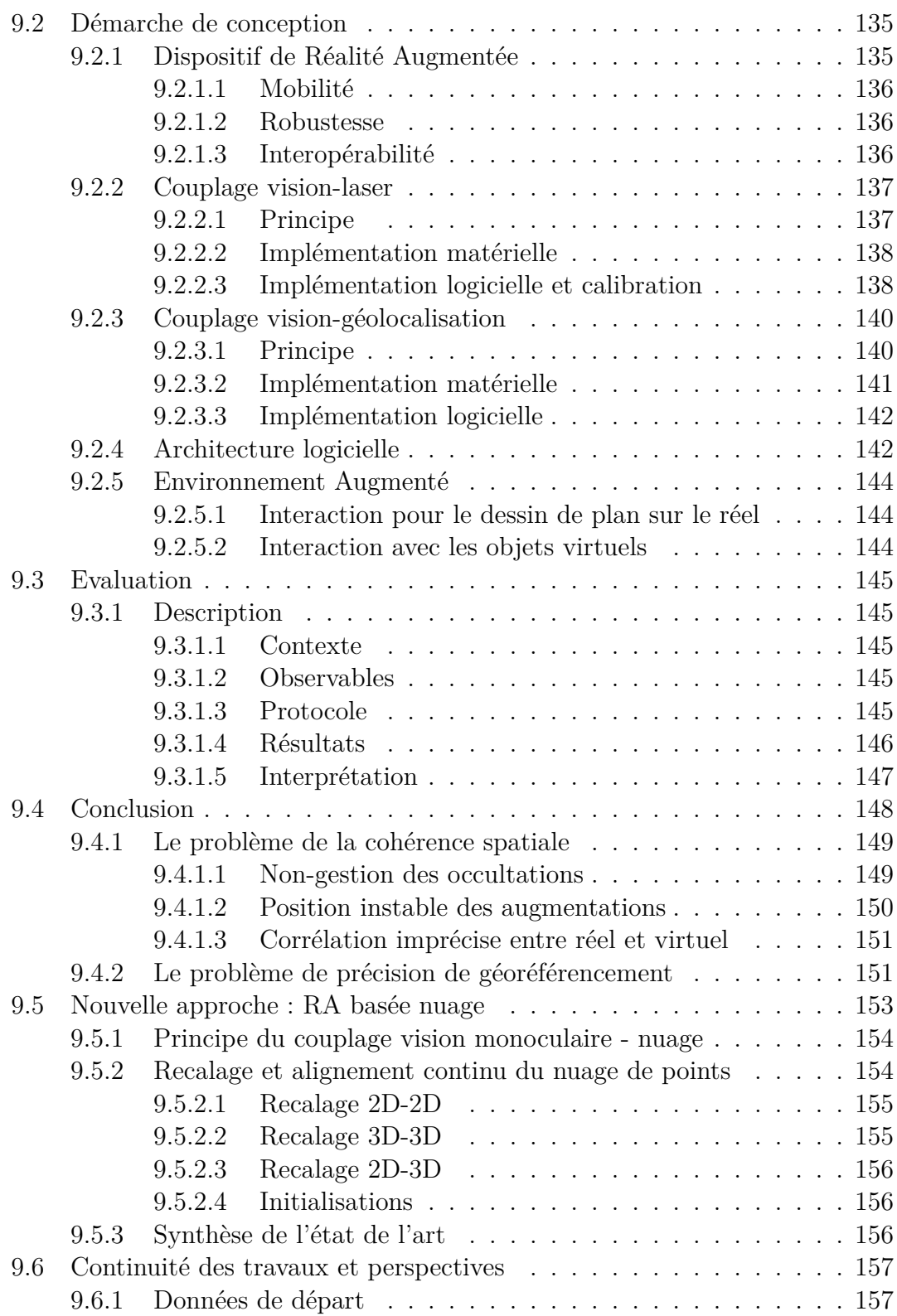

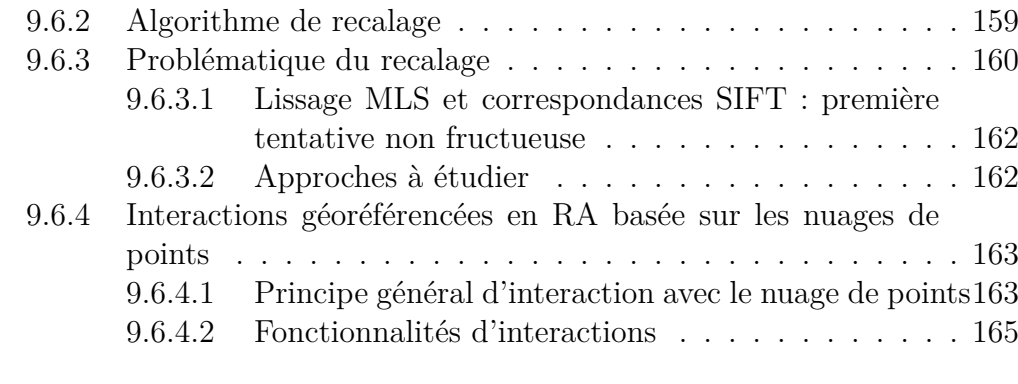

## **[Conclusion et perspectives](#page-191-0) 169**

## **[Annexes](#page-195-0) 173**

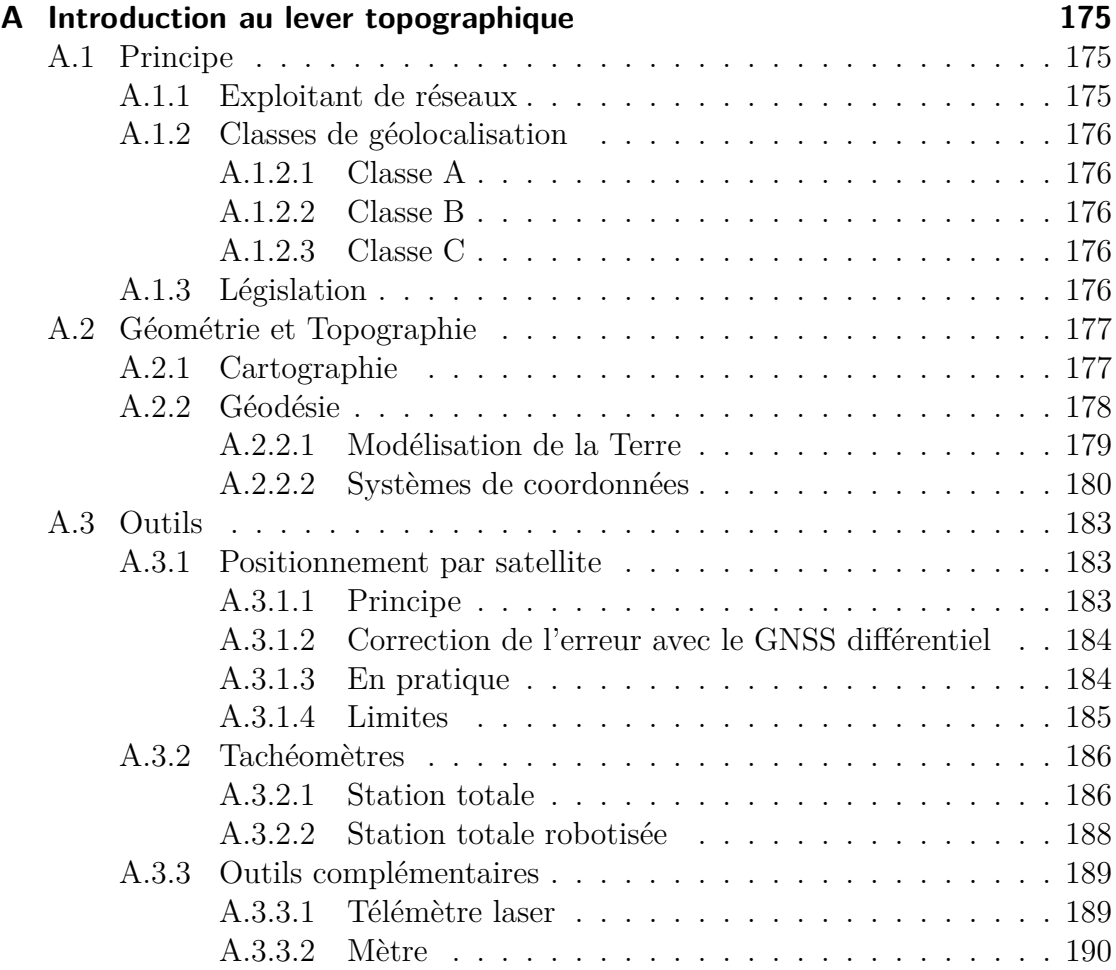

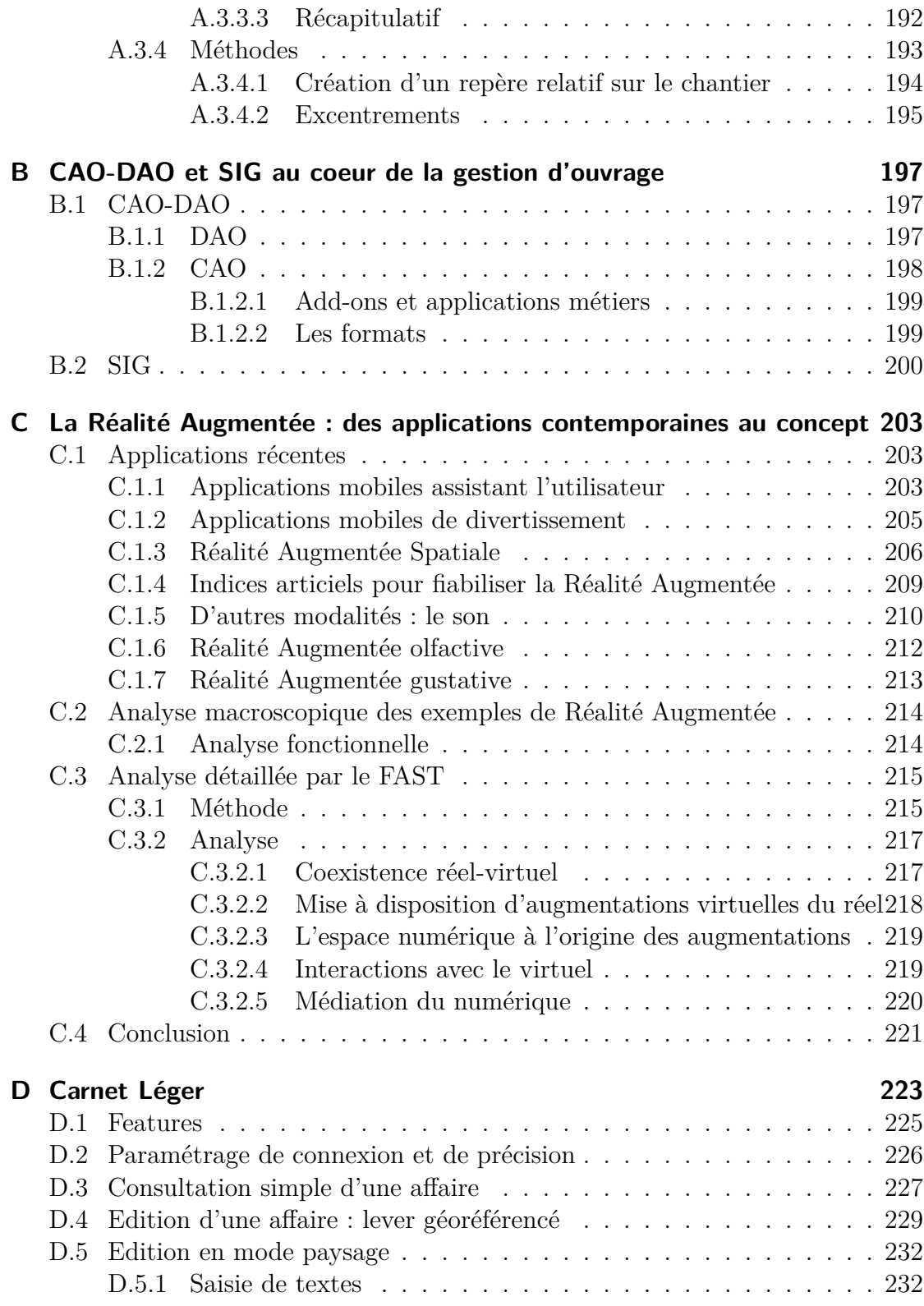

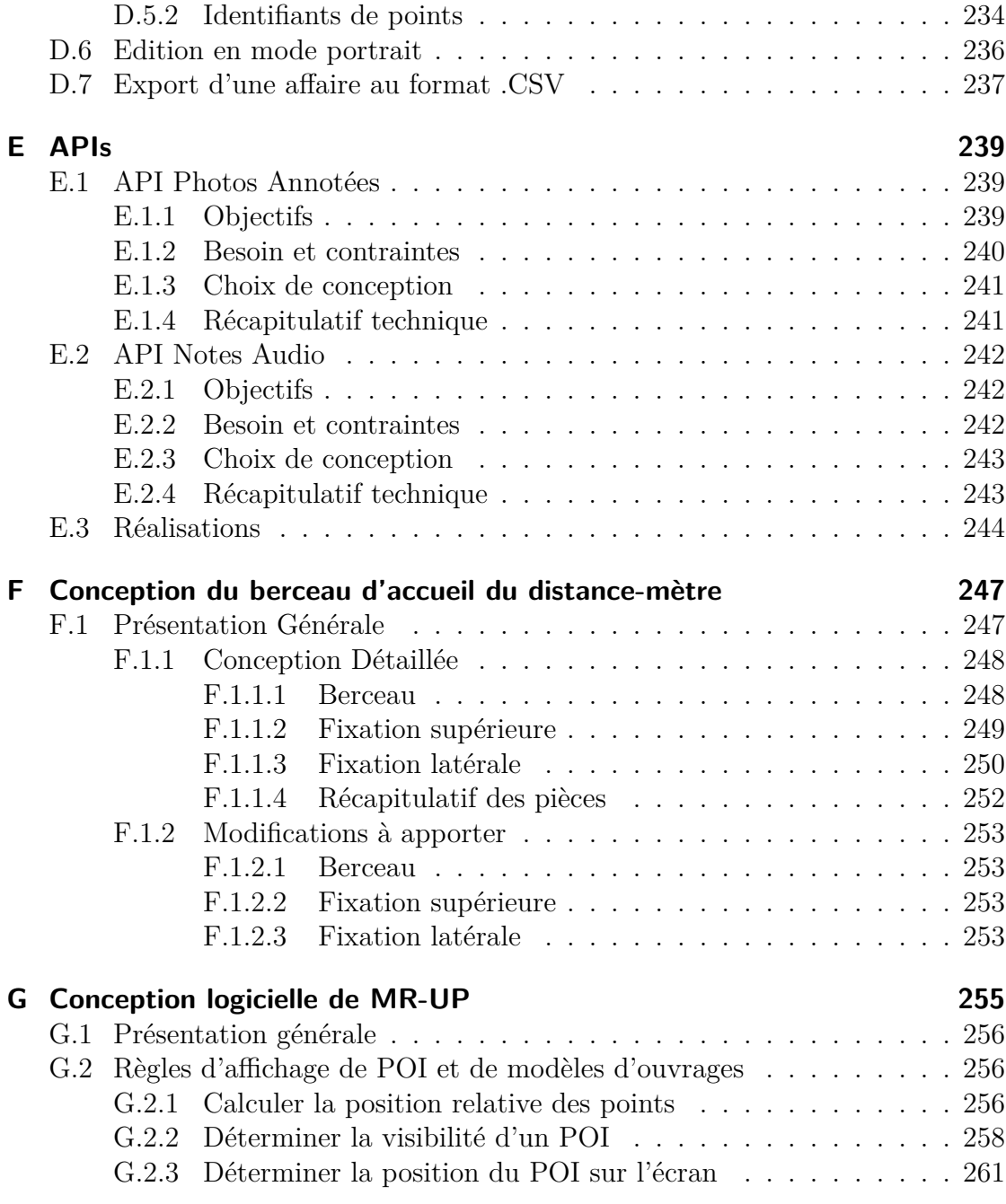

## **[Bibliographie](#page-285-0) 263**

# <span id="page-13-0"></span>**Table des figures**

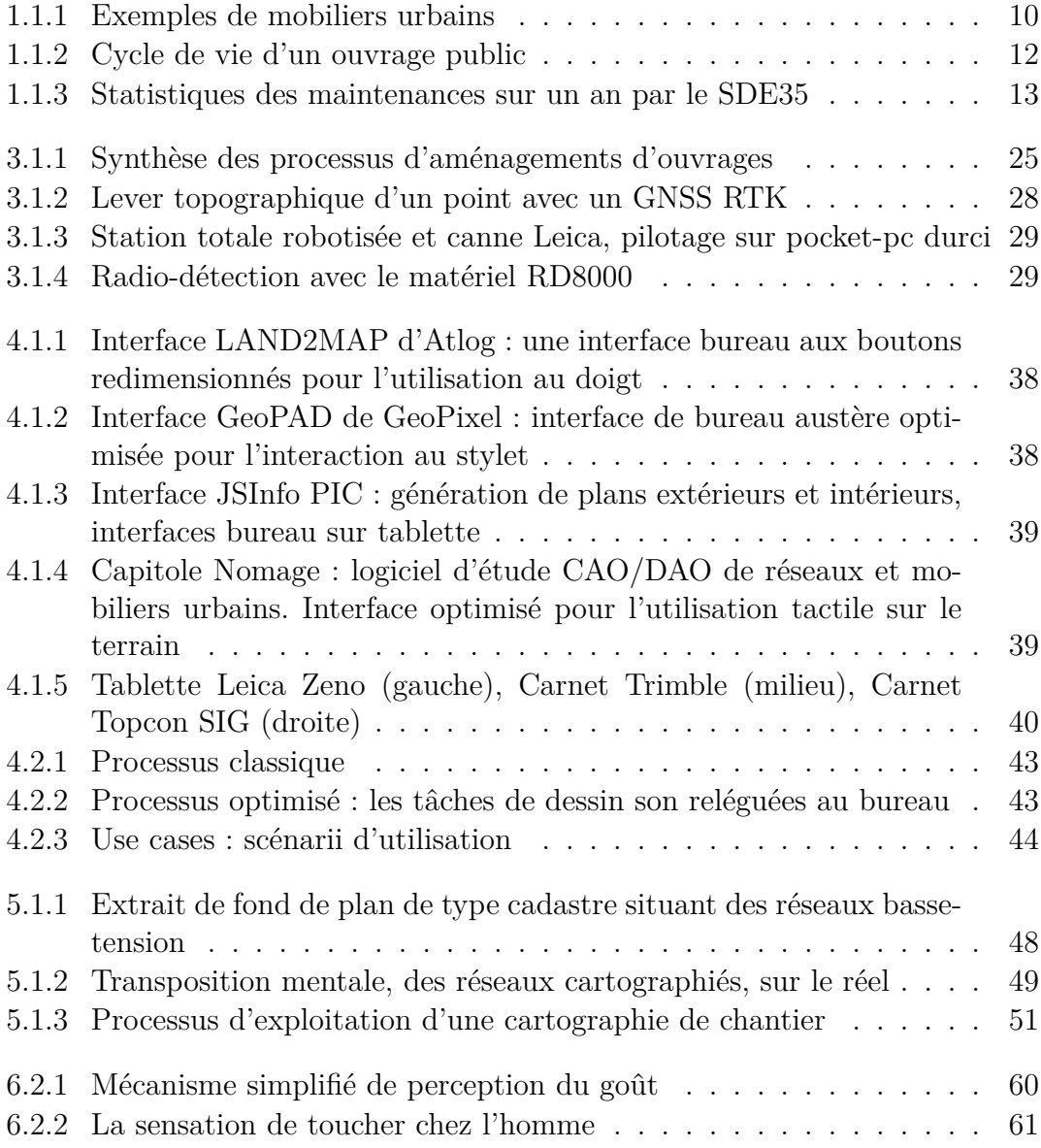

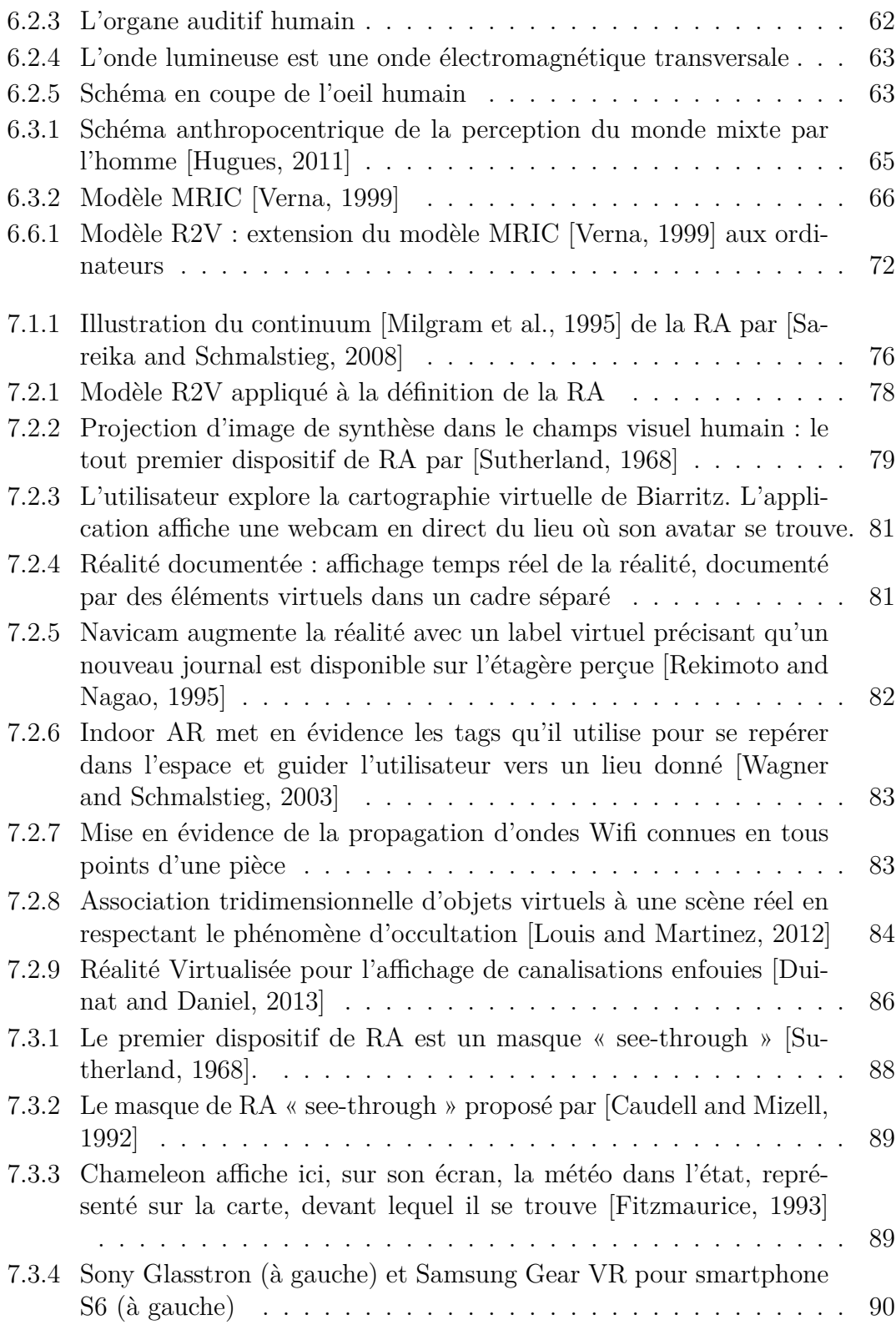

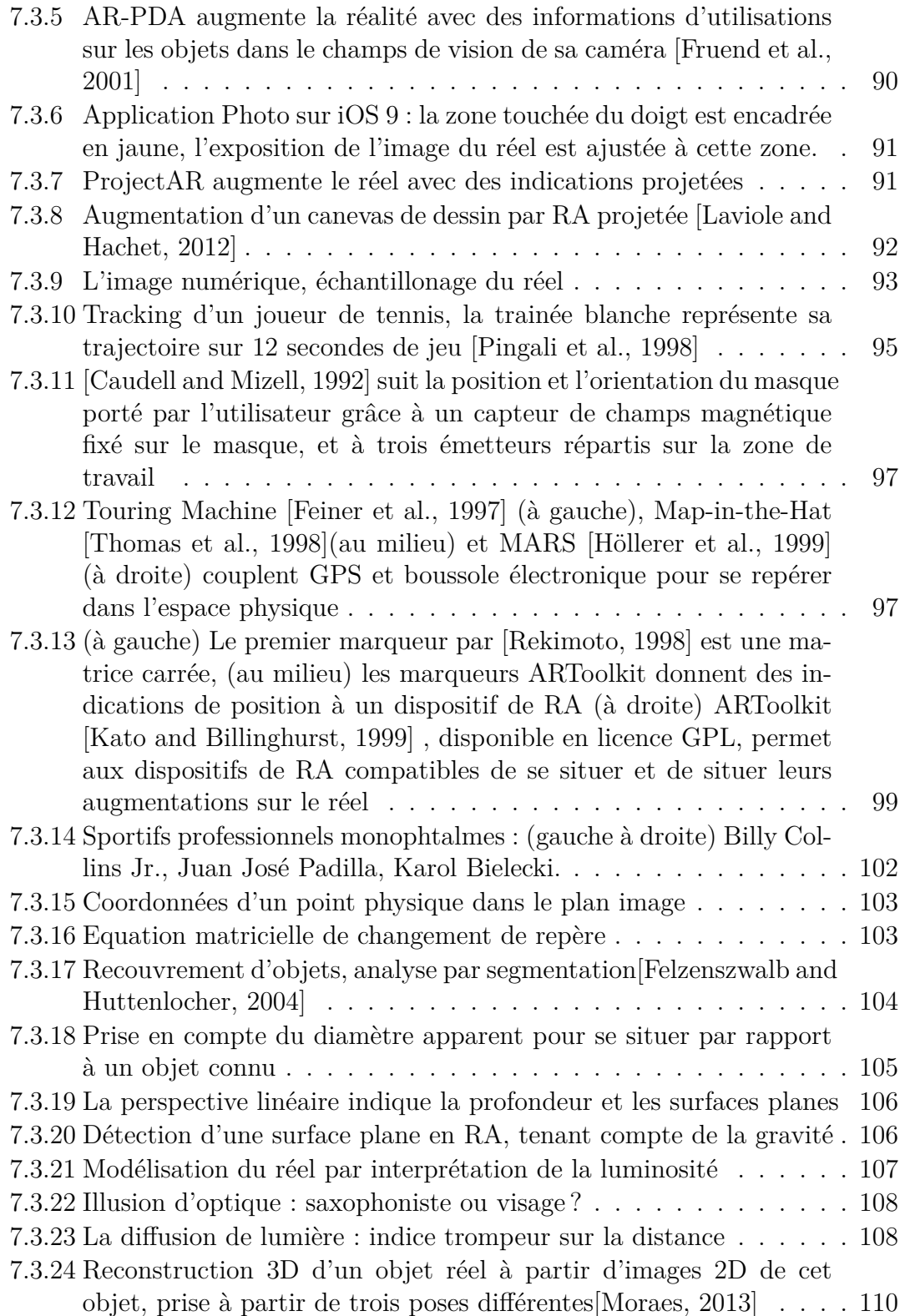

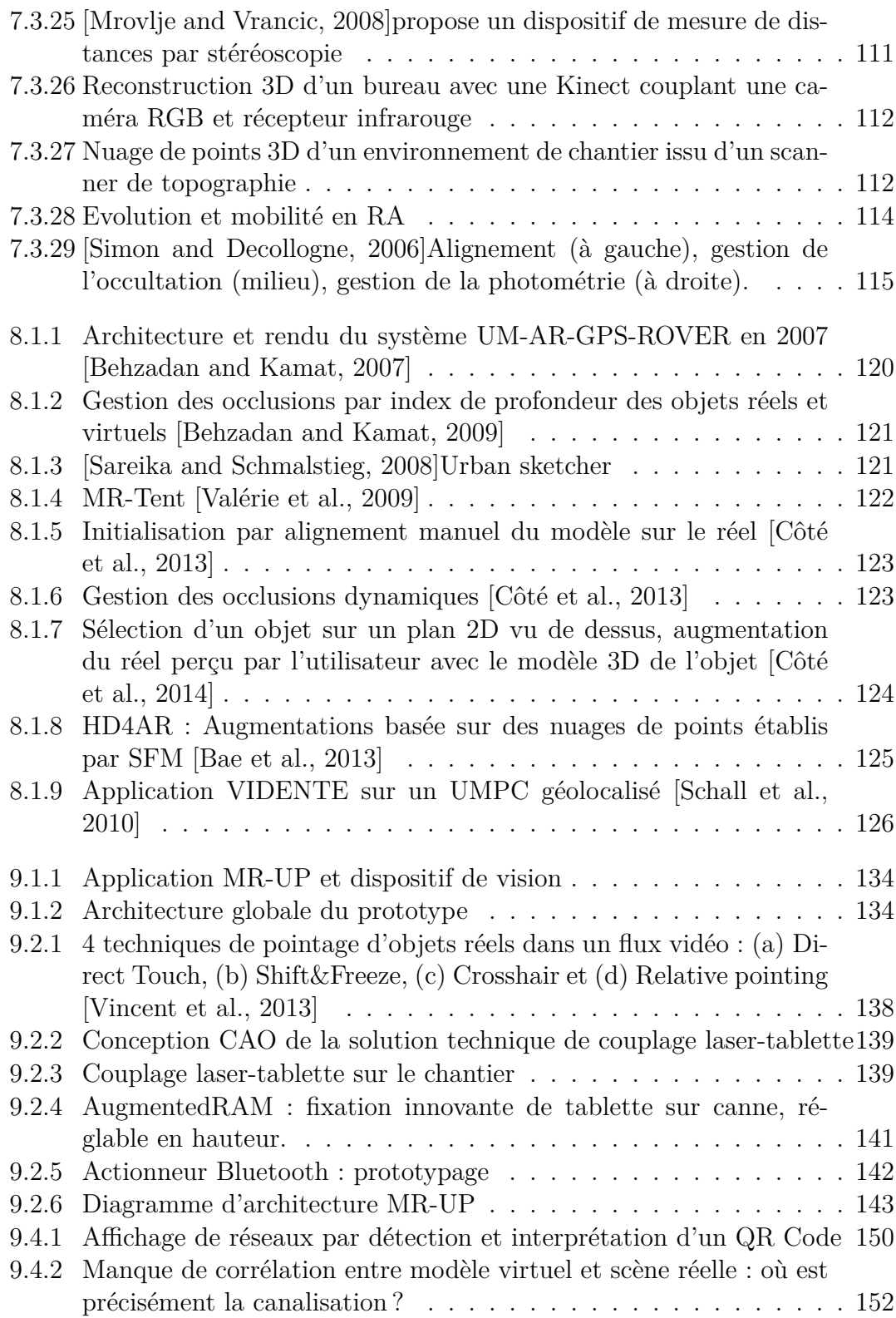

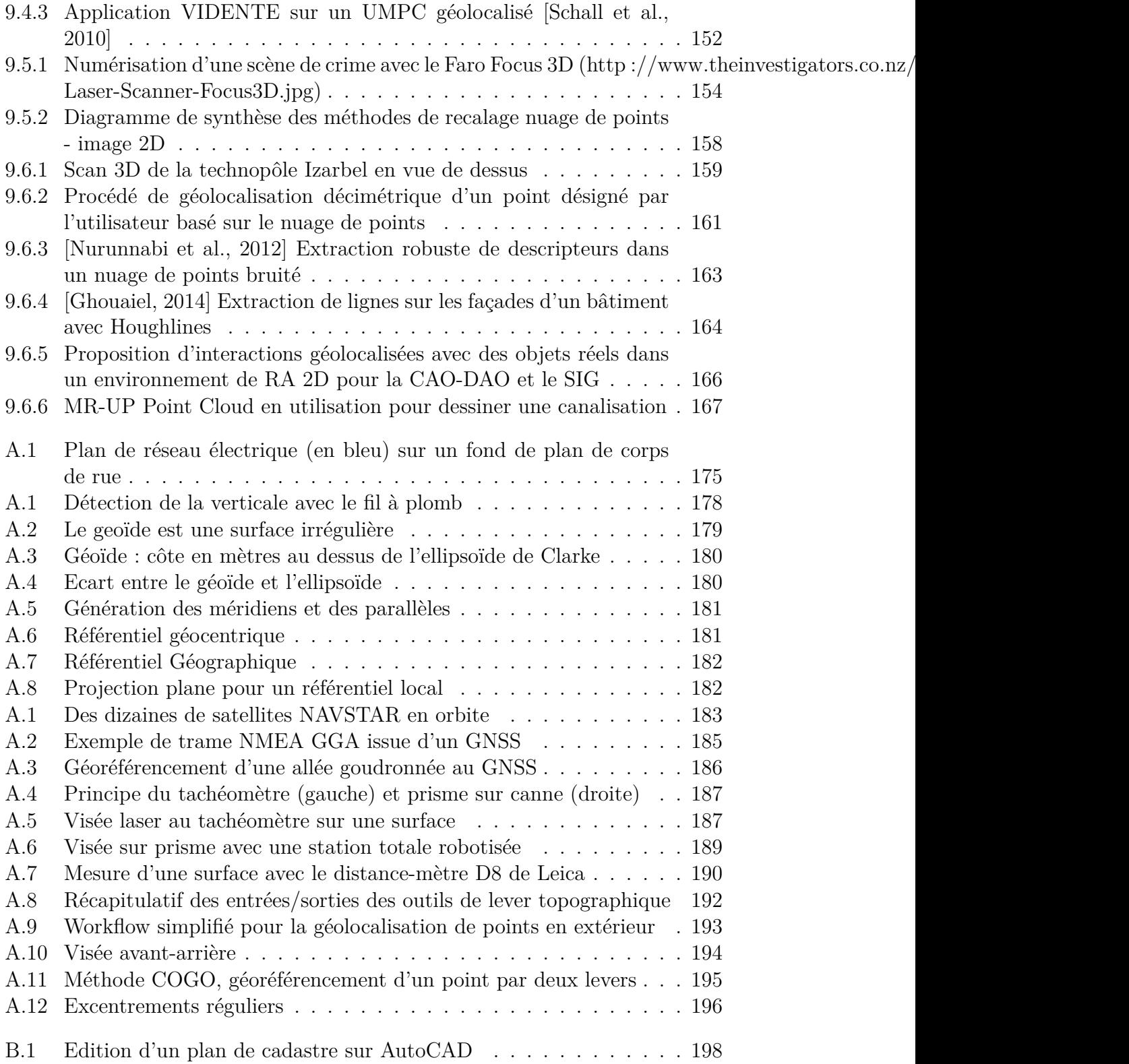

### *TABLE DES FIGURES*

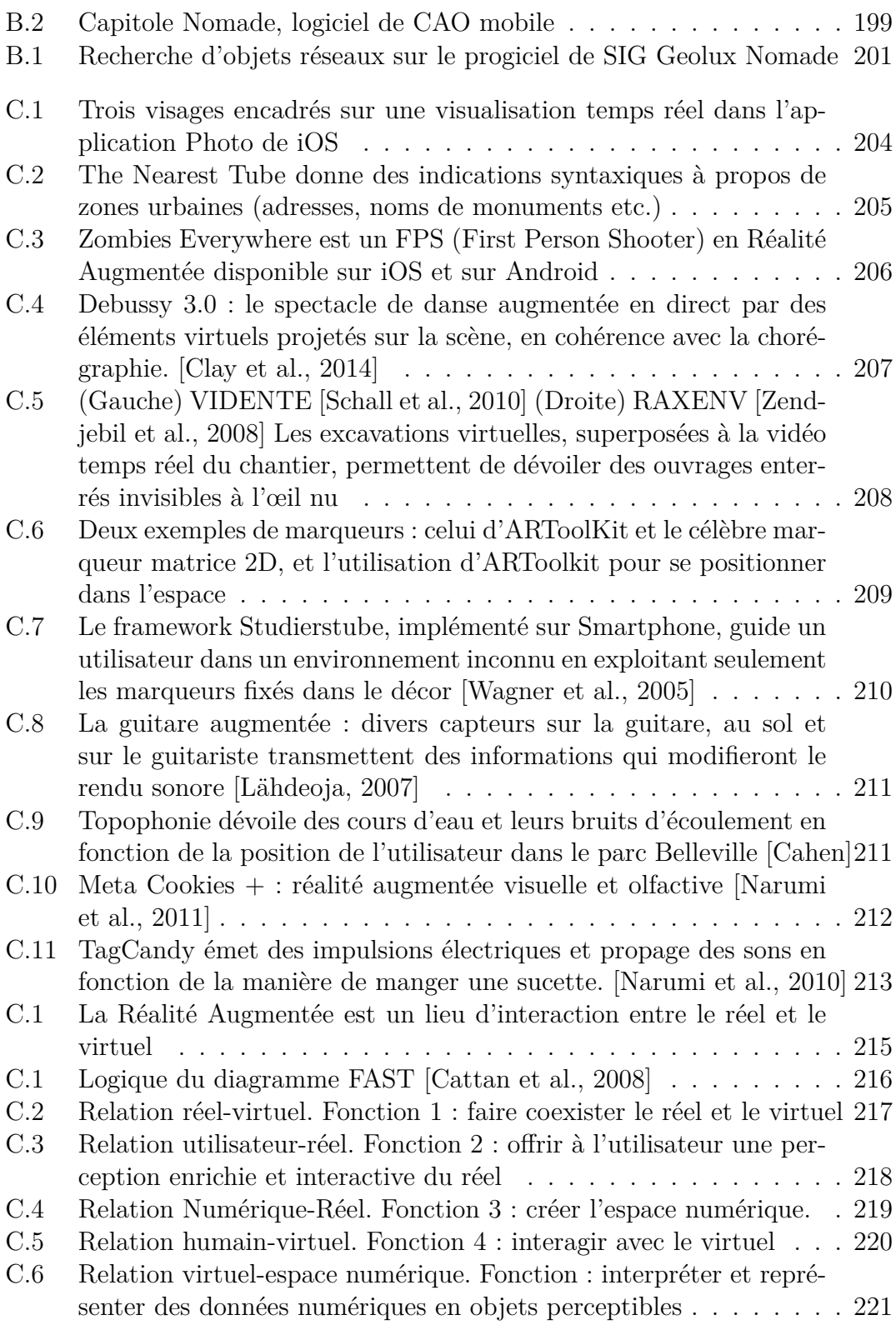

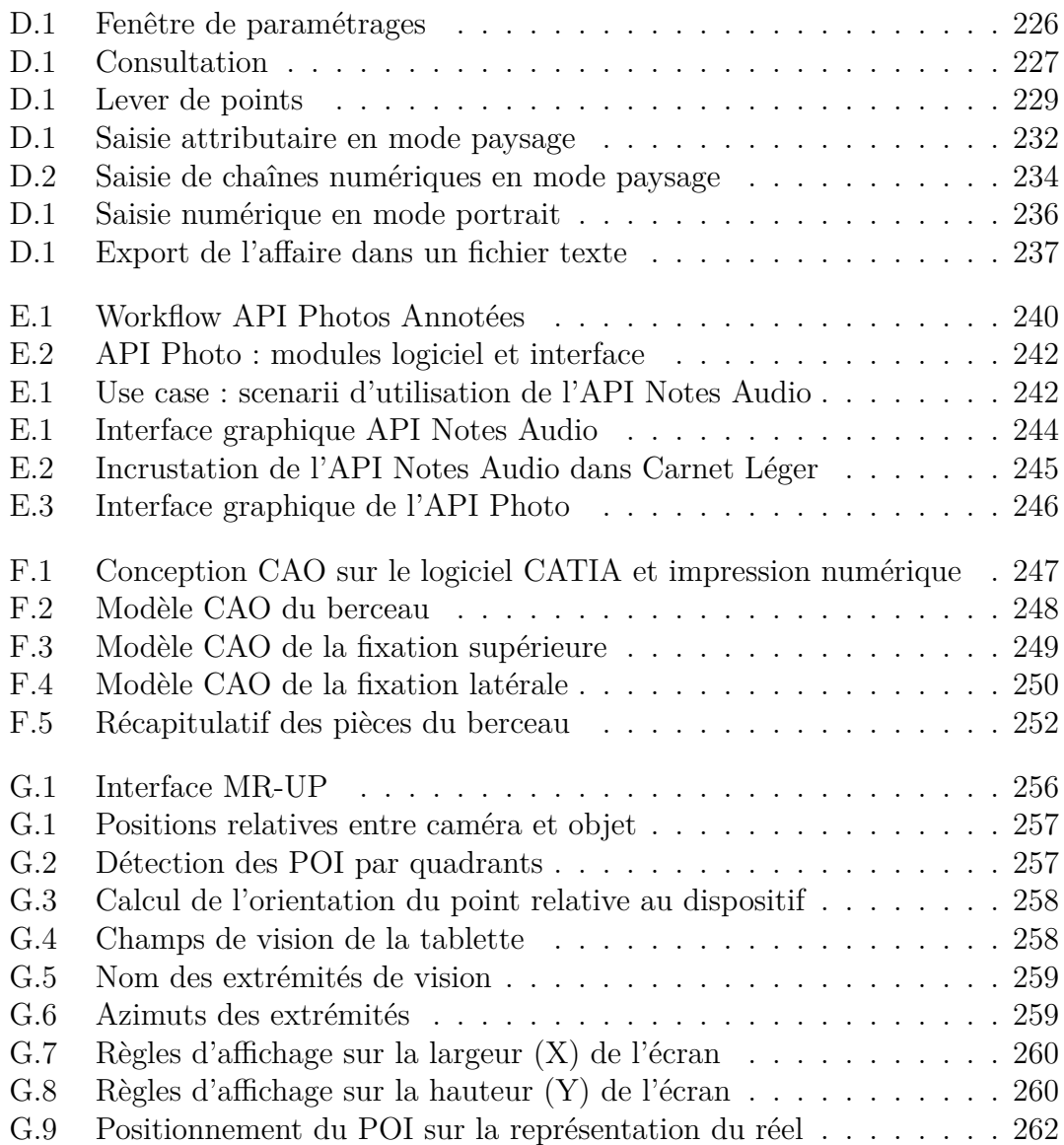

# <span id="page-21-0"></span>**Liste des tableaux**

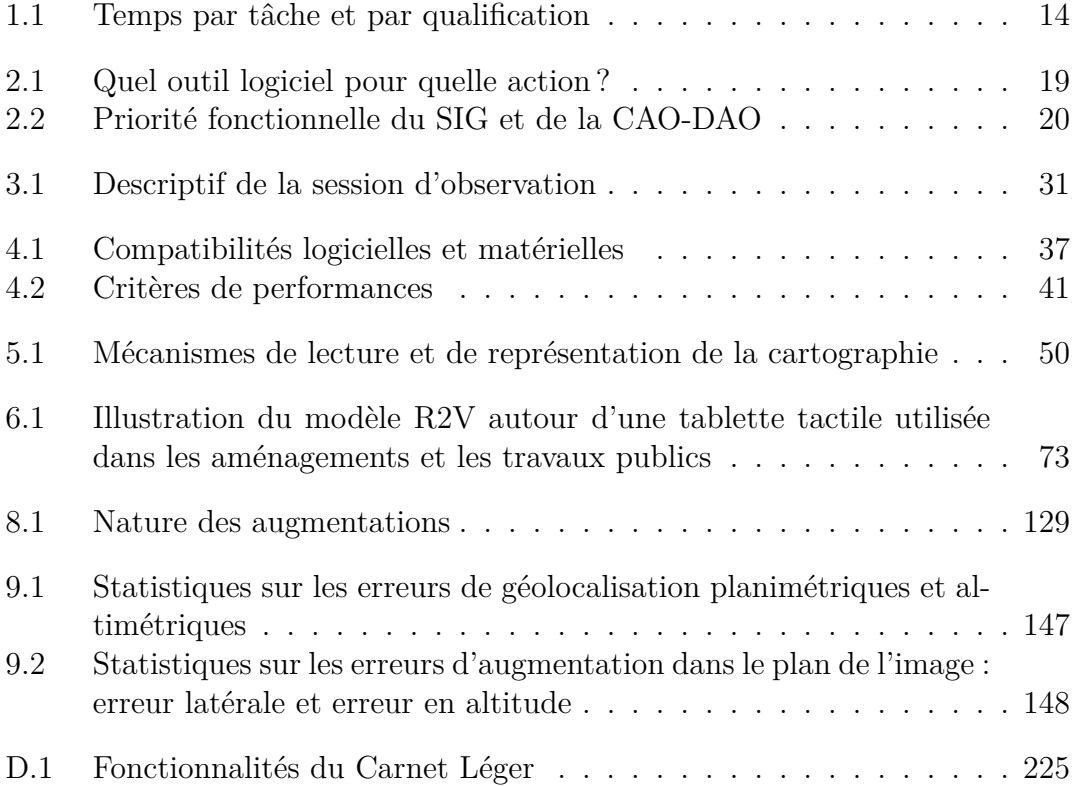

# **Introduction**

#### <span id="page-23-0"></span>**Cadre général et objectifs**

Ce document présente les travaux de recherche d'une thèse CIFRE au sein de la société SIG-IMAGE, qui s'inscrit dans plusieurs domaines : les aménagements urbains, la topographie, les systèmes d'information, le génie logiciel, la Réalité Augmentée et la vision par ordinateur. La société SIG-IMAGE est éditrice de logiciels métiers et de services pour les entreprises et les organismes responsables de la gestion, de la conception et de la maintenance des ouvrages et des mobiliers urbains. Ces structures sont composées d'acteurs travaillant à la fois sur le terrain (chantiers) et au bureau.

Nous nous concentrons en particulier sur les responsables des phases d'études, de conception et de maintenance des ouvrages. Ils utilisent aujourd'hui principalement deux types de logiciels de cartographie, les progiciels de SIG (Système d'Informations Géographiques) et les logiciels de CAO-DAO, selon leurs missions : reconnaître le chantier, recenser le patrimoine déja présent, relever le corps de rue, modéliser le terrain.

Pour ce faire, ces opérateurs aux diverses compétences exploitent des matériels de topographie qui se décomposent en outils complexes d'utilisation, comme les systèmes de positionnement par satellites, les lasers distance-mètre, les stations totales manuelles ou robotisées. La qualité de l'étude dépend directement de la rigueur d'utilisation de ces matériels et du respect des méthodes qui leur ont été enseignées.

L'arrêté du 15 février 2012 du code de l'environnement a bouleversé le secteur des gestionnaires d'ouvrages, en rafermissant les conditions de géoréférencement des ouvrages. En l'occurence, les réseaux et canalisations doivent être aujourd'hui géolocalisés avec une erreur maximale de 40 cm en planimétrie (classe A). Il est important de noter qu'aujourd'hui encore, une grande partie des ouvrages hors sols et enfouis n'est pas géoréférencée précisément et que cette loi a donc relancé les marchés et les travaux d'études de terrains.

Nos travaux explorent les applications possibles de la Réalité Augmentée aux aménagements urbains. Ils précisent dans quelle mesure la Réalité Augmentée peut

améliorer le rendement et la qualité des études, et faciliter la maintenance ainsi que la consultation d'informations d'ouvrages sur le terrain.

#### **Constat**

Nous sommes aujourd'hui à l'ère de la mobilité, époque à laquelle l'informatique est ubiquitaire et nous mène à préférer, pour des même tâches, l'utilisation de nos appareils mobiles à celle de nos ordinateurs. Dans le domaine des travaux publics, les deux sont utilisés durant les phases d'études.

Autrefois, les reponsables d'études d'aménagements urbains utilisaient des ordinateurs de poche pour effectuer des relevés (ou des levers) de points sur le terrain, caractérisant des ouvrages existants, de la végétation, ou des points importants. Les techniciens de bureaux d'études exploitaient ces relevés au bureau pour dessiner des ouvrages implantés ou à implanter, en respectant des normes de cartographie, et pour planifier la conception de nouveaux ouvrages. Aujourd'hui, les techniciens de bureaux d'études et les opérateurs de lever ne font qu'un, et les tablettes tactiles permettent de réaliser ces tâches sur le terrain, en plein contact avec le patrimoine existant et les informations de contexte, pour les affiner ensuite au bureau.

Cependant nous observons que la qualité des études, sensées aboutir à des plans d'ouvrages précis et géoréférencés, est souvent réduite à cause de certains paramètres :

- le manque de savoir-faire et de connaissances en géodésie et des instruments de topographie mènent à des plans dont les géolocalisations sont erronées
- les recensements de positions et d'informations sur les ouvrages font intervenir des tâches de saisies difficiles à mener en extérieur sous les contraintes météorologiques et de temps imparti
- les tâches de dessin, réalisées sur le terrain, sont coûteuses en temps et sont systématiquement réitérées au bureau pour la finition des cartographies
- les instruments de topographies transmettent des données de géoréférencement dont la qualité n'est pas toujours vérifiée par les opérateurs

D'autre part, le domaine de la Réalité Augmentée donne lieu à de multiples applications dans la géographie, la navigation et la maintenance industrielle. En témoignent les travaux de [Bottecchia, 2010] qui démontrent que la Réalité Augmentée, en plus de préserver physiquement l'opérateur, limite le nombre d'erreurs qu'il produirait en exécutant les informations regroupées sur un support papier. De plus, les informations sur les tâches, affichées directement sur les objets à manipuler, limitent les temps d'exécution des tâches en contextualisant l'information.

Plus généralement, les technologies de géolocalisation n'ont jamais été aussi nombreuses. Elles apportent toutes leurs lots d'imprécisions et peuvent induire leurs utilisateurs en erreur. La Réalité Augmentée peut apporter des informations

visuelles contextualisées amenant l'utilisateur à faire confiance, ou non, à ses outils ou services de géolocalisation.

C'est pourquoi nos travaux se sont concentrés sur l'application de la Réalité Augmentée à la gestion des ouvrages et des mobiliers urbains, en particulier lors des phases d'études (consultation d'informations géolocalisées, cartographiées, et dessins d'ouvrages).

#### **Problématique**

La Réalité Augmentée visuelle est une combinaison cohérente de l'espace réel et d'objets virtuels, qui sont eux même la représentation d'objets numériques. L'idée que nous avons défendue au long de ces travaux de recherche est que la Réalité Augmentée peut permettre aux opérateurs de lever de modéliser le réel et de dessiner des ouvrages en interagissant directement avec une perception du réel.

La problématique à laquelle nous nous efforçons de répondre dans le cadre de cette thèse est donc la suivante : La Réalité Augmentée peut-elle fournir un support fiable de visualisation et de conception de plans techniques, sur le terrain, d'ouvrages géoréférencés dans le cadre de la législation française ?

Nous présentons dans ce mémoire notre démarche de recherche, passant par la conception d'un environnement prototype de Réalité Augmentée basée capteur à vision monoculaire, par l'évaluation de sa validité dans les tâches de géoréférencement d'ouvrages et de consultation d'informations sur le terrain. Il explique en quoi une approche basée modèle, implémentant les nuages de points denses géoréférencés, est nécessaire pour dessiner des plans d'ouvrages géolocalisés sur le terrain.

#### **Contributions**

Les apports de cette thèse se situent à la fois sur le plan académique et sur le plan industriel, ils sont les suivants :

- un processus d'étude optimisé modifiant l'ordre et le lieu des tâches (bureau ou chantier) à la suite d'une campagne d'observations des opérateurs de lever
- en découle un apport industriel se matérialisant par un logiciel mobile innovant sous Windows 8, et ses API de photographie commentée, et d'enregistrements sonores, dont la conception (graphique et logicielle) assure l'interopérabilité avec les logiciels de SIG-IMAGE et le déploiement sur des systèmes d'exploitation mobiles
- le modèle R2V, extension du Modèle Représentatif d'Interaciton Cognitive [Verna, 1999] aux dispositifs de Réalité Augmentée
- MR-UP, dispositif de RA mobile permettant de visualiser, de géoréférencer et d'interagir avec des modèles virtuels d'ouvrages sur une représentation 2D

temps réel du chantier, in-situ. Nous avons évalué et critiqué ce prototype et donné ses limites d'applications

— Nous proposons de coupler des nuages de points denses géoréférencés avec notre dispositif de vision monoculaire pour géolocaliser tous les points de son champs de vision

#### **Publications**

Nos travaux nous ont menés à publier nos résultats dans des conférences nationales et internationales :

- Baldisser, E., Cieutat, J. M., & Guitton, P. Apports de la Réalité Augmentée à la Gestion de Réseaux et de Mobiliers Urbains. In 8èmes journées de l'Association Française de Réalité Virtuelle, Augmentée, Mixte et d'Intéraction 3D (2013).
- Baldisser, E., Cieutat, J. M., & Guitton, P. (2014, July). MR-UP : Plateforme de Réalité Mixte pour la Conception et la Visualisation In-situ d'Ouvrages Urbains. In Géomatique et SIG : une Vision Prospective des Territoires.
- Baldisser, E., Cieutat, J. M., & Guitton, P. (2015, October). Augmented Reality using Point Clouds for Survey and Design in Outdoor Public Construction. In EuroVR.

Nous sommes actuellement en cours de publication (second tour de révision) dans une revue internationale :

— Baldisser, E., Cieutat, J. M., & Guitton, P. (2016). Mixed Reality Platform for In-Situ Design and Visualization of Urban Facilities. International Journal of Spatio-Temporal and Multimedia Information Systems.

#### **Structure du mémoire**

Ce document se divise en trois grandes parties, dans lesquelles se répartissent dix chapitres. Ils sont complétés par des annexes détaillant nos apports mais offrant aussi des précisions sur les notions de topographie, et sur la Réalité Augmentée.

Le premier chapitre présente le contexte de nos travaux et pose les limites de notre étude. L'annexe A, directement liée à ce chapitre, détaille les notions de géodésie à la base de la topographie ainsi que les matériels de mesure utilisés dans ce domaine.

Le second chapitre présente les outils logiciels utilisés dans les études d'ouvrages à travers leurs fonctionnalités et leurs orientations techniques.

Le troisième chapitre présente notre analyse des procédés d'étude, notre campagne d'observations des opérateurs de lever sur le terrain, et notre démarche d'optimisation de ces procédés.

Le quatrième chapitre présente l'implémentation de notre processus optimisé de lever topographique, à travers notre conception d'un logiciel mobile innovant, que nous avons nommé Carnet Léger et qui est aujourd'hui livré à l'entreprise SIG-IMAGE et prêt à être intégré dans sa gamme d'applications nomades.

Le cinquième chapitre met en évidence l'importance de la cartographie, supprimée dans Carnet Léger, pour les tâches de consultation d'informations sur le terrain. Elle justifie pourquoi il est important de considérer la Réalité Augmentée comme une éventuelle substitution ou un complément à la cartographie en vue de dessus dans le domaine des aménagements urbains.

Dans la deuxième partie, nous présentons la Réalité Augmentée sous toutes ses formes (RA olfactive, sonore etc.) dans l'optique de montrer que l'augmentation de la réalité passe par divers degrés de compréhension du réel.

L'annexe C présente une analyse fonctionnelle des applications contemporaines de Réalité Augmentée, elle est principalement destinée aux lecteurs non-avertis. Elle est liée au chapitre 6 qui délimite le réel et le virtuel, et présente les interactions et les échanges entre ces deux mondes.

Le chapitre 7 se concentre sur la Réalité Augmentée visuelle, sur son histoire et sur les techniques mises en oeuvre pour augmenter le réel à des fins diverses. Il précise l'importance de la vision par ordinateur dans la compréhension et dans la modélisation du réel en établissant le parallèle entre les mécanismes cognitifs visuels humains et les algorithmes de vision par ordinateur.

La dernière partie distingue nos apports de l'état de l'art.

Le chapitre 8 rapporte les travaux existant qui appliquent le concept de Réalité Augmentée aux travaux publics. Il énonce notre problématique et présente les spécifications attendues d'un environnement de Réalité Augmentée pour qu'il soit exploitable dans les phases d'études d'aménagements urbains.

Le neuvième chapitre présente nos travaux de conception et d'évaluation du prototype MR-UP, environnement de Réalité Augmentée basé sur un dispositif de vision monoculaire à interface tactile, pour le dessin et la visualisation d'informations et de plans d'ouvrages in-situ. Il conclue que pour être valide dans toutes ces tâches, un système de RA monoculaire doit se baser sur des modélisations géoréférencées du chantier, comme les nuages de points.

Notre dernier chapitre présente nos investigations autour du recalage de nuages de points avec la perception 2D temps-réel d'une scène de chantier. Il met en évidence les verrous technologiques qui s'en dégagent et esquissent les tâches d'études, et les interactions avec le réel qui seraient possibles avec un tel couplage.

# <span id="page-29-0"></span>**Modélisation Géographique du Réel et Aménagements Urbains**

« La géométrie n'est pas faite pour être apprise, elle est faite pour être utilisée. »"

*(Paul Claudel)*

# <span id="page-31-0"></span>**Chapitre 1 Contexte d'étude**

La gestion d'ouvrages et de mobiliers urbains touche aux travaux publics, à la géomatique, à la modélisation des terrains ainsi qu'aux savoir-faire liés aux ouvrages considérés. Canalisations de gaz, réseaux électriques, lignes aériennes, fibre optique, bancs publics et arrêt de bus. Commençons par définir et délimiter le domaine auquel nous souhaitons appliquer le concept de Réalité Augmentée. Ce chapitre définit le cadre de notre étude. Il fixe les idées sur le type d'ouvrages considérés, expose leurs cycles de vie ainsi que la législation qui les régule. Il présente les diérents acteurs intervenant dans les études d'aménagements urbains, leurs tâches, leurs méthodologies, ainsi que leurs coûts de travail en temps et en compétences. Afin d'aller à l'essentiel, tout en restant didactique dans notre présentation du lever topographique, nous accompagnons ce chapitre d'un document séparé (Annexe [A page 175\)](#page-197-0) détaillant la science et les outils de topographie.

## <span id="page-31-1"></span>**1.1 Aménagements urbains**

## <span id="page-31-2"></span>**1.1.1 L'urbanisme**

Nos travaux de recherche visent à proposer des solutions aux problématiques relevant de l'urbanisme que nous considérons, au sens de la définition qui lui fût attribuée par [\[Hayot and Sauvage, 2000\]](#page-287-5), comme « une discipline opérationnelle d'analyse et de transformation de l'espace urbain ». L'aménagement de l'espace urbain a pour objectifs d'y apporter des fonctionnalités, d'y améliorer la sécurité, d'en développer la production ou d'en soigner l'esthétique. Malgré l'étymologie du terme urbain, venant du latin urbs (la ville), l'espace urbain inclut aussi les zones non habitées ou non bâties. La transformation des espaces urbains passe par l'extension urbaine (urbanisation de terrains vierges) ou par le renouvellement urbain (modification des aménagements).

### <span id="page-32-0"></span>**1.1.2 Les équipements**

Les clients de la société SIG-IMAGE sont des syndicats mixtes gérant des parcs d'équipements (luminaires par exemple), des entreprises chargées des installations de réseaux (électricité, gaz, fibre optique, télécommunication) ou de mobiliers (publicitaires, bancs, équipements d'espaces verts etc.) et des entreprises de travaux publics installant des équipements routiers (signalisation, trottoirs, routes etc.). **Les aménagements que nous considèrerons désormais se restreignent à ces équipements, visibles ou enfouis, installés en extérieur sur le domaine public.**

<span id="page-32-2"></span>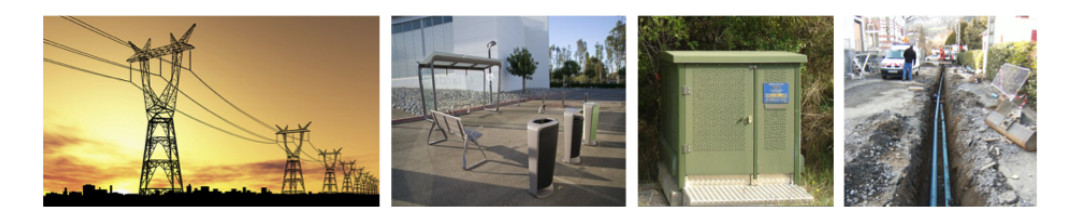

Figure 1.1.1 – Exemples de mobiliers urbains

### <span id="page-32-1"></span>**1.1.3 Processus collaboratifs**

L'aménagement d'espaces urbains intervient, pour paraphraser [\[Lacaze, 1997\]](#page-289-3), « à partir du moment où quelqu'un estime nécessaire, à tort ou à raison, d'engager ou de provoquer une action pour transformer les modes d'utilisation de l'espace et aboutir à une 'situation jugée préférable' ». Les aménagements urbains sont donc constitués de processus complexes faisant intervenir divers acteurs physiques et moraux au milieu d'enjeux économiques, administratifs, politiques, sociaux et culturels. Les aménagements publics sont engagés après concertation de tous ces intervenants, aux intérêts et aux savoir-faire diérents. Bien qu'ils se réunissent ponctuellement pour visiter le chantier, les décisions ont lieu à distance, et se basent sur les rapports décrivant l'état du terrain, sur les travaux à faire et sur une éventuelle simulation du rendu. Tout aménagement comporte ainsi une phase de reconnaissance, une phase d'étude menée en parallèle d'une phase de concertation pour les décideurs, une phase de travaux et une recette après la livraison de l'ouvrage.

Nos travaux se concentrent sur l'analyse des projets d'aménagement, restreinte aux phases de reconnaissance, d'étude, de maintenance ainsi que de recette. L'objectif est de recueillir et manipuler les informations décrivant le terrain et les ouvrages qui s'y trouvent, qu'il s'agisse d'extension urbaine ou de renouvellement. Lors de la phase de reconnaissance, ces informations établissent une description susante du terrain pour permettre aux ingénieurs et aux techniciens de bureaux

d'étude de concevoir les plans et les maquettes des aménagements, et pour permettre aux décideurs de les approuver.

Dans leur métiers, les gestionnaires d'ouvrages sont confrontés à deux types de tâches à réaliser sur le terrain et qui nous concernent : la maintenance et le lever.

### <span id="page-33-0"></span>**1.1.4 Cycles de vie d'un ouvrage**

De la pose (implantation) à la dépose (suppression), le cycle de vie d'un ouvrage, présenté en Figure [1.1.2 page suivante,](#page-34-0) est marqué par des évènements dont la traçabilité est conservée. Jadis les informations sur les ouvrages étaient notées sur des carnets, sur des plans et dans des tableaux. Aujourd'hui les acteurs du métier utilisent des logiciels de Conception Assistée par Ordinateur (CAO), de Dessin Assisté par Ordinateur (DAO) et/ou des progiciels de Systèmes d'Information Géographique (SIG). Tout dépend des informations à relever ou à mettre à jour, de ce que l'on veut en faire, et de la précision requise. Nous verrons les diérences entre ces outils dans le chapitre suivant.

#### <span id="page-33-1"></span>**1.1.5 Maintenance**

Lors des phases de maintenance, les informations recueillies par les techniciens sont des informations attributaires de matériels déjà existants. Par exemple, dans le cas de la maintenance d'un réseau d'éclairage, le technicien vérifiera l'état des branchements des câbles aux postes de commande, le bon fonctionnement de chaque luminaire, le niveau de dégradation des mâts, etc. Pour chaque élément du réseau, il dispose d'une fiche correspondante dans une base de données. Le détail de la prise d'informations va jusqu'aux composants des ouvrages.

Comme on peut le constater en Figure [1.1.3 page 13,](#page-35-0) les équipements luminaires seuls, gérés par le syndicat d'électrification SDE35 responsable du département d'Ille-et-Vilaine, se comptent en plusieurs dizaines de milliers. Les interventions sont nombreuses et nécessitent des mises jour des informations sur chaque matériel, en plus des mises à jour de cartographies lors de déplacements, installations ou suppressions de matériels.

### <span id="page-33-2"></span>**1.1.6 Lever Topographique**

Dans le métier des aménagements et des travaux publics, cette phase est aussi qualifiée de recensement ou de relevé, elle précède l'étude. Elle intervient à plusieurs étapes de la vie d'un chantier d'aménagement, notamment lors des phases suivantes :

— Piquetage : reconnaissance de la zone, prise de repères sur le terrain

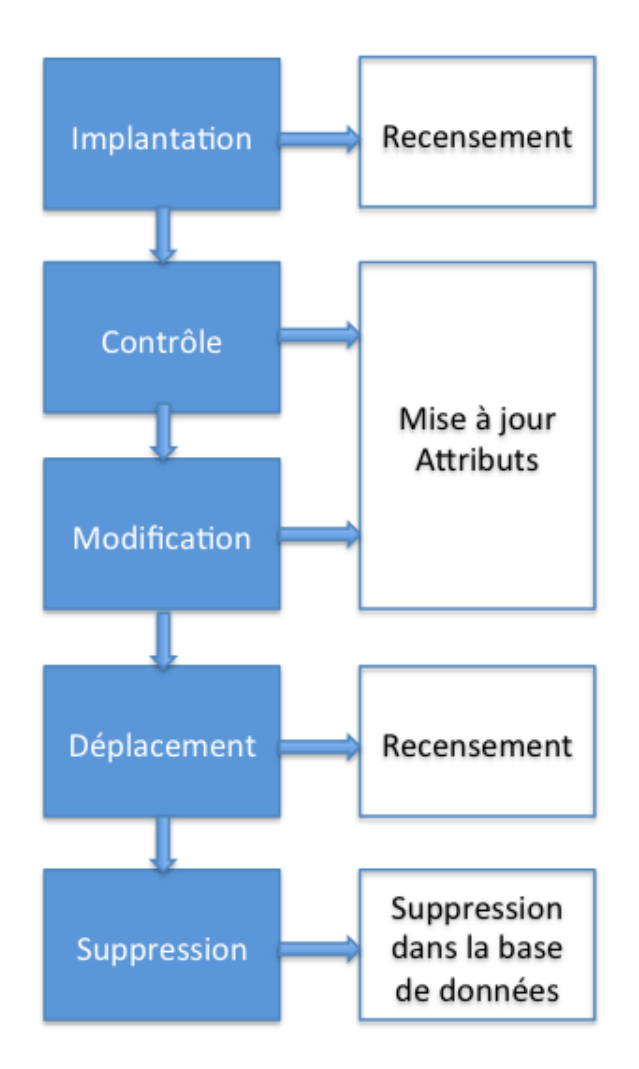

<span id="page-34-0"></span>Figure 1.1.2 – Cycle de vie d'un ouvrage public

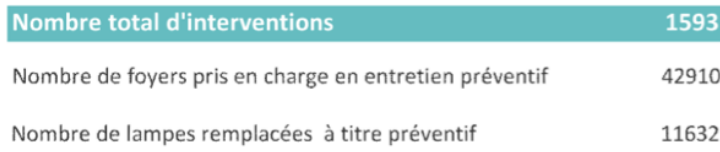

| <b>Type d'intervention</b>                                      | Quantité |
|-----------------------------------------------------------------|----------|
| Réglage d'horloge (art 510 bpu selon art 2.2.6 du cctp)         | 40       |
| Modification horaire à la demande de la mairie (art<br>510 bpu) | 24       |
| Modification heure été-hiver                                    | 94       |
| Mise à jour du dossier (cartographie)                           | 164      |
| Intervention d'urgence                                          | 97       |
| Entretien préventif                                             | 163      |
| Diagnostic sur réseau souterrain                                | 1        |
| Dépannage normal                                                | 653      |
| Dépannage accéléré                                              | 357      |

<span id="page-35-0"></span> $\tt FIGURE 1.1.3$  – Statistiques des maintenances sur un an par le SDE35
| Action          | Matériel       | Temps moyen opérateur |                 |          |  |
|-----------------|----------------|-----------------------|-----------------|----------|--|
|                 |                | Non-qualifié          | Certifié        | Géomètre |  |
| Initialisation  | <b>GNSS</b>    | $2 \text{ min}$       | $2 \text{ min}$ | 30 s     |  |
| Mise en station | Station totale | $10 \text{ min}$      | $5 \text{ min}$ | 1 min    |  |
| Visée           | Station totale | 30 s                  | 10 s            | 10 s     |  |
| Lever           | Station totale | 1 min                 | 40 s            | 20 s     |  |
| Lever           | <b>GNSS</b>    | 10 s                  | 10 s            | 10 s     |  |
| Excentrement    | <b>GNSS</b>    | 30 <sub>s</sub>       | 30 <sub>s</sub> | 10 s     |  |

<span id="page-36-0"></span>Table 1.1 – Temps par tâche et par qualification

— Avant implantation : recensement détaillé du terrain

— Après implantation : recensement des nouveaux ouvrages pour générer un plan de récolement décrivant les travaux réellement réalisés à la fin d'un chantier, par opposition aux plans de projet qui décrivent les travaux prévus. Le lever est un travail de précision qui est le cœur du métier de géomètre-topographe. Cependant, dans le domaine des mobiliers urbains et des équipements, les entreprises gestionnaires d'ouvrages réalisent elles-mêmes, par du personnel nonqualifié, ces tâches qui requièrent la manipulation de matériel d'optiques, de lasers, et de systèmes de positionnement par satellite, de pointe.

Nous invitons le lecteur à parcourir l'Annexe [A page 175,](#page-197-0) présentant la géodésie, théorie sur laquelle repose la topographie, les outils et méthodes de lever ainsi que la législation sur la précision du recensement d'ouvrages en France.

# **1.2 Coûts des tâches de lever en temps et en compétences**

Des observations sur le terrain, en suivant des équipes de géomètres, de technicien de bureau d'études (non-qualifiés) en formation de topographie, et d'opérateurs certifiés (donc sensibilisés et peu expérimentés) nous ont permis d'apprécier le temps d'exécution de tâches élémentaires de lever, que nous présentons dans le Tableau [1.1.](#page-36-0)

Nous avons pu constater que le temps d'exécution de ces tâches est directement lié aux savoir-faire des opérateurs et à leur expérience. Les outils de topographie, en particulier la station totale, sont des instruments sophistiqués dont la manipulation requiert une phase d'adaptation importante pour les novices. Ce qui ne figure pas dans le tableau [1.1,](#page-36-0) et que nous n'avons pas pu quantifier pour toutes les observations, est la précision des mesures effectuées par chaque qualification. D'une part nous avons constaté que les opérateurs géomètres réalisaient des mesures précises et vérifiaient systématiquement les conditions de lever, ainsi que les informations sur les signaux satellitaires pour approuver le lever. D'autre part nous avons observé que certains opérateurs non qualifiés et les opérateurs certifiés utilisaient mal les stations et les GNSS, en suivant les méthodes de lever qu'ils ne comprennent pas tout le temps dans leur intégralité. Finalement nous avons aussi observé des opérateurs géomètres négliger des étapes de méthodes qu'ils réalisent tous les jours pour aller plus vite, ou manquer de rigueur lors de la réalisation d'excentrements. Ils aboutissent alors à des résultats faux.

# **1.3 Conclusion**

Ce chapitre pose le cadre de notre travail de recherche. Dans la gestion des réseaux, des ouvrages et des mobiliers urbains, nous nous intéressons aux phases d'étude du terrain qui se limitent au recueillement de données concernant un chantier, son environnement naturel et ses équipements. Tout ouvrage public est le fruit d'une concertation de décisionnaires aux compétences et aux intérêts divers. Concertation qui se base sur les informations rapportées par les exploitants et par les maîtres d'ouvrages. Ses informations sont qualitatives et quantitatives. Elles décrivent à la fois les caractéristiques du terrain et des équipements, et les informations de géolocalisation des ouvrages existant ou des zones à aménager. Avant et après les travaux, les exploitants et les maîtres d'ouvrages ont pour obligation de recueillir ces informations en respectant des classes de précision. Jusqu'à présent les opérateurs de lever responsables de ces tâches de recensement n'avaient pas besoin, d'un point de vue légal, de formations particulières. Un récent arrêté a bouleversé ce milieu en stipulant d'une part que les ouvrages réseaux et canalisations devraient désormais être géoréférencés en classe A (ce qui n'est pas le cas, une grande proportion des réseaux en France n'est même pas géoréférencée), d'autre part que les responsables devraient être certifiés. Au vu de la complexité de la topographie, de ses outils, et des théories, dont la géodésie, qui régissent cet art et qui doivent être comprises, les opérateurs de lever certifiés ont des difficultés à exécuter les méthodes devant aboutir à la géolocalisation précise (décimétrique depuis l'arrêté) d'ouvrages.

Qu'ils soient géomètres, techniciens de bureau d'études, ouvriers d'entreprises d'électrification ou responsables au sein de syndicats d'exploitants, les opérateurs de lever utilisent des logiciels d'exploitation qui intègrent puis sauvegardent les géoréférencements d'ouvrage, afin de produire des plans en vue de dessus. Ils intègrent aussi les informations attributaires, avec un niveau de détail diérent selon la nature du logiciel et des objectifs de l'opérateur. Nous verrons dans le prochain chapitre quels sont ces logiciels.

# **Chapitre 2**

# **Convergence des outils logiciels de gestion d'ouvrages et de mobiliers urbains**

Nous avons vu que les ouvrages et les mobiliers urbains nécessitaient l'intervention de gestionnaire à diverses étapes de leurs cycles de vie. Nous distinguons deux types d'informations relevées et suivies par les exploitants et maîtres d'ouvrages :

- les positions des ouvrages, rassemblées sur des cartographies normées ou libres
- les informations attributaires, qui caractérisent les ouvrages, les équipements et les entités qui les composent.

Pour gérer ces diérentes informations, les gestionnaires d'ouvrages utilisent deux types de logiciels : les progiciels de SIG et les applications de CAO-DAO. Ces solutions sont aujourd'hui disponibles en versions mobiles, souvent portées sur tablette, parfois adaptées sur mobile.

Avant d'aborder ce chapitre, nous invitons le lecteur à parcourir l'Annexe [B](#page-219-0) [page 197,](#page-219-0) qui présente ces deux types d'outils logiciels et leurs diérences fonctionnelles. Nous montrons ici que la frontière entre ces deux outils s'amoindrit du point de vue fonctionnel.

# **2.1 En pratique**

# **2.1.1 Phases d'utilisation**

Par rapport au diagramme des cycles de vies d'ouvrages et de mobiliers urbains que nous avons présenté dans le premier chapitre, nous pouvons situer les cas *Chapitre 2 Convergence des outils logiciels de gestion d'ouvrages et de mobiliers urbains*

d'utilisation du SIG ou de la CAO-DAO et les illustrer par des cas d'utilisation (Tableau [2.1 page ci-contre\)](#page-41-0)

### **2.1.2 Intégration et mobilité**

Les matériels de topographie et de SIG que nous avons vus dans le chapitre précédent sont équipés de logiciels d'exploitation de type CAO-DAO ou SIG.

Dans le cas des stations totales, un ordinateur avec un système Windows Embedded est généralement inclu dans la tête, offrant un écran tactile pour interagir avec les plans créés grâce au matériel support.

Dans le cas des GNSS, des tablettes PC propriétaires viennent en complément, supportant le logiciel SIG ou CAO-DAO du constructeur. Les logiciels sont, dans ce cas, plus DAO que CAO étant donné que les matériels de topographie ne sont pas destinés à un corps de métier en particulier. Ainsi ils incorporent les fonctionnalités pour dessiner, mais n'embarquent pas l'intelligence métier relative aux réseaux électriques, aux réseaux d'assainissement par exemple, ou au corps de rue.

# **2.2 Récapitulatif**

Le Tableau [2.2](#page-42-0) met en évidence quel outil, entre le progiciel de SIG et la solution de CAO-DAO, correspond le mieux à chaque tâche.

### **2.2.1 Convergence**

La différence entre logiciel de SIG, de CAO-DAO, de PAO, n'est cependant pas toujours aisée à percevoir en raison du dynamisme des éditeurs informatiques : les limites entre catégories ont tendance à s'estomper car les éditeurs de progiciels pour SIG s'efforcent de donner à leurs produits de meilleures fonctions en matière de dessin, tandis que les éditeurs de progiciels de CAO-DAO les enrichissent de fonctions de type SIG. Les éditeurs souhaitent élargir leur marché et dotent progressivement leurs produits de fonctions qui se rencontrent dans des produits concurrents. Aussi, le positionnement des logiciels de SIG, évolue-t-il. Les produits de CAO-DAO et de SIG ont tendance à distinguer les fonctions d'édition (création, modification, présentation des graphismes) et les fonctions de gestion des données. Les éditeurs de SIG proposent souvent des modules séparés pour l'édition des plans et cartes d'une part et pour la gestion des bases de données géographiques ouvertes d'autre part. Les grands éditeurs de solutions de gestion de base de données mettent au point des modules (« cartouche spatiale ») spécialisés dans la gestion des données géographiques. En conséquence, les outils de dessin et d'édi-

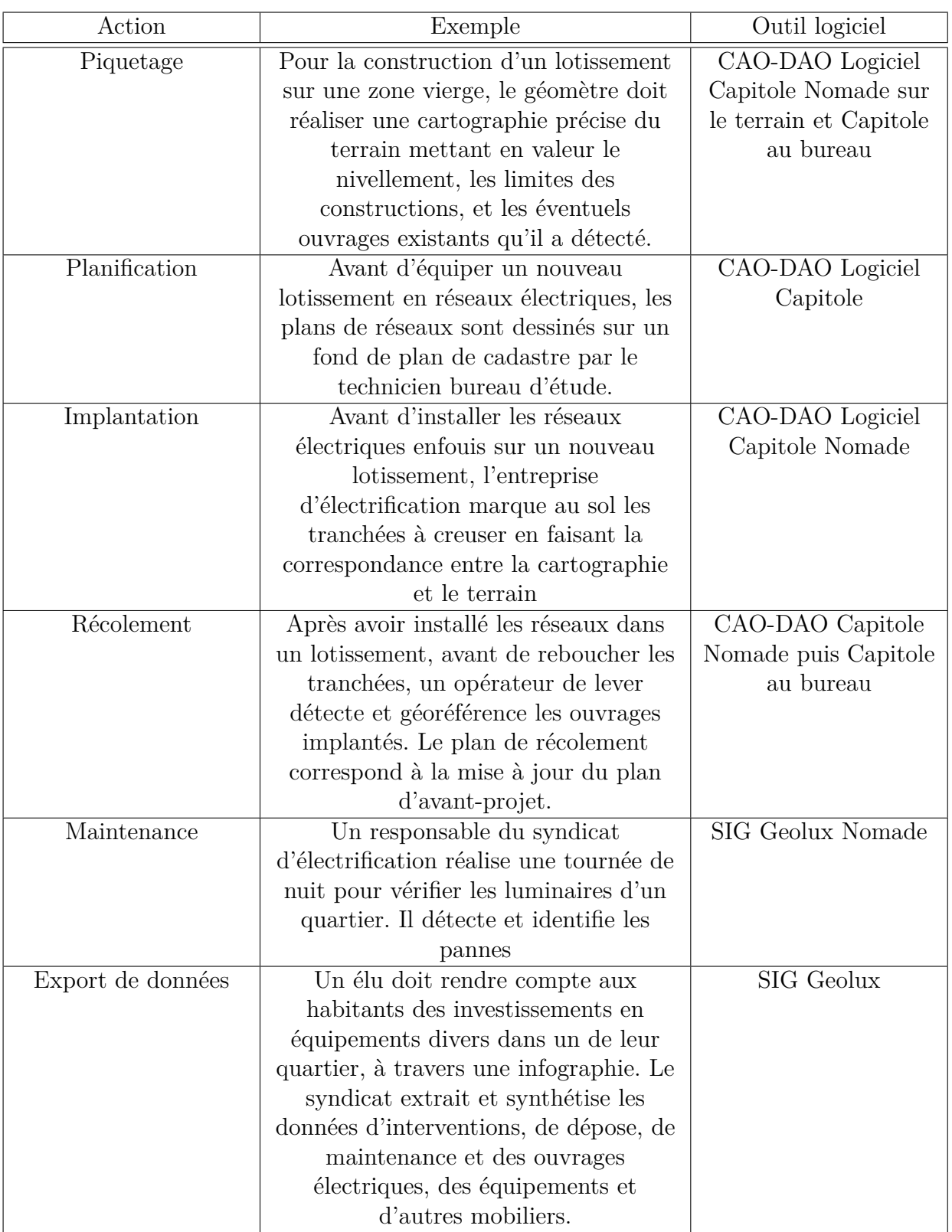

<span id="page-41-0"></span>TABLE  $2.1$  – Quel outil logiciel pour quelle action ?

|                 | Application CAO-DAO                   | Progiciel de SIG       |
|-----------------|---------------------------------------|------------------------|
| Objectifs       | Représentation de plans techniques et | Organisation,          |
|                 | de cartographie aux normes.           | géoréférencement       |
|                 |                                       | d'ouvrages.            |
|                 |                                       | Traçabilité de leurs   |
|                 |                                       | informations           |
|                 |                                       | attributaires          |
| Volume de       | Centaines de points                   | Dizaine de milliers de |
| données         |                                       | points                 |
| Consultation de | Occasionnelles                        | Fréquentes             |
| fichiers/plans  |                                       |                        |
| Evolution des   | Occasionnelles                        | Fréquentes             |
| données         |                                       |                        |
| Format de       | Fichier DXF, DWG                      | Base de Données        |
| données         |                                       |                        |

*Chapitre 2 Convergence des outils logiciels de gestion d'ouvrages et de mobiliers urbains*

<span id="page-42-0"></span>Table 2.2 – Priorité fonctionnelle du SIG et de la CAO-DAO

tion cartographique, pourront de plus en plus souvent exploiter directement les bases de données géographiques stockant directement les données DAO.

# **2.2.2 Interopérabilité**

SIG et CAO-DAO ont beau s'attaquer aux mêmes problématiques de recensement des ouvrages existant, d'aide à la décision et de planification, ils ne communiquent pas entre eux pour autant. Des standards ont été développés pour palier à cette problématique.

### **2.2.2.1 IFC**

Le format IFC (Industry Foundation Classes) est un format de fichier orienté objet utilisé par l'industrie du bâtiment pour échanger et partager des informations entre logiciels. C'est un standard né de l'initiative de l'International Alliance for Interoperability dont l'objectif principal est de favoriser l'interopérabilité des logiciels dans le secteur de la construction. Il est surtout adapté aux modèles de bâtiments. Les IFC rassemblent des informations qui permettent de décrire les objets dont on a besoin pour concevoir un bâtiment tout au long de son cycle de vie et selon diérents points de vue (architecture, structure, thermique).

#### **2.2.2.2 BIM**

Le Building Information Model désigne une maquette numérique qui décrit un ouvrage et concentre ses informations techniques. Il est basé sur le format IFC et aujourd'hui plus que jamais, il est exploité à la fois par les progiciels de SIG et par les solutions de CAO-DAO. Un même fichier BIM peut décrire un ouvrage dans les trois dimensions spatiales, et incorporer des informations graphiques avancées pour la représentation des ouvrages en image de synthèse.

# **2.3 Conclusion**

La gestion des ouvrages fait appel à deux types d'outils confrontés aux mêmes problématiques : recueillir l'information sur les ouvrages existants, sur les ouvrages à implanter et sur les terrains de construction. Le premier outil est l'application de CAO-DAO qui se concentre sur le dessin précis et géoréférencé des ouvrages, qu'il stocke dans des fichiers. Il est utilisé principalement pour l'étude topographique avant et après implantation d'ouvrages. Le second est le progiciel de SIG qui se focalise sur le rassemblement des informations attributaires et de géolocalisation d'ouvrages, stockés dans des bases de données. Quels que soient les éditeurs, les logiciels de CAO-DAO et les SIG ne sont pas conçu pour communiquer entre eux, alors qu'aujourd'hui une veritable convergence des besoins apparaît entre ces deux types de solutions : les éditeurs renforcent les fonctions de dessin sur les SIG, et développent le stockage en base de données pour les applications de CAO-DAO. Néanmoins, Le BIM est une solution à la problématique d'interopérabilité de ces applications, et permet de générer facilement des maquettes numériques d'ouvrages. Ayant présenté les outils logiciels dédiés à la gestion d'ouvrage, nous allons poser un regard critique sur leur utilisation dans le prochain chapitre.

# **Chapitre 3**

# **Méthodes d'étude dans la gestion d'ouvrage : analyse et optimisations**

Après avoir présenté les outils méthodologiques, logiciels et les instruments dédiés à la gestions des ouvrages, nous analysons ici leurs utilisations en pratique. Ce chapitre rapporte une enquête de terrain sur les procédés d'études dans les travaux publics, et propose une optimisation des processus.

# **3.1 Objectifs**

# **3.1.1 Rappels**

Dans le domaine de la gestion d'ouvrages urbains, la phase d'étude intervient en amont d'un projet d'aménagement, et à la fin. Elle consiste à relever :

- les informations géographiques sur le terrain
- les informations géographiques sur les ouvrages existants
- les caractéristiques techniques des ouvrages existants

Les données de sortie sont des cartographies géoréférencées qui prêtent attention au détail du dessin qui doit reproduire l'ouvrage fidèlement, et des bases de données SIG rassemblant les informations attributaires des équipements ainsi que du terrain. En effet ces fichiers de cartographie et les informations collectées dans le SIG seront consultés ultérieurement lors de nouveaux aménagements sur la même zone.

- L'étude est encadrée par des règles :
- D'une part les normes propres aux types d'ouvrages implantés ou à implanter (cf. Carto 200 d'ERDF)
- D'autre part par la législation en vigueur dans le pays concerné. Celle-ci a récemment imposé, en l'occurrence, que le géoréférencement des ouvrages

réseaux et canalisations soit fait avec une précision décimétrique.

Nous nous concentrons ici sur l'optimisation des processus d'étude faisant intervenir les levers topographiques à l'aide d'outils de CAO-DAO. En effet, l'utilisation des SIG en mobilité ne faisant pas intervenir de dessin technique sur le terrain, la complexité des phases de maintenance est moindre.

### **3.1.2 Entre mobilité et bureau**

La phase d'étude se réalise en deux endroits : sur le terrain et au bureau. Elle fait appel à un opérateur de lever et à un technicien de bureau d'étude, maîtrisant le savoir faire de projeteur. Ces deux intervenants sont souvent la même personne dans notre domaine d'application.

#### **3.1.2.1 Analyse des processus**

Nous avons absorbé et analysé les pratiques des géomètres et topographes dans le domaine des ouvrages urbains, grâce à [\[Millès, 1999\]](#page-290-0) et au Livre Blanc du Relevé des Opérateurs [1](#page-46-0). Outre la littérature, une formation GRETA dispensée par le lycée CANTAU (Anglet, 64600) nous a permis d'apprendre et de mettre en pratique les notions de géométrie et topographie les plus utilisées dans la gestion d'ouvrages urbains. La base de connaissance sur laquelle nous avons travaillé se constitue surtout d'observations. D'une part, nous avons accompagné les géomètres topographes sur divers lieux d'études. Nous avions, d'autre part, étudié les processus de travaux des gestionnaires de réseaux, de l'avant-projet à l'implantation d'ouvrage, en passant par l'étude sur le terrain et au bureau (ces travaux donnèrent lieu à [\[Baldisser et al., 2014\]](#page-285-0)). En même temps nous avons réalisé une veille sur les méthodes proposées par les logiciels de lever topographique, et sur la façon dont ils sont utilisés dans le milieu de la gestion de réseaux, en nous appuyant sur [\[Bou](#page-286-0)[quillard, 2007\]](#page-286-0). Une simplification du processus d'aménagement dans les travaux publics peut s'illustrer comme présenté dans la Figure [3.1.1 page suivante](#page-47-0) :

L'état de l'art montre que les concepteurs de matériels de topographie tendent à faire évoluer le métier du lever et du géoréférencement dans le domaine des aménagements. Un facteur important à diminuer est le temps de lever par point. Il détermine directement le coût de travail par point levé. Cependant, une étude englobe généralement recensement, dessin et caractérisation des objets relevés. Initialement nous avons eu l'intuition que, de la même façon que dans le contexte du bâtiment, la réduction des coûts d'étude d'un chantier passait par les réalisations simultanées de plusieurs tâches :

— le recensement/géoréférencement

<span id="page-46-0"></span><sup>1.</sup> http ://www.measurix.com/download/livre-blanc-du-releve-operateurs.pdf

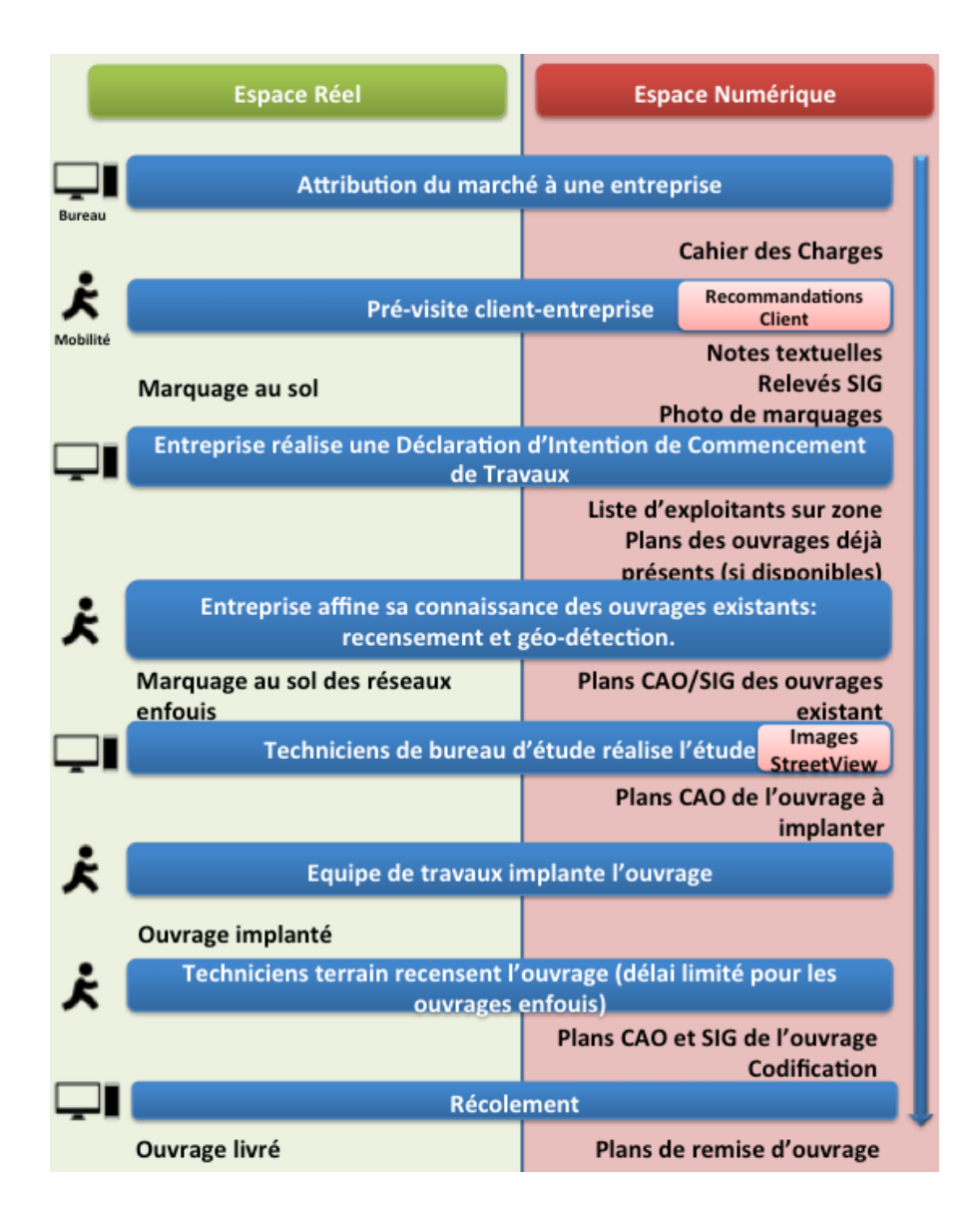

<span id="page-47-0"></span>Figure 3.1.1 – Synthèse des processus d'aménagements d'ouvrages

- la projection
- le dessin
- la caractérisation des objets

## **3.1.3 Problématique**

Après une phase d'immersion dans le métier des opérateurs de lever travaillant pour des syndicats d'électrification et autres exploitants de réseaux et de mobiliers urbains, nous avons esquissé une problématique affectant directement les outils logiciels et matériels qu'ils utilisent. Ces derniers dictent les méthodes de lever, à savoir l'ordre des actions et des manipulations à mener pour recueillir des informations géoréférencées sur les ouvrages. L'objectif de ces travaux est de remettre en

question le workflow proposé par les solutions logicielles mobiles actuelles de lever topographique, et de proposer un nouveau processus exploitant les outils tablettes utilisés dans le milieu. La question à laquelle nous avons voulu répondre dans ce projet de recherche était :

« Quel est - et comment réduire - l'écart entre le processus de lever imposé par les logiciels de topographie et le processus souhaité par les opérateurs de lever ? »

### **3.1.4 Démarche scientifique**

#### **3.1.4.1 Etude préliminaire**

L'expérience acquise auprès de nos clients nous a permis d'orienter notre étude des processus d'études de terrains. Ainsi dans un premier temps, nous avons effectué une synthèse sur les observations accumulées au cours des dernières années. Elle met en évidence les diérents métiers utilisant les applications de géoréférencement pour l'étude de terrain. Elle récapitule leurs pratiques en relevé de points géoréférencés, les façons dont elles sont réalisées, et les façons dont elles devraient l'être.

#### **3.1.4.2 Cadrage des travaux**

#### **Définition des expériences**

L'étude préliminaire de notre base de connaissance nous a donné un aperçu de l'usage des outils de relevés géoréférencés, des problématiques et des inefficiences liées aux méthodes actuelles. Nous avons décidé d'axer nos travaux de recherche sur des cas d'utilisation des plus récurrents afin de mettre en évidence les pratiques à remettre en question. Ainsi les variables de notre étude sont :

- le type de chantier
- la tâche de lever à réaliser (définie par le matériel, et la méthode imposée)
- la qualification de la personne chargée de l'étude
- les conditions météorologiques sur le chantier

#### **Définitions des observables**

Nous avons défini les données mesurables :

- le rendement de lever
- le respect strict des méthodes de lever
- la précision de géoréférencement
- la précision des informations attribuées aux points levés
- le confort de travail

#### **Hypothèses**

#### *Compétences des opérateurs géomètres-topographes*

Dans notre étude, ils sont diplômés d'un Bac +3. Ils ont été formés pour utiliser les matériels de topographie (Station totale robotisée et manuelle avec prisme/réflecteur, GPS GNSS RTK) en connaissant leurs imprécisions selon les méthodes utilisées et l'environnement de travail. Ils connaissent les mécanismes et calculs implémentés dans ces instruments, qui aboutissent aux mesures relevées. Ils n'ont pas de qualification particulière en génie civil ou en gestion d'ouvrage urbain, ils relèvent donc des points représentant des emplacements de matériels qu'ils ne connaissent pas.

#### *Compétences des géomètres apprentis*

En cours de qualification pour les compétences citées ci-dessus. Ils sont des nouveaux utilisateurs, avertis.

#### *Opérateurs certifiés : techniciens de bureau d'étude*

Spécialistes de la conception d'ouvrages urbains. Ils n'ont pas de compétences en topographie, géométrie et en géodésie. Ces techniciens, qui habituellement travaillent au bureau pour concevoir un ouvrage selon un lever réalisé sur le chantier, sont amenés de plus en plus souvent à réaliser eux-mêmes ces levers sur le chantier. Désormais ils doivent avoir une formation accélérée en utilisation des matériels de topographie, à la suite de laquelle ils ne sont cependant pas en mesure d'évaluer l'imprécision de leurs relevés sur site, selon la méthode ou l'environnement de travail.

#### *Matériels de lever*

#### **GNSS RTK**

C'est un matériel de positionnement par satellite sur canne (Figure [3.1.2\)](#page-50-0), de précision sub-décimétrique selon l'environnement de travail. La précision est optimisée par la prise en compte de corrections de géolocalisation. Celles-ci sont envoyées au GNSS en temps réel, par des bases réparties sur le territoire, via une connexion de donnée mobile (3G/EDGE).

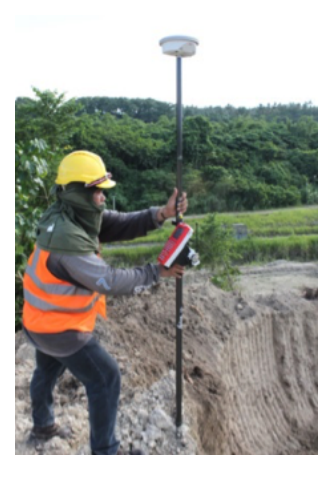

Figure 3.1.2 – Lever topographique d'un point avec un GNSS RTK

#### <span id="page-50-0"></span>**Station totale robotisée**

C'est un instrument de visée par laser qui dans notre étude est doté d'une précision centimétrique. Elle permet de géoréférencer un point par rapport à elle-même à plusieurs centaines de mètres. Elle requiert une mise en station méthodique. La station totale robotisée vise un prisme situé au sommet d'une canne posée sur le point à lever. La canne doit être droite («bullée »). Seuls les géomètres savent évaluer la précision de leurs mesures via cet instrument.

#### **Prisme**

Un prisme est situé au-dessus d'une canne (Figure [3.1.3\)](#page-51-0). Ses caractéristiques intrinsèques lui permettent de renvoyer un faisceau laser dans la trajectoire d'incidence. Elles lui permettent aussi d'être suivie par une station totale robotisée par analyse vidéo (tracking). La hauteur du prisme sur la canne est renseignée dans la station totale qui vise pour automatiser le calcul de la position du point sur lequel la canne est bullée.

#### **Radio-détecteur**

Il détecte les réseaux enfouis par phénomène d'induction active ou passive (Figure [3.1.4 page suivante\)](#page-51-1). Il en mesure la profondeur. La géolocalisation doit être

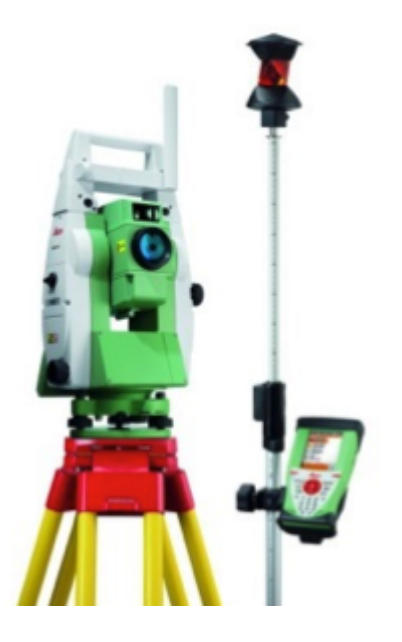

Figure 3.1.3 – Station totale robotisée et canne Leica, pilotage sur pocket-pc durci

complétée en utilisant les outils précédemment présentés.

<span id="page-51-1"></span><span id="page-51-0"></span>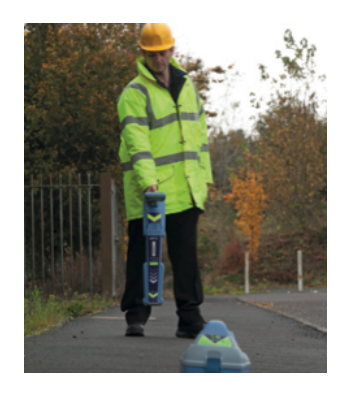

Figure 3.1.4 – Radio-détection avec le matériel RD8000

### **Logiciels mobiles d'exploitation**

Ces interfaces permettent de piloter les instruments de mesures, d'en extraire les informations (positions GPS ou positions relatives de points) et de les placer sur un plan auquel on ajoute des informations techniques. Pour chaque observation nous utilisons trois logiciels concurrents :

— CAPITOLE Nomade (SIG-IMAGE) implémentant le moteur graphique MicroStation de Bentley.

- ACAD OUT (Atlog) implémentant le moteur graphique AutoCAD.
- GeoPAD (GéoPixel) implémentant un moteur graphique indépendant.

Méthodes de lever :

- GNSS : Calcul de la position absolue d'un point en posant directement une canne GPS GNSS bullée sur le point.
- mise en station du tachéomètre
- lever avant-arrière
- lever par station totale en visée directe (sur une surface)
- lever par station totale en visée indirecte (sur un prisme)

#### **Expérimentations**

#### *Sessions d'observation*

Les configurations des sessions d'observations sont décrites dans le Tableau [3.1](#page-53-0) [page ci-contre.](#page-53-0)

#### **Résultats**

La synthèse des observations met en évidence des problématiques diverses.

#### *Compétences*

Nous constatons chez les opérateurs non-qualifiés (apprenti géomètre, technicien bureau d'étude ayant eu une formation accélérée) que les méthodes ne sont pas toujours exécutées dans les règles. Apparaissent des lacunes sur les techniques de lever à respecter selon l'environnement de travail. Aussi bien les stations totales que les GNSS font l'objet de mauvaises manipulations. Par exemple, un technicien bureau d'étude pose une canne prisme au-dessus d'un point à lever, par visée laser avec station totale robotisée. La canne est quasi-parfaitement bullée. Le temps de lancer la mesure l'opérateur penche sensiblement la canne. L'erreur atteint 6 cm et se propage dans la suite de l'étude si le point levé sert de point de repère « spit » d'où seront faites les mesures suivantes.

#### **Matériels**

Les GNSS, en particulier, induisent l'utilisateur en erreur. Nous constatons qu'un géomètre ne se fie pas aux notifications GNSS. En effet un système de synthèse vocale équipe tous les GNSS récents dont ceux utilisés pour les tests. Elle annonce la précision du GPS périodiquement, son aptitude à faire des relevés précis, ainsi que la perte du signal. Ces informations sont affichées plus en détail sur le logiciel d'exploitation.

<span id="page-53-0"></span>*3.1 Objectifs*

| Tâche                                 | Type de<br>terrain                                                                                    | Type de<br>chantier                                                         | Météo                                                            | Matériel                                                                  | Quelification<br>$\mathrm{d}\mathrm{e}$<br>l'opérateur | Lieu                       |
|---------------------------------------|----------------------------------------------------------------------------------------------------|-----------------------------------------------------------------------------|------------------------------------------------------------------|---------------------------------------------------------------------------|--------------------------------------------------------|----------------------------|
| Lever de<br>points au<br>sol          | Haut de<br>colline,<br>quartier<br>résidentiel,<br>relief<br>important                                | Foncier :<br>division<br>parcéllaire                                        | Pluie<br>soutenue                                                | Station<br>Robotisée,<br>Prisme                                           | Apprenti<br>géomètre<br>et<br>géomètre                 | Ustaritz                   |
| Lever de<br>points sur<br>façades     | Haut de<br>colline,<br>quartier<br>résidentiel,<br>relief<br>important                                | Foncier :<br>division<br>parcéllaire                                        | Pluie<br>soutenue                                                | Station<br>Robotisée                                                      | Apprenti<br>géomètre<br>et<br>géomètre                 | Ustaritz                   |
| Lever<br>d'équipe-<br>ment<br>routier | Zone in-<br>dustrielle:<br>parking<br>entouré de<br>bâtiments<br>en<br>structures<br>métal-<br>liques | Lever<br>corps de<br>rue                                                    | Ciel<br>dégagé,<br>forte tem-<br>pérature,<br>très<br>ensoleillé | Station<br>Robotisée                                                      | Technicien<br>de bureau<br>d'étude et<br>géomètre      | Angoulême                  |
| Lever de<br>points au<br>sol          | Lotissement.<br>relief nul                                                                            | Lever<br>réseaux<br>enfouis                                                 | Nuageux                                                          | Radio<br>détecteur,<br>Bombe de<br>peinture,<br><b>GNSS</b><br><b>RTK</b> | Technicien<br>de bureau<br>d'étude                     | Orthez                     |
| Lever de<br>points au<br>sol          | Zone<br>industrielle                                                                                  | Vérification<br>$\mathrm{d}\mathrm{e}$<br>précision<br>du GNSS<br>sur spits | Ciel<br>dégagé,<br>forte tem-<br>pérature,<br>très<br>ensoleillé | <b>GNSS</b><br><b>RTK</b>                                                 | Géomètre                                               | <b>Bidart</b><br>Templiers |
| Lever de<br>points au<br>sol          | Zone<br>industrielle                                                                                  | Lever<br>corps de<br>rue                                                    | Nuageux                                                          | Station<br>Robotisée,<br>Prisme                                           | Technicien<br>de bureau<br>d'étude                     | <b>Bidart</b><br>Izarbel   |
| Lever de<br>points au<br>sol          | Zone<br>industrielle                                                                                  | Lever<br>corps de<br>rue                                                    | Pluie<br>soutenue                                                | Station<br>Robotisée,<br>Prisme                                           | Géomètre                                               | <b>Bidart</b><br>Izarbel   |

TABLE 3.1 – Descriptif de la session d'observation  $\hspace{1cm}$  31

Par exemple : pour un même lever de point au sol en extérieur, dans une configuration de masque urbain (travail entre bâtiments ou végétation), le géomètre tient compte de son environnement de travail à l'inverse de l'opérateur de lever non qualifié. C'est-à-dire que lorsque le GNSS annonce « Initialisation OK, GPS prêt. », le géomètre vérifie le nombre de satellites disponibles, apprécie la précision calculée par l'ordinateur interne du GNSS et compare ces deux informations. Il apparaît souvent en milieu urbain que le GNSS annonce une précision centimétrique alors que la théorie derrière la géolocalisation par satellites, appliquée à la configuration spatiale des satellites dont il perçoit les signaux, montre qu'une telle précision n'est pas possible. L'opérateur non qualifié n'a pas eu de formation sur ces aspects techniques du traitement de signal, et se fie donc aux performances annoncées par le GNSS, performances erronées.

#### *Relevés d'informations techniques in-situ*

Les opérateurs passent par une phase de relevés d'attributs lorsqu'ils géoréférencent un objet. Cela consiste à saisir, dans le détail au sein du logiciel d'exploitation, les informations techniques de l'objet (pour un luminaire par exemple, le type d'ampoule, la puissance, le modèle du candélabre, la hauteur). La saisie est faite au stylet dans un champ texte car les interfaces des logiciels de l'existant ne sont pas utilisables au doigt. Nous avons observé cette phase sur plusieurs levers et nous avons relevé des temps de saisie longs, des rectifications, des erreurs de saisies et parfois des abandons ou des reports (l'opérateur doit se déplacer, se mettre à l'abri, et saisir les informations sur la tablette). Cette phase est particulièrement dicile à exécuter sous la pluie, ou en plein soleil étant donné les conditions de visibilité moindres.

#### *Dessin*

Les logiciels de l'existant permettent la génération en temps réel des plans techniques sur le terrain, au fil des levers de points. Ces plans techniques ne sont jamais définitifs. Ils sont retravaillés au bureau après post-traitement. Nous relevons qu'ils demandent un effort mental non négligeable à l'opérateur pour vérifier la correspondance entre le terrain et la modélisation que ce dernier en fait.

#### **Propositions**

Ce projet de recherche remet en question les habitudes des responsables d'étude terrain. Les observations mettent en évidence plusieurs problématiques auxquelles nous souhaitons répondre. Nos phases de brainstorming nous ont menés à des propositions.

#### *Modifier le workflow d'étude*

Les tâches de renseignement des données attributaires et de dessin ne semblent pas être adaptées au terrain. Dans un autre projet de recherche, que nous verrons dans la troisième partie de ce mémoire, nous proposons d'utiliser les principes de la réalité augmentée pour modifier la nature de ces tâches et simplifier leur exécution. Ici nous proposons une autre approche à expérimenter qui consiste à les supprimer du terrain, et à les réaliser au bureau. Ce nouveau processus nécessite la réalisation de nouvelles tâches de travail sur le terrain, qui permettront aux techniciens de bureau d'étude de travailler au bureau.

#### *Acquisition accélérée d'informations du terrain par annotations multimodales*

Ceci consiste à noter un maximum d'informations sur le terrain, en un minimum de temps. Nous proposons d'utiliser l'image (prise de photo associée au point levé), le croquis sur l'image et le son (enregistrement audio). Ces usages sont déjà ancrés dans les mœurs. Il suffit de considérer les applications disponibles sur le marché grand public pour partager et commenter en direct des instants vécus (Snapchat, PreziNutshell etc.). L'idée n'étant pas de partager dans notre cas, mais d'emporter le maximum d'informations pertinentes décrivant le terrain, au bureau. L'annotation de photo permettrait à l'utilisateur d'esquisser le dessin de l'ouvrage et placer ses informations techniques, le tout dans leur contexte spatial.

Nous verrons dans le chapitre suivant comment nous implémentons ce workflow au travers d'un logiciel innovant réalisé pour le compte de la société SIG-IMAGE, sous la direction du doctorant.

# **Chapitre 4**

# **Carnet Léger : innovation au service des méthodes d'étude**

Dans le cadre de ce doctorat, nous avons mené un projet de recherche incluant une campagne d'observation de l'utilisation de son logiciel d'étude et de ceux de ses concurrents. Dans le chapitre précédent, nous présentons les résultats d'une campagne d'observations centrées sur les méthodes de lever appliquées sur le terrain, par des opérateurs de diverses qualifications. Quatre points sont à noter :

- **Erreurs de methodes :** Les instruments sont souvent mal utilisés lorsqu'ils sont manipulés par des opérateurs non-géomètres. Il en découle des géoréférencements erronées, dont l'erreur se propage dans le reste de l'étude.
- **Erreurs dues aux outils :** Les instruments induisent les utilisateurs non avertis en erreur. Par annonce sonore ou visuelle, ils donnent une information de précision globale. Des détails sur la précision (géométrie de la constellation satellitaire, informations sur le signal) doivent être renseignés pour que l'utilisateur puisse juger de la validité de son travail sur le terrain.
- **Dicultés de saisies :** La saisie de données technique n'est pas adaptée au terrain. Les temps passés sur ces tâches sont conséquents et les erreurs de saisie sont courantes. La saisie de texte long est une diculté en soit lorsque le contexte (résultant notamment de la météo, de la luminosité et du temps de travail imparti) est contraignant.
- **Diculté de représentation cartographique :** Le dessin sur le terrain est une tâche difficile. Par ailleurs il est refait systématiquement au bureau après post-traitement.

# **4.1 Proposition d'une innovation d'usage**

En réaction aux résultats de ce projet de recherche, nous avons décidé de construire un nouveau produit innovant par sa simplicité d'utilisation, son didactisme, et par les méthodes de travail qu'il propose. Le projet Carnet Léger propose une innovation d'usage, il vise à concevoir et à mettre sur le marché un nouvel outil permettant aux opérateurs de lever non avertis de réaliser des études, et aux experts d'accélérer leur travail sur le terrain.

### **4.1.1 Principe**

Le Carnet Léger, dans ses spécifications globales, doit apporter des solutions aux quatres problématiques évoquées précédemment :

- il supprime les erreurs de méthodes en proposant un workflow unique guidant les processus de levers d'opérateurs de tout niveau. Ce workflow est robuste à tout type de situation de lever
- il synthétise les informations de qualité et de précision des mesures pour orir à l'utilisateur une indication simple, en temps réel, sur la validité du géoréférencement
- les saisies de texte sont suggérées autant que possible en tenant compte des informations déjà saisies par l'opérateur. Le clavier propose les touches les plus couramment utilisées. Des annotations multimodales (enregistrement sonore et dessin au doigt sur prise de photo du chantier) commentent les points levés
- la cartographie est supprimée

Ce produit est une application mobile Windows conçue dans une optique de déploiement multiplateforme. Sa première version sera disponible sous Windows 7 et supérieur. C'est le premier outil d'étude sur le marché européen disposant d'une véritable interface mobile, bien qu'il soit lancé sur des OS de bureau.

### **4.1.2 Etude de marché**

Les performances croissantes des appareils mobiles de travail (tablettes, ordinateurs de poche) laissent croire aux utilisateurs de logiciels d'études pour les travaux publics qu'ils peuvent tout faire sur le terrain. Capitole, l'offre logicielle d'étude CAO/DAO de SIG-IMAGE, et celles de ses concurrents sont conçues dans cette optique. C'est une erreur. Le travail au bureau est indispensable et comme nous l'avons constaté dans notre campagne d'observations des opérateurs de lever, la répartition des tâches entre le bureau et le terrain n'est pas optimisée.

#### **Logiciels métiers**

Les principaux outils logiciels sont présentés en image dans les Figures [4.1.1,](#page-60-0) [4.1.2](#page-60-1) [page suivante,](#page-60-1) [4.1.3](#page-61-0) et [4.1.4 page 39.](#page-61-1)

#### **Utilisations**

**Les fonctionnalités et donc les interfaces ne sont pas contextualisées**. Les méthodes de travail ne sont pas indiquées. Les interfaces offrent toutes les possibilités d'action en simultané. Ainsi pour tous les logiciels présents sur le marché, l'utilisateur est livré à lui-même sur le terrain quant aux travaux d'étude. La qualité de son lever d'ouvrage ou de son implantation dépend donc de ses connaissances.

Les logiciels internes aux instruments annoncent en direct la précision attendue par l'instrument (le RMS en général, ou le CoordinateQuality chez Leica). Cette précision est souvent erronée si l'on ne tient pas compte des autres informations concernant les signaux satellites, le positionnement des satellites, la météo ou la structure des bâtiments ou de la végétation aux alentours. Un géomètre expérimenté sait prendre en compte et interpréter ces données-ci et en tenir compte dans son étude. Ce n'est pas le cas de tous les opérateurs de lever.

|          |        | Windows Windows | iOS | Android | Tablette | Carnet | Compatibilité |
|----------|--------|-----------------|-----|---------|----------|--------|---------------|
|          | Bureau | <b>Store</b>    |     |         |          |        | Instruments   |
| Capitole |        |                 |     |         |          |        | Tous          |
| Nomade   |        |                 |     |         |          |        |               |
| LAND2MAP |        |                 |     |         |          |        | Tous          |
| GeoPAD   |        |                 |     |         |          |        | Tous          |

Table 4.1 – Compatibilités logicielles et matérielles

#### **Les innovations déja présentes**

Les dernières avancées en terme de fonctionnalités, dans les logiciels métiers liés aux travaux publics, sont :

- La reconnaissance vocale (LAND2MAP)
- La prise de photo associée aux points (GeoPad de GeoPixel, LAND2MAP)
- L'enregistrement de notes audio (GeoPad)
- L'interface mobile (Capitole)

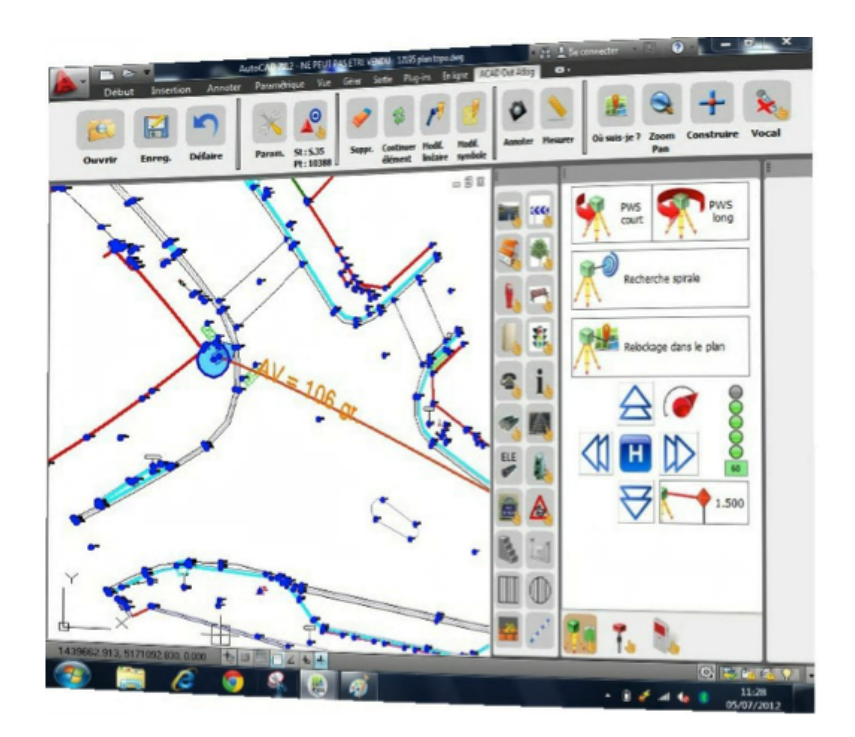

Figure 4.1.1 – Interface LAND2MAP d'Atlog : une interface bureau aux boutons redimensionnés pour l'utilisation au doigt

<span id="page-60-0"></span>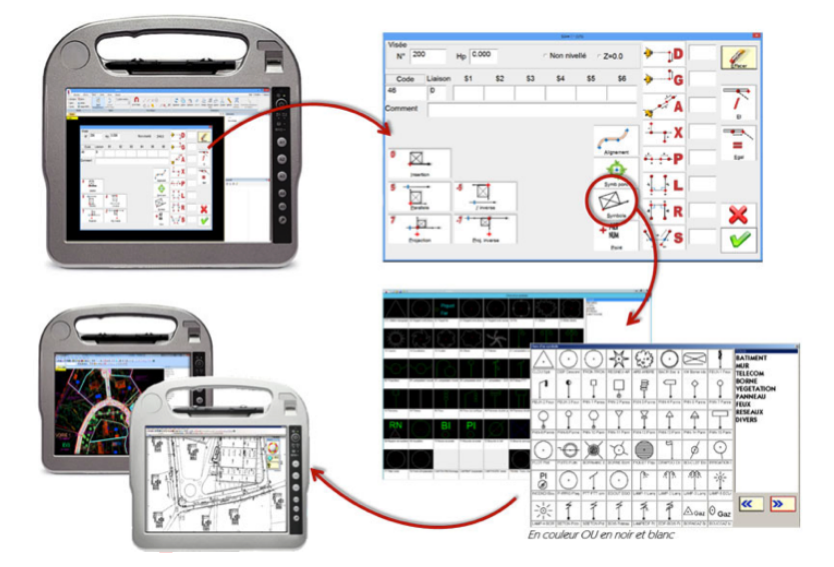

<span id="page-60-1"></span>Figure 4.1.2 – Interface GeoPAD de GeoPixel : interface de bureau austère optimisée pour l'interaction au stylet

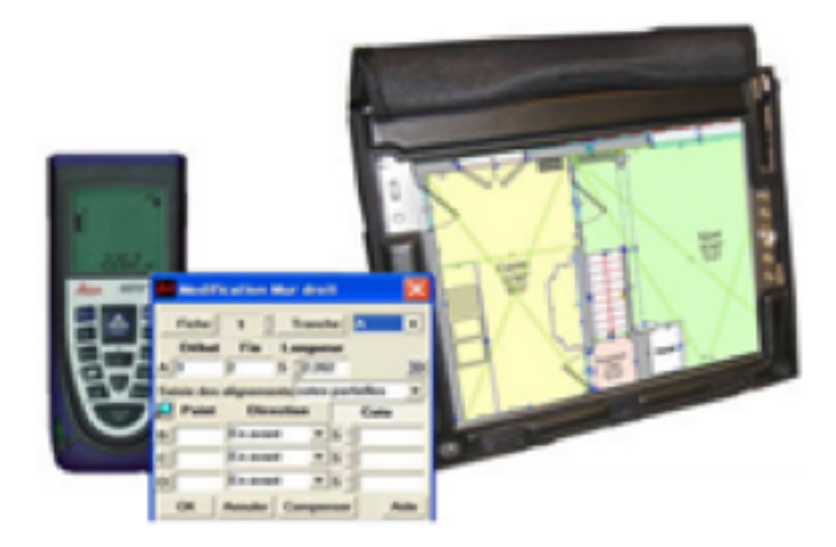

Figure 4.1.3 – Interface JSInfo PIC : génération de plans extérieurs et intérieurs, interfaces bureau sur tablette

<span id="page-61-0"></span>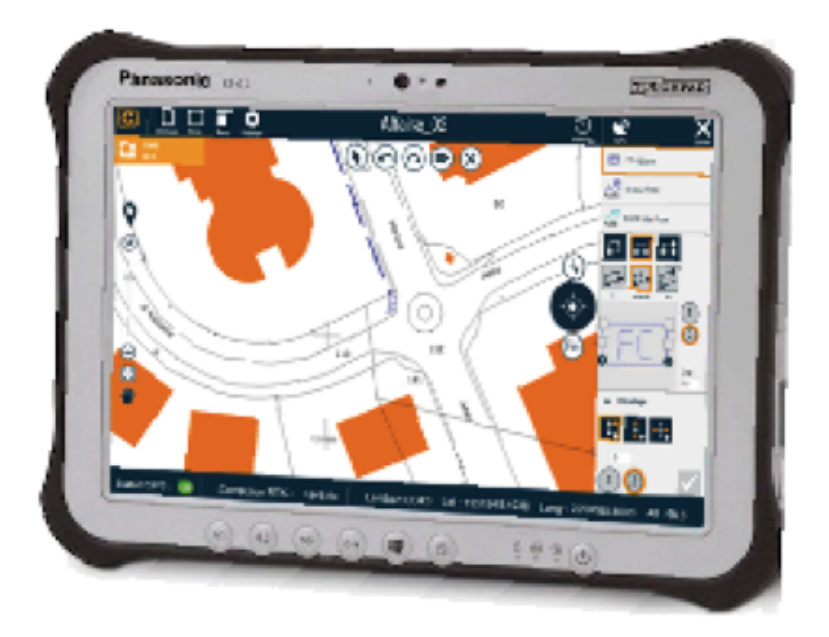

<span id="page-61-1"></span>Figure 4.1.4 – Capitole Nomage : logiciel d'étude CAO/DAO de réseaux et mobiliers urbains. Interface optimisé pour l'utilisation tactile sur le terrain

#### **Constructeur d'instruments**

D'un autre côté, les constructeurs d'instruments de topographie (Trimble, Leica, SokkiaTopcon, etc.) fournissent des tablettes ou des carnets équipés de logiciels d'étude en même temps que leurs matériels (présentés dans la Figure [4.1.5\)](#page-62-0). Plusieurs points sont à noter à ce propos :

- Les logiciels sont des outils de pilotage d'instruments et d'étude non spécialisés dans les métiers. Ils servent à relever des points de façon générale sans embarquer d'intelligence liée au domaine d'exploitation (relative aux réseaux électrique ou de gaz par exemple).
- Les tablettes et carnets ne sont compatibles qu'avec les instruments qu'ils accompagnent.

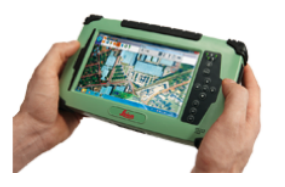

<span id="page-62-0"></span>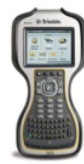

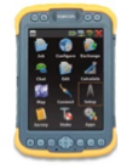

Figure 4.1.5 – Tablette Leica Zeno (gauche), Carnet Trimble (milieu), Carnet Topcon SIG (droite)

Nous concluons de l'étude de marché que sur notre segment, aucun éditeur de logiciels métiers n'offre de solution vraiment mobile, mis à part SIG-IMAGE avec Capitole Nomade. Les logiciels d'Atlog et de GeoPixel sont des adaptations de leurs solutions bureau au format tablette. Cependant, ces éditeurs ont su mettre en place des fonctionnalités innovantes comme l'annotation de points avec des photos ou des enregistrements sonores.

En outre, les applications embarquées avec les instruments de mesure sont dédiées à ces uniques instruments.

Finalement les logiciels tous présents sur le marché requièrent que les utilisateurs aient des compétences poussées en géométrie et topographie. Ce qui n'est pas toujours le cas. En particulier dans les métiers des réseaux où les techniciens de bureaux d'études sont de plus en plus amenés à faire eux même leurs levers, étant donné le coût de sous-traitance des géomètres.

## **4.1.3 Objectifs visés, performances à atteindre**

Le projet Carnet Léger a pour ambition de livrer une application mobile en rupture avec les logiciels existant sur le marché. Les innovations et les performances attendues sont énoncées dans le tableau ci-dessous.

| Critère                   | Description                                              |
|---------------------------|----------------------------------------------------------|
| Ergonomie au service d'un | L'enchaînement des vues suit un processus de travail     |
| processus de travail      | didactique et affiche les boutons d'action et les        |
| simplifié                 | informations indispensables à chaque tâche. Un           |
|                           | système personnalisable de contrôle de qualité des       |
|                           | géoréférencement permet aux utilisateurs d'être en       |
|                           | permanence informés de la précision de leur lever. Un    |
|                           | système personnalisable de contrôle de qualité des       |
|                           | géoréférencement permet aux utilisateurs d'être en       |
|                           | permanence informés de la précision de leur lever.       |
| Interface mobile pure     | La première application véritablement mobile sur le      |
|                           | segment de marché des logiciels d'études pour les        |
|                           | travaux publics (gestion d'ouvrages et réseaux). Format  |
|                           | tablette et smartphone, orientation portrait et paysage. |
| Saisie exhaustive         | L'application permet de récupérer un maximum             |
| d'informations rapide     | d'informations sur les points levés et leur contexte, en |
|                           | un minimum de temps, en minimisant les saisies de        |
|                           | texte, et en utilisant des commentaires de type          |
|                           | photographiques annotés, et sonores.                     |

Table 4.2 – Critères de performances

Dans les performances qui ne relèvent pas de l'innovation, nous pouvons citer l'interopérabilité. En effet l'application doit permettre d'exporter des formats de fichiers utilisables par les autres logiciels de travaux publics. Elle doit piloter tous les instruments de topographie et géométrie (lasers, stations, GNSS, radio-détecteurs etc.). Sa conception doit nous permettre de la porter facilement sur iOS et sur Android. En l'occurrence son design doit être adaptable à l'OS de destination.

### **4.1.4 Travaux d'innovation réalisés**

Le projet Carnet Léger peut se décomposer en trois sous projets :

- l'API Photos commentées
- l'API annotations sonores
- l'application Carnet Léger

Les deux premiers ont été menés indépendamment des autres, ils ont été indispensables à la construction de l'application Carnet Léger. Par ailleurs ils ont mené aux livraisons d'API utilisables par les logiciels de la gamme Nomade de SIG-IMAGE.

# **4.2 Carnet Léger**

Nous invitons le lecteur à se rendre en Annexe [D page 223,](#page-245-0) pour parcourir la liste des macros-fonctionnalités du logiciel Carnet Léger, ainsi que pour découvrir les captures d'écran de sa première version.

### **4.2.1 Conception**

Dans un processus de travail AGILE Scrum en collaboration avec l'équipe assistance, nous avons conçu directement et par itérations, l'application Carnet Léger. Le développement, qui fait appel au Pattern MVVM (Model View ViewModel), est réalisé en langage C# sous le Framework WPF .net 3.5. Ces choix nous permettent d'être compatibles avec les systèmes d'exploitations Windows 7 et supérieurs (et même Vista), le choix du C# ouvre la porte au développement cross-platform.

Une base de données portable embarquée diffère des solutions de synchronisation déjà utilisées à SIG-IMAGE pour les autres produits. Le but étant ici d'exporter les travaux en .csv. Nous avons choisi la base de données portable Devart Linqconnect.

En parallèle nous avons développé les API d'enregistrement audio et de dessin sur prise de vues. Les scénarios d'utilisation de l'application sont limités. Ils permettent de suivre un processus de travail robuste et didactique. Ce processus de travail est exécutable par un opérateur géomètre topographe, un opérateur certifié ou non. Il est issu des résultats de notre projet de recherche sur les méthodes classiques de travail sur les études de chantiers.

# **4.2.2 Nouveau processus de travail**

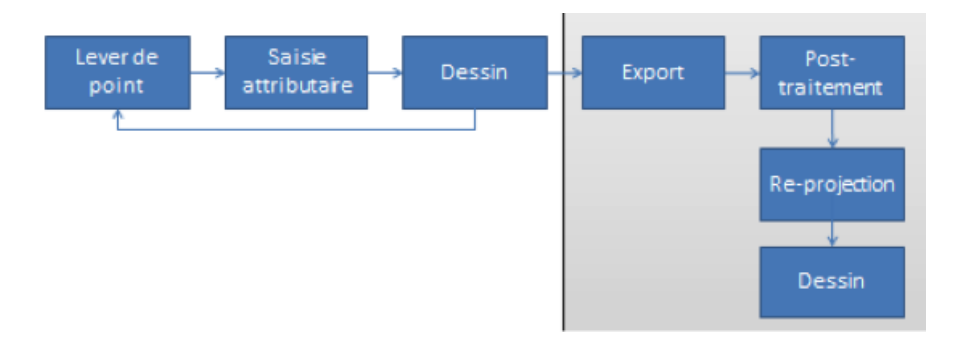

Figure 4.2.1 – Processus classique

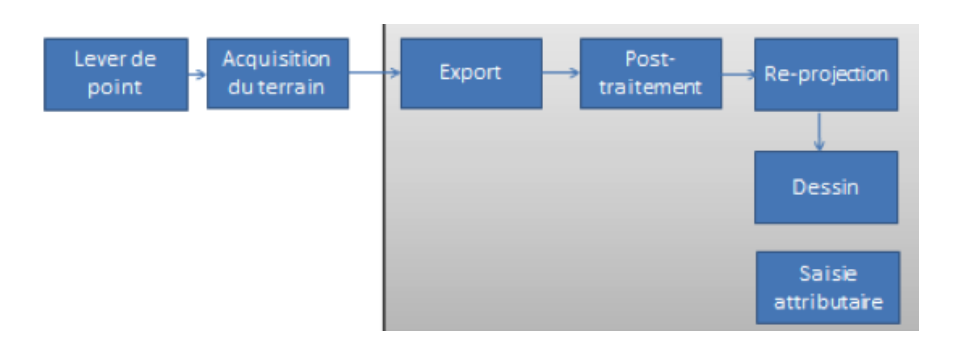

Figure 4.2.2 – Processus optimisé : les tâches de dessin son reléguées au bureau

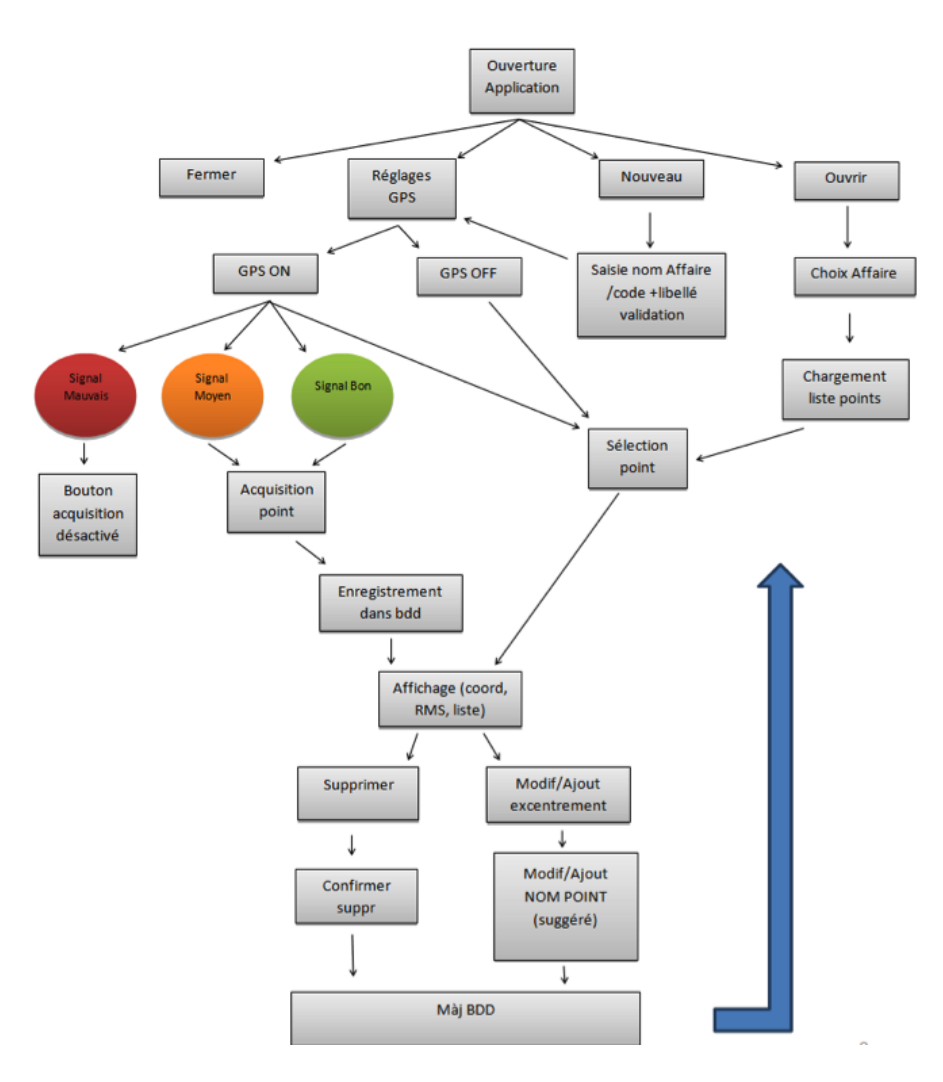

Figure 4.2.3 – Use cases : scénarii d'utilisation

Nous invitons le lecteur à apprécier le reste des développements en Annexe [D](#page-245-0) [page 223,](#page-245-0) ils concernent :

- l'API notes audio
- l'API commentaires sonores

# **4.3 Résultats**

Cette offre logicielle est en rupture avec les offres présentes sur le marché. Aboutissement d'un travail de recherche sur les processus de nos clients, elle optimise leurs méthodes en réorganisant les tâches dans leurs chronologies. C'est donc une innovation d'usage. En outre, Carnet Léger dispose d'une affordance maximale, sa valeur didactique permet à tout type d'utilisateur de réaliser des études terrains. Les moins compétents sont guidés dans le processus de lever. Les plus compétents ont un rendement accru, avec moins de temps passé sur le terrain, et plus d'informations contextuelles à traiter au bureau.

L'application n'est pas liée à un type de matériel mais s'interface à divers objets connectés et instruments de mesure de constructeurs diérents.

Ce projet a donné lieu à deux autres projets d'innovation, qui rentrent dans la dynamique de mobilité et d'interopérabilité que suit SIG-IMAGE, en développant et en partageant des API autonomes entre ses divers logiciels. Ici deux projets d'API ont été menés à terme pour fournir deux fonctionnalités indispensables au Carnet Léger : l'API Photos et l'API Notes Audio.

La première version de l'application a été livrée au cours du premier semestre 2015, elle demande encore la mise en place d'une démarche commerciale et n'a donc pas été mise sur le marché pour le moment. Elle fonctionne avec les GPS, GNSS et distance-mètre. L'interfaçage avec les stations totales demande un travail conséquent menant à une prochaine version majeure.

# **Chapitre 5**

# **Importance de la cartographie**

La cartographie, supprimée dans notre proposition d'innovation, a en CAO-DAO sur le terrain, une utilité certaine. Elle donne lieu à plusieurs fonctionnalités que nous présentons dans ce chapitre transition qui justifie pourquoi nous avons choisi d'explorer les applications possibles de la Réalité Augmentée aux phases d'étude dans les travaux publics.

# **5.1 Visualiser les informations sur le chantier**

Le fond de plan met à disposition de l'opérateur des informations sur le terrain et sur les ouvrages :

- Visibles : ouvrages hors sols et aériens
- Invisibles : ouvrages enterrés
- Virtuels : ouvrages cartographiés mais inexistants car à implanter

Pour ce faire, l'opérateur doit avoir une connaissance des méthodes de lecture de cartographie afin d'interpréter correctement :

- l'échelle, définie par l'auteur du plan
- l'orientation, le nord étant indiqué sur la carte
- les coordonnées utilisées (liées au chantier)
- la signification des symboles sur la carte (elle dépend des conventions et des normes liées aux types d'ouvrages gérés)

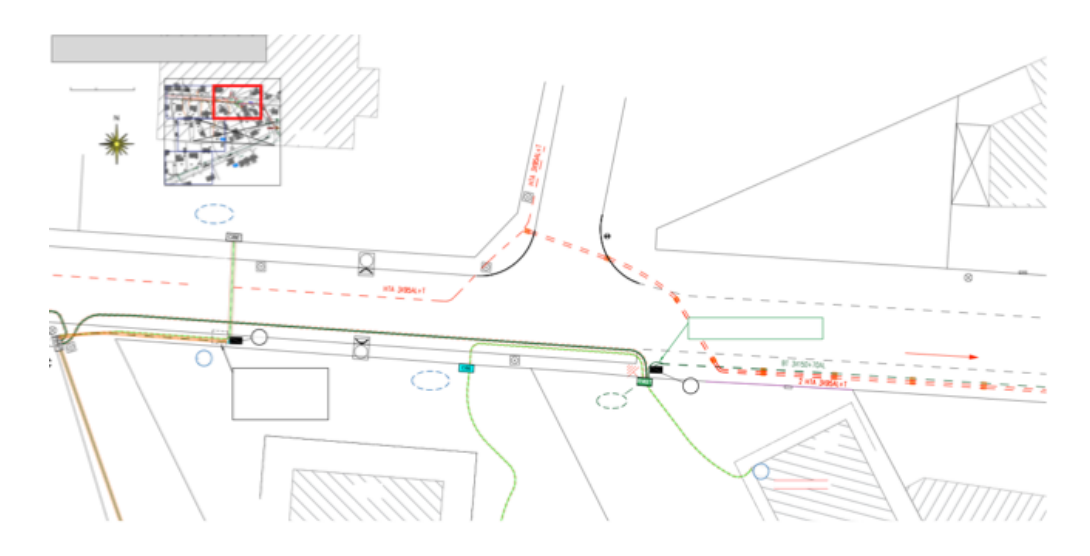

Figure 5.1.1 – Extrait de fond de plan de type cadastre situant des réseaux bassetension

### **5.1.1 Position de l'opérateur sur le chantier**

En établissant les correspondances entre les objets qu'il voit sur le terrain, et ceux qu'il voit sur la carte, l'opérateur peut connaître sa position et estimer par exemple, s'il se trouve au dessus d'un ouvrage invisible.

Les informations d'un GNSS couplé au logiciel de cartographie mènent au rafraîchissement périodique de la cartographie, qui est alors centrée sur la position de l'utilisateur sur le chantier (tracking).

### **5.1.2 Rendu temps réel du lever**

Une cartographie dynamique (qui s'actualise à chaque ouvrage ou point recensé) permet à l'opérateur de constater plusieurs points concernant le lever :

- la cohérence, en comparant les positions relatives des ouvrages, les uns par rapport aux autres, sur la carte et dans le réel.
- l'avancement du lever en observant les ouvrages sur le réel et les ouvrages représentés sur la carte

# **5.1.3 Situer et imaginer les ouvrages invisibles ou inexistants**

Dans la mesure où l'opérateur sait interpréter correctement la cartographie, il peut imaginer la position dans le réel des ouvrages à implanter et des ouvrages invisibles avec plus ou moins de précision. Nous illustrons cette démarche dans la Figure [5.1.2 page ci-contre](#page-71-0)

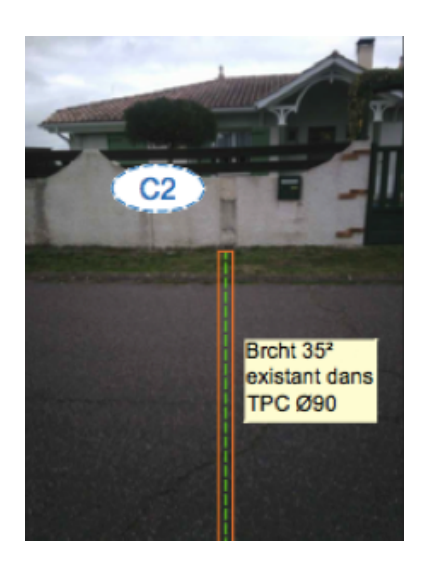

Figure 5.1.2 – Transposition mentale, des réseaux cartographiés, sur le réel

<span id="page-71-0"></span>Cette procédure cognitive se fait en plusieurs étapes que nous avons pu énumérer à l'issue de notre campagne d'observations, et que nous répertorions dans le Tableau [5.1 page suivante.](#page-72-0)

Nous décomposons dans le diagramme présenté en Figure [5.1.3 page 51,](#page-73-0) les actions physiques et mentales de l'opérateur lors de ce processus.

### **5.1.4 Pertinence de la Réalité Augmentée**

[\[Henderson and Feiner, 2009\]](#page-287-0) démontre que dans le cadre de la maintenance industrielle, l'utilisation de notices illustrées avec des plans est coûteuse en temps et en compétence, notamment dans les phases de traduction (demandant à l'opérateur d'avoir connaissance des symbologies, des normes, ainsi que de se situer dans la zone de travail réel) et de transposition (demandant à l'opérateur des efforts physiques en bougeant sa tête, ses yeux, et en changeant de focale). L'intérêt pour l'opérateur est la diminution des mouvements, ceci impliquant une réduction potentielle des troubles musculo- squelettiques. L'objectif de leurs travaux est de mesurer l'efficience d'un système de Réalité Augmentée, sur un support affichage tête haute, dans les tâches de maintenance. Le système projette les informations techniques et les indications d'action de maintenance sur la vision du réel de l'opérateur. L'expérimentation de leur prototype les amène à conclure qu'un tel dispositif permet de réduire les efforts physiques de l'opérateur par rapport à l'utilisation d'un support d'information papier classique. En outre, ils notent une amélioration substantielle des efforts mentaux de l'utilisateur qui voit les informations les plus pertinentes s'afficher sur leur vision du réel, selon ce qu'il voit : les informations
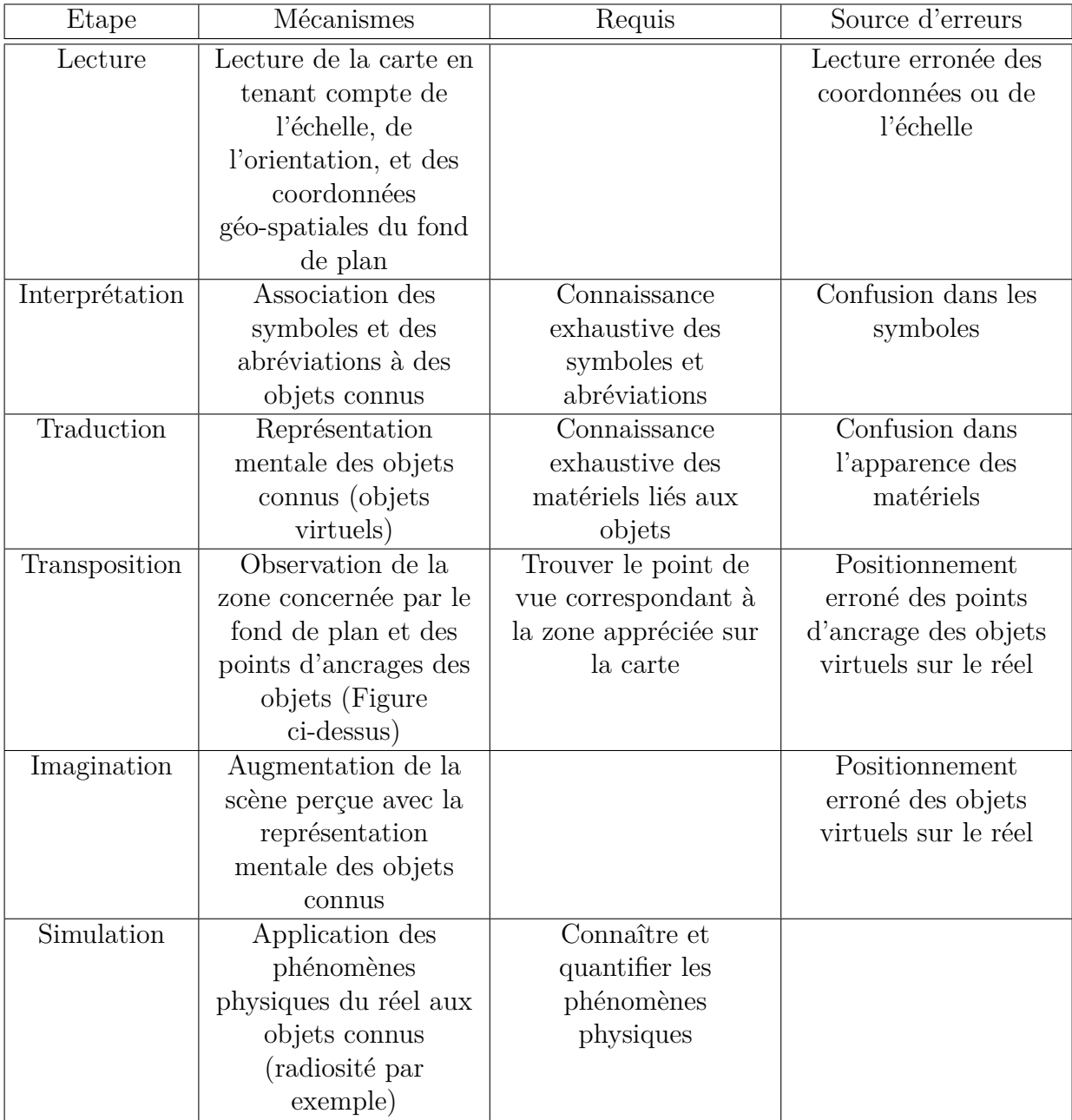

TABLE  $5.1$  – Mécanismes de lecture et de représentation de la cartographie

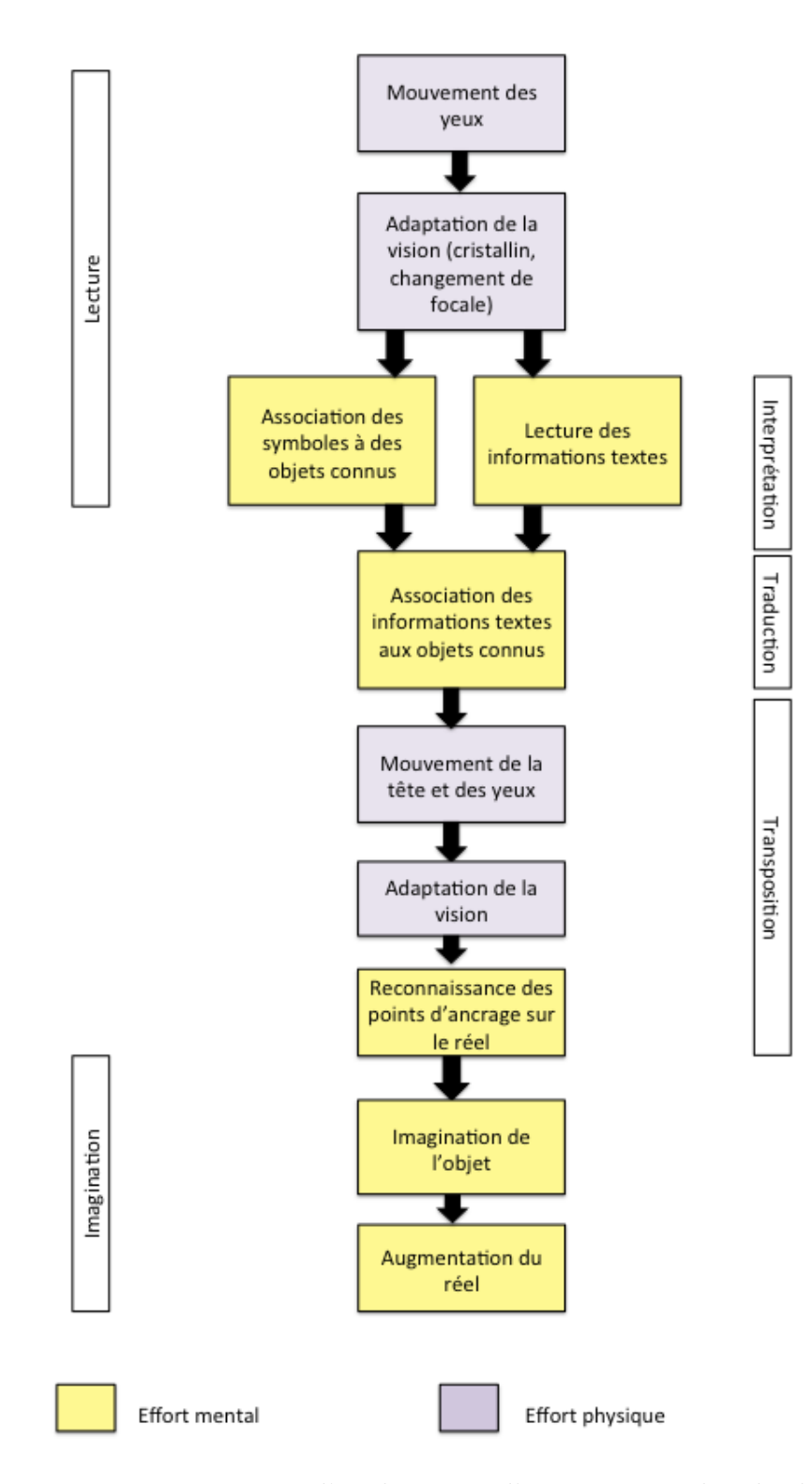

Figure 5.1.3 – Processus d'exploitation d'une cartographie de chantier

sont contextualisées, ils n'ont pas à les trier. Selon [\[Marsot and Govaere, 2008\]](#page-290-0), les augmentations du réel jouent un rôle essentiel dans la réduction des erreurs d'action sur le réel, dans le contexte de tâches de maintenance mécanique.

[\[Tang et al., 2003\]](#page-292-0) démontre qu'en plus, la concentration de l'opérateur sur un enchaînement de tâches de maintenances, guidées par une notice, l'affichage en Réalité Augmentée des informations diminue les conséquences liées au « Context Switching », c'est-à-dire les changements liés au passage d'une activité à une autre (déconcentration en se détournant de la tâche pour chercher une formation par exemple). L'opérateur peut se focaliser sur ce qu'il fait sans « distraction » [\[Hen](#page-287-0)[derson and Feiner, 2007\]](#page-287-0) et ainsi limiter la charge mentale (tâche de transposition, effort de concentration...).

Les problématiques d'erreurs, d'efforts physiques et mentaux des opérateurs de lever sont similaires à celles des opérateurs de maintenance. Dans la topographie comme dans la maintenance, l'opérateur utilise un support d'information numérique ou papier, pour réaliser des actions sur le réel (le chantier). La diérence à noter dans le cas du lever, est que le support évolue au fil des actions sur le réel. Les points d'ouvrages recensés sont enregistrés dans le système d'information de l'opérateur et définissent les dessins sur la cartographie.

Ceci justifie l'approche que nous adoptons pour améliorer la gestion des ouvrages et des mobiliers urbains, dans la phase d'étude. Elle consiste à exploiter les fonctionnalités d'un système de Réalité Augmentée pour visualiser des ouvrages invisibles car enterrés ou inexistants, et à géoréférencer des points topographiques du terrain non pas en les pointant avec un laser ou à l'aide d'une canne GNSS, mais en les désignant sur un flux vidéo temps réel affichant aussi des informations contextuelles et des modèles d'ouvrages.

## **5.2 Conclusion**

### **5.2.1 La gestion des ouvrages**

La gestion d'ouvrages et de mobiliers urbains s'applique aux zones habitées et non habitées. Les aménagements d'ouvrages concernent les zones vierges (extension urbaine) et les zones déjà aménagées (modification). Dans nos travaux de recherche, nous considérons les ouvrages et les mobiliers suivant : les réseaux, les canalisations, les équipements et les matériels du domaine public. Ils peuvent être visibles (hors-sol et aériens) ou invisibles (enterrés).

Les processus d'aménagements d'ouvrages font intervenir des acteurs divers, de par leurs responsabilités, leurs savoir-faire, leurs intérêts et leurs localisations. Nous distinguons ainsi les opérateurs de lever et les décisionnaires. Les étapes clés du cycle de vie d'un ouvrage sont l'implantation (ou dépose), la maintenance (contrôle et modification), le déplacement et la suppression.

Le suivi des ouvrages s'intéresse à leurs géolocalisations précises, ainsi qu'à la traçabilité de leurs informations attributaires décrivant leurs états de fonctionnement et leurs composants matériels.

### **5.2.2 Suivi cartographique et attributaire**

Le lever topographique assure la cartographie géolocalisée des ouvrages. Cet art est soumis à des règlementations qui ont récemment évolué et requièrent des précisions de l'ordre du décimètre. Les exploitants de réseaux et les maîtres d'ouvrages ont pour responsabilité de produire ces cartographies précises.

La topographie repose sur les théories de géodésie, tenant compte de modélisations locales de la Terre aux endroits d'études. Il en résulte l'utilisation de systèmes de coordonnées adaptés aux zones du territoire, qui permettent de positionner les ouvrages dans l'espace selon trois dimensions (deux dimensions en planimétrie et une dimension en altimétrie).

Les instruments de mesure pour réaliser ces cartographies vont des récepteurs GNSS utilisant les signaux satellites, aux outils d'optique équipés de lasers. Leur utilisation est complexe. Les opérateurs de lever les manipulent pour produire les cartographies, nous les distinguons par niveaux de compétences qui sont, du plus expérimenté au moins qualifié : l'opérateur géomètre topographe, l'opérateur géomètre, l'opérateur certifié, et l'opérateur non qualifié. Leur connaissance des méthodes de lever et des instruments de topographie ainsi que le contexte de travail (conditions météo et luminosité par exemple) déterminent directement le coût en temps et la précision des cartographies d'ouvrages.

### **5.2.3 Logiciels dédiés à la cartographie et au suivi**

Nous distinguons deux types de logiciels pour la gestion d'ouvrages : la CAO-DAO et le progiciel de SIG. Le premier outil se concentre sur la réalisation de cartographies géoréférencées et sur le dessin des ouvrages. Il fait appel à des normes graphiques imposées par les acteurs du domaine concerné (eau, électricité, corps de rue) et aux règles métiers. Il produit alors des fichiers de dessins vectoriels représentant les ouvrages et le terrain d'implantation sur des zones limitées. Il est principalement utilisé dans les phases d'avant projet (pour planifier la conception de l'ouvrage), d'implantation (consultés pour réaliser l'ouvrage), et de récolement (actualisation de la cartographie d'avant implantation, avec le recensement de l'ouvrage après travaux).

Les logiciels de SIG se concentrent sur le suivi des informations de position et d'état des ouvrages (les luminaires d'un réseau d'éclairage par exemple). Ils sauvegardent ces informations dans des bases de données et permettent des extractions d'informations pour réaliser notamment des statistiques et des infographies sur des villes entières.

Les deux types de solution convergent dans le sens où les fonctionnalités des SIG évoluent vers le dessin, et dans la mesure où les solutions de CAO-DAO proposent des fonctions de stockages d'informations attributaires de plus en plus performantes.

Les deux types de logiciels ne sont cependant pas conçus pour communiquer entre eux. D'où l'intérêt du BIM (Building Information Model), format de données basé sur les standards IFC (Industry Founding Classes), langage orienté objet de description. Il améliore l'interopérabilité de ces logiciels en leur fournissant un format de fichier unique pouvant modéliser aussi bien les informations de cartographie que les informations attributaires.

### **5.2.4 Processus d'études**

Les opérateurs de lever manipulent ces logiciels et les instruments pour gérer les ouvrages sur le terrain et au bureau. La mobilité profite à ces solutions qui sont aujourd'hui disponibles sur des tablettes PC. Les versions mobiles n'offrent cependant pas d'interfaces mobiles dignes de ce nom chez la plupart des éditeurs de logiciels dans ce domaine.

Nous avons réalisé une campagne d'observation pour étudier l'exécution des méthodes de géoréférencement et de cartographie auprès des gestionnaires d'ouvrages, en nous intéressant à tous les profils de compétences des opérateurs de lever évoluant sur des chantiers divers. Nous en retenons plusieurs points problématiques :

- le manque de savoir faire et de connaissances en géodésie et des instruments de topographie mènent à des plans dont les géolocalisations sont erronées
- les recensements de positions et d'informations sur les ouvrages font intervenir des tâches de saisies difficiles à mener en extérieur sous les contraintes météorologiques et de temps imparti
- les tâches de dessin, réalisées sur le terrain, sont coûteuses en temps et sont systématiquement réitérées au bureau pour la finition des cartographies
- les instruments de topographies transmettent des données de géoréférencement dont la qualité n'est pas toujours vérifiée par les opérateurs

Nous avons donc proposé de modifier les processus d'études, en limitant le nombre de saisies ainsi que les phases de dessin technique sur le terrain. Cette proposition se matérialise par la conception d'un outil en innovation de rupture par rapport à l'existant. L'outil dénommé Carnet Léger, réalisé sous la direction du doctorant, est aujourd'hui livré en interne et attendant une phase de commercialisation; il offre une interface mobile permettant aux opérateurs de lever de réaliser des études d'ouvrages rapidement et précisément. Sa conception logicielle et graphique est axée sur l'ouverture aux diverses plateformes mobiles (développement cross-platform).

Carnet Léger impose une méthode de lever topographique unique, didactique et robuste. Il supprime la phase de dessin de cartographie sur le terrain et privilégie la prise d'information rapide grâce à des fonctionnalités de photographies annotées, d'enregistrements sonores, le tout étant associé aux points géoréférencés sur le terrain. Il guide l'opérateur dans la géolocalisation des ouvrages à travers des règles personnalisables de précision. Ils limitent les actions de saisie de texte grâce à des mécanismes de suggestions de texte intelligents. Compatible avec tous les matériels (stations totales, lasers, GNSS ouverts à la communication) de lever présents sur le marché, il est aussi composé d'API (photo, notes audio, module de pilotage et communication avec les instruments de topographie) compatibles avec toutes les solutions mobiles de gestion d'ouvrage (SIG et CAO-DAO) proposées par SIG-IMAGE.

La suppression de la cartographie supprime évidemment les coûts en temps et en compétence liés à la manipulation d'un fond de plan. Néanmoins nous avons montré que la cartographie a son importance en permettant aux opérateurs de vérifier la cohérence de leur recensement d'ouvrage, en les laissant apprécier l'avancement de leur étude, et mettant à leur disposition les informations de dessin qui les mènent à imaginer la position des ouvrages sur le réel (ceux qu'ils ne voient pas, ou ceux qui n'existent pas encore).

L'utilisation d'une cartographie d'un chantier pour travailler sur le chantier ou pour le modéliser demande des compétences en lecture de cartographie, en connaissance des symboles et des normes. Elle demande aussi du temps et des efforts mentaux (reconnaître les symboles, savoir se situer dans le plan en fonction ce que l'on voit dans le réel, imaginer le rendu d'un ouvrage cartographié avant son implantation). Finalement elle suscite des efforts physiques de l'opérateur (lire la carte en vision de près, changer de focale et observer le chantier, bouger la tête). Ce type de problématique a été traitée dans le domaine de la maintenance industrielle par l'implémentation de la Réalité Augmentée [\[Bottecchia, 2010\]](#page-285-0). En plus de préserver physiquement l'opérateur, cet apport limite le nombre d'erreurs qu'il produirait en exécutant les informations regroupées sur un support papier. Finalement, les informations sur tâches, affichées directement sur les objets à manipuler, limitent les temps d'exécution des tâches en contextualisant l'information.

C'est pourquoi nos travaux se sont concentrés sur l'application de la Réalité Augmentée à la gestion des ouvrages et des mobiliers urbains, en particulier lors des phases d'étude (consultation d'informations géolocalisées, cartographiées, et

dessins d'ouvrages).

Dans la deuxième partie de ce mémoire, nous présentons la Réalité Augmentée, son histoire, les solutions techniques qu'elle nécessite et les fonctionnalités qu'elle  $\rm{offre}.$ 

# **L'Art de la Réalité Augmentée**

« Reality is that which, when you stop believing in it, doesn't go away »"

*(Philip Kindred Dick)*

## **Chapitre 6**

# **Du réel au virtuel, en passant par le numérique**

Dans un soucis de clarté et d'exhaustivité, nous invitons le lecteur ne connaissant pas le concept de Réalité Augmentée à consulter l'Annexe [C page 203](#page-225-0) pour découvrir une introduction à celle-ci. Nous esquissons dans ce chapitre-annexe, par des illustrations concrètes d'applications contemporaines, le concept de Réalité Augmentée. Nous y montrons notamment que les environnements de RA mêlent réel et virtuel à diverses fin. Ce qui soulève plusieurs questions :

- qu'est-ce qui est réel ?
- où s'arrête le virtuel ?
- comment passe-t-on d'un « monde » à l'autre ?
- réel et virtuel peuvent-ils coexister, et comment ?

Ce chapitre répond à ces questions et propose un modèle d'interaction entre réel et virtuel qui peut être implémenté par une machine.

## **6.1 Le réel**

Phillip Kindred Dick (1928-1982) est un auteur de romans, de nouvelles et d'essais de science-fiction. Lors d'une conférence qu'il prononçait à Fullerton, en Californie, un étudiant lui demanda de donner une définition simple et brève de la réalité. Sa réponse fût alors : « la réalité est ce qui ne disparaît pas dès lors que l'on cesse d'y croire ». Or, croire ou ne pas croire à la réalité nécessite avant tout d'en prendre connaissance. La prise de connaissance du réel passe par la perception, qu'il convient de définir à cette étape de notre étude :

Perception [1](#page-82-0) : (n.f. du latin *perceptio*) Événement cognitif dans lequel un stimulus ou un objet, présent dans l'environnement immédiat d'un individu, lui est représenté dans son activité psychologique interne.

## **6.2 La perception chez l'humain**

### **6.2.1 Gustation et odorat**

Les humains perçoivent la réalité grâce à ses principaux sens : le toucher, l'ouïe, l'odorat, la vue, et le goût. Commençons par expliquer le mécanisme qui se cache derrière ce dernier sens : la gustation. Un aliment est un ensemble de molécules. Lorsque nous le goûtons, les molécules composant cet aliment viennent au contact de récepteurs, les papilles qui abritent les bourgeons du goût. Ces terminaisons de nerfs sensitifs s'activent par dépolarisation [\[Hornstein and Teranishi, 1967\]](#page-288-0), selon la forme des molécules avec lesquelles elles sont en contact (les cils sont stimulés ou non, selon la forme de la molécule en contact), et transmettent alors un stimulus électrique au cerveau, comme l'illustre la Figure [6.2.1.](#page-82-1)

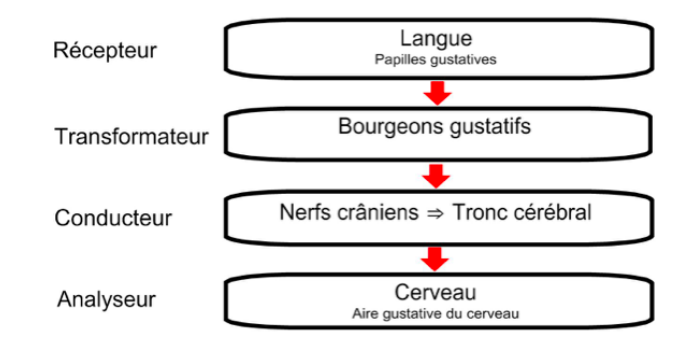

<span id="page-82-1"></span>Figure 6.2.1 – Mécanisme simplifié de perception du goût

Le mécanisme de perception d'odeurs est tout a fait similaire si ce n'est que les cils qui rentrent en contact avec les molécules odorantes sont situés au niveau de la fosse nasale. Ils peuvent percevoir jusqu'à 10 000 effluves différentes<sup>[2](#page-82-2)</sup>.

### **6.2.2 Le toucher**

Le sens du toucher est basé sur des récepteurs extéroceptifs qui sont stimulés par le déplacement de tissu (nocicepteurs) à la surface de la peau ainsi que par la chaleur (thermocepteurs). L'information est transmise sous forme de courant

<span id="page-82-0"></span><sup>1.</sup> Définition étymologique du dictionnaire Larousse

<span id="page-82-2"></span><sup>2.</sup> http ://www.cnrs.fr/cw/dossiers/doschim/decouv/parfums/recepteurs.html

électrique au cerveau via les neurones de premier ordre passant par la moelle épinière puis par les neurones de second ordre qui passent par le bulbe rachidien (Figure [6.2.2\)](#page-83-0). La partie du cerveau qui traite ces sensations se trouve dans le cortex somatosensoriel.

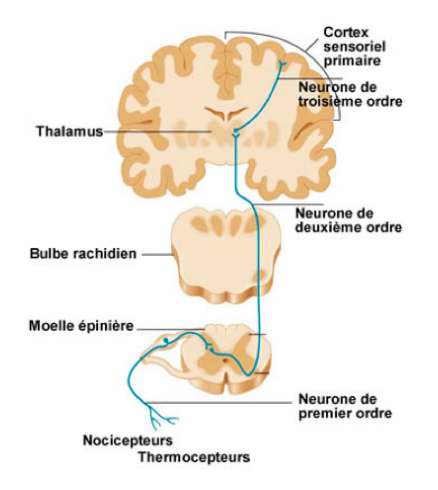

<span id="page-83-0"></span>Figure 6.2.2 – La sensation de toucher chez l'homme

### **6.2.3 L'ouïe**

Chez l'humain, l'ouïe permet une représentation du son. Celui-ci résultant d'un phénomène physique de compression-décompression d'un fluide, qui se propage en suivant le modèle d'une onde longitudinale (la perturbation du milieu traversé par l'onde est dans la même direction que la propagation de l'onde). Le mécanisme de perception du son est le suivant (voir Figure [6.2.3 page suivante\)](#page-84-0) : l'onde sonore pénètre dans l'oreille externe, atteint la membrane tympanique, puis continue à se propager dans l'oreille interne. La perturbation transmise au milieu provoque la vibration de la cochlée, une spirale creuse remplie de liquide extra-cellulaire nommé endolympe, qui exerce une pression de cisaillement sur les parois, recouvertes de cils. Chacun des sous ensembles de cils constitue une cellule sensorielle qui est sensible à un domaine de fréquences uniques. Les cellules sensibles à une certaine fréquence d'onde sonore sont donc mises en mouvement lors qu'elles sont atteintes par une vibration de fréquence correspondante, et génèrent un courant électrique (transduction) qui devient un influx nerveux communiqué au cerveau via le nerf auditif. Le cerveau associe un niveau sonore selon la cellule sensorielle responsable de l'influx nerveux. Ainsi les sons aigus sont les interprétations, par notre cerveau, de la perception d'une onde sonore à haute fréquence, alors que les sons graves correspondent à des perturbations à basse fréquence du milieu proche de l'oreille.

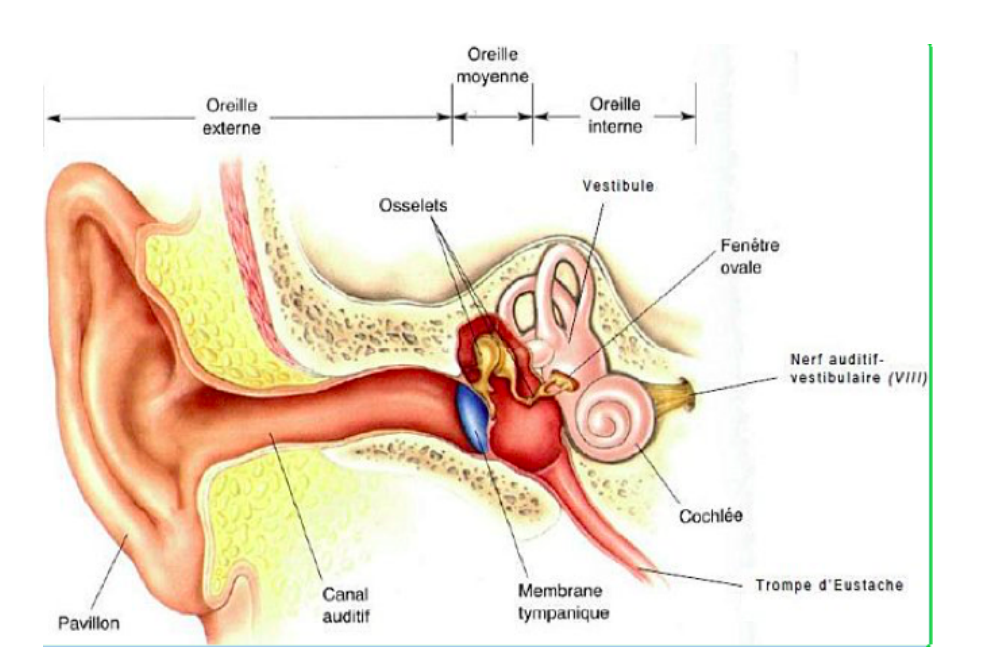

<span id="page-84-0"></span>Figure 6.2.3 – L'organe auditif humain

### **6.2.4 La vision**

Intéressons-nous maintenant à la vision, partie importante de notre étude. C'est un mécanisme de perception des rayonnements lumineux. Si nous, humains, sommes munis de deux yeux, nous n'avons besoin que d'un seul pour voir. L'œil seul nous permet de distinguer les formes et les couleurs des objets qui nous entourent. Pour ce faire, ces objets doivent nous transmettre une onde lumineuse, c'est à dire une onde électromagnétique (voir Figure [6.2.4 page suivante\)](#page-85-0) dont la longueur d'onde est comprise entre 400 et 800 nanomètres. Juste en dessous de ce domaine, l'homme ne peut percevoir l'onde électromagnétique que l'on qualifie d'ultraviolet, de la même façon qu'il ne peut percevoir les ondes dont la longueur d'onde est juste au dessus de 800 nanomètres, ondes qualifiées d'infrarouges. Ultraviolet, infrarouge, ces noms font référence aux couleurs associées aux longueurs d'ondes limites visibles par l'humain.

Comme l'illustre la Figure [6.2.5 page ci-contre,](#page-85-1) l'œil humain peut être considéré comme un système optique [3](#page-84-1) à deux lentilles et un écran : la cornée puis le cristallin concentrent les faisceaux lumineux incidents sur la rétine (l'écran). Les cellules rétiniennes génèrent des courants électriques, selon leur exposition à la lumière, qui sont transmis au cortex visuel primaire via le nerf optique. Chaque sous partie du cortex visuel gère différents signaux. En effet, la rétine, via le nerf optique,

<span id="page-84-1"></span><sup>3.</sup> http ://www.musees-des-techniques.org/UploadFile/GED/Ressources/Ficheenseignant/AVYC-FICHE\_ENSEIGNANT\_1.pdf

<span id="page-85-0"></span>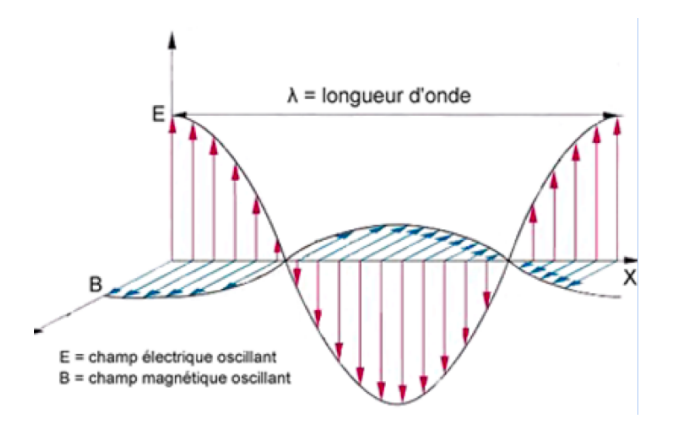

Figure 6.2.4 – L'onde lumineuse est une onde électromagnétique transversale

envoie un signal électrique codant une image inversée, floue et monochrome. La fovea, partie postérieure à la rétine, est sensible à la fréquence de l'onde lumineuse reçue et envoie au cerveau des informations de couleurs. Le rôle du cortex visuel est de traiter, d'analyser et de synthétiser ces signaux électriques pour reconstituer l'image que nous voyons.

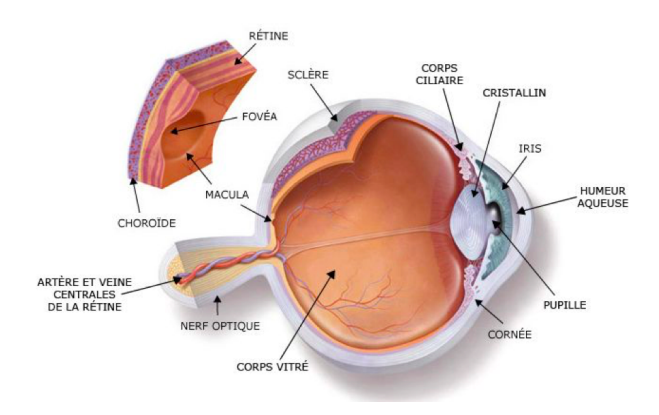

<span id="page-85-1"></span>Figure 6.2.5 – Schéma en coupe de l'oeil humain

Outre les cinq sens principaux, nous disposons d'autres mécanismes d'interface pour percevoir le réel. Nous pouvons citer la proprioception, qui est centrée non pas sur l'environnement du sujet connaissant, mais sur le sujet lui même. Elle désigne la perception de la position des diérentes parties du corps. Les récepteurs qui transmettent ces informations de position et de mouvements, toujours sous format de stimuli électriques destinés au cerveau, sont principalement des mécanorécepteurs situés dans l'épiderme, à sa surface, et dans les muscles. La kinesthésie représente aussi la perception de l'homme lui même par rapport à son

environnement. [\[Gillingham and Previc, 1993\]](#page-287-1) montre que, dans l'oreille interne humaine, le vestibule est constitué de deux organes, l'utricle et le saccule, qui sont sensibles aux forces gravitationnelles et inertielles agissant sur le sujet. Ils renvoient au cerveau (plus précisément au cortex pariétal) des informations sur la position angulaire et les mouvements de translation de sa tête. Les canaux semi-circulaires détectent les vitesses angulaires de la tête dans l'espace, selon les trois axes (roulis, tangage, lacet).

Nous avons parcouru diverses interfaces qui donnent au sujet humain la capacité de connaître son environnement, et d'avoir conscience de lui même au sein de cet environnement. Dans la prochaine section, nous illustrons comment la perception donne lieu au virtuel.

### **6.3 La construction du virtuel**

La perception est une des fonctions constituant la cognition, qui désigne l'ensemble des processus mentaux relatifs à la connaissance, faisant aussi intervenir, entre autres, le langage, la mémoire, le raisonnement, l'apprentissage et l'attention. L'ensemble complet de ces processus est à la genèse du virtuel.

### **6.3.1 Situer le virtuel**

La place du virtuel, au sein du réel, et les échanges entre ces deux mondes ont fait l'objet de nombreux travaux de recherche dans diverses communautés, de la cognitique à la réalité augmentée. Dans son modèle d'immersion et d'interaction en Réalité Augmentée présenté en Figure [6.3.1 page suivante,](#page-87-0) [\[Hugues, 2011\]](#page-288-1)place le monde virtuel à l'opposé du réel. Leurs échanges passent par des interfaces sensorielles et motrices dont dispose l'humain.

Dans ce schéma, le virtuel est mis à disposition de l'homme par la machine. Le sujet humain utilise les mêmes mécanismes pour apprécier le réel et le virtuel. Les mondes virtuels, au sens général et comme nous l'avons vu précédemment, existaient bien avant les machines, produits par l'esprit humain, portés par l'imagination par exemple. Nous avons donc cherché à mettre au point un modèle présentant les interactions entre le réel et le virtuel, appliqué à la fois sur l'humain et sur la machine.

### **6.3.2 Modéliser les interactions entre le réel et le virtuel**

Dans cette dynamique nous avons étudié le modèle MRIC, présenté en Figure [6.3.2 page 66,](#page-88-0) proposé par [\[Verna, 1999\]](#page-293-0), qui défend une certaine méthode de

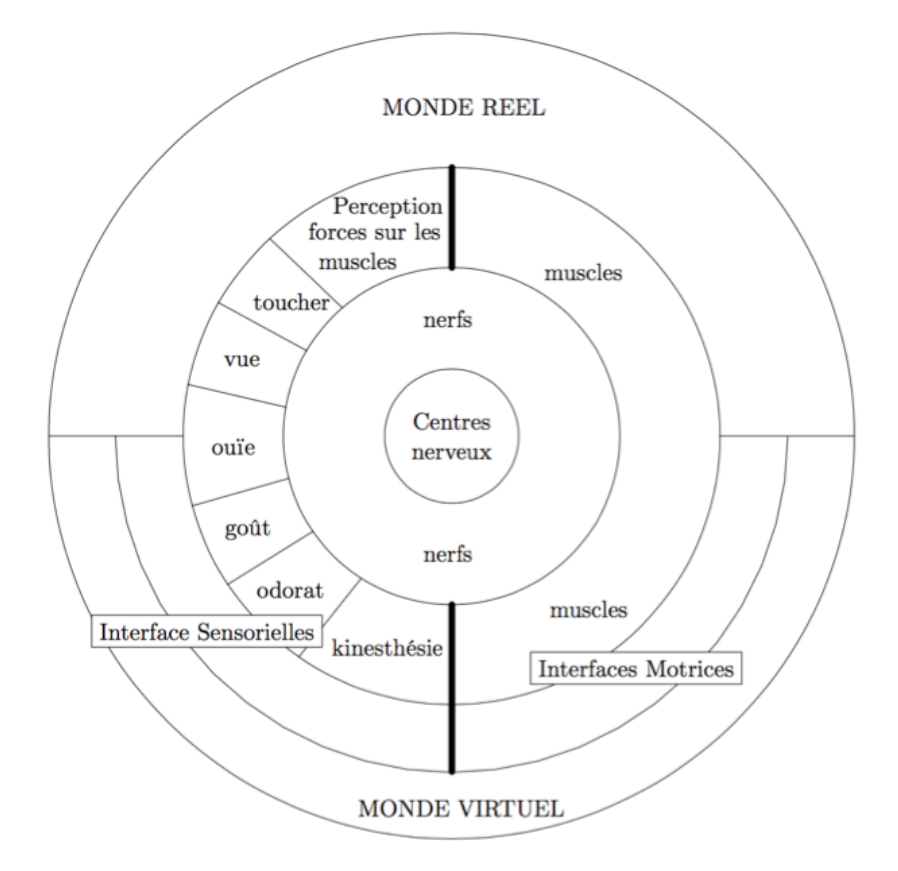

<span id="page-87-0"></span>Figure 6.3.1 – Schéma anthropocentrique de la perception du monde mixte par l'homme [\[Hugues, 2011\]](#page-288-1)

construction de l'espace virtuel par l'homme. Le modèle est basé sur des agents qui représentent des parties de l'humain et de son environnement.

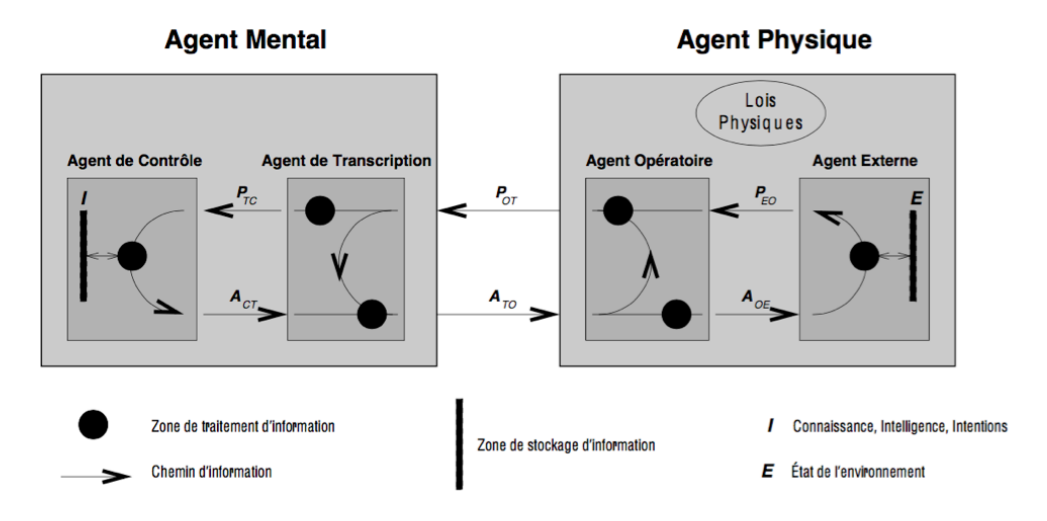

<span id="page-88-0"></span>Figure 6.3.2 – Modèle MRIC [\[Verna, 1999\]](#page-293-0)

Dans le Modèle Représentatif de l'Interaction Cognitive est décrit le rapport de l'humain seul à son environnement, constitué évidemment d'autres humains, celui au centre de l'étude est donc appelé opérateur. Contrairement à ce que l'on pourrait croire à première vue, l'agent mental ne représente pas exactement l'humain, de la même façon que l'agent physique ne représente pas exactement son environnement. La définition des agents, plus nuancée, repose sur les notions de matériel et d'immatériel. L'opérateur est constitué, comme nous l'avons vu précédemment, d'organes permettant la perception, et d'un cerveau permettant la cognition (la mémoire, le langage, le raisonnement, l'apprentissage, l'intelligence, la résolution de problèmes, la prise de décision ou l'attention). Le cerveau est bien matériel, au même titre que les organes et le corps. Les actions du corps sur l'environnement sont aussi matérielles. Ces éléments, ainsi que les lois physiques (comme la loi de la gravité sur Terre par exemple) constituent l'Agent Physique. La perception, puis la cognition, donnent lieu à un espace mental qui est l'Agent Mental. Chacun peut être décomposé en deux sous-agents. Dans le cadre de notre étude, nous pouvons illustrer ce modèle avec l'exemple d'un géomètre sur un chantier d'extérieur. Les quatre sous-agents sont donc :

— l'**Agent Externe** qui regroupe l'ensemble des objets physiques ou autres personnes au milieu desquels l'opérateur est susceptible d'évoluer. Dans notre contexte, il peut être représenté par le chantier lui même (les ouvrages déjà présents comme des canalisations, des lignes électriques, les arbres, la température, le niveau de luminosité etc.)

- l'**Agent Opératoire** est le domaine physique de l'opérateur, à l'interface avec l'environnement et produisant effectivement les interactions avec celuici. C'est le corps du géomètre (ses mains, ses pieds). Il est capable d'agir sur l'agent externe.
- l'**Agent de Contrôle** est le domaine de l'agent mental lié à l'intelligence, au raisonnement, à la connaissance explicite. Cet agent est notamment responsable des processus de décision. Pour le géomètre, l'Agent de Contrôle représente l'ensemble de toutes ses connaissances, ses méthodes, son expérience du métier, les règles, sa logique et toutes les autres informations et mécanismes mentaux qu'il utilise explicitement pour décider.
- l'**Agent de transcription** représente le domaine de l'agent mental rassemblant les processus d'action ou de perception ne relevant pas de la volonté où du contrôle de l'opérateur. Comme sa définition l'indique, il est une partie mentale incontrôlée par l'utilisateur. Il traite l'exécution des décisions réalisées par l'Agent de Contrôle. La notion de non-contrôle peut être illustrée par la réalisation d'un mouvement simple chez l'homme : la préhension. Pour qu'un sujet humain saisisse une bouteille d'eau par exemple, il doit décider de la saisir (il est alors question de l'Agent de Contrôle qui réalise un processus explicite car initié et mené par l'opérateur lui même) puis effectuer l'enchaînement de mouvements qui aboutiront à la préhension de la bouteille. Ces mouvements, dans leurs détails, ne sont ni explicitement connus ni contrôlés par l'opérateur qui utilise ses réflexes pour les exécuter.

Ainsi, les quatres Agents sont répartis dans deux macros Agents, qui représentent en fait le réel (Agent Physique) et le virtuel (Agent Mental).Dans la suite de notre étude, nous continuerons d'exploiter le modèle MRIC. Nous pouvons maintenant esquisser les définitions de réel et de virtuel. L'intérêt de ce modèle est que nous pouvons le transposer à la machine, nous le verrons par la suite, et élaborer un modèle mettant en évidence les interactions entre l'homme et le dispositif de Réalité Augmentée.

### **6.3.3 Le virtuel s'inspire du réel et nous en aranchit**

D'après [\[Vitali-Rosati, 2015\]](#page-293-1), La notion de virtuel est issue de la traduction latine Virtualis du grec Dunaton (qui signifie possible, potentiel ou imaginaire), utilisée par les théologiens et les philosophes du moyen-âge. Pour [\[Milon, 2005\]](#page-290-1), Le virtuel s'oppose au réel, il permet à l'homme de se libérer de son existence corporelle, et des lois physiques de la réalité. Pour [\[Doel and Clarke, 1996\]](#page-286-0) et [\[Proulx](#page-291-0) [and Latzko-Toth, 2000\]](#page-291-0), le virtuel est une copie dégradée du réel, qui permet de comprendre et d'étendre ce dernier. Ces définitions et l'histoire du mot ne s'excluent pas. Elles mettent en avant une chose importante : il y a une relation entre les deux mondes. De nos jours, le terme virtuel connote l'idée de machine, de nouvelles technologies, de jeux vidéos, de 3D. Cependant, comme l'évoque Pierre Lévy dans [\[Lévy, 1995\]](#page-289-0), « l'imagination, la mémoire, la connaissance, la religion sont des vecteurs de virtualisation qui nous ont fait quitter le "là" bien avant l'informatisation et les réseaux numériques ». Le « là » désigne ici la réalité et les vecteurs de virtualisation sont ceux qui nous permettent de représenter (visualiser, sentir, entendre etc.) les objets virtuels. Nous préférons cette approche, selon laquelle le virtuel n'est pas un monde dont l'existence s'oppose au réel, ou dont le contenu n'en est que pâle copie, mais plutôt un monde diérent et qui complète le réel. La perception, la cognition et la mémoire donnent lieu au virtuel au sein de l'esprit de l'homme. Celui-ci a néanmoins pu s'affranchir de sa connaissance du réel pour construire le virtuel comme en témoignent la science-fiction (ses œuvres mettent en scènes des objets et des environnements qui n'ont aucun rapport avec la réalité), les religions, l'art et la culture.

Désormais, les propos de cet ouvrage se baseront sur la définition suivante de virtuel : se dit d'un objet immatériel construit à partir d'une perception de la réalité, dont la nature et la représentation dépendent des processus de cognition l'ayant construit, et nécessitant un support de virtualisation pour exister.

### **6.3.4 Le virtuel influence le réel**

Sans réel, pas de virtuel. Car tout support de virtualisation existe grâce à des systèmes réels (le cerveau par exemple). Le réel influence le virtuel, et vice versa. En effet le virtuel est à l'origine des modifications du réel par l'homme par exemple. Ces modifications, que nous appelons artefacts sont les aboutissements de conceptions mentales, de décisions (intervient ici l'Agent de Contrôle), et d'actions (Agent Opératoire). Lorsque le support de virtualisation cesse de considérer un objet virtuel, il n'existe plus. Nous pouvons illustrer ceci par un exemple simple. Fermons les yeux et imaginons (ou rappelons-nous) la vue d'un confit de canard délicieux dans une assiette, l'odeur de sa sauce, son goût en bouche puis pensons à tout autre chose. Le confit virtuel a disparu. Mettons nous à table autour de ce plat, pour de vrai, fermons les yeux et cessons d'y croire, le confit est toujours dans l'assiette. Nous ne le voyons plus mais nous le sentons. Son apparence réelle est toujours la même. Il existe toujours et persiste dans son état malgré la perception que l'on en a. Nous pouvons maintenant imaginer, les yeux fermés, de l'agrémenter de cèpes en accompagnement dans l'assiette, notre Agent de Contrôle (par raisonnement et imagination) nous permet alors de nous représenter visuellement l'apparence de cette assiette et la saveur d'une bouchée de ce mélange, nous comprenons alors qu'en réalité, cela manquerait de poivre vert. Ouvrons les yeux et mettons nous à l'œuvre. Rajoutons des cèpes et du poivre vert. Goûtons. Nous avons manipulé une représentation mentale (objet virtuel) d'un objet réel, nous avons fait coexister cet objet virtuel avec d'autres éléments virtuels, ces actions virtuelles nous ont mené à une prise de décision et à une action réelle qui a modifié la réalité. L'intérêt de cet exemple est dans l'aspect multimodal. Il traite de la manipulation de sensations virtuelles comme l'odeur, le goût, la vision, autant d'éléments qui sont ensuite modifiés dans le réel.

Pour nous rapprocher de notre étude nous pouvons nous pencher sur l'exemple d'un ouvrier de chantier de réseaux, qui a pour mission de creuser une tranchée sur la voie publique. Il a repéré au sol le positionnement des canalisations de gaz enfouies, détectées avec un appareil faisant une échographie du sol. Il sait par expérience, à quelle profondeur cette canalisation se trouve, et quelle en est la largeur. Il va donc creuser la tranchée en se représentant mentalement la position d'une canalisation face à lui. Il visualise la canalisation virtuelle pendant qu'il creuse et essaye de respecter une profondeur maximale pour ne pas heurter l'ouvrage et créer un accident. Encore une fois, la manipulation d'entités virtuelles détermine l'artefact, à savoir la modification du réel par l'homme.

## **6.4 Retour à la réalité**

### **6.4.1 Espace physique et repère**

Ainsi la réalité est influencée par le virtuel. Mais sans support de virtualisation, la réalité existe quand même. Son existence donne lieu à des débats. D'après Ayn Rand, philosophe objectiviste du XXème siècle, la réalité est objective dans le sens où elle existe indépendamment de l'esprit de l'observateur. L'objectivisme s'oppose au constructivisme, courant de pensée issue de la théorie de Kant selon laquelle la connaissance du réel résulte d'une construction effectuée par le sujet [\[Besnier, 2005\]](#page-285-1). [\[Lachièze-Rey, 2012\]](#page-289-1) se rapproche de cette vision en décrivant la réalité comme « l'espace de notre expérience du comportement des objets macroscopiques (y compris notre propre corps), qui est aussi l'espace de la physique macroscopique, et qui peut être décrit soit comme espace des sensations et de la perception, soit comme espace géométrique (topologique et métrique), reconstruit intellectuellement à partir du précédent, et indépendant du sujet de la connaissance. » La problématique que nous traitons nous mènera cependant à simplifier le problème et à définir la réalité comme un espace physique matériel. Nous munissons cet espace de trois dimensions spatiales X, Y, et Z, désignant respectivement la longitude, la latitude et l'altitude, et d'un repère temporel T. Les objets réels seront ainsi repérés dans la réalité par une existence à un instant donné, mesuré sur le repère T et à un lieu déterminé par les coordonnées X, Y et Z. Notre définition de la réalité se ramène à celle de l'Agent Externe telle que définie dans le modèle MRIC.

### **6.4.2 Notre définition de la Réalité**

Réalité : environnement matériel dans lequel évolue l'humain, constitué des lois physiques le régissant et muni d'un repère spatio-temporel à quatre dimensions.

Un objet virtuel pourra s'actualiser en étant reproduit ou imité dans le réel, par artefact. Dans l'autre sens, un objet réel sera virtualisé soit par l'homme par perception et cognition, soit par la machine, par numérisation et virtualisation.

### **6.5 Le numérique**

Notre analyse du réel et du virtuel a, jusqu'ici, été centrée sur l'humain. Nous avons montré comment les capacités de perception de l'homme lui permettaient d'absorber et de retranscrire les signaux émis par le réel et la structure des objets constituant la réalité. La liste des perceptions que nous avons énumérées n'est pas exhaustive et les perceptions humaines ne sont pas les plus précises. En outre, si le mot « virtuel » suscite chez la majorité des gens des connotations aux jeux vidéos et aux nouvelles technologies, c'est parce que nous avons donné aux machines la capacité de virtualiser le réel.

### **6.5.1 Discrétisation du monde**

Alors que nous mémorisons les signaux et la structure du réel dans notre cerveau, où les informations sont sauvegardées grâce à des « assemblages spécifiques, mais modelables, de neurones » [\[Laroche, 1998\]](#page-289-2) ; les machines et plus précisément les ordinateurs sont aujourd'hui dotés de capacités de mémorisation de plus en plus importantes : les disques durs, les cartes mémoires, le Cloud etc. Les informations stockées sur ces moyens matériels sont qualifiées de numériques. Elles peuvent représenter le réel. Dans ce cas-là elles sont issues de tâches de synthèse ou bien de numérisation. Dans le premier cas, ces représentations (images, sons, forces) résultent de l'exécution d'un logiciel qui les calcule à partir d'une description (ensemble de modèles et de données). Dans le second cas, cette procédure correspond à une discrétisation du réel qui est continu. Pour numériser le réel, les machines sont douées d'interfaces : les capteurs. De façon similaire aux organes sensoriels chez l'humain et chez les animaux en général, ils sont sensibles entre autres à des signaux sonores, lumineux, à la pression et même aux odeurs.

### **6.5.2 Notre définition du Numérique**

Nous qualifierons désormais de numérique les mécanismes, les simulations, les phénomènes et les grandeurs physiques décrits à l'aide de valeurs discrètes.

Pour éviter tout abus de langage, mettons en évidence la diérence et la limite entre espace virtuel et espace numérique dans le contexte des ordinateurs : L'espace virtuel est nécessairement issu d'une médiation d'une partie de l'espace numérique. Chez l'homme, c'est l'Agent de Transcription (tel que défini dans le modèle MRIC) qui donne un sens aux informations décrivant un objet réel, déjà perçu et mémorisé par l'humain. Dans le cas d'un ordinateur, divers moyens matériels permettent de représenter le numérique. Les membranes du haut parleur font vibrer l'air ou la matière par transduction pour produire un signal sonore audible par l'oreille humaine. Les images acquises à partir d'une caméra sont numérisées sous forme de matrices dont les nombres de lignes et de colonnes sont fixés par le concepteur de la machine. Chaque cellule de la matrice peut stocker une information de couleur (cas du format bitmap) qui est retranscrite à l'écran, alors qu'observer directement la matrice codant l'image n'aurait aucun sens à nos yeux. De même qu'observer l'encodage d'une musique au format .wav n'aurait aucun sens à nos oreilles (pas plus qu'à nos yeux).

## **6.6 Modélisation des interactions homme-machine du réel au virtuel**

Nous proposons donc notre modélisation des interactions entre mondes réels et mondes virtuels. Présenté en Figure [6.6.1 page suivante,](#page-94-0) ce modèle est compatible avec MRIC proposé par [\[Verna, 1999\]](#page-293-0), et s'étend aux machines. Cette extension est motivée par le fait que les ordinateurs permettent aujourd'hui de numériser le réel, d'en concevoir une représentation virtuelle, et de médier (rendre réel dans ce cas) cet objet virtuel.

### **6.6.1 Modèle R2V**

Un exemple simple est le magnétophone numérique : on l'utilise pour enregistrer des sons, ce qui revient à sauvegarder l'amplitude et la fréquence d'ondes sonores (elles font partie de l'Agent Externe, et donc du réel) atteignant le capteur microphone du magnétophone (Agent de Transcription) ; puis on exploite sa fonction de lecture. Elle est réalisée par un mécanisme faisant vibrer, en fonction des informations d'ondes sauvegardées (dans l'Agent de Contrôle, la mémoire de l'appareil), une membrane (haut parleur, faisant partie de l'Agent Opératoire, qui modifie le réel) qui fait à son tour vibrer l'air environnant et transmet une onde mécanique

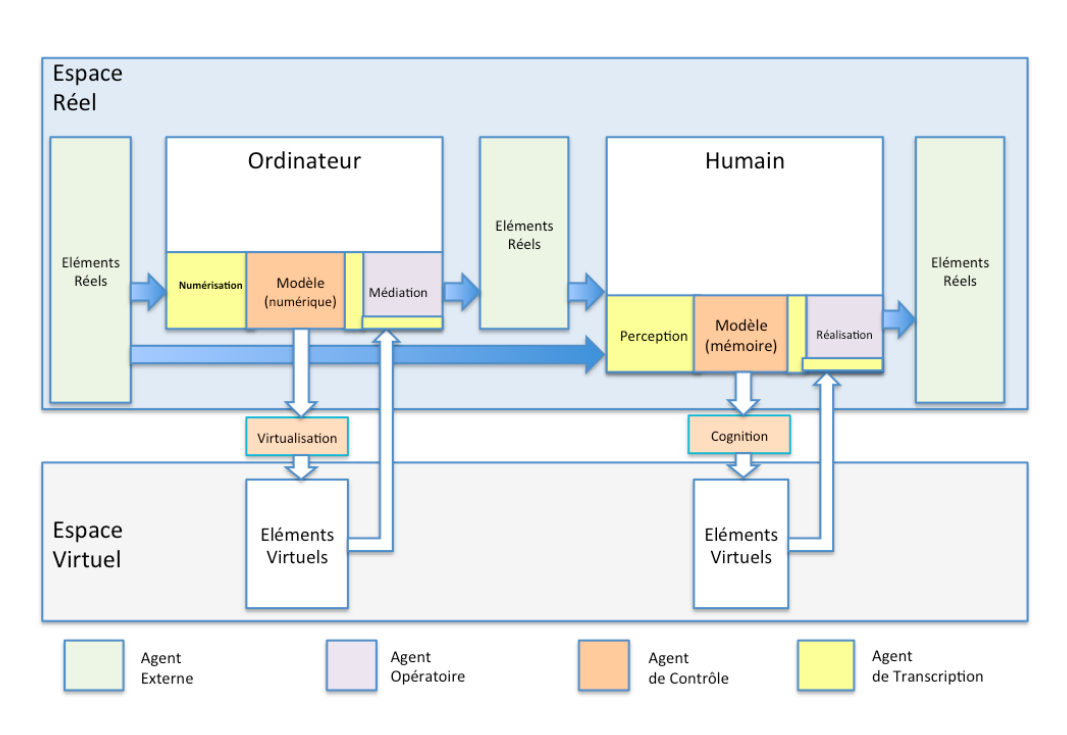

<span id="page-94-0"></span>Figure 6.6.1 – Modèle R2V : extension du modèle MRIC [\[Verna, 1999\]](#page-293-0) aux ordinateurs

longitudinale (élément réel de l'Agent Externe) perceptible et même audible par l'homme (via son Agent de Transcription). Ce dernier perçoit le son, le mémorise, et peut se le représenter ultérieurement dans le monde virtuel auquel donne lieu son esprit, par imagination. Nous pouvons alors proposer de nouvelles définitions des Agents propres aux machines du type des ordinateurs :

- **Agent Externe** : regroupe l'ensemble des objets physiques ou autres personnes au milieu desquels la machine est susceptible d'évoluer
- **Agent Opératoire** : domaine physique de la machine, à l'interface avec l'environnement et produisant effectivement les interactions avec celle-ci
- **Agent de Transcription** : mécanisme et intelligence liée à la perception et aux actions à faire réaliser aux agents opératoires pour agir sur le réel (pour plus précisément le modifier). A la diérence de l'Agent de Transcription de l'humain, ces mécanismes sont contrôlés par des algorithmes définis par l'homme qui a programmé la machine.
- **Agent de Contrôle** : intelligence liée à la manipulation, au traitement et au cycle de vie des données numériques.

### **6.6.2 Cas d'application**

Nous utilisons, dans le Tableau [6.1,](#page-95-0) un exemple simple pour illustrer ce modèle : une tablette tactile utilisée sur un chantier, connectée en bluetooth à un GPS, utilisé pour récolter des informations de géolocalisation de points situés au sol, informations enregistrées et traitées par un logiciel de type SIG.

<span id="page-95-0"></span>

| Agent        | Externe           | Opératoire           | De            | De Contrôle    |
|--------------|-------------------|----------------------|---------------|----------------|
|              |                   |                      | Transcription |                |
| Modules cor- | Le chantier       | $L'$ écran affichant | Le récepteur  | Le SIG         |
| respondants  | Les ouvrages      | des points           | <b>GPS</b>    | Le système     |
|              | Les ondes élec-   | récoltés sur une     | Le module     | d'exploitation |
|              | tromagnétiques    | cartographie de      | Bluetooth     | de la tablette |
|              | utilisées pour la | l'IGN                |               |                |
|              | géolocalisation   |                      |               |                |

Table 6.1 – Illustration du modèle R2V autour d'une tablette tactile utilisée dans les aménagements et les travaux publics

## **6.7 Conclusion**

Ce chapitre nous a permis de définir les limites du virtuel et du réel à la fois par rapport à l'humain et par rapport à la machine. Nous avons adopté le modèle MRIC issu des travaux de recherche de [\[Verna, 1999\]](#page-293-0) pour montrer que bien avant l'ordinateur, le sujet humain donnait lieu à des mondes virtuels. Nous avons établi un parallèle entre les capacités de perception, de cognition et d'action de l'humain et celles des ordinateurs modernes. Finalement par analogie avec les mécanismes biologiques de l'homme, l'ordinateur peut percevoir le réel, le sauvegarder, le représenter dans un monde virtuel et dans le réel. Les capteurs sont les sens de la machine, l'espace numérique est la mémoire de la machine, les périphériques de sortie sont les outils d'action de la machine sur le réel, les algorithmes (systèmes d'exploitations, logiciels internes) représentent les capacités cognitives de la machine. Nous retiendrons les définitions de la réalité, du virtuel et du numérique, proposées dans cette partie. Dans la suite de nos propos, nous ferons référence au modèle R2V, extension du modèle MRIC aux ordinateurs. Le sujet de nos travaux portant sur la réalité augmentée, appliquée aux aménagements et aux travaux publics, nous restreindrons notre étude à la réalité augmentée visuelle, que nous allons présenter dans le prochain chapitre.

## **Chapitre 7**

## **La Réalité Augmentée visuelle**

La Réalité Augmentée, quelque soit sa modalité, est basée sur une combinaison de l'espace réel avec des objets virtuels. Nous avons vu précédemment que l'homme donne lieu à l'espace virtuel de par son esprit et ses mécanismes de cognition, et en faisant partie de l'espace réel de par son corps et ses mécanismes d'action. Dorénavant nous utiliserons l'acronyme RA pour désigner la Réalité Augmentée visuelle.

**La RA nécessite un support technologique (ordinateur, dispositif de vision et de rendu, appareil mobile, projecteur etc.) pour exister**. L'évolution des supports au cours du dernier demi-siècle offre une amélioration continue du degré d'immersion dans un monde mixte, conditionné par le niveau fonctionnel de chaque système de RA. Dans ce chapitre nous procédons à une analyse fonctionnelle de la RA, et nous voyons comment, dans le temps, chaque fonctionnalité se voit réalisée par des solutions techniques.

## **7.1 Le continuum**

La RA, au sens de Milgram dans [\[Milgram et al., 1995\]](#page-290-2), fait partie du continuum de Réalité Mixte (Figure [7.1.1 page suivante\)](#page-98-0).

Ce continuum met en évidence quatre environnements perceptibles par l'humain via sa vision :

- **le monde réel**, constitué par l'espace physique et les lois physiques qui le régissent
- **La RA**, combinaison de l'espace physique et d'éléments virtuels coexistant dans un monde mixte. Ici la coexistence entre le réel et l'élément virtuel suit une logique particulière : la position de la théière et son orientation sont déterminées par la position et l'orientation de la manette tenue par l'utilisateur

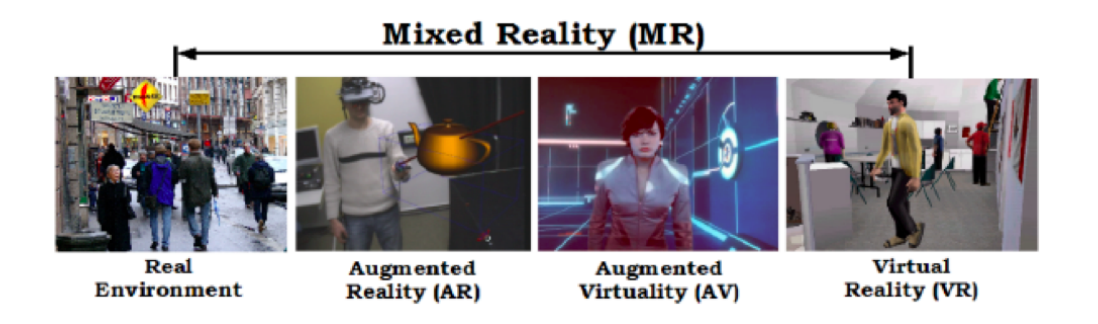

Figure 7.1.1 – Illustration du continuum [\[Milgram et al., 1995\]](#page-290-2) de la RA par [\[Sareika and Schmalstieg, 2008\]](#page-291-1)

<span id="page-98-0"></span>du dispositif de RA. Ce dernier voit le réel, augmenté d'une théière modélisée en 3D au bout du modèle 3D d'un bâton dont il tient la base qui est en réalité la manette (munie d'accéléromètres et de gyroscopes). Les mouvements de sa main gauche dans l'espace physique (Agent Externe) déterminent les coordonnées d'achage et d'orientation de la théière dans l'espace numérique (Agent de Contrôle) suivant une loi établie par le concepteur du dispositif (lois de l'Agent de Transcription). Le réel est perçu par une caméra, il est augmenté par les modèles 3D et le tout est projeté sur la rétine de l'utilisateur, par une solution technique constituant l'Agent Opératoire. Retenons que dans ce cas, c'est la perception du monde réel qui est augmentée par la virtualisation d'objets numériques. Rappelons nous l'exemple de l'application de la RA dans les spectacles de danse décrits précédemment : le Ballet Malandain et son projet Debussy 3.0[\[Clay et al., 2014\]](#page-286-1). Dans ce cas, le résultat ne nécessite pas d'écran. L'Agent Externe – le réel – est directement augmenté d'objets numériques dont la virtualisation est projetée. L'Agent de Transcription est donc le vidéoprojecteur.

- **le Virtuel Augmenté**, qui correspond dans cet exemple à l'augmentation d'un monde virtuel avec des éléments réels. Ceux-ci sont injectés en temps réel dans le monde virtuel. L'exemple présenté en Figure [7.1.1](#page-98-0) montre l'incrustation du visage de l'utilisateur du dispositif de Virtualité Augmentée, dans le monde virtuel affiché. L'incrustation suit une logique particulière ici encore ; elle est fixée à la place du visage de l'avatar virtuel, quelque soit son déplacement dans l'environnement virtuel.
- **la Réalité Virtuelle**. Cet espace correspond à la virtualisation de mondes et d'objets numériques. Les exemples les plus parlant sont les jeux vidéo que nous connaissons tous. Dans ces contextes, le monde virtuel mis à disposition de l'observateur peut être lié à, et piloté par, des objets et phénomènes réels, grâce à des interfaces de commande.

### **7.1.1 Discussion sur la continuité**

Nous constatons que la RA prend forme et s'expérimente dans le monde réel (la perception du réel est enrichie d'éléments virtuels puis elle est affichée sur un écran). Le Virtuel Augmenté enrichi un monde virtuel d'objets réels discrétisés puis virtualisés, le lieu de l'expérience est virtuel. Le lien entre réel et virtuel passe par la perception (numérisation pour les machines) et par l'action. Il y a donc une rupture entre les environnements mixtes, qui contredit la notion de continuum.

### **7.1.2 La médiation**

Retenons que, de façon générale, la mise à disposition, par la machine, de mondes et d'éléments virtuels requiert une étape de médiation qui retranscrit dans le réel la représentation d'éléments dont les définitions sont numériques. La virtualisation d'un élément ainsi que sa médiation peuvent tenir compte de tout ou partie de ses informations numériques. En l'occurrence, la théière virtuelle de l'exemple précédent est achée dans le flux vidéo de la scène réelle selon les coordonnées des points qui la constitue, sa contenance n'a aucun intérêt, la répartition de sa masse peut en revanche influencer la façon dont elle se meut en fonction de l'amplitude du mouvement de la manette. Information attributaires, ou attributs, sont les termes que nous utiliserons par la suite pour désigner ces données numériques parfois inexploitées dans les phases de virtualisation et de médiation des objets auxquels elles sont liées.

## **7.2 Taxonomie Fonctionnelle**

Les taxonomies fonctionnelles s'attachent, au sein d'un système de RA, à décrire les relations établies entre le réel et le virtuel. Elles classifient la RA par sa finalité au contraire des taxonomies techniques, classifiant les diérents systèmes de RA par leurs conceptions.

[\[Hugues et al., 2011\]](#page-288-2) propose une telle définition de la RA en expliquant que « la finalité de la RA est de permettre à une personne de réaliser des activités sensorimotrices et cognitives dans un espace mixte associant l'environnement réel et un environnement artificiel ». Cette définition est tout a fait compatible avec notre modèle R2V (extension du modèle MRIC[\[Verna, 1999\]](#page-293-0) aux machines), en particulier au niveau de la relation entre la machine et l'homme, lorsque celle-ci met à disposition la médiation d'objets virtuels. Nous pouvons observer en Figure [7.2.1](#page-100-0) [page suivante](#page-100-0) la spécialisation du modèle R2V dans le cas de la RA. Etant donné qu'il s'agit d'une modalité visuelle, la médiation passe par la projection du monde mixte, composé du réel numérisé (perçu par le dispositif de RA) dans lequel sont

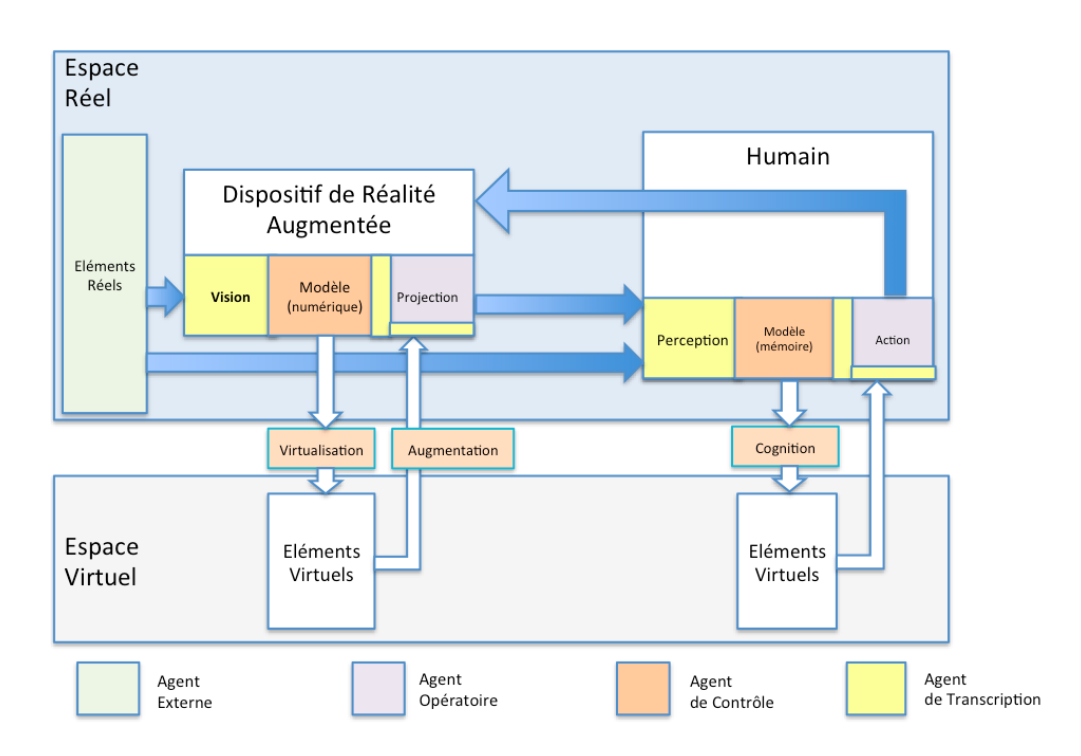

<span id="page-100-0"></span>Figure 7.2.1 – Modèle R2V appliqué à la définition de la RA

incorporés des objets virtuels (le réel est augmenté). Cette projection peut être faite sur un écran, sur la rétine de l'utilisateur directement, ou sur une lentille (nous approfondirons sur les solutions techniques de médiation dès lors que nous parlerons des taxonomies techniques).

Les travaux de recherche menant à cette définition reposent sur une taxonomie fonctionnelle proposée par [\[Fuchs and Moreau, 2001\]](#page-287-2) dix ans plus tôt, sur laquelle nous nous appuierons pour classer les évolutions techniques des systèmes de RA. [\[Bottecchia, 2010\]](#page-285-0) procède à une analyse de cette taxonomie, où les relations d'association entre le réel sont décomposées en niveaux d'associations. Il complète à juste titre, selon nous, cette taxonomie en rajoutant un niveau 0, qui correspond à l'association d'éléments virtuels et de la perception du réel dans un même cadre d'affichage sans relation logique.

Nous allons maintenant classer ces fonctionnalités et mettre en évidence, pour chacune d'entre-elles, les défis technologiques afférents. Nous dresserons ensuite, pour les défis technologiques les plus pertinent dans notre étude, l'historique des solutions techniques qui ont permis de les relever, au cours du dernier demi-siècle.

<span id="page-101-0"></span>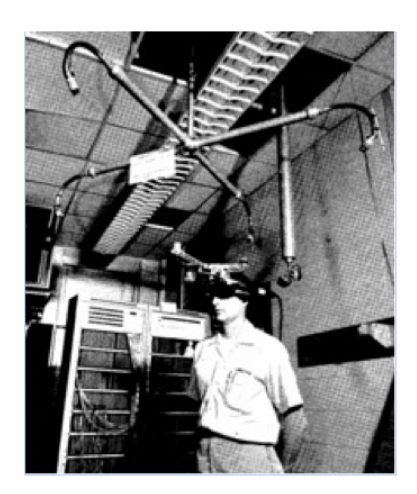

Figure 7.2.2 – Projection d'image de synthèse dans le champs visuel humain : le tout premier dispositif de RA par [\[Sutherland, 1968\]](#page-292-1)

### **7.2.1 Développement**

### **7.2.1.1 Niveau 0 : coexistence réel-virtuel simple**

**Coexistence** d'éléments **virtuels** et du monde **réel** dans un même achage sans cohérence. La perception du réel ne détermine pas l'affichage des objets virtuels dans ce cadre d'affichage.

### **Exemples**

Le tout premier dispositif combinant réel et virtuel, réalisé par [\[Sutherland,](#page-292-1) [1968\]](#page-292-1), qui est aussi le premier dispositif de Réalité Virtuelle, est un dispositif de vision tête haute porté par un utilisateur et supporté par un bâti (Figure [7.2.2\)](#page-101-0). La position et l'orientation de ce masque dans l'espace réel sont mesurées par des capteurs cinématiques (codeurs dans le bras mécanique liant le masque au bâti) et par des capteurs ultrasoniques. Il est constitué de deux lentilles laissant l'utilisateur voir le réel tout en projetant une image de synthèse sur sa rétine. Le sujet pouvait alors voir la représentation d'un objet virtuel mêlée à sa perception directe du réel. Les éléments virtuels n'apportant absolument rien dans l'entendement du réel, ce dispositif ne s'inclue pas dans les systèmes de RA.

### **Fonctionnalités requises remarquables**

1. Perception du réel : l'œil humain, celui de l'utilisateur du système, doit être en mesure de percevoir le monde réel directement ou par médiation.

- 2. Médiation d'éléments virtuels à l'œil humain : l'utilisateur du système doit être en mesure de percevoir les objets virtuels construits par le dispositif à partir d'informations de son espace numérique.
- 3. Réalisation simultanée des fonctionnalités 1 et 2 : Les éléments réels et les éléments virtuels doivent être mis à disposition de l'œil dans un même cadre d'affichage.
- 4. Interactions avec les éléments virtuels par actions dans le réel : le dispositif de niveau 0 offre la possibilité de piloter l'affichage des objets virtuels à l'aide d'une IHM (Interface Homme-Machine)

### **7.2.1.2 Niveau 1 : réalité documentée et virtualité documenté**

**Coexistence cohérente** d'une perception du réel et d'éléments virtuels dans deux cadres d'**achages diérents.**

### **Exemples**

La virtualité documentée peut s'illustrer à l'aide d'une application sur tablette permettant de naviguer sur une cartographie virtuelle en pouvant consulter les webcams en direct (Figure [7.2.3 page suivante\)](#page-103-0), filmant les lieux correspondant aux zones où se trouve l'utilisateur dans la cartographie.

La **réalité documentée** peut s'illustrer comme dans la Figure [7.2.4 page ci](#page-103-1)[contrep](#page-103-1)ar une application mobile de navigation, informant l'utilisateur qui observe le réel à travers sa tablette (visualisation temps réel de la caméra arrière) sur ce qu'il voit. Dans ce cas présent, le sujet observe le musée de Bilbao à travers son iPhone, qui lui indique comment s'appelle ce musée, et qu'il est fermé à cet instant, dans un cadre séparé affichant uniquement des objets virtuels. L'utilisateur a la possibilité de cliquer sur le bouton « ? » incrusté dans le label virtuel, pour avoir plus d'informations sur l'édifice.

#### **Fonctionnalités requises remarquables**

- Reconnaître les éléments du réel perçus par le sujet : ce que voit l'utilisateur détermine l'affichage d'éléments virtuels. Pour cela il faut identifier la scène et détecter les éléments réels observés par ce dernier.
- Afficher les éléments virtuels correspondant à la scène : des règles doivent être mises en place, au sein du dispositif (dans l'Agent de Contrôle), pour déclencher l'affichage des objets virtuels dans le cadre séparé.

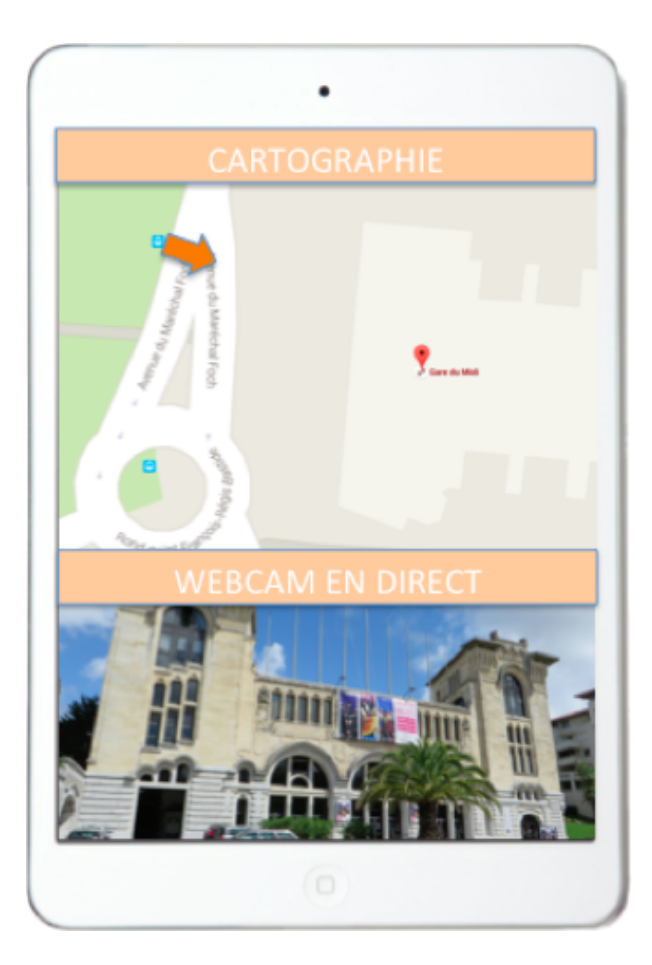

Figure 7.2.3 – L'utilisateur explore la cartographie virtuelle de Biarritz. L'application affiche une webcam en direct du lieu où son avatar se trouve.

<span id="page-103-1"></span><span id="page-103-0"></span>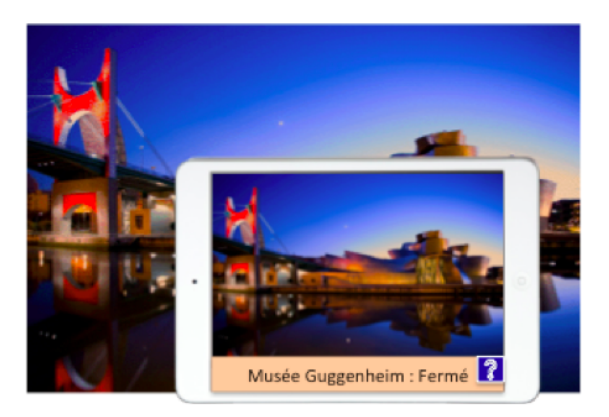

FIGURE 7.2.4 – Réalité documentée : affichage temps réel de la réalité, documenté par des éléments virtuels dans un cadre séparé

<span id="page-104-0"></span>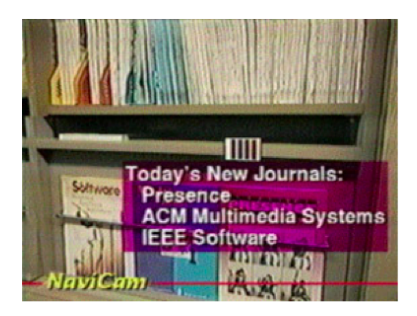

Figure 7.2.5 – Navicam augmente la réalité avec un label virtuel précisant qu'un nouveau journal est disponible sur l'étagère perçue [\[Rekimoto and](#page-291-2) [Nagao, 1995\]](#page-291-2)

### **7.2.1.3 Niveau 2 : réalité à compréhension ou à visibilité augmentée**

Coexistence cohérente et recalage d'éléments virtuels avec la perception du réel dans un même cadre d'affichage.

### **Exemples**

La réalité à compréhension augmentée superpose des objets virtuels à la perception d'un monde réel. Les éléments virtuels sont spatialement liés aux objets réels par un lien explicite. Ce concept peut être illustré par l'application Navicam (Figure [7.2.5\)](#page-104-0), présentée dans [\[Rekimoto and Nagao, 1995\]](#page-291-2), qui incruste des informations sous forme de labels dans un cadre affichant le réel. Les objets virtuels sont superposés exactement sur les objets réels liés.

La réalité à visibilité augmentée met en évidence des objets (Figure [7.2.6 page](#page-105-0) [ci-contre\)](#page-105-0) ou des phénomènes réels (Figure [7.2.7 page suivante\)](#page-105-1). Elle s'illustre notamment dans [\[Wagner and Schmalstieg, 2003\]](#page-293-2),avec le système de navigation Indoor AR qui met en évidence des zones d'accès et des tags détectés dans le réel.

### **Fonctionnalités requises remarquables**

- 1. Recalage d'objets virtuels dans la perception du réel : la diérence avec le niveau 1 réside dans l'unicité du cadre d'affichage. Réel et Virtuel ne sont plus séparés, ils coexistent dans un seul affichage. Les éléments virtuels doivent donc être intégrés de façon cohérente à la perception du réel. La première problématique soulevée est l'interprétation tridimensionnelle du réel. Le niveau de cohérence demandé se limite à la superposition simple d'objets virtuels.
- 2. Connaissance et interprétation des objets et phénomènes réels : évolution de la fonction (e), le dispositif de RA doit être en mesure de comprendre les

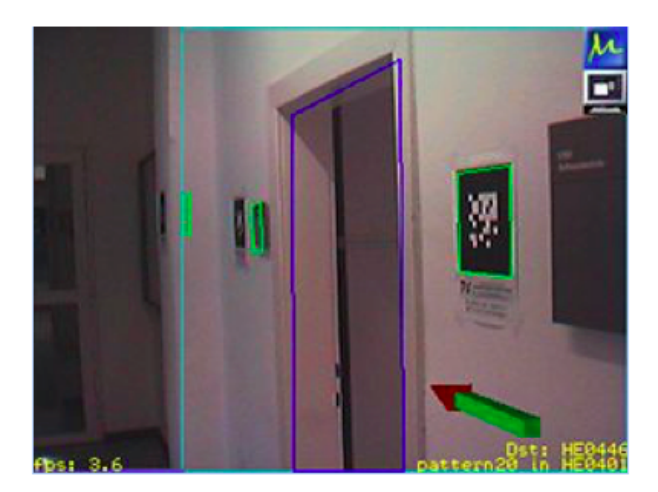

Figure 7.2.6 – Indoor AR met en évidence les tags qu'il utilise pour se repérer dans l'espace et guider l'utilisateur vers un lieu donné [\[Wagner](#page-293-2) [and Schmalstieg, 2003\]](#page-293-2)

<span id="page-105-1"></span><span id="page-105-0"></span>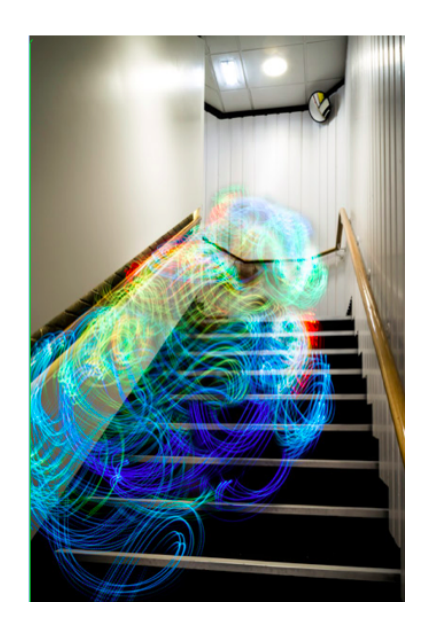

Figure 7.2.7 – Mise en évidence de la propagation d'ondes Wifi connues en tous points d'une pièce

<span id="page-106-0"></span>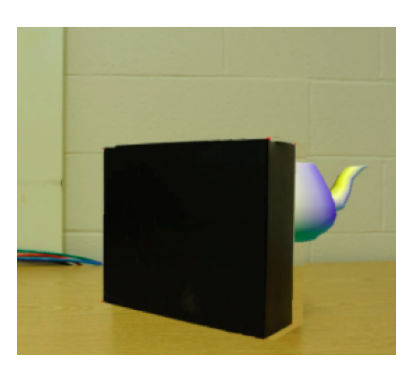

Figure 7.2.8 – Association tridimensionnelle d'objets virtuels à une scène réel en respectant le phénomène d'occultation [\[Louis and Martinez, 2012\]](#page-289-3)

objets ou les phénomènes réels présents dans la scène, pour augmenter la réalité.

### **7.2.1.4 Niveau 3 : association visuelle du réel et du virtuel en fonction du niveau d'intégration des objets virtuels dans la scène**

Une contrainte supplémentaire s'impose, par rapport au niveau précédent. Les objets virtuels doivent **être incrustés de façon tridimensionnelle** dans le réel pour que **Virtuel et Réel coexistent** spatialement.

### **Exemples**

La cohabitation spatiale des objets réels et virtuels s'illustre dans [\[Louis and](#page-289-3) [Martinez, 2012\]](#page-289-3) où les objets virtuels sont intégrés dans la perception du réel en respectant le phénomène d'occultation. L'overlay (superposition) n'est pas suffisant. Dans la Figure [7.2.8,](#page-106-0) la théière virtuelle est définie comme derrière le bloc noir qui est un objet réel. Sa visibilité dans la scène doit donc tenir compte du point de vue de l'utilisateur du dispositif de RA, par rapport à la position des objets réels dans la scène.

### **Fonctionnalités requises remarquables**

1. Gestion des occultations : Le réel perçu doit être interprété comme un espace tridimensionnel. Il est donc considéré comme l'Agent Externe défini dans le chapitre 2, muni de son repère à 3 dimensions, dans lequel les objets virtuels ont des coordonnées (x,y,z) de position ainsi que des coordonnées de rotation. Les objets réels sont situés de la même façon, l'incrustation des éléments virtuels et leur visibilité dépendent de leur position par rapport au point de vue de l'utilisateur et par rapport aux autres objets.

### **7.2.1.5 Niveau 4 : association comportementale du réel et du virtuel**

Les augmentations tiennent compte des lois physiques de l'agent externe.

### **Exemples**

Nous pouvons reprendre l'exemple de [\[Louis and Martinez, 2012\]](#page-289-3). Si cette application était de niveau 4, alors la théière chuterait et se briserait. En effet les augmentations tiendraient compte des lois physiques du réel selon lesquelles la théière a une masse et est attirée vers le bas par la gravité. Aussi une ombre virtuelle devrait être projetée sur le sol en dessous de la théière étant donné que la source de lumière de la scène réelle est au dessus des objets.

#### **Fonctionnalités requises remarquables**

- Modélisation et simulation des lois physiques du réel : le degrée de cohérence de l'augmentation dépend de l'exhaustivité des lois physiques prises en considération, ainsi que de la connaissance des éléments réels de la scène (leurs caractérisitiques intrinsèques ou extrinsèques)
- Application des modèles physiques aux objets virtuels : les objets virtuels doivent se voir attribués des caractéristiques similaires aux objets réels, pour que les modèles de lois physiques s'y appliquent (masse, élasticité, transparence)

### **7.2.1.6 Niveau 5 : réalité virtualisée**

En temps réel et en intégralité, la scène perçue par le dispositif est numérisée par l'Agent de Transcription, elle est modélisée puis virtualisée par l'Agent de Contrôle et l'Agent Opératoire affiche la médiation de l'environnement virtuel dans le réel. Ce qui veut dire que les objets réels sont interprétés entièrement : leur structure, leurs caractéristiques intrinsèques et extrinsèques sont connues à tout moment, tout comme les lois physiques qui régissent le réel et qui sont d'ailleurs modélisées dans l'environnement virtuel.

### **Exemples**

Nous nous rapprochons de notre domaine d'application avec le dispositif présenté dans [\[Duinat and Daniel, 2013\]](#page-286-2) qui a pour objectif de révéler les canalisations enterrées, et donc invisibles. La scène réelle où évolue le dispositif est numérisées et modélisée au préalable avec divers outils de mesures et avec un processus d'infographie. L'utilisateur pointe la caméra de la tablette vers la scène (Figure [7.2.9](#page-108-0) a et c), et s'affiche non pas une augmentation du réel, mais un modèle 3D virtuel
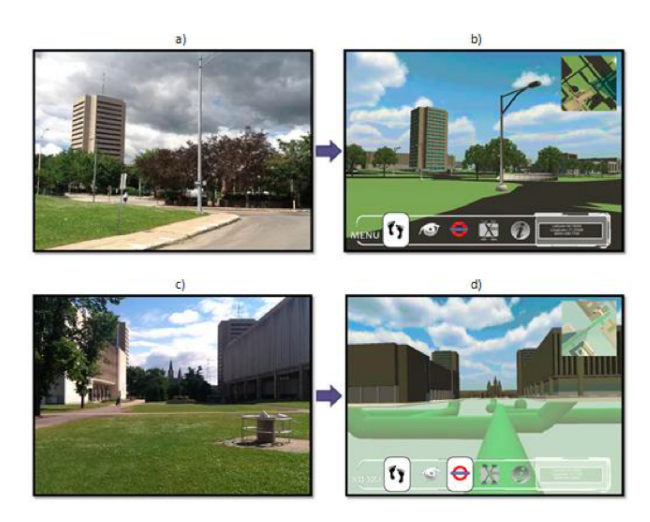

FIGURE 7.2.9 – Réalité Virtualisée pour l'affichage de canalisations enfouies [\[Dui](#page-286-0)[nat and Daniel, 2013\]](#page-286-0)

du réel plus ou moins fidèle. Ce modèle est recalé avec ce que voit la caméra du dispositif.

## **Fonctionnalités requises remarquables**

- 1. Modéliser le réel : le dispositif doit avoir en mémoire le modèle de la scène ou procéder en temps réel à sa construction. Il en est de même pour les lois physiques du réel.
- 2. Recaler le modèle sur le réel : le dispositif affiche à l'utilisateur la version virtuelle du monde réel dans lequel il évolue, si l'utilisateur observe une zone réelle en particulier, c'est la même zone dans le monde virtuel qui doit être affichée par le dispositif.

# **7.2.2 Synthèse**

Les systèmes de RA peuvent être définis par les relations qu'ils mettent en place entre le réel et ses augmentations virtuelles. Elles définissent directement le degré d'immersion dans le monde mixte, mêlant les objets réels aux objets virtuels. Ce monde mixte est d'autant plus cohérent que les interactions entre réel et virtuel sont prises en compte, tant au niveau visuel qu'au niveau comportemental. Retenons qu'en RA, les augmentations doivent avoir lieu en temps réel. A contrario, l'intégration a posteriori d'objets virtuels dans une représentation du réel (photographie, film) ne relève pas de la RA mais du domaine de la post-production.

Nous avons dressé une liste non exhaustive de fonctionnalités qu'un dispositif de

RA doit réaliser pour offrir à l'utilisateur un monde mixte cohérent. Nous allons maintenant voir par quelles solutions techniques, au cours de l'histoire de la RA, ces fonctionnalités ont pu être réalisées.

# **7.3 Technique et histoire autour de la RA**

Dans cette section nous présentons l'évolution de la RA d'un point de vue technique. Nous nous basons sur notre étude de la taxonomie fonctionnelle proposée par [\[Fuchs and Moreau, 2001\]](#page-287-0) et complétée par [\[Bottecchia, 2010\]](#page-285-0), mettant en évidence des fonctionnalités requises par les dispositifs de RA pour orir divers niveaux de cohérence et donc d'immersion à l'utilisateur. Nous pouvons regrouper les fonctions dans des macro-fonctionnalités.

- 1. Perception du réel
- 2. Médiation d'éléments virtuels à l'œil humain
- 3. Réalisation simultanée des fonctionnalités a et b
- 4. Interactions avec les éléments virtuels par actions dans le réel
- 5. Reconnaître les éléments du réel perçus par le sujet
- 6. Afficher les éléments virtuels correspondant à la scène
- 7. Recalage d'objets virtuels dans la perception du réel
- 8. Connaissance et interprétation des objets et phénomènes réels
- 9. Gestion des occultations
- 10. Modélisation et simulation des lois physiques du réel
- 11. Application des modèles physiques aux objets virtuels
- 12. Modéliser le réel
- 13. Recaler le modèle du réel sur la réalité

# **7.3.1 Achage et médiation**

La RA n'a d'intérêt que si elle peut être appréciée par l'œil humain. Les dispositifs de RA manipulent, et intègrent au réel, des éléments virtuels. La fonctionnalité de base pour de tels systèmes est, selon nous, celle du rendu et de la médiation. Elle doit réaliser les tâches suivantes :

- 1. Perception du réel
- 2. Médiation d'éléments virtuels à l'œil humain
- 3. Réalisation simultanée des fonctionnalités 1 et 2

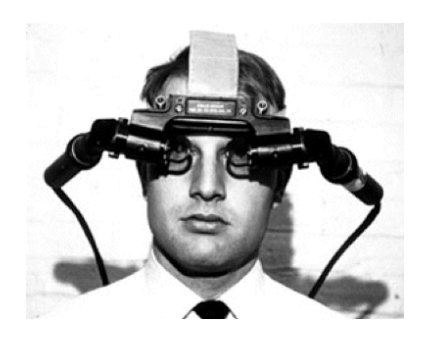

Figure 7.3.1 – Le premier dispositif de RA est un masque « see-through » [\[Su](#page-292-0)[therland, 1968\]](#page-292-0).

<span id="page-110-0"></span>Plusieurs techniques ont été développées et testées pour réaliser ces fonctions depuis 1968. Cette date correspond au premier dispositif de RA (Figure [7.3.1\)](#page-110-0), proposé par [\[Sutherland, 1968\]](#page-292-0). Nous évoquons ce système dans le niveau 0 de la taxonomie fonctionnelle de la RA. Sutherland présente alors un dispositif « seethrough » qui laisse l'utilisateur percevoir la réalité à travers des lentilles. Ce sont donc les rayons lumineux de l'environnement réel qui atteignent la rétine de l'utilisateur. En outre, des tubes cathodiques transmettent la médiation d'objets virtuels aux lentilles qui font converger les rayons lumineux issus de ces tubes sur la rétine de l'utilisateur. Ce-dernier pouvait alors observer la superposition de molécules virtuelles sur sa perception du réel.

Un quart de siècle plus tard, [\[Caudell and Mizell, 1992\]](#page-286-1) propose un appareil similaire mais affranchi des capteurs de position mécaniques (Figure [7.3.2 page](#page-111-0) [ci-contre\)](#page-111-0). Le principe est toujours le même mais les lentilles sont remplacées par des verres diviseur de faisceaux qui projettent une image virtuelle (au sens de l'optique) à l'infini des objets virtuels, dans le champs visuel de l'utilisateur. Ce dispositif fût alors dédié à l'assistance des opérateurs impliqués dans les processus de manufacture de composites, sur des chaînes de production, leur suggérant de déposer la matière à certains endroits du monde réel. Le concept est toujours d'actualité aujourd'hui alors que cet outil est utilisé dans la maintenance industrielle et étant donné qu'il fait plus que jamais partie des équipements des pilotes de chasse.

En 1993, [\[Fitzmaurice, 1993\]](#page-287-1) propose le système Chameleon (Figure [7.3.3 page](#page-111-1) [suivante\)](#page-111-1), constitué d'un écran mobile, déporté et connecté par câble à une unité centrale. L'écran porte une caméra sur sa face arrière dont le champ visuel est transmis et analysé par l'unité de traitement, qui commande alors l'affichage d'objets virtuels sur l'écran mobile, selon les éléments réels vers lesquels il est pointé. Cette application est donc de niveau 1 au sens de notre précédente analyse : réel et virtuels existent dans deux cadres d'achage diérents. Le réel est directement

<span id="page-111-0"></span>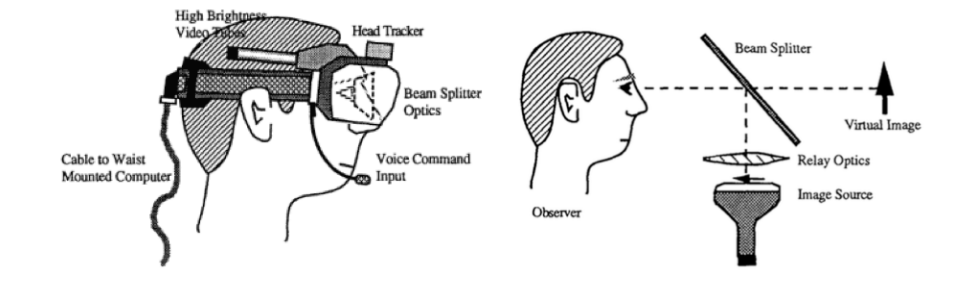

Figure 7.3.2 – Le masque de RA « see-through » proposé par [\[Caudell and Mizell,](#page-286-1) [1992\]](#page-286-1)

<span id="page-111-1"></span>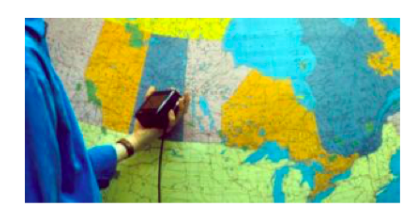

FIGURE 7.3.3 – Chameleon affiche ici, sur son écran, la météo dans l'état, représenté sur la carte, devant lequel il se trouve [\[Fitzmaurice, 1993\]](#page-287-1)

perçu par l'utilisateur tandis que les objets virtuels sont affichés sur l'écran.

Chameleon se rapproche des applications de Réalité Mobile actuels utilisant une camera arrière pour interpréter le réel et un écran pour afficher des objets virtuels. Sa seule diérence, directement liée aux limitations de puissances des machines de cette époque, est que l'intelligence (l'Agent de Contrôle) est déportée sur une unité centrale. Navicam, présenté dans [\[Rekimoto and Nagao, 1995\]](#page-291-0), augmente la réalité selon sa position spatiale dans le réel, similairement à Chaméléon, mais en mêlant perception du réel (par une caméra) et objets virtuels dans un même cadre d'affichage.

C'est en 1997 que le premier dispositif de RA en affichage tête haute (Head Mounted Display) grand public voit le jour : le Sony Glasstron (Figure [7.3.4 page](#page-112-0) [suivante\)](#page-112-0). Plusieurs modèles sont commercialisés dont un qui n'est pas see-through (voir Figure [7.3.4\)](#page-112-0). L'utilisateur porte le masque équipé d'une caméra située sur la ligne médiane à celle des yeux, au dessus du nez. Le masque incorpore deux écrans LCD qui sont placés devant chaque œil et qui affichent la vue caméra augmentée d'objets virtuels.

Ce concept est aussi toujours d'actualité, comme en témoigne le succès des masques Occulus Rift ou du système Samsung Gear VR (Figure [7.3.4 page sui](#page-112-0)[vante\)](#page-112-0). Ce dernier permet de transformer un smartphone Samsung S6 en dispositif de RA en utilisant sa caméra pour percevoir le réel, son écran pour médier l'aug-

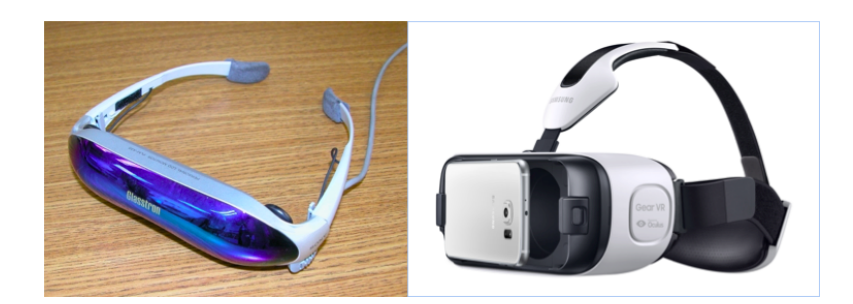

Figure 7.3.4 – Sony Glasstron (à gauche) et Samsung Gear VR pour smartphone S6 (à gauche)

<span id="page-112-1"></span><span id="page-112-0"></span>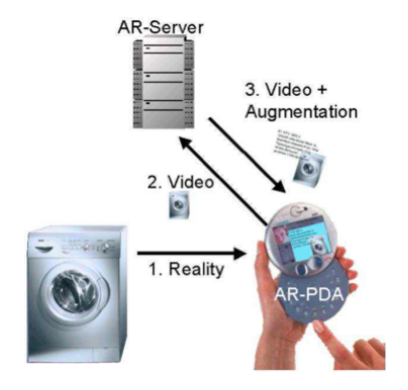

Figure 7.3.5 – AR-PDA augmente la réalité avec des informations d'utilisations sur les objets dans le champs de vision de sa caméra [\[Fruend et al.,](#page-287-2) [2001\]](#page-287-2)

mentation du réel, et des lentilles pour adapter l'achage à la vision de l'utilisateur.

C'est dans les années 2000 alors que les appareils mobiles se multipliaient sur le marché, notamment grâce au développement du sans-fil, que nous avons vu émerger de nouveaux dispositifs de RA, plus portables et moins intrusifs que les masques de RA : les ordinateurs de poche. [\[Fruend et al., 2001\]](#page-287-2) présente en 2001 le système AR-PDA (Figure [7.3.5\)](#page-112-1), utilisant une connexion de données pour transmettre à un serveur les images vue par sa caméra et recevoir les augmentations virtuelles à placer sur le rendu vidéo temps réel de la scène. L'utilisateur observe des objets réels à travers son appareil mobile (il regarde l'écran du PDA qui affiche la vue caméra au dos du même PDA) et voit ainsi des indications d'utilisation se superposer sur les objets correspondants, sous formes de blocs de textes.

Les applications de RA sur les appareils mobiles à écran sont aujourd'hui très répandues, leur avantage est de permettre à l'utilisateur de « toucher » les objets réels ou virtuels dans le cadre d'affichage pour interagir avec le réel ou avec le

<span id="page-113-0"></span>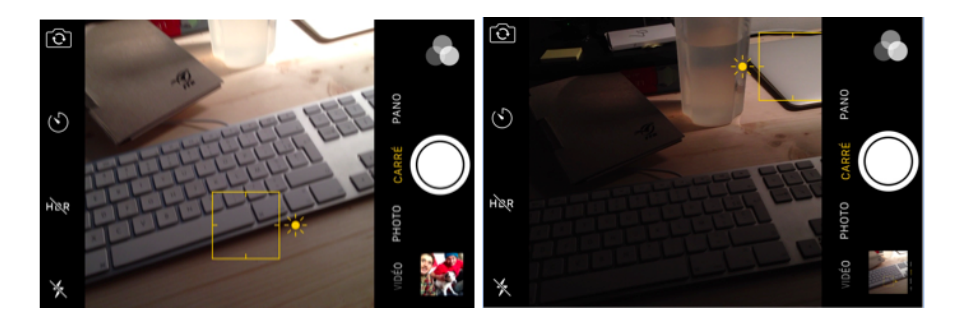

Figure 7.3.6 – Application Photo sur iOS 9 : la zone touchée du doigt est encadrée en jaune, l'exposition de l'image du réel est ajustée à cette zone.

<span id="page-113-2"></span>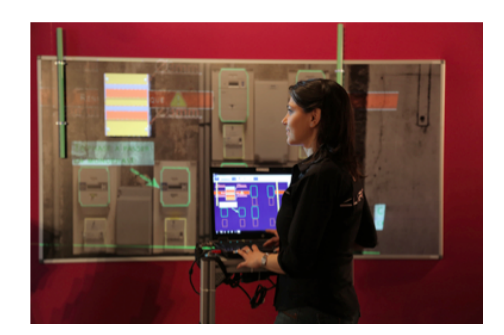

Figure 7.3.7 – ProjectAR augmente le réel avec des indications projetées

virtuel. Nous pouvons alors citer l'exemple de l'application photo sur Apple iPhone muni d'iOS 9 comme le présente la Figure [7.3.6.](#page-113-0) Au cours des quinzes dernières années, sur ce type de dispositif, l'affichage a évolué de par sa résolution, le panel de couleur qu'il affiche et les interactions qu'il offre.

Revenons sur la RA Spatiale, évoquée dans les exemples du chapitre 1. Dans l'exemple du projet Debussy 3.0, mené par ESTIA Recherche et le Malandain Ballet Biarritz, les augmentations sont directement projetées sur la scène réelle. L'œil humain peut apprécier les augmentations sans outil intermédiaire. Un exemple dans l'industrie vient de l'association CLARTE qui a prototypé ProjectAR [1](#page-113-1), en collaboration avec la DCNS, un dispositif de RA couplant camera et projecteur (Figure [7.3.7\)](#page-113-2). Il projette des instructions de travail sur un environnement réel. Un technicien de manutention sait alors à quel endroit il doit percer, visser, avec quel couple de serrage, etc.

Dans le domaine de la création artistique, [\[Laviole and Hachet, 2012\]](#page-289-0) propose un outil de réalité augmentée spatiale utilisant des marqueurs, une caméra et un projecteur pour projeter des caractéristiques d'une image sur un canevas de dessin,

<span id="page-113-1"></span><sup>1.</sup> http ://www.augmented-reality.fr/2013/11/projectar-la-realite-augmentee-projective-auservice-de-la-construction-des-navires/

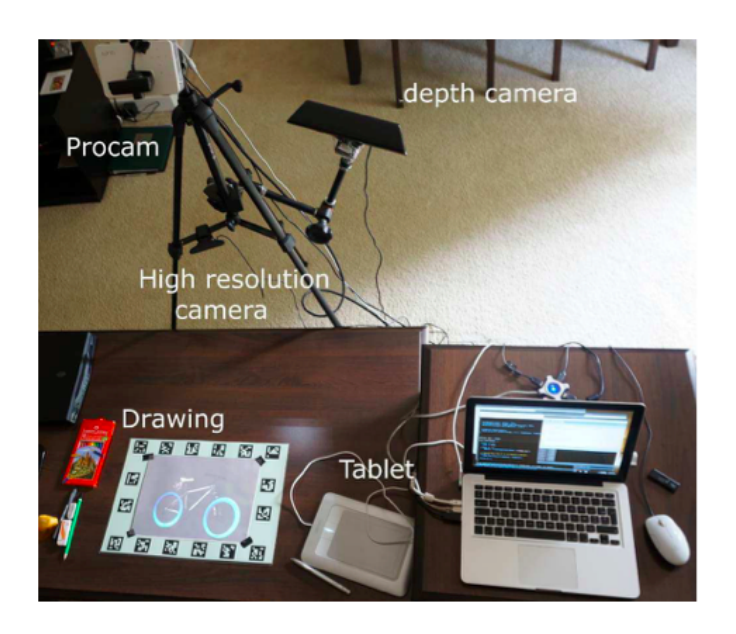

<span id="page-114-0"></span>Figure 7.3.8 – Augmentation d'un canevas de dessin par RA projetée [\[Laviole](#page-289-0) [and Hachet, 2012\]](#page-289-0)

assistant le dessinateur dans sa création (Figure [7.3.8\)](#page-114-0).

Finalement, il est intéressant de noter que nous pouvons séparer tous les dispositifs vus en deux groupes : ceux qui augmentent la réalité à proprement-dit (les masques ou affichages tête haute « see-through » à vision directe et les systèmes de RA spatiale) et ceux qui augmentent leur perception du réel et qui la proposent à l'utilisateur par médiation (achage tête haute à vision indirecte, appareils mobiles de type smartphones ou tablettes).

# **7.3.2 Formation et manipulation de l'image**

#### **Formats d'image**

Lors de la perception de l'espace physique, un dispositif de vision par ordinateur créé une représentation numérique de la scène. Généralement ce modèle est une matrice dont la taille est déterminée par la résolution du capteur vidéo et ajustée par les capacités de traitement de données du dispositif. La précision d'échantillonnage d'une scène filmée et la charge de traitement (pour son affichage ou sa manipulation) augmentent en même temps que la résolution de l'image, comme l'illustre la Figure [7.3.9 page ci-contre.](#page-115-0)

La résolution d'une image correspond au nombre de pixels qui la décrivent, il se décrit en lignes et en colonnes. Les images des écrans d'ordinateurs Full HD est aujourd'hui de 1920 colonnes et de 1080 colonnes. Notons que les derniers modèles

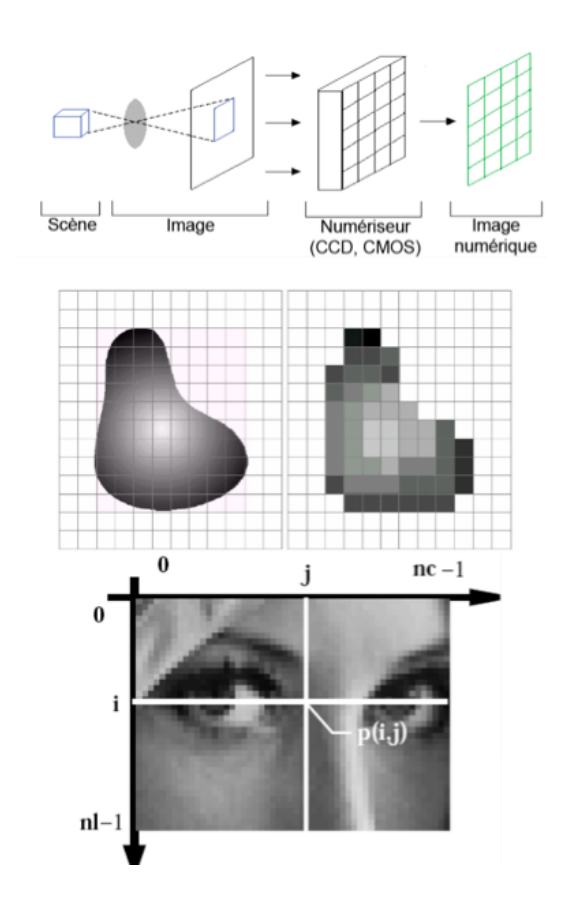

<span id="page-115-0"></span>FIGURE 7.3.9 – L'image numérique, échantillonage du réel

de smarpthones Apple Iphone 6S ont une caméra échantillonnant le réel en images 4K de résolution  $3.840 \times 2.160$  (colonnes x lignes).

Chaque pixel se repère dans une image par ses coordonnées (ligne, colonne) et contient des informations de couleur (niveau de rouge, de vert, de bleu), de transparence, de teinte, de saturation. Tout dépend du format choisi.

#### **OpenCV**

Open Computer Vision est une librairie sous licence libre d'exploitation sans restriction (BSD). Elle est spécialisée dans le traitement d'image et du signal. Sa toute première version fût présentée en 2000, depuis la société de robotique Willow Garage a appuyé le développement de cette librairie en constante évolution. La version actuellement utilisée est la mise à jour majeure de 2009 correspondant à OpenCV 2, écrite en C, C++ et Python. De multiples travaux ont permis de porter cette application sur des plateformes mobiles :

- OpenCV4Android est la version Java pour Android
- JavaCV était le « wrapper » le plus utilisé pour exploiter la librairie sur des applications java, il est aujourd'hui détrôné par l'extension d'OpenCV4Android
- EmguCV est le « wrapper » pour C# permettant notamment d'exploiter la librairie sur des systèmes Windows mobile

Un « wrapper » permet d'appeler les fonctions écrites en  $C/C++$  dans un programme hôte utilisant un autre langage et garantit donc la portabilité de la librairie.

OpenCV regroupe plusieurs centaines de fonctions utilisées entre autre dans la robotique, dans la surveillance vidéo, ainsi que dans la RA. Ses algorithmes permettent de modifier, analyser et comparer des images et des vidéos, ils imitent les mécanismes cognitifs humains et offrent d'autres approches qui interviennent dans l'interprétation visuelle de scènes réelles ou virtuelles.

# **7.3.3 Interprétation du réel : détection et tracking**

- Reconnaître les éléments du réel perçus par le sujet
- $-$  Afficher les éléments virtuels correspondant à la scène
- Connaissance et interprétation des objets et phénomènes réels

Si [\[Bottecchia, 2010\]](#page-285-0) place l'exemple du dispositif de Sutherland en 1966 en niveau 0 de la taxonomie fonctionnelle de la RA par [\[Fuchs and Moreau, 2001\]](#page-287-0), c'est avant tout parce que ce prototype marquait les prémices du concept d'augmentation du réel par des objets virtuels médiés. En vérité ce prototype s'exclut de la RA qui suppose une corrélation entre le réel et ses augmentations virtuelles.

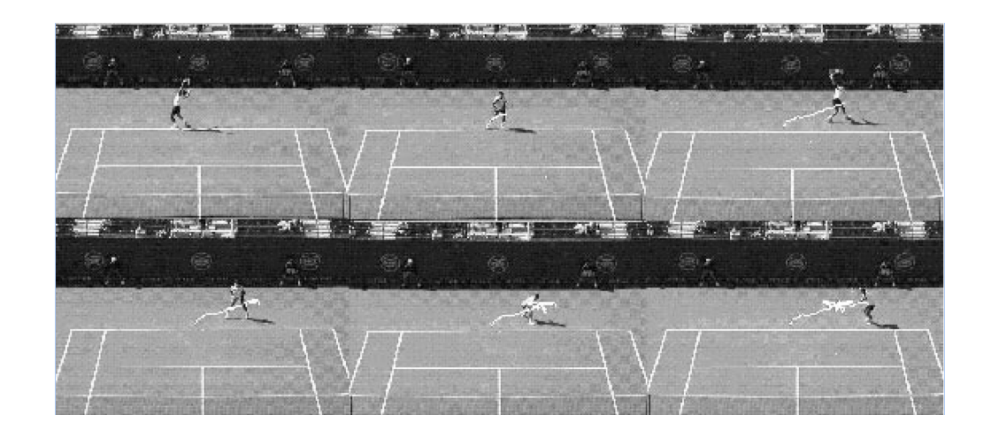

Figure 7.3.10 – Tracking d'un joueur de tennis, la trainée blanche représente sa trajectoire sur 12 secondes de jeu [\[Pingali et al., 1998\]](#page-291-1)

<span id="page-117-0"></span>L'interprétation de la réalité fait partie des fonctionnalités essentielles de tout dispositif de RA. Elle détermine l'apparition et la position d'augmentations par des objets virtuels. Cette interprétation passe par plusieurs questions, auquel le dispositif doit répondre : Que vois-je ? Où suis-je dans le réel ? Ces deux questions posent respectivement les problèmes de la détection et du tracking.

En traitement d'image, le tracking désigne la tâche de suivi, réalisée par un dispositif de vision par ordinateur, d'un objet réel se trouvant dans son champ visuel. [\[Pingali et al., 1998\]](#page-291-1) présente une application du tracking vidéo au sport, dans lequel un dispositif de vision observe un match de tennis et suit à la fois joueurs et balles sur le terrain (Figure [7.3.10\)](#page-117-0). A tout instant, pendant le jeu, les coordonnées des joueurs et de la balle sont déterminés dans un repère relatif étant celui de l'écran.

En réalité virtuelle, le tracking désigne les mécanismes de suivi des composantes réelles (utilisateurs, objets) de façon à intégrer leurs mouvements dans l'environnement virtuel. Par exemple, le geste d'un utilisateur pour être interprété sous forme d'une commande d'interface ou le déplacement d'un objet réel pour vérifier ses éventuelles collisions avec des objets virtuels. Les premières applications de RV utilisaient uniquement des capteurs de position et d'orientation alors que récemment sont apparues des techniques de capture basée sur la reconnaissance optique.

Ce terme désigne aussi, en RA, le procédé qu'exécute le dispositif pour se situer lui-même dans la scène réelle, de façon absolue (utilisant par exemple la géolocalisation par GPS) ou relative (utilisant des objets réels de la scène par rapport auxquels il estime sa distance et son orientation). Dans notre étude, nous nous intéresserons uniquement au tracking réalisé par un dispositif de vision pour se « tracker » lui même.

Le tracking ne s'attache pas seulement à la position, il peut aussi scruter l'orientation, la vitesse de rotation, l'accélération verticale et d'autres données concernant le mouvement, la position ou l'orientation du dispositif de vision dans l'espace physique. Dans le chapitre précédent, nous avons précisé que le réel était constitué de l'espace physique muni d'un repère spatial à trois dimensions. Notons qu'un dispositif de tracking se caractérise par ses degrés de libertés. Ils correspondent au nombre de dimensions indépendantes qu'il considère pour caractériser son propre état spatial. [\[Caudell and Mizell, 1992\]](#page-286-1) propose un dispositif dont le tracking est à 6 degrés de liberté : sont mesurées les positions sur les deux axes horizontaux (X et Y) et selon l'axe vertical  $(Z)$ , ces trois degrés de liberté suffisent à déterminer la position du dispositif dans l'espace physique ; les 3 degrés de libertés restant (l'angle de roulis, de tangage, et de lacet ) définissent l'orientation du dispositif.

Nous distinguerons alors deux familles de méthodes : les tracking optiques et les tracking basés capteurs.

#### **Tracking basé capteurs**

Le tracking n'est pas issu de la RA, la nécessité de suivre des objets ou des personnes dans l'espace physique est née bien avant le dispositif de Sutherland. La RA en revanche, doit beaucoup de ses évolutions fonctionnelles aux technologies de suivi. Le tracking basé capteurs a permis la réalisation d'une des toutes premières applications de RA augmentant le réel avec cohérence : [\[Caudell and Mi](#page-286-1)[zell, 1992\]](#page-286-1) proposait un dispositif de RA de type affichage tête haute (Figure [7.3.11](#page-119-0)) [page ci-contre\)](#page-119-0), donnant des indications virtuelles, à un opérateur travaillant sur une chaîne de fabrication de matériaux composites, selon la direction de sa vue (représentée par l'orientation et la position de son masque de RA).

[\[Loomis et al., 1994\]](#page-289-1) exploite une méthode de tracking basée sur un capteur GPS et une boussole électronique portée par la tête de l'utilisateur malvoyant, donnant au dispositif des informations sur sa localisation et sur la direction de son point de vue. Ainsi l'application donnait des indications sonores de navigations à l'utilisateur, ce n'est pas une application de RA. Le premier système de RA mobile, MARS (Mobile Augmented Reality System) par , utilisait un GPS diérentiel (procurant une géolocalisation plus précise que le système GPS classique) couplé à une boussole électronique donnant la direction de la vue utilisateur (Heading). C'est alors une application sur affichage tête haute « see-through », l'unité de traitement étant déportée dans le sac à dos de l'utilisateur. Map-In-The-Hat, en 1998, application sur affichage tête haute présenté par [\[Feiner et al., 1997\]](#page-287-3), utilise aussi le couplage GPS – Boussole pour aider l'utilisateur à se déplacer en extérieur (aide à la navigation). Le GPS RTK voit sa première implémentation en RA dans [\[Höllerer et al.,](#page-288-0)

<span id="page-119-0"></span>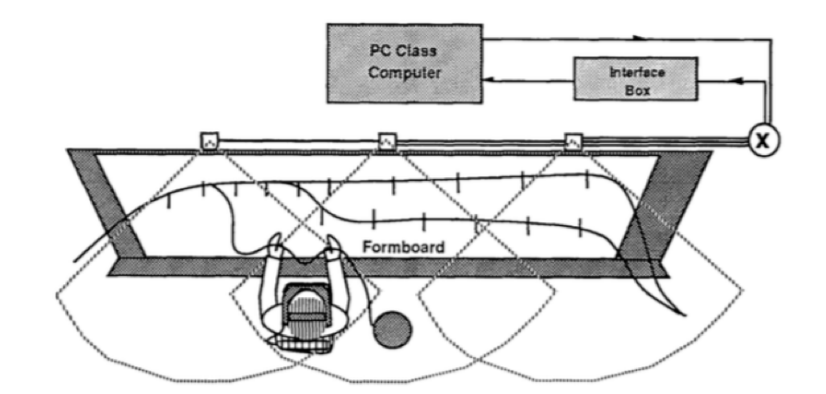

Figure 7.3.11 – [\[Caudell and Mizell, 1992\]](#page-286-1) suit la position et l'orientation du masque porté par l'utilisateur grâce à un capteur de champs magnétique fixé sur le masque, et à trois émetteurs répartis sur la zone de travail

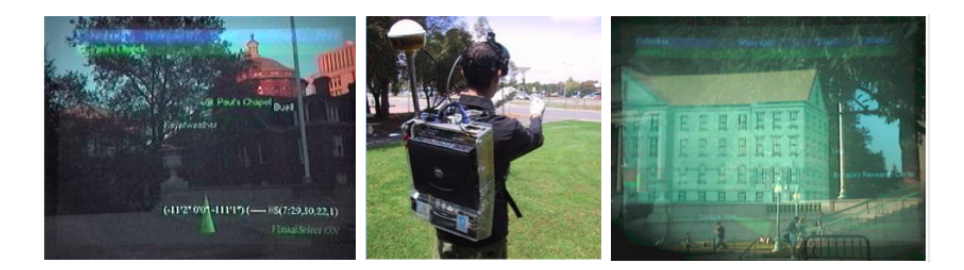

Figure 7.3.12 – Touring Machine [\[Feiner et al., 1997\]](#page-287-3) (à gauche), Map-in-the-Hat [\[Thomas et al., 1998\]](#page-292-1)(au milieu) et MARS [\[Höllerer et al., 1999\]](#page-288-1) (à droite) couplent GPS et boussole électronique pour se repérer dans l'espace physique

[1999\]](#page-288-0). Toujours couplé à une centrale inertielle, le dispositif augmente la réalité avec des informations sous formes d'images, de textes et avec des liens dynamiques vers des contenus multimédias. Le prototype permet initialement à un utilisateur de visiter le campus de l'université et de voir images du passé, prendre la place de bâtiments actuels. Toujours dans ce principe d'exploration des informations du réel, à la manière de l'exploration du World Wide Web , Wikitude sort en 2008 sur smartphones et tablettes Android. Les utilisateurs peuvent pointer des zones du réel, l'application les mène sur une page Wikipedia décrivant le lieu observé, lorsque le tracking de position et d'orientation révèle que c'est un lieu connu.

Le positionnement par satellite et boussole électronique est une solution très utilisée pour la RA en extérieur, où les environnements visuels sont dynamiques et où il est nécessaire d'avoir un positionnement et une orientation absolue du

dispositif. Ce couplage est aujourd'hui très utilisé parce que tous les appareils mobiles sont équipés d'un récepteur GPS/GNSS, d'accéléromètres, de gyroscopes et d'une boussole électronique. Mais ces dispositifs sont rapidement inecaces à l'intérieur de bâtiments où à proximité de grandes structures métalliques, qui perturbent à la fois la mesure du champ magnétique terrestre et la réception des signaux d'horloge des satellites. Une alternative est d'utiliser des « beacons », c'est à dire des balises émettant des signaux par ondes électromagnétiques ou sonores. Le dispositif de RA peut alors mesurer les signaux reçus de plusieurs balises fixes, dont les positions sont connues dans l'espace physique. Il peut alors déduire sa position et son mouvement dans le réel par triangulation des signaux. C'est le cas de BatPortal [\[Newman et al., 2001\]](#page-291-2) en 2001, qui calcule le temps de vol des ondes ultrasonores émises par des « Bats » répartis dans un bâtiment, pour augmenter le réel perçu à travers un dispositif tête haute ou à travers une tablette. L'objectif étant d'acher des indications visuelles de navigation pour aider l'utilisateur à se déplacer d'une pièce à une autre dans un bâtiment qui lui est inconnu. Nous remarquerons toutefois que le positionnement dans le réel, en intérieur, fait plus remarquablement intervenir la vision.

#### **Tracking basé optique et détection**

A la manière de l'homme qui se situe dans l'espace grâce à ce qu'il voit, les dispositifs de RA ont, au fil du temps, acquis la capacité de percevoir les distances et leur positionnement par rapport aux objets réels dans leur champ de vision.

Navicam [\[Rekimoto, 1998\]](#page-291-3)est le premier dispositif de RA utilisant des indices visuels pour augmenter le réel. Il se base sur la reconnaissance de codes-barres dans son champ visuel, et leur superpose les objets virtuels de type labels, pour proposer des informations inhérentes aux objets réels. Les codes barres sont, pour Navicam, des indices visuels qui doivent simplement déclencher une augmentation, ils ne sont pas utilisés par le dispositif pour que ce dernier estime sa propre position dans la scène. Nous parlons ici de simple détection. Ce mécanisme nécessaire aux premiers dispositifs implémentant le tracking optique. En effet les indices sont artificiels et n'ont d'intérêt que s'ils sont connus par le dispositif de RA au préalable. Nous devons les premiers indices visuels artificiels, aussi appelés marqueurs, à qui permettait aux dispositifs de vision compatible de se situer à chaque image reçue avec 67 degrés de liberté (position et orientation). Trois ans plus tard, [\[Kato](#page-288-2) [and Billinghurst, 1999\]](#page-288-2) proposait ARToolkit, la première librairie de marqueurs qui permettaient le tracking optique à 6 degrés de liberté. [\[Kalkusch et al., 2002\]](#page-288-3) a notamment utilisé ces marqueurs, fixés sur les murs d'un bâtiment inconnu, pour donner des informations de navigation, de position et d'orientation à son dispositif de RA.

L'apparence du marqueur dans le champ de vision du système de vision (sa

<span id="page-121-0"></span>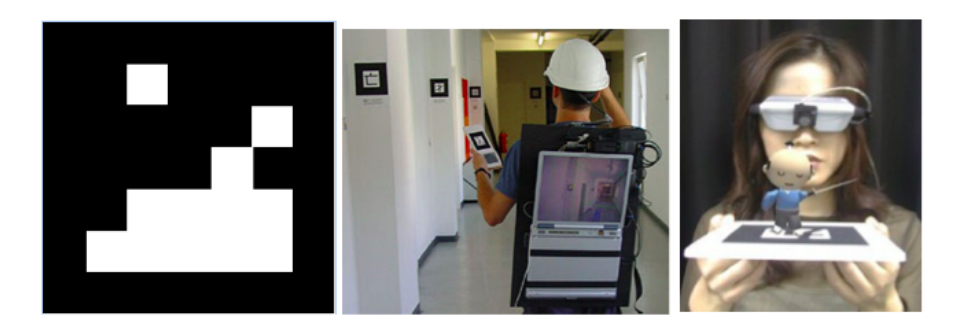

Figure 7.3.13 – (à gauche) Le premier marqueur par [\[Rekimoto, 1998\]](#page-291-3) est une matrice carrée, (au milieu) les marqueurs ARToolkit donnent des indications de position à un dispositif de RA (à droite) ARToolkit [\[Kato and Billinghurst, 1999\]](#page-288-2) , disponible en licence GPL, permet aux dispositifs de RA compatibles de se situer et de situer leurs augmentations sur le réel

taille, son inclinaison, en tenant compte du théorème de Thalès et du phénomène de perspective) l'informe directement sur sa distance et sur son orientation par rapport au marqueur, le système se situe relativement par rapport au marqueur ou situe les objets virtuels qu'il va superposer à la scène, ce dernier cas est illustré en Figure [7.3.13.](#page-121-0) Les marqueurs sont à la base du tracking basé vision. Ils ont des formes singulières qui peuvent coder des informations numériques et dont le dessin peut être interprété facilement. Ils comportent des formes caractéristiques (des lignes parallèles, des bloc carrés blancs sur fond noir, des cercles) appelées Features en anglais. Les systèmes de tracking optique plus récents se basent jusqu'à aujourd'hui sur des features qui ne sont plus nécessairement artificiels mais naturels. Dans un premier temps pour la détection, puis pour le suivi. Les features sont à l'origine des algorithmes de SLAM (Simultaneous Localization and Mapping), proposé par [\[Klein and Murray, 2007\]](#page-289-2). Cet algorithme permet à un appareil de vision par ordinateur de repérer des points caractéristiques du réel dans son environnement, de suivre leur déplacement dans son champ de vision, et d'en déduire ses propres coordonnées dans l'espace physique. La première implémentation de cet algorithme sur appareil mobile de RA est présentée dans [\[Klein and Murray,](#page-289-3) [2009\]](#page-289-3).

#### **Tracking du dispositif basé optique**

Nous avons présenté des méthodes et des solutions techniques permettant de détecter et suivre des objets réels. Le tracking ne se limite pas au suivi d'objets réels mais permet aussi au dispositif d'estimer sa propre position dans l'espace physique. Issues du monde de la robotique, citons en particulier les méthodes dites SLAM (Simultaneous Localization and Mapping) qui permettent d'estimer des coordonnées spatiales et des trajectoires. Les robots mobiles les utilisent pour déterminer leur localisation dans un environnement et pour planifier leurs déplacements en conservant en arrière plan du flux vidéo d'une caméra le recalage d'un nuage de points et en prenant en compte les déplacements successifs.

La littérature se rapportant au domaine est des plus abondantes mais, pour schématiser, on pourrait citer trois grandes familles d'algorithmes SLAM, en étroite relation avec le type de capteur utilisé pour cartographier l'environnement et la méthode employée pour intégrer dans une carte en construction de nouveaux éléments avec le plus de précision possible. Un premier ensemble d'algorithmes permet

ainsi d'estimer la position de nouveaux éléments par rapport aux éléments acquis précédemment à partir d'une **corrélation de mesures**, ce qui présuppose que le prélèvement de mesures soit suffisamment rapproché et que les mesures soient susamment précises pour que l'on puisse distinguer sans aucune ambiguïté les éléments communs de ceux à ajouter. C'est le cas notamment avec un capteur de type laser, pour lequel la fréquence d'acquisition des mesures est très élevée ainsi que le nombre de mesures prélevées.

S'il subsiste des ambiguïtés, comme c'est le cas avec une caméra et des images en 2D, on préfère alors procéder en deux temps. On se base sur une méthode de filtrage, dans un premier temps, pour estimer une position de la caméra qui, dans un deuxième temps, est ensuite corrigée à l'aide du prélèvement de nouvelles mesures.

Enfin, plutôt que d'intégrer progressivement des mesures par méthode de filtrage, il est possible également d'utiliser une **méthode d'optimisation** pour estimer les éléments qui respectent le mieux les contraintes de corrélation entre les mesures et les données estimées. L'estimation n'est plus ici incrémentale comme elle prend en compte l'ensemble des données acquises pour fournir la carte la plus vraisemblable.

L'algorithme PTAM, pour "Parallel Tracking and Mapping", est la première réelle solution de réalité augmentée issue du SLAM de la robotique. Il a été proposé par Georges Klein en 2007 [\[Klein and Murray, 2007\]](#page-289-2). Le modèle prédictif du déplacement d'une caméra monoculaire est basée sur l'utilisation d'un filtre de Kalman étendu, qui est le filtre le plus couramment employé par les méthodes de filtrage présentées. L'architecture de PTAM est principalement constituée de deux processus, un pour la cartographie et un pour la localisation de la caméra, auxquels vient s'ajouter un traitement supplémentaire pour limiter les dérives inévitables liées aux diérents calculs grâce à une technique d'ajustement de faisceaux. PTAM marque la première génération d'algorithmes SLAM adaptés à la réalité augmentée et on

trouve aujourd'hui des versions "open source" pour la plupart des systèmes d'exploitation. Par contre, PTAM comporte des limites comme celle de ne fonctionner que pour de petites scènes, lié au calcul de la pose de la caméra qui se fait à l'aide des points d'intérêts proposés par Shi & Tomasi [\[Shi and Tomasi, 1994\]](#page-292-2). Les limites de PTAM ont été récemment levées par l'algorithme ORB-SLAM développé par Raúl Mur-Artal and Juan D. Tardós à l'université de Saragosse en 2014[\[Mur-Artal](#page-290-0) [et al., 2015\]](#page-290-0). ORB-SLAM fonctionne pour de grandes scènes comme le calcul de la pose de la caméra s'effectue à l'aide des FAST-Corners sur lesquels on applique le descripteur ORB [\[Rublee et al., 2011\]](#page-291-4). L'ajustement de faisceaux est traité dans un troisième processus qui tourne en parallèle de la cartographie et de la localisation de la caméra. Contrairement à PTAM, grâce à ORB, le suivi fonctionne lorsque la caméra effectue des rotations, lors de zoom, et même lors d'occultations partielles. Comme ORB est un descripteur binaire, son temps de calcul est très rapide. S'il existe une seule distribution "open source" d'ORB-SLAM disponible sous Linux, une adaptation d'ORB-SLAM sous Android vient d'être tout récemment proposée [\[Shridhar and Neo, 2015\]](#page-292-3).

Dès lors où le recalage d'un nuage de points est effectué, nous disposons d'un algorithme très adapté pour suivre les mouvements de la caméra, qui a fait les preuves de son efficacité tout en respectant la contrainte forte de temps réel pour une utilisation interactive et qui est disponible sur dispositif mobile comme une tablette.

# **7.3.4 Modélisation du réel**

- Modélisation et simulation des lois physiques du réel
- Modéliser la structure de l'espace physique

La RA combine des objets et des phénomènes virtuels à un contexte réel. La cohérence de cette combinaison dépend du niveau de modélisation à la fois de l'espace physique et des lois qui s'y appliquent. Dans cette section nous verrons comment les dispositifs de vision modélisent la structure du réel.

#### **7.3.4.1 Vision monoculaire**

Une grande partie des systèmes de RA utilisent une seule caméra. Par analogie avec l'individu monophtalme (plus familièrement appelé « borgne »), le système perçoit alors une image plane du réel. Ceci signifie que sans réflexe cognitif, l'humain ne peut pas estimer la distance le séparant d'un objet qu'il voit, en se basant seulement sur sa vision. La vision monoculaire seule ne permet donc pas de sentir le relief d'une scène. Difficile alors pour un dispositif ou un organe de vision de se situer dans la scène qu'il voit. Ceci n'a pas empêché l'américain Billy Collins

<span id="page-124-0"></span>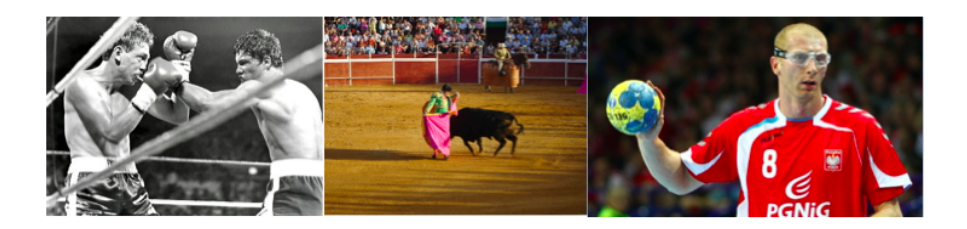

Figure 7.3.14 – Sportifs professionnels monophtalmes : (gauche à droite) Billy Collins Jr., Juan José Padilla, Karol Bielecki.

Jr (1961-1984) de voir arriver les droites de ses adversaires sur le ring quand il était boxeur professionnel, ni Juan José Padilla – torero andaloux professionnel d'éviter le taureau à temps dans l'arène, et encore moins Karol Bielecki – international polonais de handball - de viser avec justesse les cages de ses adversaires (Figure [7.3.14\)](#page-124-0).

Nous allons voir que la cognition peut compléter la vision monoculaire, chez l'homme ou chez la machine, pour interpréter le relief dans une image plane, en se basant sur des indices, ou sur l'expérience spatiale.

#### **Estimation de pose**

Un premier pas vers la modélisation de l'espace physique est de situer l'image perçue d'une scène par rapport à celle-ci en tenant compte du fait que l'image formée par le dispositif de vision dépend des caractéristiques intrinsèques de ses composants optiques. Cette problématique s'appelle le calcul ou l'estimation de pose. Nous avons précédemment assimilé le réel à un espace physique muni d'un repère tridimensionnel. Dans ce repère, tout objet réel ou virtuel peut être situé par des coordonnées (X, Y, Z) et orienté par des angles (tangage, roulis, lacet). La pose d'un dispositif de vision correspond à la combinaison des informations de position et d'orientation qui caractérisent l'image de l'espace physique qu'il forme.

Cette configuration est décrite en Figure [7.3.15 page ci-contre](#page-125-0) où un repère C est lié à la caméra monoculaire, deux axes forment le plan de son champ de vision alors que le troisième est parallèle à l'axe optique.

Le repère W est le repère lié à l'espace physique. Chaque point réel pi perçu par la caméra dispose d'un triplet de coordonnées (X,Y,Z) le positionnant dans l'espace physique. Sa projection sur l'image formée par la caméra est repérée par un doublet de coordonnées (u,v). La caméra possède des informations intrinsèques : cx et cy sont les coordonnées du centre optique de sa lentille dans l'espace physique alors que fx et fy sont les coordonnées du vecteur dirigé par son axe optique vers la scène, dont la norme vaut la longueur de sa focale. Alors la matrice de pose [R t] peut être calculée en résolvant l'équation suivante :

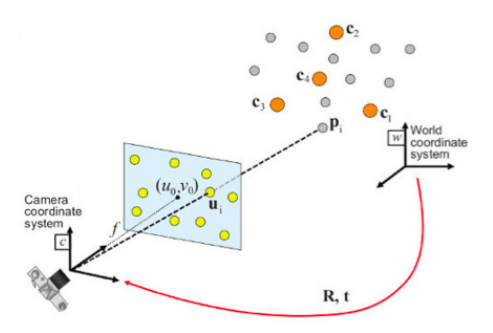

Figure 7.3.15 – Coordonnées d'un point physique dans le plan image

<span id="page-125-1"></span><span id="page-125-0"></span>

|  |  |  | $S\begin{bmatrix} u \\ v \\ 1 \end{bmatrix} = \begin{bmatrix} f_x & 0 & c_x \\ 0 & f_y & c_y \\ 0 & 0 & 1 \end{bmatrix} \begin{bmatrix} r_{11} & r_{12} & r_{13} & t_1 \\ r_{21} & r_{22} & r_{23} & t_2 \\ r_{31} & r_{32} & r_{33} & t_3 \end{bmatrix} \begin{bmatrix} X \\ Y \\ Z \\ Z \\ 1 \end{bmatrix}$ |  |  |  |
|--|--|--|----------------------------------------------------------------------------------------------------|--|--|--|
|  |  |  |                                                                                                    |  |  |  |
|  |  |  |                                                                                                    |  |  |  |
|  |  |  |                                                                                                    |  |  |  |

Figure 7.3.16 – Equation matricielle de changement de repère

Lorsque tous les autres paramètres de l'équation présentée en Figure [7.3.16](#page-125-1) sont connus, à tout instant de l'expérience, la matrice de pose donne la position et l'orientation de l'image d'une scène formée par la caméra en fonction de la scène réelle. La calibration permet de mesurer les valeurs des informations intrinsèques à la caméra, par rapport à une scène connue (c'est à dire en connaissant la pose, la position de certains points dans l'espace physique ainsi que celle de certains points dans le plan de l'image formée par le dispositif). La résolution de cette équation appliquée en un seul point de l'espace physique, ne permet pas de déterminer les positions réelles de chaque point situé dans le champ visuel de la caméra. Elle détermine seulement le lieu et l'orientation du dispositif de vision. Elle permet alors indirectement de positionner dans l'espace image, l'objet virtuel enrichissant cette dernière. Des indices, comme les marqueurs (objets aux dimensions et aux aspects connus dans un espace physique inconnus) vu précédemment dans la section sur le tracking optique, permettent d'évaluer la taille de l'objet virtuel à afficher en fonction de sa distance aux objets réels.

#### **Sensation du relief**

Le sujet monophtalme ne perçoit pas le relief d'une scène visuelle, il l'interprète grâce à divers indices et grâce à un apprentissage quotidien naturellement effectué dès le plus jeune âge. Ces indices se classent en deux catégories : les facteurs percep-

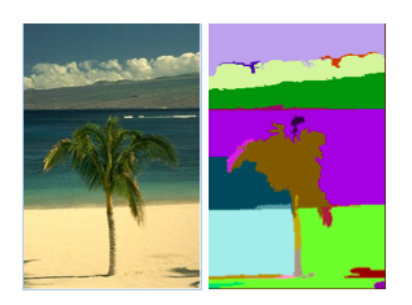

Figure 7.3.17 – Recouvrement d'objets, analyse par segmentation[\[Felzenszwalb](#page-287-4) [and Huttenlocher, 2004\]](#page-287-4)

tifs et les facteurs dynamiques. Nous allons voir quelles informations ils apportent sur la structure du réel perçu par une vision monoculaire, et comment ils ont été imités en vision par ordinateur, notamment à travers la bibliothèque OpenCV [2](#page-126-0) , dans l'optique de donner au système de vision monoculaire des informations de relief.

## *Facteurs perceptifs*

Les facteurs perceptifs sont utilisés dans l'art pour donner une cohérence spatiale et une impression de relief à des scènes fixes représentées sur un support à deux dimensions (photographie, peinture, film 2D etc.). Chez l'individu monophtalme, les facteurs perceptifs sont les indices qu'il utilise pour interpréter la structure d'une scène sans modifier son point de vue (orientation et position de l'œil fixes).

#### **Recouvrement des objets**

L'humain peut évaluer la proximité relative d'objets dans son champ de vision en appréciant leurs recouvrements. Dans l'exemple ci-dessous, les recouvrements permettent à l'humain de savoir quels sont les objets les plus proches de l'observateur, c'est celui qui n'est pas caché par les autres. Le réflexe cognitif consiste ici à isoler chaque objet, et à interpréter les superpositions.

Avec OpenCV, nous pouvons procéder en plusieurs étapes. L'isolation des objets passe par la mise en évidence des contours puis par une segmentation :

- application préalable d'un filtre gaussien (méthode GaussianBlur) qui permet d'estomper les détails de l'image pouvant générer du bruit à l'étape suivante
- l'utilisation du filtre Canny sur l'image estompée donne une image où les contours des objets sont en blanc sur fond noir
- la segmentation isole les objets les uns des autres
- l'utilisation de la transformée de Hough (méthode Houghlines) permet d'iden-

<span id="page-126-0"></span><sup>2.</sup> http ://opencv.org/about.html

<span id="page-127-0"></span>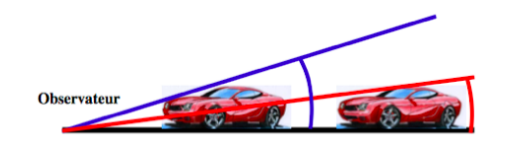

Figure 7.3.18 – Prise en compte du diamètre apparent pour se situer par rapport à un objet connu

tifier que les zones de sables et d'eau on été séparées chacune en deux lors de la segmentation

— des règles (déterminées par le concepteur) peuvent alors déterminer l'ordre de proximité des objets selon le contexte. Chez l'humain ces règles sont déterminées par l'expérience. Instinctivement, le sable et l'eau seront reconnues en tant que surfaces planes, l'horizon marquera la frontière avec les montagnes derrière. La prise en compte du phénomène de perspective dans l'algorithme de vision lui donne des indices supplémentaires

#### **Diamètre apparent des objets**

Avec un seul œil, il est possible à l'humain d'estimer sa distance aux objets qu'il connaît. L'application inconsciente du théorème de Thalès lui permet de connaître l'ordre de grandeur de la distance le séparant d'un élément réel dont il connaît le diamètre apparent. Cette information correspond à l'angle de vision d'un objet par rapport à l'observateur, comme présenté dans la Figure [7.3.18.](#page-127-0) Partant du principe que l'observateur à déjà vu cet objet et qu'il connaît ainsi sa hauteur, celui-ci mesure approximativement sa distance à l'objet. Plus le diamètre apparent s'élève, plus il est proche.

Ce facteur est utilisé pour les marqueurs, indices réels que les applications de RA connaissent au préalable. Dans l'espace image formée par la caméra, il est possible de repérer des contours et des lignes de ces objets à l'aide des fonctions findContours ou Houghlines appliquées à la suite d'un filtre Canny sur l'image estompée par un filtre Gaussien. Les tailles en pixels, dans l'image, de certains contours, peuvent faire office de diamètres apparents. Alors le calcul du rapport entre les diamètres et les mesures correspondantes donne la distance avec une précision relative aux caractéristiques de la caméra (résolution, focale, phénomène de distorsion etc.).

#### **Perspective linéaire**

Sur une image 2D, le phénomène de perspective linéaire (Figure [7.3.19 page](#page-128-0) [suivante\)](#page-128-0) donne des indices de profondeur et indirectement, et peut ainsi mener le sujet à déterminer les surfaces planes et leurs orientations à l'aide d'un seul œil.

Encore une fois l'extraction de contours est déterminante pour identifier des

<span id="page-128-0"></span>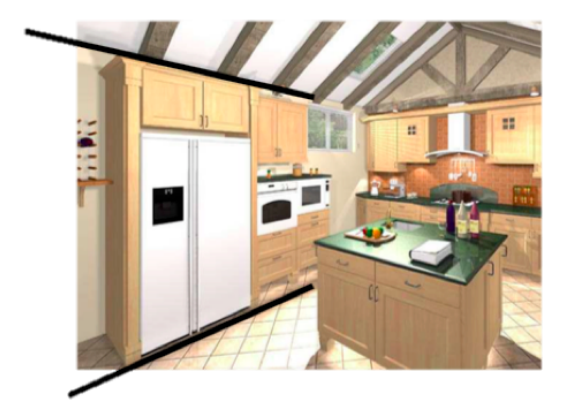

Figure 7.3.19 – La perspective linéaire indique la profondeur et les surfaces planes

<span id="page-128-1"></span>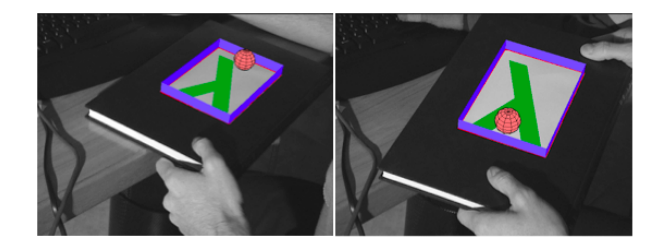

Figure 7.3.20 – Détection d'une surface plane en RA, tenant compte de la gravité

<span id="page-129-0"></span>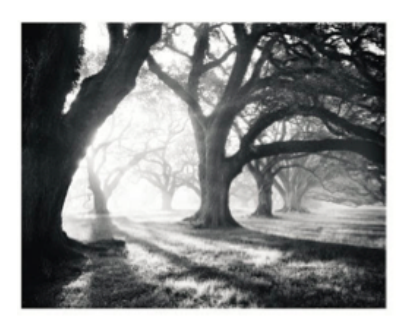

Figure 7.3.21 – Modélisation du réel par interprétation de la luminosité

surfaces. Dans les Figures [7.3.19 page ci-contre](#page-128-0) et [7.3.20 page précédente,](#page-128-1) elles sont réalisées avec Houghlines en partant du principe que les surfaces recherchées sont rectangulaires qu'ainsi, les contours opposés sont parallèles. Le parallélisme dans le réel n'étant pas conservé dans l'espace image 2D, il est possible de mesurer cette distorsion et d'en déduire l'orientation de la surface analysée. Dans la Figure [7.3.20](#page-128-1) [page ci-contre](#page-128-1) on utilise cette technique pour augmenter le réel en apposant un bac virtuel contenant une boule, sur un livre. Il prend en compte le phénomène de gravité et la boule roule dans le bac selon l'inclinaison du livre.

#### **Les ombres, l'eet brouillard, l'imagination et les illusions**

Une image plane peut donner des indices sur le relief de la scène qu'elle décrit grâce à l'interprétation de la radiosité. En Figure [7.3.21](#page-129-0) nous pouvons voir un effet d'ombre mettant en évidence la forme des troncs d'arbres sur cette image en noir et blanc. La cognition joue ici un rôle important dans le sens ou l'observateur est conscient du phénomène de radiosité, il a l'expérience du déplacement de la lumière en ligne droite en déduit l'orientation du soleil par rapport à lui et aux arbres. L'extraction de lignes par un algorithme de vision pourrait encore jouer son rôle ici. Le soleil se trouve à l'intersection des lignes formées au sol par les ombres des arbres.

Notons que ces indices sont parfois trompeurs pour l'humain. L'imagination fait partie des mécanismes de cognition et modifie systématiquement la perception du réel par l'homme. Ceci illustre très bien le constructivisme au sens de Kant (« la connaissance des phénomènes résulte d'une construction effectuée par le sujet »[\[Besnier, 2005\]](#page-285-1)). Alors que la Figure [7.3.22 page suivante](#page-130-0) présente le visage d'une femme en noir ou blanc, elle révèle aussi l'ombre d'un saxophoniste de profil. Tout dépend de ce que l'observateur s'attend à voir.

Comme l'humain, la machine, dans toute sa partialité peut être induite en erreur. Pour améliorer un algorithme d'analyse d'image, il est parfois efficace de l'entraîner sur un « training » dataset et d'optimiser ses méthodes en tenant compte de ses objectifs (quelles formes il doit détecter dans une image ou suivre dans un flux

<span id="page-130-0"></span>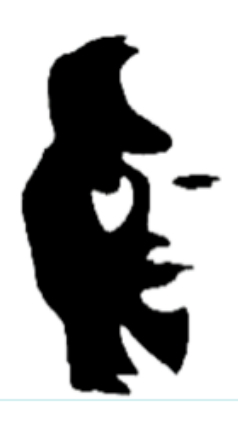

Figure 7.3.22 – Illusion d'optique : saxophoniste ou visage ?

<span id="page-130-1"></span>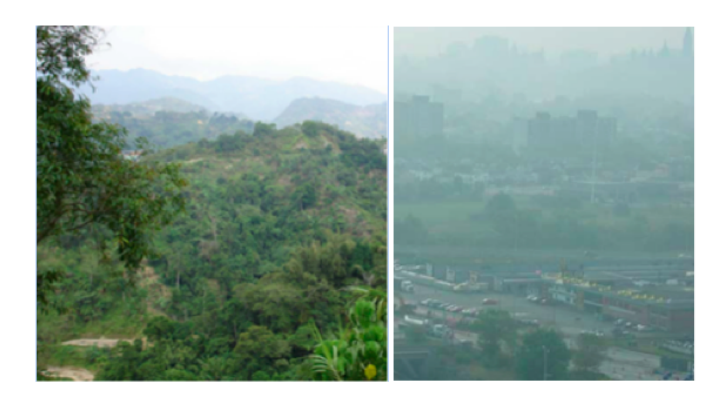

FIGURE 7.3.23 – La diffusion de lumière : indice trompeur sur la distance

vidéo par exemple, quelle taille ou quelles couleurs). L'Agent de Contrôle[\[Verna,](#page-293-0) [1999\]](#page-293-0), chez l'homme comme chez la machine, détermine l'entendement d'une scène.

Comme nous le voyons en Figure [7.3.23,](#page-130-1) la diffusion de la lumière dans l'atmosphère, renvoyée par des objets du champ de vision de l'observateur, n'est pas un indice fiable pour modéliser l'espace physique. L'effet de brouillard qui témoigne de l'éloignement des sommets, sur l'image de gauche, témoigne seulement d'une forte pollution sur l'image de droite, non pas de l'éloignement des immeubles qui sont proches de l'utilisateur. Ce serait donc une erreur de baser un algorithme de vision sur l'histogramme renvoyé par un objet pour établir la distance de la caméra à l'objet, bien que le phénomène de brouillard soit généralement caractéristique d'une grande distance entre l'observateur et les objets se dessinant derrière la brume.

#### *Facteurs dynamiques*

Après avoir examiné les mécanismes cognitifs et les méthodes utilisées en vision par ordinateur pour interpréter et modéliser la structure de l'espace physique perçu point de vue fixe, faisons bouger l'œil ou la camera. A partir du moment où le point de vue du dispositif ou de l'organe de vision est modifié, interviennent les facteurs dynamiques qui offrent des indices supplémentaires à l'observateur.

#### **La parallaxe monoculaire de mouvement, Structure From Motion**

[\[Bourdon, 1898\]](#page-286-2) illustre cette notion dans une expérience menée avec un observateur doté d'un seul œil au moment de l'expérimentation. Deux points lumineux sont placés à des distances variant entre 1 et 6 mètres de l'observateur, celui-ci a la tête immobile. Un point est rouge, l'autre bleu. L'environnement de test est plongé dans l'obscurité. Dans un questionnaire lui demandant quel point est le plus proche pour chaque test. (les positions des points varient à chaque test), l'utilisateur répond tout le temps de façon incorrecte, même lorsque l'un des points est très proche et l'autre très éloigné. Lorsque l'observateur a la possibilité de bouger sa tête il n'hésite alors pas à changer de point de vue. Alors son interprétation des profondeurs des points est diérente. Elle tient compte des informations de déplacement de la tête, directement [\[Nützi et al., 2011\]](#page-291-5) issues de l'oreille interne, ainsi que des sensations musculaires liées au mouvement de la tête. Mais l'information prépondérante dans la détermination des distances aux points est celle de du changement de focale de l'œil. En fixant un point puis l'autre, l'effort de l'utilisateur sur son cristallin, pour accommoder et ainsi voir chaque point de façon nette, lui donne un indice sur la distance qui l'en sépare.

Ce mécanisme cognitif a été repris en vision par ordinateur pour reconstruire le modèle 3D d'une scène perçue à l'aide d'une caméra 2D. Comme nous pouvons le voir en Figure [7.3.24 page suivante,](#page-132-0) trois photos d'un même objet, perçu à partir de poses diérentes, permettent de reconstituer le modèle 3D de cet objet. Pour chaque photo, des descripteurs SIFT (Scale Invariant Features Transform, features invariantes selon le changement d'échelle) et SURF (Speeded Up Robust Features) sont détectés. L'algorithme RANSAC permet ensuite de relier ces points caractéristiques d'une image à l'autre. La trajectoire d'un point caractéristique d'une image à l'autre, ainsi que celle des autres points caractéristiques, donnent à la fois les informations de pose de la caméra par rapport l'objet, et la position (X,Y,Z) de chaque point dans l'espace physique. Cette méthode demande la résolution successive ou simultanée d'équations matricielles comme celle que nous avons vu dans la section « Formats d'image ». Elle peut être accélérée en utilisant des données externes mesurant le mouvement du dispositif de vision dans l'espace physique. Nous assistons alors à une imitation du mécanisme de perception chez le sujet monophtalme pour apprécier le relief : repérer des points singuliers dans une

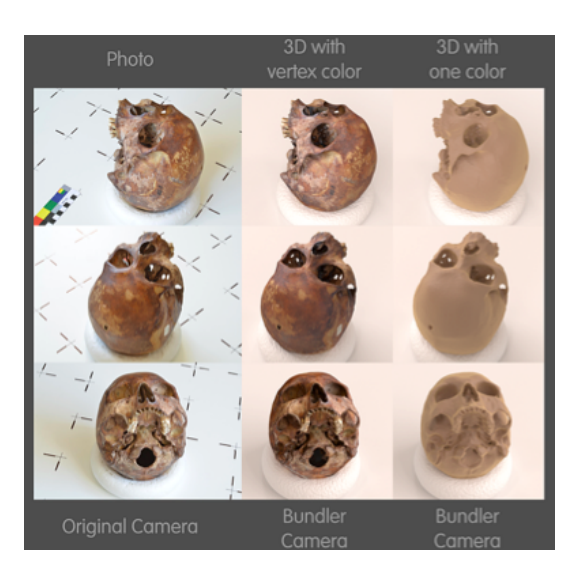

Figure 7.3.24 – Reconstruction 3D d'un objet réel à partir d'images 2D de cet objet, prise à partir de trois poses diérentes[\[Moraes, 2013\]](#page-290-1)

<span id="page-132-0"></span>scène et quantifier leur déplacement lorsque notre point de vue varie. Nous allons voir que la problématique de reconstruction 3D à partir de la méthode Structure from Motion est similaire à la reconstruction 3D par stéréoscopie.

## **Stéréoscopie**

La vision binoculaire permet à l'humain de former deux images de l'espace physique. Ces images d'une même scène, ou d'un même objet, celui sur lequel les yeux sont focalisés, présentent des disparités étant donné que la pose de chaque image est diérente. Les deux images sont assemblées par le cortex visuel et le sujet humain perçoit seulement l'image qui en résulte. Le cortex visuel tient compte des disparités binoculaires et dresse une carte de profondeur des points de la scène. L'individu doté d'une vision binoculaire perçoit donc le relief au même titre que le dispositif de vision binoculaire. La stéréoscopie correspond à la perception de la profondeur et des structures tridimensionnelles basée sur ce mécanisme.

La vision binoculaire (Figure [7.3.25 page suivante\)](#page-133-0) permet à l'homme d'apprécier le relief. En vision par ordinateur, elle permet de reconstruire la structure tridimensionnelle de l'espace physique et de ses objets avec une précision relative qui dépend de la distance entre les deux caméras formant le dispositif stéréoscopique. Cette structure tridimensionnelle est alors relative au point de vue du dispositif. Les coordonnées de chaque point de la scène ne sont pas connues mais les distances par rapport à l'appareil de vision le sont et peuvent le déterminer. Plus la distance entre les deux caméras est élevée (dans la limite où les images formées

<span id="page-133-0"></span>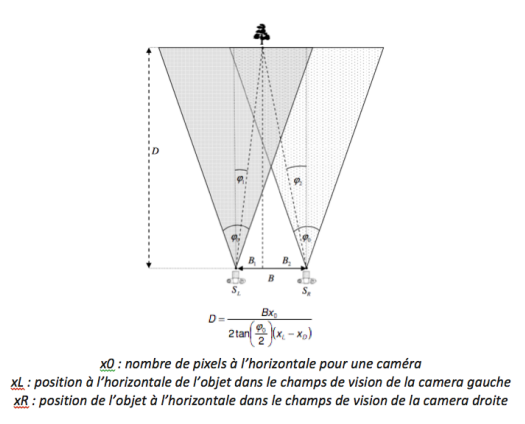

Figure 7.3.25 – [\[Mrovlje and Vrancic, 2008\]](#page-290-2)propose un dispositif de mesure de distances par stéréoscopie

ont des points communs de la scène), plus l'estimation de la distance de l'appareil au point est précise.

#### **Photogrammetrie**

L'objectif de la photogrammétrie est justement de déterminer avec précision la structure de l'espace physique. Initialement, la photogrammétrie utilise le principe de la parallaxe, de la même façon que la stéréoscopie, mesurant des disparités entre les positions de point dans plusieurs prises de vue. Aujourd'hui la photogrammétrie tire sa précision des ondes électromagnétiques (notamment des infrarouges et des lasers). Elle ne se base pas seulement sur la vision, mais aussi sur les capteurs. Nous pouvons citer deux exemples dont les mesures s'appliquent à des ordres de grandeurs diérents : le dispositif Microsoft Kinect (Figure [7.3.26 page suivante\)](#page-134-0) et les Scanner 3D (Figure [7.3.27 page suivante\)](#page-134-1). Le premier sert à cartographier l'espace physique en 3 dimensions dans une scène dynamique restreinte à quelques mètres carrés à des fins de divertissement, le second peut établir la cartographie tridimensionnelle d'une zone circulaire de plusieurs centaines de mètres de diamètre.

Finalement, la modélisation du réel va au-delà de l'échantillonnage de l'espace physique dans une image 2D. Nous pouvons aujourd'hui, et de diverses manières, numériser l'espace physique en dans un format numérique comprenant les couleurs ainsi que les positions spatiales ou les distances par rapport à la caméra de chaque pixel de l'image, correspondant à un point matériel.

# **7.3.5 Gestion des augmentations**

 $-$  afficher les éléments virtuels correspondant à la scène

<span id="page-134-0"></span>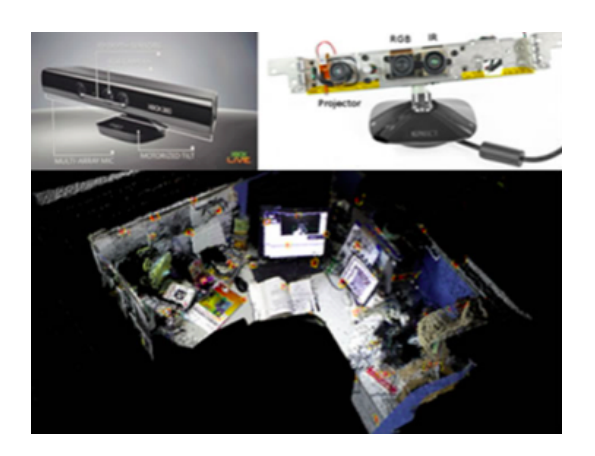

Figure 7.3.26 – Reconstruction 3D d'un bureau avec une Kinect couplant une caméra RGB et récepteur infrarouge

<span id="page-134-1"></span>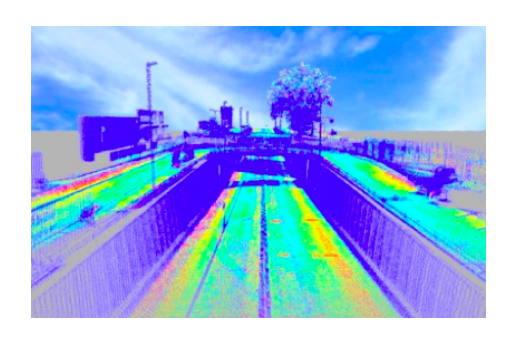

Figure 7.3.27 – Nuage de points 3D d'un environnement de chantier issu d'un scanner de topographie

- stockage des définitions des objets virtuels
- gestion des occultations
- recalage d'objets virtuels dans le réel (spatial et temporel)

Nous avons vu que les dispositifs de visions permettent aujourd'hui de numériser à la fois l'apparence et la structure de l'espace physique. Les systèmes RA ont la faculté de comprendre le réel après numérisation et analyse. Le traitement d'image permet de détecter et suivre des objets réels dans une scène, qu'ils soient connus ou non. Lorsque cela devient difficile, des indices réels connus du système de RA peuvent aider ce dernier dans son analyse d'image. L'objectif étant de pouvoir placer les augmentations au bon endroit et au bon moment dans la scène réelle (RA projective) ou dans sa médiation.

#### **7.3.5.1 Stockage des objets virtuels**

Les objets virtuels sont définis par des donnés numériques. La miniaturisation des composants d'ordinateurs a permis de passer de systèmes de RA fixes (le système de Caudell[\[Caudell and Mizell, 1992\]](#page-286-1) et Chaméléon [\[Fitzmaurice, 1993\]](#page-287-1)) du début des années 90 à des dispositifs portables (le Touring Machine de [\[Feiner](#page-287-3) [et al., 1997\]](#page-287-3), Tinmith de [\[Thomas et al., 1998\]](#page-292-1), Battelfield Augmented Reality System de [\[Yohan et al., 2000\]](#page-293-1)) puis dans les années 2000 à des systèmes mobiles (Batportal [\[Yohan et al., 2000,](#page-293-1) [Newman et al., 2001\]](#page-291-2) sur PDA, The Invisible Train [\[Wagner et al., 2005\]](#page-293-2)). Aujourd'hui l'informatique ubiquitaire, à travers le Cloud et les connexions de données mobiles haut débit, permet aux dispositifs de RA mobiles de déporter le traitement d'image sur une unité distante dont les performances de calculs sont bien supérieures à celle de l'appareil mobile. Toutefois, les appareils mobiles d'aujourd'hui (smartphones, tablettes) sont dotés de processeurs permettant d'exécuter des algorithmes complexes d'analyse d'image. L'intérêt de délocaliser l'Agent de Contrôle est surtout dans la mise à jour des données d'augmentation : dans le cas d'une application de tourisme par exemple, l'Agent de Contrôle sur un serveur collaboratif peut se servir des données que d'autres dispositifs situés dans le monde entier ont déposé sur le serveur.

#### **7.3.5.2 Cohérence spatio-temporelle**

Elle est assurée par plusieurs procédés illustrés dans la Figure [7.3.29 page 115](#page-137-0) :

- l'augmentation temps réel : La solution technique de médiation des objets virtuels dans l'espace image ou dans le réel conditionne directement la cohérence temporelle des augmentations. La latence doit être minimisée pour que le rendu soit le plus cohérent.
- le recalage ou l'alignement : La mise en correspondance entre les objets réels et virtuels, donne l'illusion d'une coexistence entre les deux mondes. Tech-

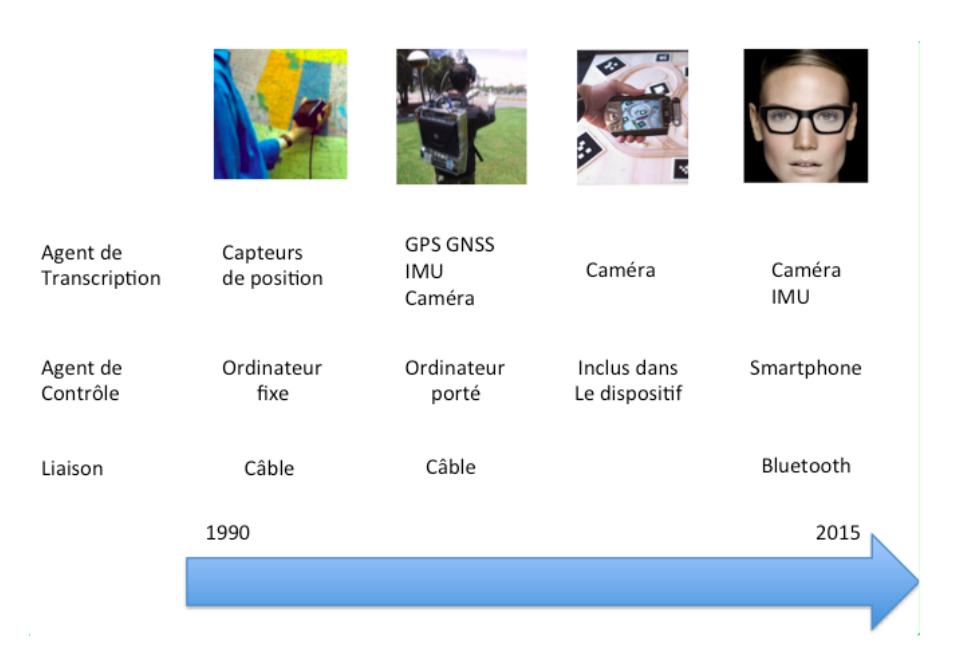

Figure 7.3.28 – Evolution et mobilité en RA

niquement, cela revient à déterminer soit la pose de l'observateur soit celle de l'objet augmenté en se basant sur la modélisation du réel comme nous l'avons vu dans la section précédente. Ces paramètres sont ensuite appliqués à une caméra virtuelle dans le monde numérique. Les deux points de vue étant maintenant identiques, l'ordinateur peut finalement générer des entités virtuelles semblant coexister avec le monde physique.

- la gestion des occultations : Le phénomène de recouvrement est à reconstituer dans l'espace de RA pour donner le plus de cohérence possible aux augmentations. Plusieurs méthodes comme la segmentation [\[Tian et al., 2010\]](#page-292-4), l'approche basée modèle [\[Fuhrmann et al., 1999\]](#page-287-5), basée profondeur [\[Schmidt](#page-292-5) [et al., 2002\]](#page-292-5)avec la stéréoscopie et d'autres techniques permettent de déterminer la position relative des objets virtuels par rapport au objets réels
- la gestion de la photométrie En tenant compte de la radiosité, les augmentations virtuelles semblent de plus en plus faire partie du réel. Pour cela il faut modéliser et simuler la diffusion de la lumière sur leurs surfaces ainsi que les ombres comme le fait [\[Gruber et al., 2014\]](#page-287-6) dans des scènes dynamiques.

# **7.4 Conclusion**

La Réalité Augmentée visuelle est une combinaison cohérente de l'espace réel et d'objets virtuels, qui sont eux même la représentation d'objets numériques. Cette

<span id="page-137-0"></span>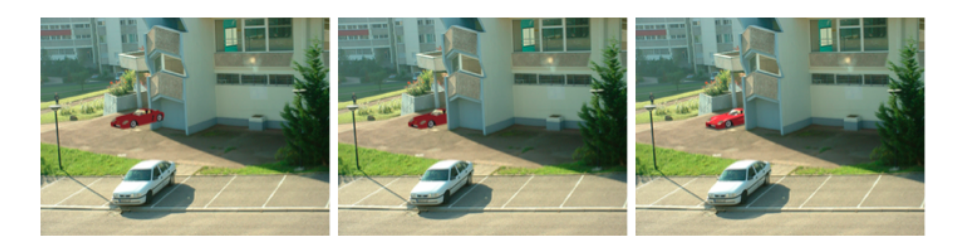

Figure 7.3.29 – [\[Simon and Decollogne, 2006\]](#page-292-6)Alignement (à gauche), gestion de l'occultation (milieu), gestion de la photométrie (à droite).

combinaison a besoin d'un support pour exister. Les dispositifs tête haute, les smartphones, les tablettes, et le réel lui même (dans le cas de la RA spatiale ou projetée) constituent des supports où le rendu est appréciable par l'œil humain. La cohérence des augmentations du réel dépend de la modélisation et de la compréhension de ce dernier. Un dispositif de RA perçoit l'environnement en deux ou trois dimensions selon la caméra utilisée, mais des mécanismes proches des réflexes cognitifs humain permettent d'interpréter le relief dans une scène 2D. Il utilise une modélisation des lois du réel pour simuler l'existence d'objets virtuels dans le monde augmenté. Il donne lieu à cette existence tout d'abord par la médiation, puis par le recalage ainsi que par la gestion des occultations. Ainsi les augmentations sont d'autant plus cohérentes que le tracking du dispositif est précis. L'estimation de sa pose, et de celle des objets du réel qu'il perçoit, permet au système de RA de se repérer dans l'espace et dans le temps. OpenCV fournit les briques logicielles adéquates pour traiter ces problématiques et concevoir des environnements de RA performants. Dans les prototypes présentés plus loin dans ce document, nous utilisons cette bibliothèque pour acquérir le réel en deux dimensions et pour en manipuler les modélisations. Dans la partie suivante, nous exposerons comment la RA peut bouleverser les processus d'études dans les travaux publics à travers les travaux de recherche existant. Nous proposerons deux approches permettant aux opérateurs de lever d'utiliser la RA pour dessiner et visualiser les plans d'ouvrages sur le terrain, dans un environnement de Réalité Augmentée.

**La Réalité Augmentée au Service des Etudes d'Aménagements Urbains**

# **Chapitre 8**

# **La RA au service des aménagements urbains : les projets existant, notre problématique**

Nous allons situer la problématique que nous esquissions dans la première partie, au sein des travaux de recherche déjà initiés et des prototypes d'applications de RA autour de la construction. Nous présenterons ensuite les objectifs de nos travaux en mettant en évidence les verrous scientifiques à aborder.

# **8.1 Projets d'applications de la RA au service de la conception d'ouvrages et de mobiliers urbains**

Dans cette section nous présentons les projets qui, à notre sens, défendent le mieux la pertinence d'applications de Réalité Augmentée dans le domaine des aménagements urbains et de la construction en général. Nous avons choisi ces projets car, bien qu'ils ne concernent pas tous la gestion des ouvrages et des mobiliers urbains, ils soulèvent des problématiques qui s'y étendent et qui sont :

- l'affichage d'augmentations géolocalisées
- interprétation de la profondeur sur des images 2D de chantier
- modification de données numériques d'ouvrages grâce à une interaction avec le flux vidéo temps réel représentant le chantier
- dessin sur une représentation 2D d'une scène réelle (donc tridimensionnelle)
- compréhension facilitée de plans techniques et de cartographies d'ouvrages

*Chapitre 8 La RA au service des aménagements urbains : les projets existant, notre problématique*

# **8.1.1 Plateforme UM-AR-GPS-ROVER**

[\[Behzadan and Kamat, 2007\]](#page-285-2) explore une méthode d'augmentation de chantiers purement basée capteurs (Figure [8.1.1\)](#page-142-0). Le dispositif de rendu est un masque de réalité virtuelle (de par sa nature, il remplit dans ce cas une fonction de dispositif de RA) présentant à l'utilisateur la vidéo temps réel du chantier, en 2D et augmentée avec des modèles CAO d'ouvrages ou de machines, dont les informations sont stockées dans des fichiers au format VRML (Virtual Reality Markup Language). Le flux vidéo représentant le réel est issu d'un camescope Sony DCR fixé sur un trépied. Un GNSS RTK ainsi qu'une centrale inertielle sont liés à cette caméra, leurs mesures permettent de suivre en temps réel la pose du dispositif d'acquisition vidéo. L'utilisateur voit uniquement ce que filme la caméra, ainsi que les augmentations qui sont déterminées par la pose de celle-ci.

<span id="page-142-0"></span>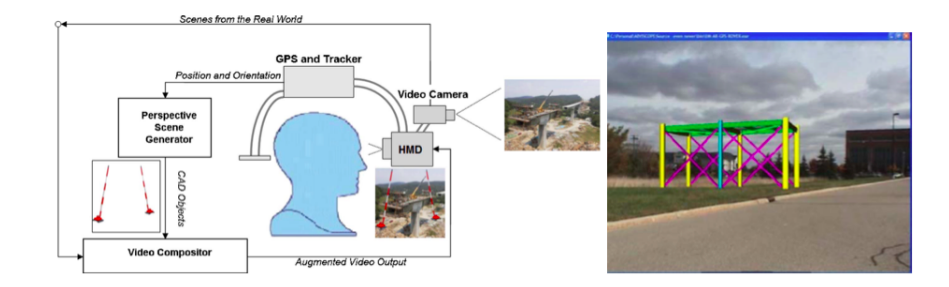

Figure 8.1.1 – Architecture et rendu du système UM-AR-GPS-ROVER en 2007 [\[Behzadan and Kamat, 2007\]](#page-285-2)

Notons que ce système plonge l'utilisateur dans un monde augmenté, dont la perception ne dépend pas de la pose du dispositif de vision, mais de celle du dispositif d'acquisition. C'est un système de RA avec vision indirecte. De plus il est dédié aux tâches de consultation uniquement. L'auteur conclue, à l'issue de cette proposition, que le système ne propose pas un alignement assez précis des objets avec le réel. En outre, il souligne que la gestion des occlusions, absente ici, est indispensable pour afficher un monde augmenté cohérent.

Deux ans plus tard, [\[Behzadan and Kamat,](#page-285-3) 2009] propose une méthode pour gérer les occultations des objets virtuels par les objets réels, qui consiste à supposer connue la distance aux objets réels vus par le dispositif d'acquisition, et à la comparer avec la position, par rapport à la caméra, des objets virtuels augmentant le réel (Figure [8.1.2 page ci-contre\)](#page-143-0).

<span id="page-143-0"></span>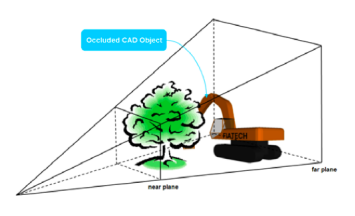

Figure 8.1.2 – Gestion des occlusions par index de profondeur des objets réels et virtuels [\[Behzadan and Kamat,](#page-285-3) 2009]

# **8.1.2 Urban Sketcher : RA collaborative**

L'Université de Technologie de Graz, en Autriche, travaille depuis plusieurs années sur plusieurs types d'applications de RA au service de la construction et des travaux publics. Urban Sketcher [\[Sareika and Schmalstieg, 2008\]](#page-291-6), présenté dans la Figure [8.1.3,](#page-143-1) est un système fixe utilisable sur chantier, permettant de dessiner des croquis sur un affichage temps réel du chantier.

<span id="page-143-1"></span>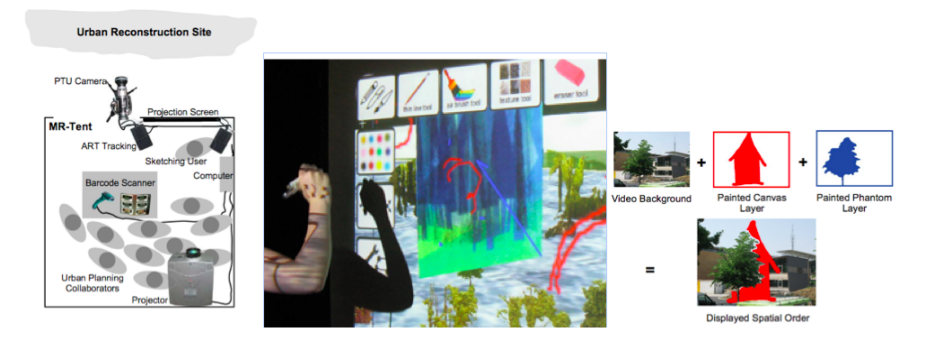

Figure 8.1.3 – [\[Sareika and Schmalstieg, 2008\]](#page-291-6)Urban sketcher

Le prototype est constitué d'une tente pouvant accueillir plusieurs acteurs d'un chantier, comme des architectes, des ouvriers, des décisionnaires. Elle doit être située sur le lieu de construction. Une caméra fixée sur un trépied filme la zone du chantier à aménager, celle qui est au cœur de la discussion entre les intervenants. Un rétroprojecteur projette, sur la façade juxtaposée à la caméra, la vidéo temps réel du chantier. Des boites à outils de dessin, similaires à celles du logiciel Paint de dessin graphique 2D, et un dispositif de pointeur laser permettent à un dessinateur de dessiner sur cette représentation temps réel du chantier. En 2007, ce système permettait à plusieurs personnes de se concerter autour d'un croquis en réalisation directement sur le réel. Il utilisait des calques, pour gérer les occlusions entre objets réels et dessins virtuels. Ainsi le dessin se faisait en 2D dans le plan de l'image, mais les calques sur lesquels se faisaient chaque dessin étaient positionnés dans la scène selon l'utilisateur, à l'aide d'index de profondeurs. [\[Valérie et al., 2009\]](#page-292-7)présente
# *Chapitre 8 La RA au service des aménagements urbains : les projets existant, notre problématique*

MR Tent en 2009 (Figure [8.1.4\)](#page-144-0). Ce prototype est une extension d'Urban Sketcher en terme de fonctionnalités, notamment autour de l'interaction et de l'affichage. En plus du dessin sur le flux vidéo du chantier par pointage laser, le système est équipé d'une interface tangible se présentant comme une table, sur laquelle est projetée une cartographie du chantier. Des objets de type pavé, cylindres et trièdres sont disposables sur cette table, filmée de dessus par une caméra. Ils représentent des ouvrages comme des bâtiments, des tronçons de réseaux ou de routes, etc. L'analyse d'image de la cartographie reconnaît la position des objets sur la carte projetée, et affiche le modèle 3D lié à chaque objet, dans la vue égocentrée temps réel du chantier.

<span id="page-144-0"></span>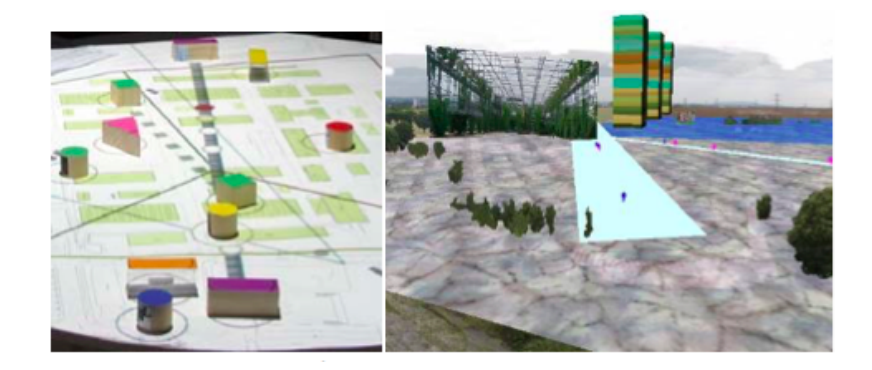

Figure 8.1.4 – MR-Tent [\[Valérie et al., 2009\]](#page-292-0)

# <span id="page-144-1"></span>**8.1.3 Réalité Augmentée panoramique pour la construction et le génie civil**

Dans les métiers de la construction, comme nous l'avons vu en première partie, la précision est de rigueur. L'affichage de plans techniques en réalité augmentée est facilement réalisable. L'augmentation d'un chantier avec des modèles 3D au centimètre prés l'est moins. Cette précision dépend souvent de l'erreur de calcul de la pose de la caméra du dispositif de vision. [\[Poirier, 2012\]](#page-291-0) a estimé dans ses travaux de recherche qu'en utilisant une caméra et un affichage de résolution 640x480, l'augmentation d'un objet situé à 2m du dispositif de vision, avec une erreur limitée à 1 pixel, requiert une estimation de pose de la caméra de 3.5mm en position, et 0.09° en orientation.

[\[Côté et al., 2013\]](#page-286-0) propose une application de RA panoramique, illustrée dans la Figure [8.1.5 page suivante,](#page-145-0) basée modèle, pour augmenter la représentation vidéo d'un bâtiment en temps réel, avec les modèles 3D des ouvrages constituant ses fondations (réseaux électriques, canalisations, structures métalliques). Constitué *8.1 Projets d'applications de la RA au service de la conception d'ouvrages et de mobiliers urbains*

d'une caméra panoramique sur trépied et d'un ordinateur déporté, le système laisse l'utilisateur choisir les correspondances (4 au minimum) entre des points de la scène qu'il voit et le modèle de la scène qui est mémorisé dans l'ordinateur déporté. Après cette phase, le dispositif de vision peut être déplacé sans perdre le recalage entre le réel et le modèle.

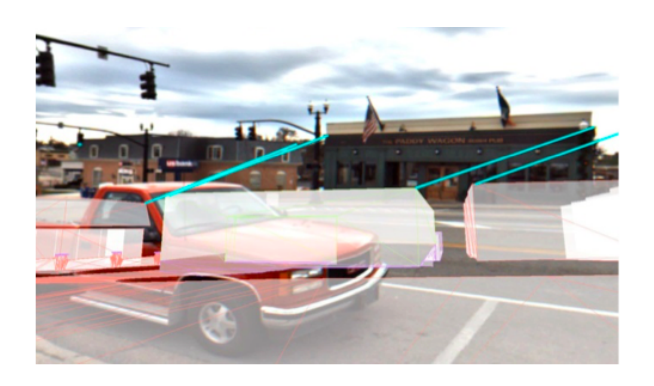

Figure 8.1.5 – Initialisation par alignement manuel du modèle sur le réel [\[Côté](#page-286-0) [et al., 2013\]](#page-286-0)

<span id="page-145-0"></span>En intérieur comme en extérieur, les équipements constituant le bâtiment sont alors affichés en temps réel sur la vidéo panoramique de ce dernier. Les excavations virtuelles, présentées dans [\[Côté, 2011\]](#page-286-1), illustré en Figure [8.1.6,](#page-145-1) et [Schall et al.](#page-292-1) [\[2010\]](#page-292-1) sont utilisées pour donner une impression d'ouverture dans les murs, laissant paraître les équipements qui y sont incrustés. La gestion des occlusions inclue les objets mobiles, qui sont détectés et qui masquent alors les augmentations.

<span id="page-145-1"></span>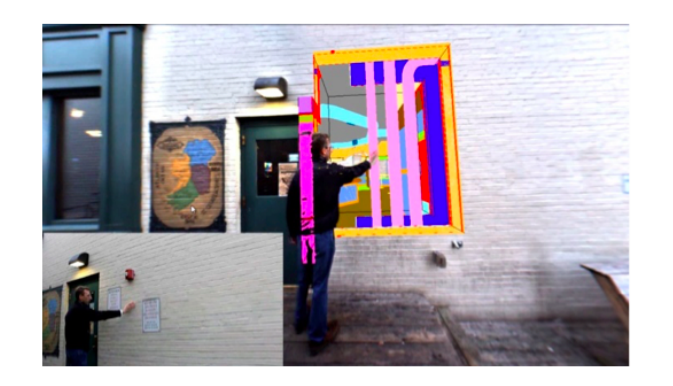

Figure 8.1.6 – Gestion des occlusions dynamiques [\[Côté et al., 2013\]](#page-286-0)

*Chapitre 8 La RA au service des aménagements urbains : les projets existant, notre problématique*

# **8.1.4 RA et interprétation facilitée de plans 2D d'ouvrages**

La construction et les aménagements reposent sur des tâches planifiées et localisées sur des plans 2D. Le BIM permet aujourd'hui de facilement générer et partager des modèles 3D d'ouvrages. Cependant pour l'opérateur, et nous l'avons vu dans la partie 1, situer les objets dessinés sur un plan 2D dans le réel n'est pas une mince affaire, quelque soit sa compétence.

[\[Côté et al., 2014\]](#page-286-2) propose une méthode pour faciliter l'interprétation de plans 2D de bâtiments ou de chantiers qui repose sur l'augmentation du réel à l'aide d'un dispositif tête haute stéréoscopique et d'un ordinateur déporté (Figure [8.1.7\)](#page-146-0).

<span id="page-146-0"></span>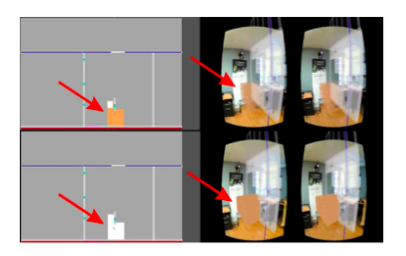

Figure 8.1.7 – Sélection d'un objet sur un plan 2D vu de dessus, augmentation du réel perçu par l'utilisateur avec le modèle 3D de l'objet [\[Côté](#page-286-2) [et al., 2014\]](#page-286-2)

Un masque Oculus Rift est équipé de deux caméras alignées manuellement, et d'un marqueur 3D. Le chantier est équipé de huit caméras basses résolutions. Les images de ces caméras, traitées par l'ordinateur déporté, permettent de réaliser le tracking du masque de RA, déterminant alors sa pose dans l'espace, selon comment est perçu son marqueur. L'ordinateur déporté détermine alors comment doivent être affichées les augmentations. L'utilisateur perçoit le chantier en 3D grâce à deux caméras grand angle fixées sur l'Oculus Rift (stéréoscopie), dont la vision est retransmise en temps réel sur l'écran du masque. Cette vision stéréoscopique est augmentée par les modèles 3D d'objets sélectionnés par un autre utilisateur, dans une liste ou sur la cartographie 2D du chantier, affichées sur une tablette tactile.

Ce système n'utilise aucun système de géolocalisation, il suppose la réalisation au préalable d'un modèle 3D de l'environnement de chantier. Les caméras disposées dans le chantier doivent être localisées précisément dans ce modèle. Ainsi la pose de l'utilisateur dans le réel est retranscrite dans l'environnement de synthèse modélisant le chantier et les augmentations sont affichées ou non.

# <span id="page-147-1"></span>**8.1.5 HD4AR**

Certains travaux de recherche explorent la RA basée modèle pour améliorer la précision des augmentations. Ils s'appuient sur une modélisation CAO 3D (modèle BIM par exemple) qu'ils alignent avec la scène réelle. Cette dernière, présentée comme une image plane sur le dispositif de vision, incorpore alors les informations de structure du chantier. De plus, comme les objets virtuels sont positionnés précisément dans le modèle, après l'alignement les augmentations sont placées de façon précise sur le réel. [\[Bae et al., 2013\]](#page-285-0), présenté dans la Figure [8.1.8](#page-147-0) fait part d'une approche originale en basant les augmentations sur des vues de bâtiments non pas sur un modèle CAO préétabli, mais sur un nuage de points produit à partir de base de données de photographies. Les photographies des zones urbaines fréquentées sont abondantes sur les moteurs de recherche d'images (Flickr ou Picasa par exemple). De plus elles sont prises sous diérents points de vues. Ceci permet d'appliquer des algorithmes de Motion-Structure et d'en déduire le nuage de point d'un lieu.

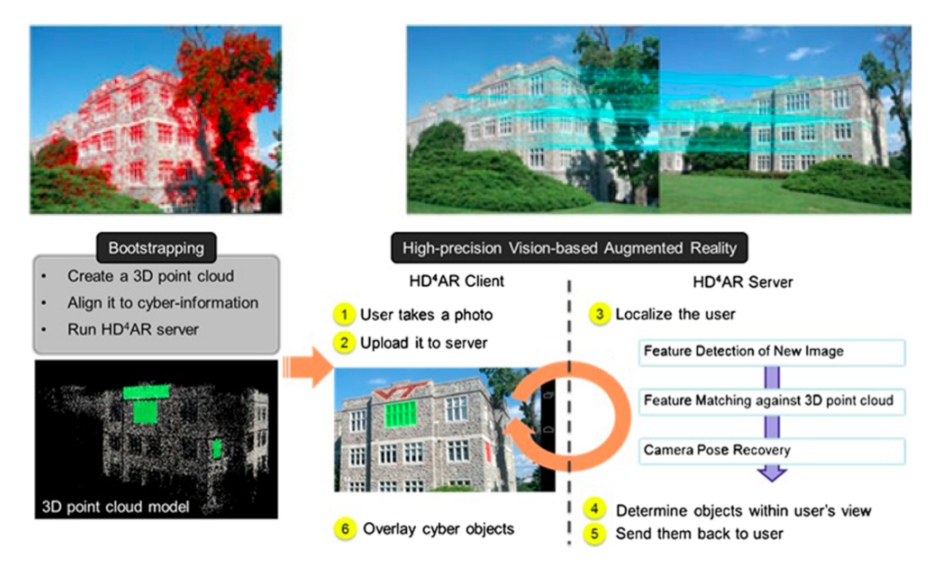

<span id="page-147-0"></span>Figure 8.1.8 – HD4AR : Augmentations basée sur des nuages de points établis par SFM [\[Bae et al., 2013\]](#page-285-0)

HD4AR est utilisé sur chantier mais nécessite une connexion de données à un serveur qui calcule la pose de l'utilisateur dans le nuage de point correspondant à la scène. La segmentation du nuage de points permet d'isoler des objets comme les fenêtres d'un bâtiment. Le serveur renvoie alors au dispositif de vision les positions, dans la photographie prise par l'utilisateur du dispositif de vision (non pas dans le flux vidéo temps réel), des objets virtuels qui doivent augmenter la scène. Nous verrons dans le chapitre 3 de cette partie, l'importance que nous accordons

à l'approche basée sur les nuages de points utilisée dans ce projet. Notons cependant qu'HD4AR s'affranchit des problématiques de géolocalisation précise des augmentations, reposant uniquement sur des nuages de points non-géoréférencés.

# **8.1.6 VIDENTE**

[\[Schall et al., 2010\]](#page-292-1) propose un application de réalité augmentée sur tablette, équipée d'un GNSS RTK et d'une caméra 2D, pour la visualisation d'ouvrages enterrés ou non existant (Figure [8.1.9\)](#page-148-0). VIDENTE permet de consulter des informations issues de SIG ainsi que des représentations d'objets 3D (modèles CAO) d'ouvrages dont les informations techniques sont sauvegardés dans des fichiers GML (Geographic Markup Language). Les augmentations sont affichées en fonction de la pose du dispositif de vision, un micro ordinateur UMPC Sony Vaio, à interface non tactile mais muni de manettes servant aussi à la préhension de l'appareil. La pose est calculée à partir des informations d'une centrale inertielle et de la géolocalisation donnée par le GNSS RTK lié à l'appareil. L'estimation de pose est donc purement basée capteurs. La visualisation des ouvrages enterrés offre une cohérence exceptionnelle grâce aux excavations virtuelles qui affichent une tranchées virtuelle sur le flux vidéo temps réel représentant le chantier. L'alignement de ces tranchées virtuelles est ajusté selon une estimation de la structure du sol, en se basant sur des indices optiques comme les lignes de fuite et la parallaxe (de la même façon que la vision monoculaire humaine détermine la forme d'un objet en modifiant le point de vue autour de cet objet).

<span id="page-148-0"></span>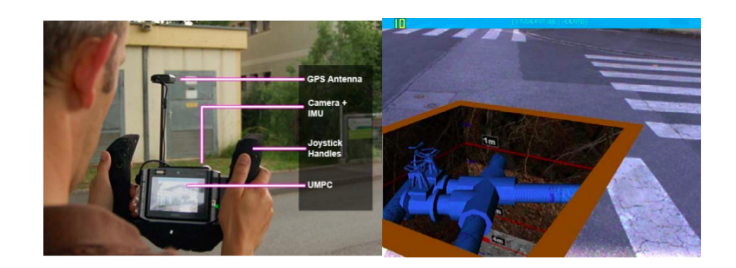

Figure 8.1.9 – Application VIDENTE sur un UMPC géolocalisé [\[Schall et al.,](#page-292-1) [2010\]](#page-292-1)

Les applications sont nombreuses et sont celles qui motivent nos travaux de recherche :

- interaction, annotation des augmentations représentant les objets cartographiés
- validation de l'emplacement d'ouvrages en comparant leur position dans le réel avec la position de l'objet virtuel correspondant qui augmente la scène
- visualisation sur le flux vidéo temps réel du chantier, d'informations abstraites telles que les plans de cadastres
- affichage d'ouvrages invisibles, instructions pour creuser des tranchées sans les percuter

Notons que le prototype nécessite la connaissance au préalable de modèles du terrain pour afficher des augmentations précises, et qu'il se concentre sur la consultation d'informations et la visualisation d'ouvrages.

# **8.2 Synthèse**

La RA a d'ores et déjà fait sa place dans le monde des travaux publics. Sa valeur dans ce domaine est certaine, et se justifie à travers les fonctionnalités qu'elle offre :

- $\overline{\phantom{a}}$  diminuer l'effort mental lors de l'interprétation de plans
- sécuriser les travaux en affichant des réseaux invisibles
- simuler le rendu des ouvrages avant leur implantation
- afficher des ouvrages virtuels sur le réel
- interagir avec les modèles numériques d'objets réels en les sélectionnant sur le flux vidéo temps réel

Les supports de RA utilisés dans le domaine des travaux publics couvrent l'ensemble des systèmes vus dans l'état de l'art : dispositifs de vision tête haute, par vision directe ou indirecte, tablettes et smartphones équipés de caméras arrières ainsi que les systèmes de RA projeté (Réalité Augmenté Spatiale).

# **8.3 Nos travaux**

# **8.3.1 Problématique**

Dans le premier chapitre, nous présentions les processus et les acteurs intervenants dans les phases d'études d'ouvrages et de terrains. Nous proposions alors une optimisation de leurs tâches, matérialisée par un logiciel innovant qui permet aujourd'hui aux opérateurs de lever de réaliser des plans d'ouvrages et de terrains en minimisant les erreurs. Ces erreurs étant dues à leurs méthodes conditionnées par leurs savoir-faire, à leurs conditions de travail, et aux instruments de mesure qu'ils manipulent.

Nous observions que la réalisation et la lecture, sur le terrain, de cartographie 2D en vue de dessus entraînait un coût de travail de l'opérateur non négligeable en temps et en compétences. Les principales raisons sont :

— l'édition de cartographie sur fond de plan en vue de dessus passe par l'utilisation de logiciels portables mais non mobiles

*Chapitre 8 La RA au service des aménagements urbains : les projets existant, notre problématique*

- l'interprétation d'une cartographie sur le terrain demande un effort mental,
- des connaissances techniques, et un effort physique importants
- la manipulation des instruments de topographie est complexe

L'idée que nous avons défendue au long de ces travaux de recherche est que la Réalité Augmentée peut permettre aux opérateurs de lever de modéliser le réel et de dessiner des ouvrages en en interagissant directement avec une perception du réel. La partie 1 présentait les contraintes de législation et de précision régulant le lever topographique. La problématique à laquelle nous nous efforçons de répondre dans le cadre de cette thèse est donc la suivante :

# **La Réalité Augmentée peut-elle fournir un support fiable de visualisation et de conception de plans techniques, sur le terrain, d'ouvrages géoréférencés dans le cadre de la législation française ?**

# **8.3.2 Spécifications générales**

La question précédente fixe la ligne directrice que nous avons suivie tout au long de nos travaux. Elle donne implicitement des indices sur les propositions à faire pour y répondre, de par les contraintes qu'elle suppute. Dans cette section, nous dégageons les spécifications minimales d'un environnement de Réalité Augmentée, dont l'évaluation nous permettrait de répondre, au moins partiellement, à la problématique.

### **8.3.2.1 Contexte d'utilisation de l'environnement de RA**

Le contexte est celui de l'environnement de travail des opérateurs de lever, les chantiers, tel qu'il est présenté dans le tout premier chapitre. Il se rattache aux zones urbaines, désignant aussi bien les lieux dégagés, comme les zones non construites, que les espaces aménagés avec des bâtiments de toutes sortes. Nous faisons l'hypothèse de chantiers assimilables à des zones circulaires de rayons d'environ 100m.

### **8.3.2.2 Environnement de RA**

Comme décrit dans le chapitre 3 de la deuxième partie, notre environnement de RA augmente le réel ou une perception du réel avec des objets virtuels construits à partir de données numériques.

### **Temps réel**

L'augmentation du réel ainsi que le rendu de l'environnement mixte sont immédiats. Le système présente des objets virtuels valide au moment de l'expérience.

### **Achage d'objets virtuels**

Nous avons vu en première partie que les données traitées, lors de l'étude d'aménagements urbains, sont issues de SIG et de logiciels de CAO-DAO. Nous avons aussi présenté les formats de données manipulés par les divers intervenants dans les travaux publics. Les objets virtuels sont construits à partir de ces données numériques, stockées dans des fichiers ou dans des bases de données. Les objets virtuels à afficher sur le réel sont regroupés dans le tableau [8.1.](#page-151-0)

| Objets de<br>représentation    | <b>Dimensions</b> | <b>Exemples</b>                                                    |
|--------------------------------|-------------------|--------------------------------------------------------------------|
| <b>Polylignes</b>              | 2D                | Réseaux électrique alimentant un parc de luminaires                |
| Polygones                      | 2D                | Base d'un boitier électrique, zone publique délimitée              |
| Etiquettes (labels)            | 2D                | Panneau d'informations décrivant un objet (texte,<br>pictogrammes) |
| Modèles et<br>symboles DAO     | 2D                | RM <sub>1</sub>                                                    |
| Modèles CAO BIM                | 3D                |                                                                    |
| <b>Objets</b><br>d'information | <b>Dimensions</b> | <b>Exemples</b>                                                    |
| Etiquettes (labels)            | 2D                | Panneau d'informations décrivant un objet (texte,<br>pictogrammes) |
| Sphères d'erreur               | 3D                |                                                                    |

<span id="page-151-0"></span>TABLE  $8.1$  – Nature des augmentations

Notons que les objets virtuels de représentations représentent des ouvrages enfouis (invisibles) ou non existants (donc virtuels au sens de potentiels) ou déjà implantés (donc réels).

### *Recalage*

Les objets virtuels coexistent avec le réel dans le monde augmenté en respectant une cohérence tridimensionnelle. Lorsqu'un modèle CAO en 3D d'un ouvrage augmente la vision d'un chantier, l'objet virtuel de représentation doit respecter les lois appliquées au réel (gravité, radiosité etc.). En revanche l'objet virtuel d'information peut s'affranchir de ces lois, dans la mesure où il affiche des informations sous forme de texte, et lorsqu'il illustre un phénomène non naturel comme la marge d'erreur d'un géoréférencement par exemple.

#### *Gestion des occultations*

Les objets virtuels sont recalés dans un environnement d'objets réels, la cohérence du recalage dépend de la gestion des occultations. Le rendu du monde augmenté doit respecter l'ordre d'achage des objets par rapport au point de vue de l'utilisateur.

#### **Interactions**

Au delà de la visualisation, l'opérateur interagit avec l'environnement augmenté.

#### *Pointage de zones réelles*

L'environnement de RA est avant tout un outil de conception de plans géoréférencés. Il doit donc permettre à l'opérateur de désigner des points et des zones du réel pour en relever les informations de géolocalisation, et les caractériser comme points ou zones d'ancrage de mobiliers ou de réseaux, qu'ils soient existants, ou à implanter. Il peut aussi annoter un point ou une zone géoréférencé avec des informations diverses (ce qui aboutit à un label par exemple, comme présenté plus haut dans cette section).

#### *Interaction avec des objets virtuels*

De même, les objets virtuels augmentant le réel, sont liés à des actions. L'interaction avec un de ces objets mène l'utilisateur vers une fiche descriptive, ou un vers une liste d'actions comme la suppression ou la modification.

#### **8.3.2.3 Geolocalisation**

Comme nous le présentons en Annexe 1, un cadre législatif régule le lever topographique. L'environnement augmenté doit respecter ces lois.

#### **Précision décimétrique**

Les zones et les points relevés par interaction avec l'environnement de RA sont géolocalisés avec une erreur décimétrique.

#### **Rendu de l'imprécision de géolocalisation**

Dans les logiciels classiques de SIG et de lever topographique, les imprécisions de géoréférencement selon les axes X, Y et Z sont notées en tant qu'informations attributaires. Dans un environnement de RA ils peuvent être appréciés directement sur le réel à l'aide d'une sphère (erreur planimétrique et altimétrique) ou d'un disque (erreur plane seulement).

#### **Robustesse aux configurations de chantiers**

D'une part les chantiers considérés dans cette étude peuvent s'étendre jusqu'à un rayon de 100m. D'autre part, ils peuvent être dégagés et donc laisser la constellation satellitaire offrir une géolocalisation précise à l'opérateur, comme ils peuvent être aménagés avec des bâtiments, créant alors des configurations de canyons urbains. Dans ce dernier cas, la géolocalisation par satellite est difficile ou imprécise.

#### **8.3.2.4 Support de l'environnement de RA**

#### **Mobilité**

L'opérateur de lever est mobile sur le chantier. Il géoréférence des points et dessine des plans d'ouvrages se situant à sa proximité, ou à quelques dizaines de mètres. Pendant l'étude, la seule tâche qu'il réalise en simultanée est la manipulation du matériel de topographie, qui se résume à une canne portant un prisme ou un récepteur GNSS. Une main est suffisante pour manipuler cet outil.

#### **Augmentation du réel sur l'étendue du chantier**

L'organe de vision et la solution de rendu de l'appareil support doivent être capable respectivement d'acquérir et d'acher le réel situé à plusieurs dizaines de mètres de l'opérateur.

#### **Robustesse à la luminosité et aux intempéries**

Le contexte de travail des opérateurs de lever est en extérieur, qu'il pleuve, qu'il vente, ou qu'il fasse grand soleil. Le support de l'environnement de RA doit donc être capable d'évoluer dans les intempéries, et le rendu du monde augmenté doit être perceptible par fortes luminosités

## **Connexion de données**

Finalement, utilisé en contexte de mobilité, l'environnement de Réalité Augmentée affiche des objets virtuels construits à partir d'informations numériques stockées en local ou à distance. Il modifie ces informations. La connexion de données peut être une fonctionnalité supplémentaire renforçant la collaboration dans ces processus d'études.

# **8.4 Conclusion**

Ce chapitre pose les fondations de nos travaux de recherche sur une application de la RA à la gestion d'ouvrages. Ces travaux se distinguent des projets existant dans le sens où nous nous concentrons non pas sur la visualisation mais sur le dessin de plans techniques géoréférencés dans un environnement réel augmenté.

# **Chapitre 9**

# **MR-UP : Réalité Augmentée 2D avec Laser pour la conception de plans d'ouvrages**

MR-UP est l'acronyme de Mixed Reality for Urban Planning. Les figures [9.1.1](#page-156-0) et [9.1.2](#page-156-1) présentent ce prototype que nous avons conçu et évalué dans le cadre de cette thèse.

# **9.1 Présentation générale du système**

Le prototype MR-UP est une plateforme logicielle de Réalité Augmentée de haute précision. Elle est constituée d'une application mobile supportée par une tablette PC durcie équipée d'une camera arrière permettant de percevoir et d'afficher l'environnement en temps réel. Le système est géolocalisé grâce à une canne de lever topographique pouvant porter un récepteur GNSS diérentiel ou un prisme de station totale. Une fixation sur-mesure conçue par nos soins, permet de fixer la tablette PC sur la canne avec une hauteur, réglable d'une action simple du poignet. La position du dispositif de vision par rapport à l'instrument de géolocalisation – prisme ou récepteur GNSS – est donc connue précisément, et prise en compte par l'application.

Ainsi le dispositif de vision est précisément géolocalisé en toutes circonstances. La tablette est couplée à un distance-mètre laser portable permettant de mesurer des distances sur toute surface à 200m. Le pointeur laser de ce distance-mètre coïncide avec une mire virtuelle affichée sur la zone de visualisation temps réel de la scène perçue par la caméra. L'application affiche deux zones de travail :

— Une vue de la réalité augmentée par des représentations virtuelles d'ouvrages

*Chapitre 9 MR-UP : Réalité Augmentée 2D avec Laser pour la conception de plans d'ouvrages*

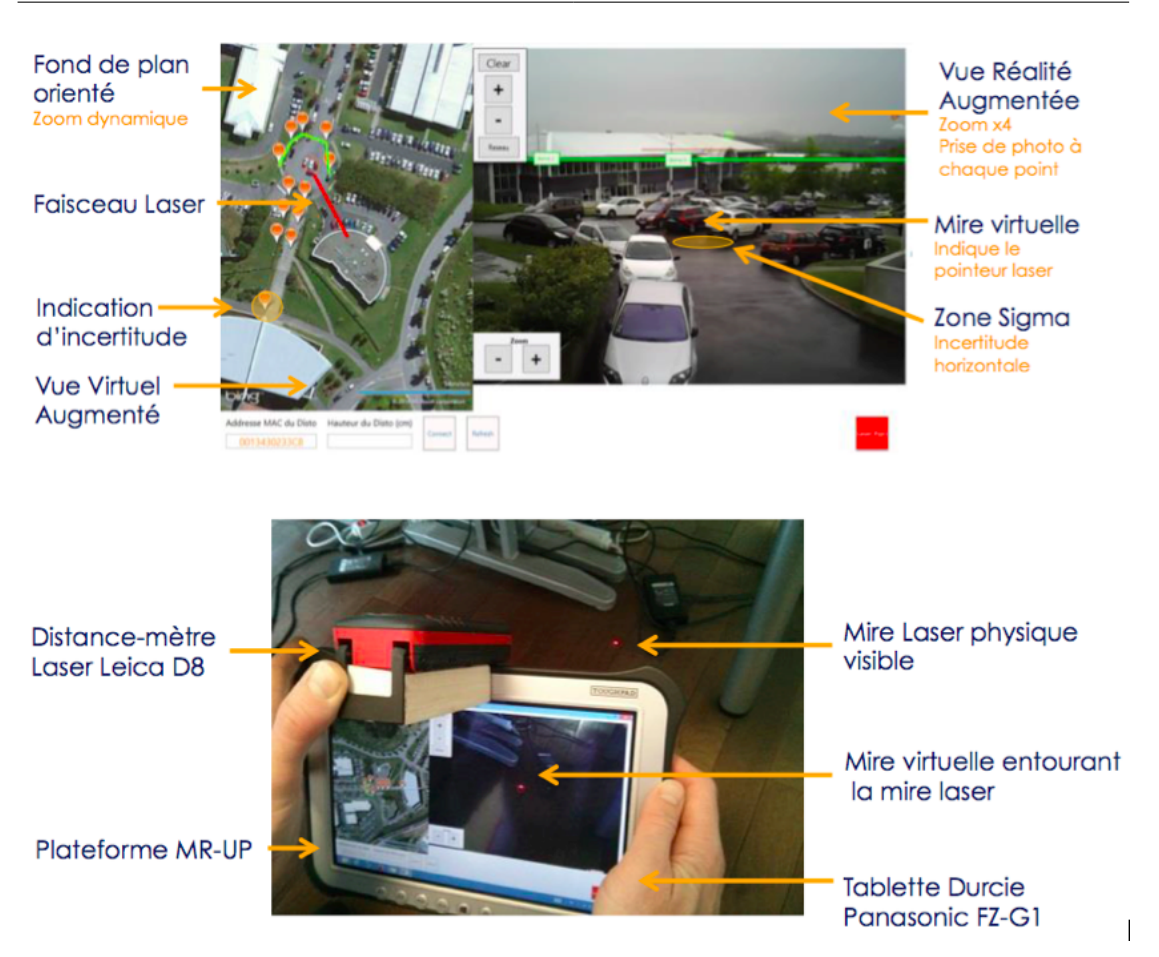

Figure 9.1.1 – Application MR-UP et dispositif de vision

<span id="page-156-0"></span>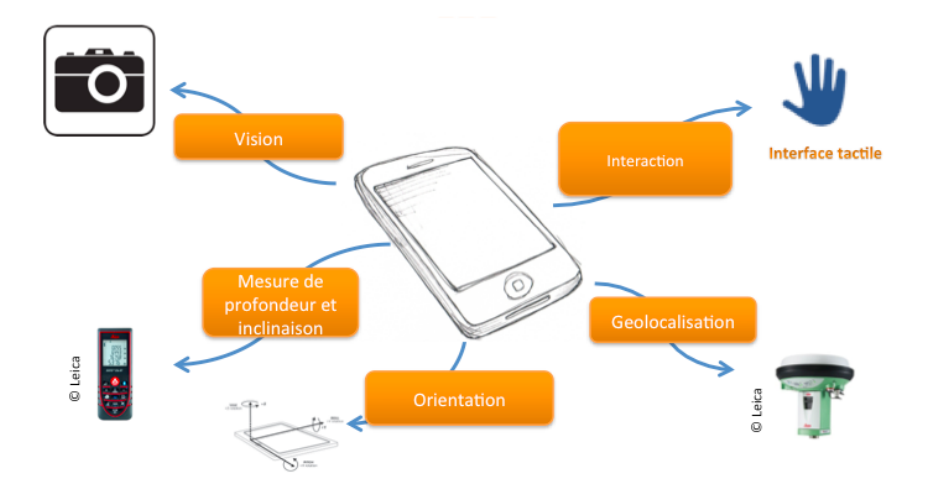

<span id="page-156-1"></span>Figure 9.1.2 – Architecture globale du prototype

— Un fond de plan, en vue de dessus, orienté et paramétrable (cadastre, orthophoto, carte routière) où sont représentés les positions d'ouvrages, ainsi que le faisceau laser issu du distance mètre en temps réel.

MR-UP permet à un opérateur de topographie :

- d'observer l'environnement à travers la visualisation temps réel de la caméra sur l'écran tactile du PC tablette précisément géolocalisé
- d'apprécier les représentations virtuelles d'ouvrages sur ce flux vidéo
- d'apprécier les positions d'ouvrages en vue de dessus sur le fond de plan
- de consulter les informations d'ouvrages en cliquant sur leur représentation virtuelle augmentant le réel
- de consulter les informations d'ouvrages en cliquant sur les  $POI<sup>1</sup>$  $POI<sup>1</sup>$  $POI<sup>1</sup>$  les représentant sur le fond de plan
- de pointer et de géoréférencer un point de l'environnement réel avec précision
- d'apprécier l'erreur de géoréférencement de ce point à travers une aire virtuelle augmentant la perception du réel
- d'associer ce point géoréférencé à un ouvrage en tant que point d'ancrage

En bref, MR-UP est une application de réalité augmentée pour le dessin sur une perception du réel, de plans d'ouvrages géoréférencés. Nous détaillons, évaluons et critiquons le prototype dans la suite de ce chapitre.

# **9.2 Démarche de conception**

Sans vouloir réinventer la roue, nous avons choisi les matériels et les technologies les plus appropriées pour prototyper MR-UP en se focalisant sur le dessin géoréférencé dans un environnement de RA.

# **9.2.1 Dispositif de Réalité Augmentée**

En nous basant sur les matériels informatiques utilisés en géomatique et dans les travaux publics, ainsi que sur les prototypes présentés dans le chapitre précédent, nous justifions la conception de MR-UP par la mise en priorité de trois caractéristiques :

- mobilité
- robustesse à l'environnement de chantier
- interopérabilité avec les matériels de topographie

<span id="page-157-0"></span><sup>1.</sup> Point Of Interest ou Point d'Intérêt désigne dans notre contexte un point d'ancrage géolocalisé d'un ouvrage ou un point géoréférencé nécessaire à la phase d'étude.

### **9.2.1.1 Mobilité**

Dans les travaux de recherche existant, nous constatons qu'il y a plusieurs degrés de mobilité des dispositifs de RA dédiés aux travaux publics.

**Les dispositifs fixes**, que propose notamment [\[Sareika and Schmalstieg, 2008\]](#page-291-1) avec le prototype MR-Tent supportant l'application Urban Sketcher. Comme son nom l'indique, ce système est constitué d'une tente sur le chantier pouvant accueillir plusieurs personnes. L'utilisation d'un tel système nécessite donc de monter cette tente et de calibrer les dispositifs de vision et de rendu, constitué en l'occurrence, d'un rétroprojecteur. Nous jugeons ce processus trop lourd en temps et trop couteux en main d'oeuvre.

**Les dispositifs transportables**, proposés notamment par [\[Côté, 2011\]](#page-286-1) et [\[Beh](#page-285-1)[zadan and Kamat, 2007\]](#page-285-1). Ils consistent à utiliser une caméra déportée du support de RA, sur trépied, à déplacer avec soit.

**Les dispositifs mobiles,** proposés notamment par [\[Schall et al., 2010,](#page-292-1) [Bae](#page-285-0) [et al., 2013,](#page-285-0) [Côté et al., 2014\]](#page-286-2) qui reposent respectivement sur des PC tablettes équipés de caméras intégrées et sur un masque de réalité virtuelle équipé de deux caméras montées. Avec ces propositions, nous atteignons un degré de mobilité permettant à un opérateur de travailler sans aucune perte de temps pour l'initialisation du système.

#### **9.2.1.2 Robustesse**

Tous les dispositifs informatiques adaptés à l'utilisation sur chantier dans le domaine des aménagements et travaux publics sont soumis à des contraintes liées à l'extérieur. Elles relèvent des intempéries, de la luminosité, des agressions comme les intrusions de poussière, les projections de boue ou d'eau. Les appareils mobiles sont enclins à tomber et sont sujets aux chocs en général. Dans ce contexte, les prototypes proposés par [\[Côté, 2011\]](#page-286-1) et [\[Behzadan and Kamat, 2007\]](#page-285-1) sont inexploitables car ils utilisent des caméras sur trépieds dont les espérances de vie sont réduites dans les chantiers extérieurs.

#### **9.2.1.3 Interopérabilité**

Sur le marché des appareils de topographie, la presque totalité des appareils de topographie sont interfaçables uniquement avec des logiciels pour système d'exploitation Windows. Etant donné que nous avons choisi, comme nous le précisons dans les sous-sections [9.2.3](#page-162-0) et [9.2.2,](#page-159-0) de géolocaliser notre dispositif de RA grâce à des instruments de topographie, nous avons choisi le système d'exploitation Windows comme OS de notre dispositif.

L'interopérabilité est aussi matérielle. Voulant monter notre dispositif de RA sur

une canne géolocalisée avec précision, nous avons mis l'accent sur la compatibilité de montage à l'aide d'accessoires.

Ces trois critères nous ont orienté vers la tablette PC Windows durcie, équipée d'une caméra arrière, en tant que dispositif de RA. Un tel équippement est mobile, facilement adaptable sur les matériels de topographie et est commun des opérateurs de lever. En outre la norme IP-68 répandue sur le marché des tablettes durcis fait de ces appareils des supports robustes aux intempéries et aux chutes. Les fortes luminosités de l'écran permettent aux opérateurs d'avoir une expérience de RA en extérieur par grand soleil par exemple.

Nous avons donc choisi la tablette durcie Panasonic FZ-G1, qui répond à la norme IP-68 et qui est équipée d'une caméra arrière de résolution 8 mégapixels, équipée d'un processeur Intel Core i7, d'une boussole numérique et d'une interface tactile 10 points. Cette dernière nous a permis de développer rapidement à l'aide du framework .Net 4.0 WPF et grâce au savoir faire établi de la société SIG-IMAGE en développement sur cet environnement, l'application tactile MR-UP. L'utilisation d'un masque de réalité virtuelle comme celui utilisé par [\[Côté et al.,](#page-286-2) [2014\]](#page-286-2)nous aurait demandé un temps d'apprentissage supplémentaire substantiel. Nous aurions alors aussi dû imaginer des méthodes d'interactions géolocalisées avec le réel basée sur la reconnaissance de gestes.

## <span id="page-159-0"></span>**9.2.2 Couplage vision-laser**

#### **9.2.2.1 Principe**

MR-UP permet de visualiser une représentation temps réel du chantier perçu par la caméra arrière du dispositif et affichée sur son écran tactile. [\[Vincent et al.,](#page-293-0) [2013\]](#page-293-0) présente 4 méthodes de pointage d'objets réels sur un flux vidéo temps réel, illustrées en figure [9.2.1.](#page-160-0) La technique (a) consiste à pointer directement un objet sur le flux, la technique (b) consiste à figer la vidéo sur l'image au moment de l'appui approximatif au doigt et à réaliser un pointage plus précis sur l'image fixe, la (c) consiste à viser l'objet à l'aide d'une mire fixe dans le flux vidéo, la (d) consiste à faire glisser le doigt après le premier appui approximatif dans la direction de la zone précise à pointer, pour y mener le curseur.

[\[Poirier, 2012\]](#page-291-0)a estimé dans ses travaux de recherche qu'en utilisant une caméra et un affichage de résolution 640x480, l'augmentation d'un objet situé à 2m du dispositif de vision, avec une erreur limitée à 1 pixel, requiert une estimation de pose de la caméra de 3.5mm en position, et 0.09° en orientation. La contrainte de position n'est pas respectable dans notre contexte où le dispositif, même couplé à des instruments de topographie, ne saurait être positionné en trois dimensions dans l'espace avec une incertitude volumique inférieure à 3.5mm.

*Chapitre 9 MR-UP : Réalité Augmentée 2D avec Laser pour la conception de plans d'ouvrages*

Nous avons donc retenu la méthode (c) intitulée *Crosshair.* Se pose alors le problème de la géolocalisaton du point désigné, dont nous connaissons précisément les coordonnées dans l'espace de l'image, mais pas dans l'espace physique. En effet, la représentation du réel perçu par la caméra de la tablette est plane. Le calcul de ses coordonnées spatiales dans le réel peut passer par l'estimation de la distance du dispositif à ce point, en tenant compte de la pose du dispositif.

Pour mesurer précisément cette distance, nous avons choisi d'utiliser un laser dont le faisceau est parallèle avec l'axe optique de la caméra de la tablette.

<span id="page-160-0"></span>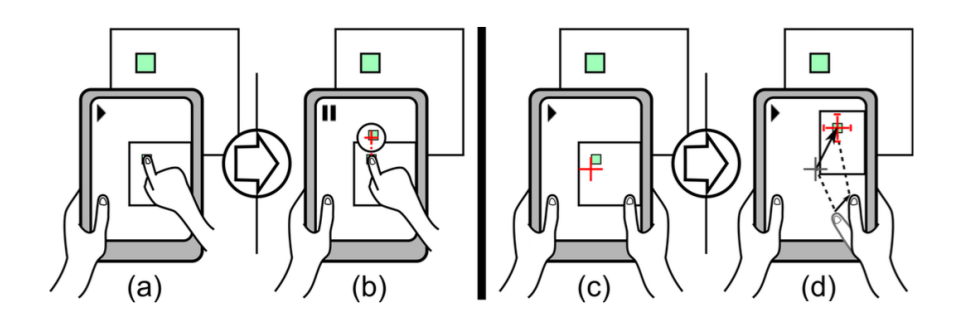

Figure 9.2.1 – 4 techniques de pointage d'objets réels dans un flux vidéo : (a) Direct Touch, (b) Shift&Freeze, (c) Crosshair et (d) Relative pointing [\[Vincent et al., 2013\]](#page-293-0)

#### **9.2.2.2 Implémentation matérielle**

Pour ce faire, nous avons réalisé un berceau sur-mesure, adapté à la tablette Panasonic FZ-G1 au format 10". Celui-ci nous permit alors de fixer un distancemètre Leica D3ABT envoyant toutes les secondes une information de longueur de faisceau par Bluetooth, à MR-UP. En outre ce distance-mètre dispose d'un inclinomètre précis et permet de réaliser des visées jusqu'à 200m. La conception détaillée sur support de couplage laser-tablette est présenté en Annexe [F page 247.](#page-269-0)

Le support de fixation laser est conçu pour permettre un réglage et un maintien en position et en orientation du distance-mètre laser que nous réalisons dans la phase de calibrage présentée dans la sous-section [9.2.2.3.](#page-160-1) Nous l'avons fabriqué en impression 3D au laboratoire ESTIA Recherche.

#### <span id="page-160-1"></span>**9.2.2.3 Implémentation logicielle et calibration**

Le distance-mètre D3ABT est équipé d'un module de communication bluetooth lui permettant d'être piloté par une API que nous avons conçu à la fois pour le prototype et MR-UP ainsi que pour les logiciels de la gamme nomade offerts par

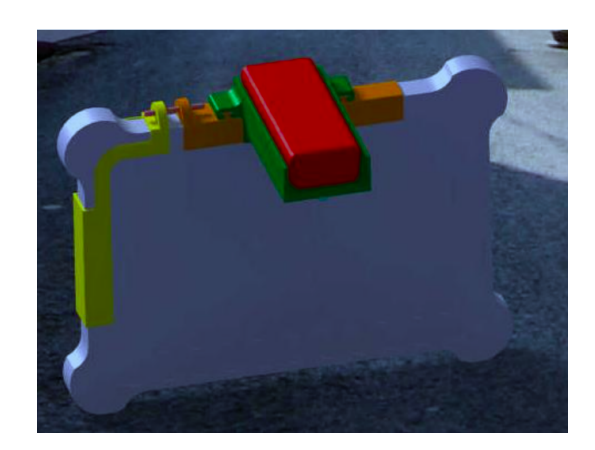

Figure 9.2.2 – Conception CAO de la solution technique de couplage lasertablette

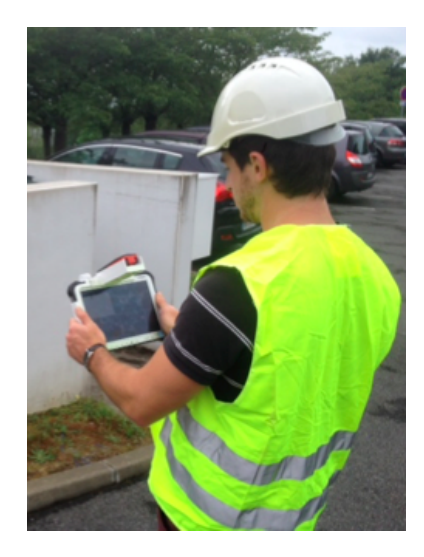

Figure 9.2.3 – Couplage laser-tablette sur le chantier

SIG-IMAGE. Cette API se présente sous la forme d'une DLL Windows, développée en C# par le biais du Framework .Net 3.5, compatible avec notre application MR-UP développée en .Net 4.0.

Cette DLL, que l'on peut inclure dans tout projet WPF et Winform .Net 3.5 et supérieur, permet d'envoyer des trames Bluetooth au laser. La commande importante que nous utilisons est celle de tracking : le distance-mètre envoie en continue des salves laser, calcule le temps de vol jusqu'au retour du faisceau dans sa lentille, et estime la distance à l'objet visé. La fréquence de mesure est alors 1 Hz. En même temps et pour chaque mesure, l'inclinomètre envoie, dans une trame bluetooth, l'information d'inclinaison du dispositif. Nous utilisons la boussole numérique du dispositif pour estimer son azimuth, à savoir son orientation par rapport au nord magnétique.

Le pointeur laser est rarement visible en condition de travail du fait de la luminosité ambiante, elle l'est encore moins sur le flux vidéo temps réel du chantier mis à disposition par le dispositif de vision. Nous avons donc mis en place une mire virtuelle dont la position est fixe dans ce flux vidéo temps réel. Une phase de calibrage du dispositif est nécessaire pour que l'axe optique de la caméra et le faisceau du laser coïncident. Nous la réalisons sur plusieurs distances caractéristiques : 2m, 50m et 100m. Pour ce faire nous utilisons une station totale. D'un point fixe nous visons des cibles à ces trois distances. Nous relevons la mesure avec une précision millimétrique. Sur ce même point, nous positionnons le dispositif de vision couplé au laser, et visons ces mêmes cible à l'aide de la mire virtuelle. Nous ajustons alors les vis de réglage jusqu'à avoir un résultat au plus proche des mesures données par la station totale. Nous arrivons à des écarts de distances maximaux avoisinant 2.5 mm lors de la visée la plus proche, et 5.4 cm lors de la visée la plus éloignée.

Notre dispositif de vision est ainsi capable d'estimer la position relative d'un objet dans l'espace physique relativement à sa propre position. il suffit de viser l'objet en question avec la mire virtuelle superposée sur le flux vidéo temps réel.

# <span id="page-162-0"></span>**9.2.3 Couplage vision-géolocalisation**

Nous présentons ici les solutions techniques retenues et exploitées pour géolocaliser les points du réel affichés par le dispositif de vision.

# **9.2.3.1 Principe**

Nous disposons alors des informations de positionnement spatial, dans l'espace physique, d'un objet visé avec le dispositif de vision, dans le repère lié à ce dernier. Pour en déduire ses coordonnées géographiques (latitude, longitude, altitude), nous géolocalisons le dispositif de vision avec une précision maximale. Nous utilisons alors les instruments de topographie, plus particulièrement la canne de lever topographique. Initialement, celle-ci est conçue pour porter un prisme ou un récepteur GNSS RTK. Lesquels forment une solution de géolocalisation de points au sol valable en toute circonstance. Au lieu de géolocaliser le point de pose de la cane au sol, nous géolocalisons le dispositif de vision que nous montons sur la cane à la hauteur idéale pour l'opérateur.

#### **9.2.3.2 Implémentation matérielle**

Pour ce faire nous avons imaginé une solution technique de montage de tablette universel, se diérenciant de l'existant, de par son paramétrage en hauteur qui est facilité. Le projet de conception de cette fixation s'appelle AugmentedRAM. La fixation permet de monter la tablette dispositif de vision à une hauteur réglable sur une canne géoréférencée. Son modèle CAO est présenté dans la figure [9.2.4.](#page-163-0) AugmentedRAM est une fixation dont la position sur la cane peut être modifiée rapidement par une simple pression sur la poignée, coulissement, et relâchement. Elle offre un espace pouvant accueillir un circuit électronique dont nous parlerons dans la sous-section [9.2.5.1.](#page-166-0)

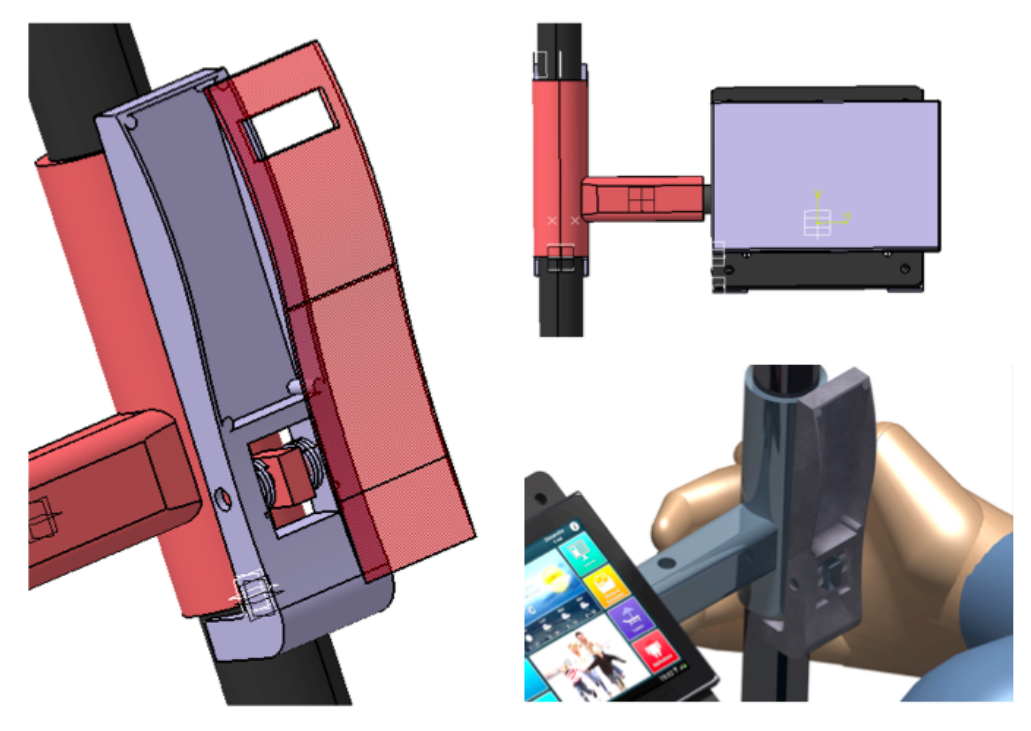

<span id="page-163-0"></span>Figure 9.2.4 – AugmentedRAM : fixation innovante de tablette sur canne, réglable en hauteur.

AugmentedRAM permet à l'opérateur de lever d'observer le chantier à travers son dispositif de vision avec un confort maximal quelque soit sa taille. Les canes *Chapitre 9 MR-UP : Réalité Augmentée 2D avec Laser pour la conception de plans d'ouvrages*

de lever topographique disposent de graduations que l'opérateur doit renseigner à l'application MR-UP à chaque changement de hauteur du dispositif. Il peut le réaliser simplement en actionnant des boutons d'incrémentation ou de décrémentation « + » et « - » présents sur l'interface tactile de MR-UP. Le circuit électronique à insérer dans l'espace alloué consiste en un actionneur Bluetooth dont nous avons produit une preuve de concept uniquement (figure [9.2.5\)](#page-164-0). Ce module laisse dépasser un bouton au niveau de la cane, qui sert à commander une visée.

<span id="page-164-0"></span>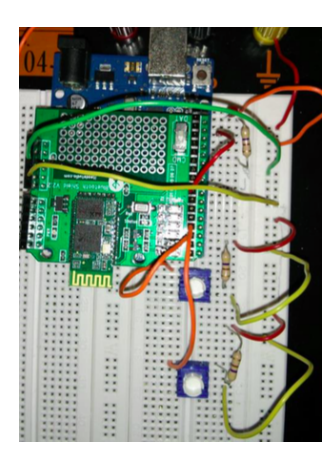

Figure 9.2.5 – Actionneur Bluetooth : prototypage

# **9.2.3.3 Implémentation logicielle**

La géolocalisation du dispositif de vision passe par une communication en Bluetooth avec le récepteur GNSS ou la station totale visant le prisme au dessus de la canne (module radio longue distance requis). A cet effet, nous utilisons la DLL de pilotage d'instruments de topographie développée par SIG-IMAGE, dans laquelle nous avons d'ailleurs inclue la DLL de pilotage de distance-mètre laser.

# **9.2.4 Architecture logicielle**

Nous invitons le lecteur à se rendre en Annexe [G page 255](#page-277-0) pour avoir plus de détails sur la conception de l'application. Nous esquissons ici l'architecture logicielle de MR-UP en segmentant les classes en trois groupes :

- l'interface de travail (View)
- les règles d'affichage de l'interface de travail (Viewmodel)
- les classes de gestion de capteurs et d'informations (Model)

La classe *Traitement* est celle qui gère les augmentations. Elle utilise des règles, définies en Annexe [G page 255,](#page-277-0) pour déclencher l'affichage de modèles virtuels

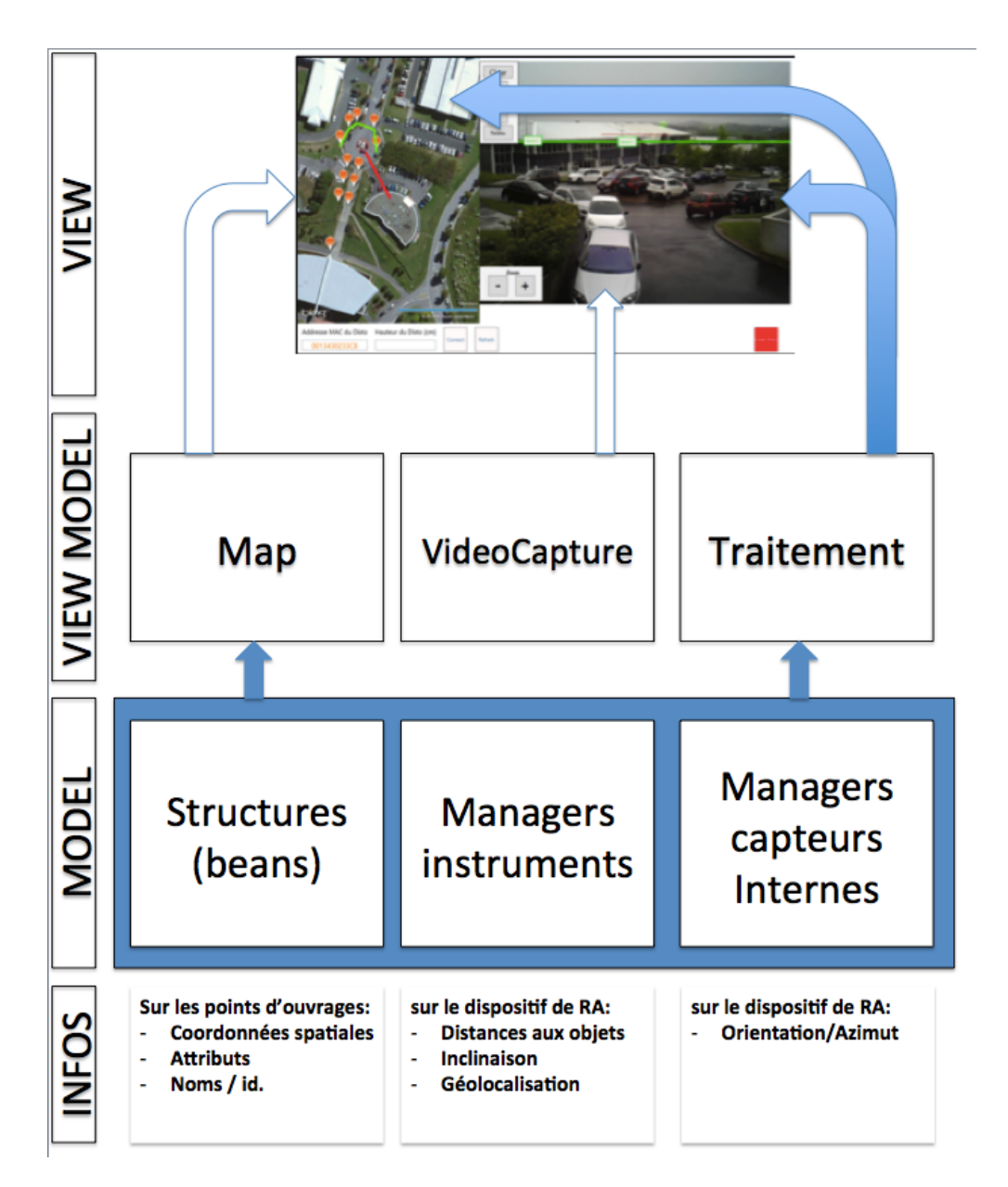

Figure 9.2.6 – Diagramme d'architecture MR-UP

d'ouvrages sur la représentation du réel assurée par *VideoCapture*. Elle utilise les informations transmises par les classes de pilotages (*Managers*) de capteurs et d'instruments dans les package de classes *ManagersInstruments* et *ManagersCapteursInternes.*

# **9.2.5 Environnement Augmenté**

Grâce aux solutions techniques présentées précédemment, MR-UP est un dispositif de RA géolocalisé avec précision. Nous allons maintenant voir comment il permet de dessiner des plans d'ouvrages géoréférencé sur un flux vidéo temps réel du chantier.

# <span id="page-166-0"></span>**9.2.5.1 Interaction pour le dessin de plan sur le réel**

L'interaction avec le réel, que nous souhaitons mettre en avant dans ces travaux, est celle qui permet de géoréférencer des points. Elle se réalise de la façon suivante :

- l'opérateur vise un point du chantier, point qui correspond à l'endroit de pose d'un ouvrage
- il lance le lever en actionnant la télécommande de la poignée Bluetooth de la fixation AugmentedRAM
- MR-UP estime la distance à ce point à l'aide du distance-mètre laser actionné par l'envoi d'une trame Bluetooth, enregistre ses coordonnées de géolocalisation transmises par trame Bluetooth provenant de la station totale ou du GNSS porté par la canne. Il enregistre aussi les données d'orientation et d'inclinaison.
- Ces informations sont fournies à la DLL de lever topographique pour calculer les informations géolocalisation du point visé
- Le point visé est marqué par une pastille dans le flux vidéo, nous utilisons alors un tracking basé capteur pour que la pastille le suive dans le flux vidéo. Les calculs de positionnement de la pastille dans le flux vidéo sont présentés en Annexe [G page 255](#page-277-0)
- Ce point peut être isolé, ou source ou partie d'une polyligne ou d'un polygone.

### **9.2.5.2 Interaction avec les objets virtuels**

Pour l'instant, l'interaction avec les objets virtuels consiste seulement en une action d'appui doigt qui permet d'acher/cacher l'objet. L'objectif est principalement de montrer qu'on peut interagir les objets virtuels. Selon le logiciel métier avec lequel est couplé MR-UP, l'appui sur un objet virtuel doit mener à la fiche technique de cet objet dans le logiciel hôte (GeoLUX par exemple).

# **9.3 Evaluation**

La réalisation partielle du prototype MR-UP nous a permis d'apprécier les performances de ses fonctionnalités en terme de géolocalisation et de rendu. Cette partie détaille l'expérimentation réalisée.

# **9.3.1 Description**

### **9.3.1.1 Contexte**

La phase de test a eu lieu sur la technopôle Izarbel, à Bidart (64210, France). Cette zone est assez dégagée pour qu'un récepteur GNSS RTK puisse estimer sa propre position avec un précision sub-décimétrique. Nous avons relevé des points au sol (bouches d'égouts, trottoirs) et des ouvrages hors sols (luminaires, postes électriques) avec du matériel de topographie. Nous disposions de points géoréférencés avec moins de 5 cm d'erreur en planimétrie, relevés au préalable par des géomètres. Ces points sont appelés *spits.* Ils servent de repères lors des phases de test des nouveaux instruments de topographie utilisés interfacés avec les logiciels de SIG-IMAGE. Dans notre session de test, ces spits ont servis de points d'origines à partir desquels l'opérateur visait d'autres points.

## **9.3.1.2 Observables**

La phase de test porte sur l'appréciation des résultats suivants :

- la précision de lever de points
- la précision des augmentations
- la cohérence des augmentations

# **9.3.1.3 Protocole**

La zone de test comporte 3 spits (géoréférencés avec moins de 5 cm d'erreur). Elle comporte aussi une dizaine de points géoréférencés à partir des spits avec un erreur inférieure à 10 cm. L'écran de l'application est enregistré en vidéo tout au long de l'expérience. Le protocole de test est le suivant :

- placer le dispositif au dessus d'un spit
- lever deux points connus indépendants MR-UP (l'estimation de ses coordonnées est notée dans un fichier JSON)
- lever trois points aériens en tant que points d'ancrage d'une même polyligne (elle pourrait représenter, dans le cas pratique, un réseaux électrique)
- tourner le dispositif de vision de façon à perdre de vue la zone de lever et retourner le dispositif pour la retrouver dans le champs de vision
- observer pendant dix secondes le comportement des augmentations
- réitérer à partir de deux autres spits

Suite à cette expérience, nous comparons les coordonnées de géolocalisation issues de MR-UP à celles établies par les instruments de topographies concernant les points connus. Nous évaluons aussi l'erreur de positionnement dans l'espace réel, des augmentations affichées dans le flux vidéo. Nous notons des remarques diverses sur la cohérence des augmentations.

#### **9.3.1.4 Résultats**

Nos tests de précision, que ce soit pour les levers ou pour les augmentations, classent les performances dans 4 tranches d'erreurs :

- inférieure à 10 cm : niveau excellent
- entre 10 et 40 cm : niveau suffisant pour répondre à la législation
- entre 40 cm et 1 m : niveau insuffisant pour répondre à la législation mais l'information est exploitable par l'opérateur
- supérieure à 1 m : information inexploitable par l'opérateur

#### **Précision de lever**

Nous avons choisi des points situés de 5 à 100 mètres des spits géoréférencés. La comparaison des coordonnées de géolocalisation estimées par MR-UP aux coordonnées estimées à l'aide d'instruments classiques de topographie nous permet de classer les levers de points par erreurs de précision planimétrique (selon le plan dirigé par les axes X et Y) et altimétrique (selon l'altitude). Nous n'avons aucune mesure aberrante lors de cette expérimentation.

#### **Précision des augmentations**

Maintenant, nous nous positionnons sur le chantier avec les données correctes de géolocalisation des points levés, sauvegardées dans les structures JSON de l'application MR-UP. Nous observons le chantier à travers le dispositif et mesurons les écarts en position dans le réel des augmentations, en utilisant l'analyse vidéo après l'expérience. Nous parlons d'erreurs minimales car comme nous le verrons dans les paragraphes suivants, les augmentations ne sont pas stables en position dans la représentation du réel. Nous relevons pour le moment les meilleures précisions. Pour chaque point, nous réalisons trois visées à diverses distances. Les tests d'augmentations à des distances supérieures à 30 mètres donnent des résultats impossibles à mesurer. Dans ce sens nous concentrons notre synthèse sur trois distances caractéristiques jusqu'à 30 mètres.

#### **Cohérence temps réel des augmentations**

Les expérimentations mettent en évidence un problème de dérive des augmentations : les pastilles virtuelles censées tracker les objets correspondant dans la représentation temps réel du chantier, se rapprochent puis s'éloignent de la zone à augmenter. Ainsi les augmentations atteignent un maximum de précision en général après 2 secondes d'observation du chantier, puis s'éloignent de leur cible pour aboutir à des erreurs de plusieurs mètres à côté de la zone à augmenter. En revanche, pour chaque point, l'erreur en altitude est stable et ne sort pas des tranches d'erreurs présentées dans le tableau [9.2.](#page-170-0)

#### **Cohérence spatiale des augmentations**

Les augmentations représentant les ouvrages enterrés ne permettent finalement pas de déduire intuitivement la position de l'ouvrage par rapport au sol. En revanche elles donnent des indices sur les liens entre les ouvrages visibles dans le réel comme le réseau d'alimentation électrique d'un ensemble de luminaire. Les modèles virtuels occultent les objets réels, l'opérateur comprend dans la majorité des cas l'ordre de positionnement de l'ouvrage virtuel au sein du réel mais le rendu n'est physiquement pas réaliste.

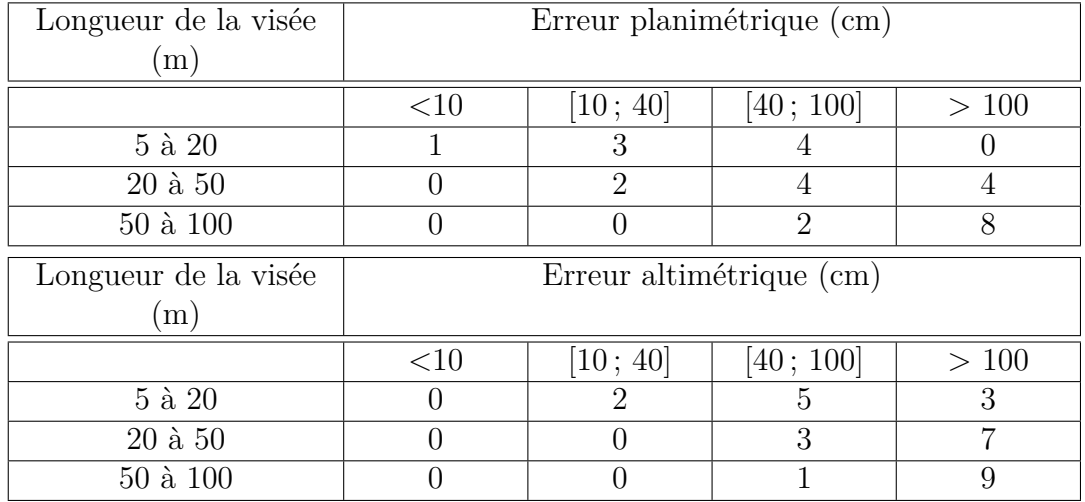

Table 9.1 – Statistiques sur les erreurs de géolocalisation planimétriques et altimétriques

#### **9.3.1.5 Interprétation**

Cette expérimentation met en évidence plusieurs points importants :

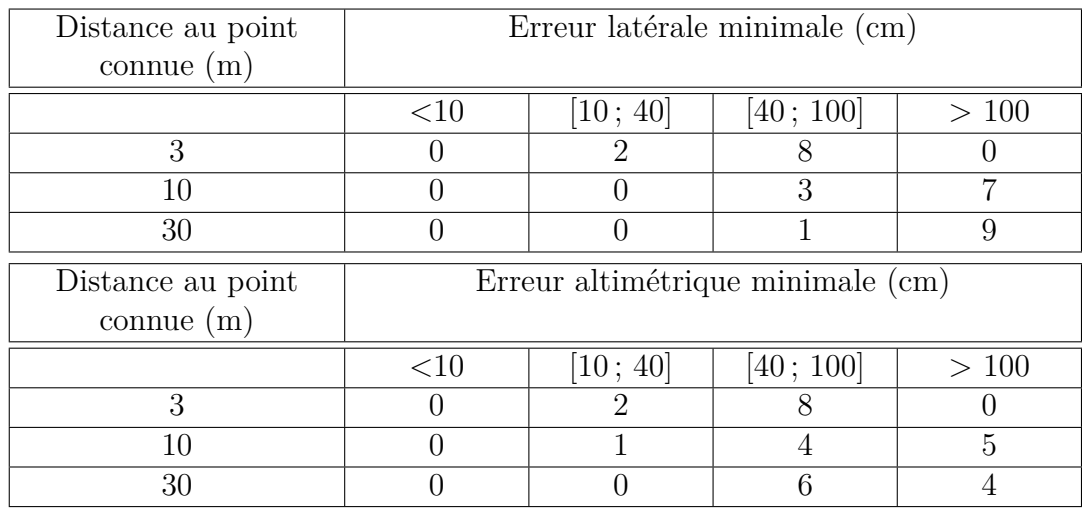

*Chapitre 9 MR-UP : Réalité Augmentée 2D avec Laser pour la conception de plans d'ouvrages*

<span id="page-170-0"></span>Table 9.2 – Statistiques sur les erreurs d'augmentation dans le plan de l'image : erreur latérale et erreur en altitude

- le capteur d'orientation est à l'origine d'une erreur substantielle sur l'estimation de la pose du dispositif
- MR-UP permet à l'opérateur de lever des points dans une zone de travail se limitant à quelques mètres autour de lui, avec 70% de risque de lever des points dans une précision hors législation
- MR-UP permet à l'opérateur de travailler en consultation dans une zone de travail se limitant à 30 mètres. S'il a besoin de précision en terme de visualisation d'ouvrage virtuel, il devra se rapprocher de la zone augmentée pour atteindre une meilleure précision d'achage, dans la mesure où nous parvenons à limiter l'instabilité du capteur d'orientation.

# **9.4 Conclusion**

Nous avons présenté le dispositif MR-UP, à travers sa conception matérielle, son développement logiciel et son évaluation en conditions de chantier urbain. Nous concluons sur sa validité selon les utilisations :

- pour le lever de points géoréférencés, le dispositif introduit des erreurs de géolocalisation trop importantes au regard de la récente législation française
- pour la consultation de plans techniques d'ouvrages, le phénomène de drift réduit considérablement la fiabilité du dispositif en faisant dériver les modèles virtuels d'ouvrages sur la représentation du réel
- pour dévoiler des ouvrages invisibles, la cohérence spatiale est médiocre et ne permet pas de déduire l'emplacement d'un ouvrage réel (enfoui ou encore

non-existant), en observant son modèle virtuel dans le flux vidéo

— pour la consultation d'informations attributaires d'ouvrages, le dispositif est valide car l'opérateur est en mesure de faire la correspondance entre les ouvrages réels et leur représentation virtuelle. Dans ce cas, par rapport à la solution de cartographie classique, l'effort mental d'interprétation des informations d'ouvrages est considérablement réduit

Nous avons donc deux problématiques à résoudre :

- La cohérence spatiale
- La précision du géoréférencement de points

Nous allons maintenant expliquer pourquoi l'exploitation des nuages de points denses, issus de scanners de topographie, est la solution qui, à notre sens, résout le mieux les deux problématiques à la fois.

### **9.4.1 Le problème de la cohérence spatiale**

Nous détaillons, dans cette section, les raisons pour lesquelles la cohérence spatiale n'est pas assurée dans cet environnement de RA et relevons les solutions proposées dans l'état de l'art.

#### **9.4.1.1 Non-gestion des occultations**

L'augmentation du chantier avec des objets virtuels vient surimposer des modèles d'ouvrages sur l'image, sans tenir compte de l'ordre d'affichage des objets réels ou virtuels dans le rendu. Pour principale cause, le dispositif perçoit une image plane (2D) du réel. Chaque pixel de chaque image du flux vidéo temps réel comporte donc les informations de couleurs de la zone réelle représentée, mais ne dispose d'aucune information sur sa position dans l'espace physique. Le dispositif de RA n'est même pas en mesure d'estimer la distance de cette zone à lui même.

Par analogie avec l'individu monophtalme, le dispositif n'a donc pas la perception du relief, mais il est possible d'utiliser des mécanismes d'analyse d'image pour interpréter ce relief. Nous les avons détaillés dans le paragraphe [7.3.4.1 page 103.](#page-125-0) Les facteurs perceptifs comme la perspective linéaire, le recouvrement des objets et leurs diamètres apparents, sont des indices exploités par les mécanismes humains et ceux des dispositifs de vision pour interpréter les positions relatives des objets, et le relief dans une perception visuelle de l'espace physique. Leur implémentation est complexe dans notre domaine où nous ne maîtrisons pas la variété des environnements de chantier. En effet la robustesse de ces approches demandent une connaissance à priori des objets réels pour estimer leurs distances au dispositif, et leur ordre d'affichage dans le cône de vision.

[\[Sareika and Schmalstieg, 2008\]](#page-291-1) et [\[Behzadan and Kamat,](#page-285-2) 2009] proposent deux solutions que nous expliquons respectivement dans les sous-sections [8.1.2 page 121](#page-143-0) et [8.1.1 page 120.](#page-142-0) Elles consistent à détecter des objets dans la scène réelle, et à leur attribuer soit une distance par rapport au dispositif, soit un index de position. Les objets virtuels augmentant la scène réelle sont alors affichés selon leur distance ou leur index dans l'image. Les objets réels les plus proches recouvrent alors une partie des augmentations virtuelles et vice-versa.

Ces méthodes demandent une intervention de l'utilisateur pour spécifier l'ordre d'achage des objets réels et virtuels, ce que nous ne souhaitons pas dans notre plateforme où, étant donné la variété des environnements (impliquant donc un grand nombre d'intervention de l'opérateur) et plus particulièrement, parce que l'opérateur ne connaît pas toujours ces informations.

### **9.4.1.2 Position instable des augmentations**

L'utilisation d'une méthode basée capteur repose évidemment sur les performances des matériels de mesures. Dans notre cas, la boussole numérique fait défaut. L'inclinomètre, en revanche, est précis et stable. Nous avons donc considéré les méthodes basées vision et les méthodes basées modèles.

### **Approche basée vision**

La première approche que nous avons explorée consiste à placer les augmentations sur la représentation du réel non pas selon le calcul de pose issue des divers capteurs (position issue du GNSS RTK et orientation issue de l'inclinomètre et de la boussole) mais selon la perception du réel lui-même. Cette approche passe par la détection et le tracking que nous présentons dans la sous-section [7.3.3 page 98.](#page-120-0)

La Figure [9.4.1](#page-172-0) illustre notre exploitation de marqueurs pour placer des augmentations, par analogie avec [\[Rekimoto, 1998\]](#page-291-2) et [\[Kalkusch et al., 2002\]](#page-288-0). Nous trouvons cette solution trop intrusive dans le sens où elle oblige l'opérateur à modifier le réel pour utiliser notre plateforme de RA.

<span id="page-172-0"></span>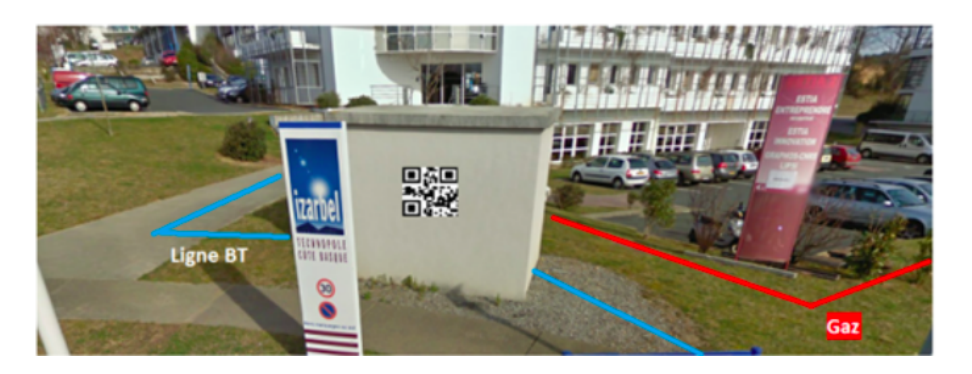

FIGURE 9.4.1 – Affichage de réseaux par détection et interprétation d'un QR Code

L'alternative non intrusive passe par la détection de points caractéristiques dans la scène du chantier, déclenchant l'affichage des augmentations dans des positions correctes. Cette méthode nécessite donc une connaissance à priori du chantier pour être valide.

#### **Approche basée modèle**

Nécessitant aussi une connaissance à priori du chantier, les approches basées modèles sont efficaces en extérieur comme le démontre [\[Côté et al., 2013\]](#page-286-0) que nous présentons dans la sous-section [8.1.3 page 122.](#page-144-1) Notons que dans ce contexte, le modèle est une représentation CAO 3D de l'édifice (dont la réalisation est coûteuse en temps si ce modèle n'est pas déjà disponible), le dispositif de perception est fixe dans l'espace, et qu'ainsi le tracking n'est pas nécessaire pour conserver l'augmentation dans la bonne position.

L'approche suivie par [\[Bae et al., 2013\]](#page-285-0) présentée dans la sous-section [8.1.5](#page-147-1) [page 125](#page-147-1) est aussi efficace et demande une connaissance du chantier se matérialisant par son nuage de points. Dans ce cas, lorsque l'utilisateur veut afficher une augmentation virtuelle sur un objet réel inconnu, le flux vidéo est figé et l'augmentation se fait donc sur une photo, ainsi la cohérence temporelle n'est pas respectée.

#### **9.4.1.3 Corrélation imprécise entre réel et virtuel**

Comme illustré en dans la Figure [9.4.2 page suivante,](#page-174-0) quand bien même le modèle 3D d'un ouvrage enterré augmente la perception du chantier au sol, l'opérateur ne sait pas exactement (au décimètre prés) à quel endroit est enfoui l'ouvrage.

[\[Schall et al., 2010\]](#page-292-1) propose une solution avec les excavations virtuelles (Figure [9.4.3 page suivante\)](#page-174-1). Pour déterminer la pose de l'excavation virtuelle dans le flux vidéo, on peut exploiter les indices dans l'image dans le cadre d'une approche basée vision, ou bien les données de centrales inertielles dans le cadre d'une approche basée capteur.

## **9.4.2 Le problème de précision de géoréférencement**

Ce problème est principalement issu de l'instabilité de la boussole, qui donne un azimut erroné et falsifie le calcul des coordonnées du point visé pour l'augmentation. Il est aussi issu de la précision du pointage de la somme des imprécisions venant du système de positionnement du dispositif :

- imprécisions issues du GNSS RTK
- canne portant la tablette instable ou mal « bullée », c'est à dire qu'elle n'est pas droite

*Chapitre 9 MR-UP : Réalité Augmentée 2D avec Laser pour la conception de plans d'ouvrages*

<span id="page-174-0"></span>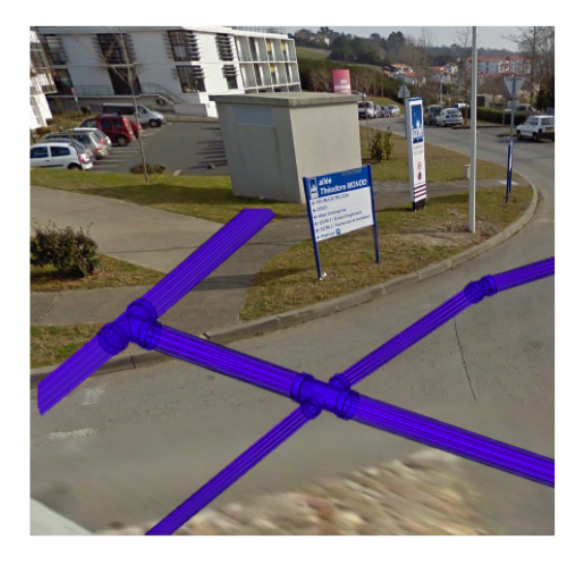

Figure 9.4.2 – Manque de corrélation entre modèle virtuel et scène réelle : où est précisément la canalisation ?

<span id="page-174-1"></span>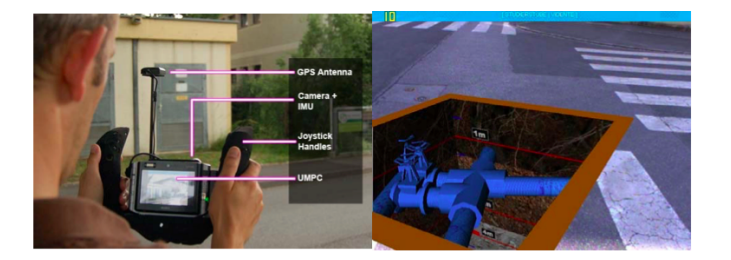

Figure 9.4.3 – Application VIDENTE sur un UMPC géolocalisé [\[Schall et al.,](#page-292-1) [2010\]](#page-292-1)

Ce problème a déterminé le choix de notre solution. Nous avons invalidé notre approche basée uniquement sur les capteurs et les instruments de mesure pour explorer une solution couplant vision 2D et nuages de points denses géoréférencés.

# **9.5 Nouvelle approche : RA basée nuage**

Les nuages de points sont aujourd'hui de plus en plus disponibles pour les zones urbaines, grâce à plusieurs techniques d'acquisition. Dans notre contexte nous pouvons notamment citer la génération de nuages de points par SFM (méthode dite passive) que nous présentons dans le paragraphe [7.3.4.1 page 109,](#page-131-0) consistant à comparer la position de points réels dans des images prises de diérents points de vue pour déterminer leurs positions dans l'espace physique. Les positions sont relatives les unes par rapport aux autres. Il y a aussi les méthodes dites actives, sur lesquelles reposent le dispositif Microsoft Kinect et les LiDAR par exemple, qui utilisent le « Time of Flight » pour mesurer les distances les séparant de tous les points réels situés dans leur champs d'action. Finalement, nous constatons aujourd'hui que les nuages de points sont de plus en plus disponibles pour les zones urbaines, grâce aux travaux de numérisation initiés par Google (Street View) par exemple. Ces nuages de points donnent la structure de zones plus ou moins grandes, allant du bâtiment à la ville entière. Ils sont une représentation discrète de ces zones à trois dimensions. Chaque point du nuage contient des informations spatiales (positions X, Y et Z) qui sont soit relatives, soit absolues. Les nuages de points ne sont pas forcément géoréférencés.

Dans nos travaux de recherche, nous nous sommes plus particulièrement intéressés aux nuages de points issus de scanners de topographie. Ces matériels (Figure [9.5.1 page suivante\)](#page-176-0) sont utilisés pour numériser rapidement des zones de chantier, d'accident et des zones protégées. Ils réalisent des nuages de points colorés (en se basant sur des photographies de l'environnement numérisé) avec des résolutions spatiales en dessous du millimètre. Les scanners de topographie peuvent être montés sur trépieds ou sur un robot, et même sur des drones ! La géolocalisation du scanner au moment de la numérisation permet de géoréférencer tous les points du nuage généré. Dans ce cas, chaque point du nuage contient les informations de couleur et de position (red, green, blue et latitude, longitude, altitude).

Nous allons montrer comment l'utilisation de nuages de points issus de scanners de topographie peut régler les problèmes de cohérence spatiale et de géoréférencement de MR-UP, en présentant dans la suite de ce chapitre, l'avancement de nos travaux sur le couplage de ces nuages à notre dispositif de RA.

*Chapitre 9 MR-UP : Réalité Augmentée 2D avec Laser pour la conception de plans d'ouvrages*

<span id="page-176-0"></span>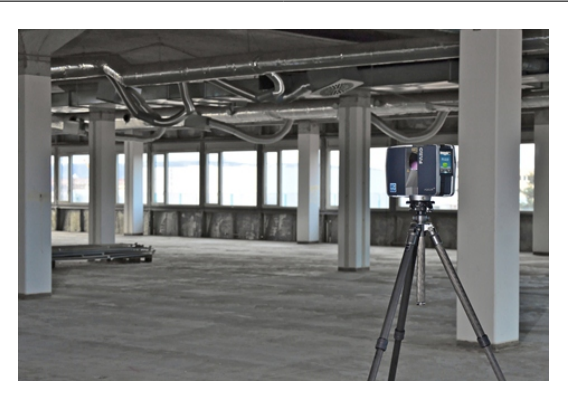

Figure 9.5.1 – Numérisation d'une scène de crime avec le Faro Focus 3D (http ://www.theinvestigators.co.nz/assets/Uploads/FARO-Laser-Scanner-Focus3D.jpg)

# **9.5.1 Principe du couplage vision monoculaire - nuage**

L'objectif de nos travaux en cours est de démontrer que l'utilisation de nuages de points dans notre environnement de RA permettra aux opérateurs de lever de réaliser des dessins techniques géoréférencés d'ouvrages, sur une représentation tangible temps réel d'un chantier in-situ. Dans la suite de ce chapitre nous présentons une méthode originale consistant à aligner le nuage de points d'un chantier sur la perception 2D de ce dernier. Basé sur le prototype MR-UP, le dispositif affiche uniquement le flux vidéo temps réel, et les augmentations virtuelles, à l'utilisateur. Celui-ci interagit au doigt, ou avec un stylet, avec le nuage aligné, en pointant des zones sur le flux vidéo.

Nous défendons que cette solution peut résoudre le problème de géoréférencement évoqué dans le étant donné que les interactions avec le réel sont basées sur le nuage de points géoréférencé dense aligné avec la scène. Nous défendons aussi que cette approche peut résoudre la problématique de cohérence spatiale étant donné que les occultations et les excavations prendront alors en compte respectivement les données de profondeur et la structure 3D du chantier donnée par le nuage de points.

Cette approche soulève cependant une problématique importante qui est celle du recalage temps réel du nuage de points dense d'une scène sur la représentation 2D de cette même scène.

# **9.5.2 Recalage et alignement continu du nuage de points**

Afin d'obtenir les coordonnées GPS de tous points réels du champ de vision de notre dispositif de RA, nous avons besoin de recaler le nuage de points dense avec la vision monoculaire d'une même scène. Plusieurs travaux de recherche ont déjà abordé cette problématique dans des applications telles que la texture de nuages de points (issus de LiDAR) de scènes aériennes [\[Ding et al., 2008,](#page-286-3) [Kaminsky et al.,](#page-288-1) [2009,](#page-288-1) [Maurer et al., 2012\]](#page-290-0) et urbaines [\[Zhao et al., 2005,](#page-294-0) [Mrstik and Kusevic, 2009\]](#page-290-1), l'estimation de pose [\[Irschara et al., 2009,](#page-288-2) [Sattler et al., 2011\]](#page-292-2), la RA [\[Bae et al.,](#page-285-0) [2013\]](#page-285-0), ainsi que la génération automatisée et la visualisation in-situ de modèles 3D d'environnements réels[\[Yabuki et al., 2012\]](#page-293-1).

Les méthodes de l'état de l'art, dans chaque cas, dépendent de l'équipement utilisé et des informations disponibles. Dans le contexte d'images 2D issues de caméras monoculaires, qui est aussi notre contexte, touts les méthodes visent à retrouver les correspondances avec le nuage de points. Les approches dièrent dans les étapes intermédiaires.

#### **9.5.2.1 Recalage 2D-2D**

[\[Kaminsky et al., 2009\]](#page-288-1) mesure les similarités de contours entre l'image d'une scène et la perception de son nuage de points selon plusieurs points de vue. Cette approche nécessite cependant plus d'une minute pour aboutir à un recalage précis. [\[Ding et al., 2008\]](#page-286-3) extrait et compare les descripteurs de coins (corners) à ceux du flux vidéo et aboutit à un succès de 61% pour des scènes urbaines.

[\[Bennis et al., 2011\]](#page-285-3) segmente des surfaces planes du nuage de points et en extrait les contours pour les comparer aux surfaces correspondantes dans l'image dans une boucle faisant varier la pose de l'image. L'utilisateur du dispositif établit les correspondances entre les surfaces présentes sur le nuage et celles sur l'image 2D de la scène, cette méthode n'est donc pas automatique.

[\[Mastin et al., 2009\]](#page-290-2) aligne des nuages de points sur des vues aériennes en cherchant les maxima des fonctions d'information mutuelle, faisant varier la pose de l'image 2D par rapport au nuage de points. Cette approche permet d'aligner nuage et image au bout de 10 à 15 secondes avec au moins 95% de réussites.

#### **9.5.2.2 Recalage 3D-3D**

Cette approche implique souvent une étape de SFM (Structure From Motion), présenté dans le paragraphe [7.3.4.1,](#page-131-0) durant laquelle l'utilisateur bouge (modifie la pose) du dispositif de vision pour générer un nuage de points approximatif de la scène.

Dans ce cas, on compare les structures de deux nuages de points avec l'algorithme ICP (Iterative Closest Point) : celui généré en temps réel, et celui réalisé au préalable par un scanner ou un LiDAR.

Dans [\[Zhao et al., 2005\]](#page-294-0), l'algorithme ICP converge à chaque test, trouvant ainsi un alignement optimal, mais n'aboutit qu'à une précision moyenne d'un mètre dans un flux vidéo (ICP est lancé toute les 9 images).

[\[Wang et al., 2013\]](#page-293-2) utilise aussi ICP, dans le contexte d'une scène urbaine, pour aligner des nuages de points dense réalisés au scanner avec des nuages générés par SFM sur une base de données d'images Google Street View.

#### **9.5.2.3 Recalage 2D-3D**

Cette approche consiste à trouver des correspondances entre l'image 2D et le nuage de points d'une même scène.

[\[Sattler et al., 2011\]](#page-292-2) propose un algorithme exploitant les descripteurs SIFT qui ont servis à la production du nuage de points par SFM. Les temps d'alignement varient de 1 à 1.5 secondes avec une erreur moyenne de 1m50. [\[Li et al., 2012\]](#page-289-0) aboutit à des résultats similaires en terme de précision, néanmoins son approche est plus robuste et permet d'estimer la pose d'une caméra n'importe où dans le monde grâce aux nuages de points SFM générés à partir d'une base de données de plus de 2 millions d'images.

#### **9.5.2.4 Initialisations**

Au delà de l'alignement continu, les approches existantes présentes des originalités au point de vue de l'initialisation :

- La pose approximative du nuage de points par rapport à l'image est souvent estimée à partir de centrales inertielles ou boussoles numériques couplées au GNSS. Cette information accélère le recalage dans [\[Maurer et al., 2012,](#page-290-0) [Yabuki et al., 2012,](#page-293-1) [Kaminsky et al., 2009,](#page-288-1) [Ding et al., 2008\]](#page-286-3).
- Les points caractéristiques de l'image, tels que les corners, les lignes de Hough et les points de fuites sont également utilisés [\[Ding et al., 2008\]](#page-286-3)
- L'utilisateur peut intervenir, comme dans [\[Yabuki et al., 2012\]](#page-293-1) par exemple, pour spécifier des paires de points correspondant entre l'image 2D et le nuage de points

# **9.5.3 Synthèse de l'état de l'art**

Dans la Figure [9.5.2 page 158,](#page-180-0) nous proposons un diagramme de synthèse regroupant les techniques existantes pour recaler des nuages de points générés à partir de divers matériels, avec des images 2D. La suite de nos travaux se concentre sur le travail de recalage des nuages de points denses issus de scanner, avec une vidéo temps réel du chantier issue d'une caméra monoculaire. Ce recalage 2D-2D repose sur la mise en correspondance de descripteurs issus de la vue 2D du nuage, et de la vue caméra de la scène.

# **9.6 Continuité des travaux et perspectives**

L'originalité de notre travail, par rapport à l'existant, réside à la fois dans nos objectifs et dans nos données de départ.

En termes d'objectifs, les applications de RA pour les travaux publics, présentées dans la section [8.1 page 119](#page-141-0) se concentrent sur le rendu de modèles virtuels pour dévoiler des ouvrages invisibles ou non existant. Nous nous concentrons sur le dessin géoréférencé de plans techniques d'ouvrages.

En terme de recalages de nuage de points, l'état de l'art utilise principalement des nuages de points denses issus de LiDAR ou de SFM. Ainsi les nuages utilisés sont soit précis et potentiellement géoréférencés (dans le premier cas) soit physiquement réalistes (colorés dans le second cas). Dans la suite nous détaillons la nature des informations que nous comparons.

### **9.6.1 Données de départ**

Le prototype sur lequel nous travaillons actuellement, MR-UP Point Cloud, est destiné aux chantiers dont le nuage de points géoréférencé à été numérisé au préalable à l'aide d'un scanner. Celui-ci fournit une résolution tridimensionnelle oscillant entre 2mm et quelques centimètres. Le processus de scan inclut une acquisition de photo panoramique directement appliquée sur le nuage de points grâce à la calibration du dispositif. Ainsi, nous disposons d'une représentation discrète, colorée et géoréférencée du terrain. Chaque pixel des photos panoramiques est géoréférencé avec une précision meilleure que le décimètre.

Contrairement à [\[Sattler et al., 2011,](#page-292-2) [Li et al., 2012\]](#page-289-0), nous ne pouvons pas utiliser les informations SIFT (issues de SFM dans leur cas) du nuage pour le recaler avec la représentation 2D temps réel du chantier, étant donné que nous ne les avons pas.

MR-UP Point Cloud conserve le GNS RTK de MR-UP et dispose donc d'informations de précision décimétrique sur sa latitude, sa longitude, et son altitude. Nous utilisons une centrale inertielle XSens externe pour avoir une estimation stable de l'azimut et de l'angle de roulis (inclinaison) du dispositif.

La tablette utilisée est toujours une Panasonic FZ-G1, équipée d'un disque dur SSD et de 4 giga-octets de mémoire vive. Son processeur Intel i5 permet de naviguer sans latence dans un nuage de 55 millions de points géoréférencés.
*Chapitre 9 MR-UP : Réalité Augmentée 2D avec Laser pour la conception de plans d'ouvrages*

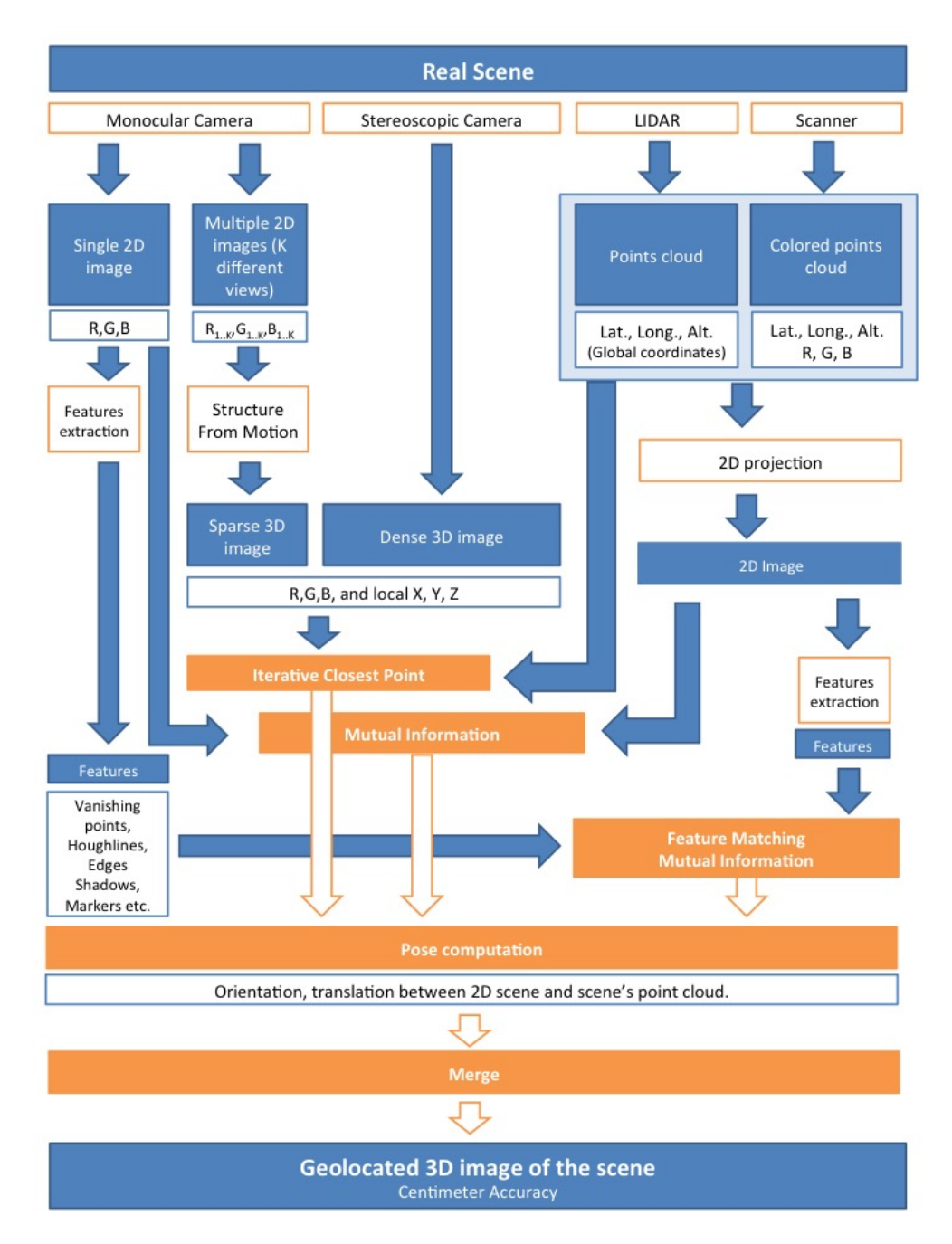

Figure 9.5.2 – Diagramme de synthèse des méthodes de recalage nuage de points - image 2D

Nous avons fait le choix d'explorer dans un premier temps l'approche 2D-2D comme méthode de recalage, disposant du nuage de points coloré.

## **9.6.2 Algorithme de recalage**

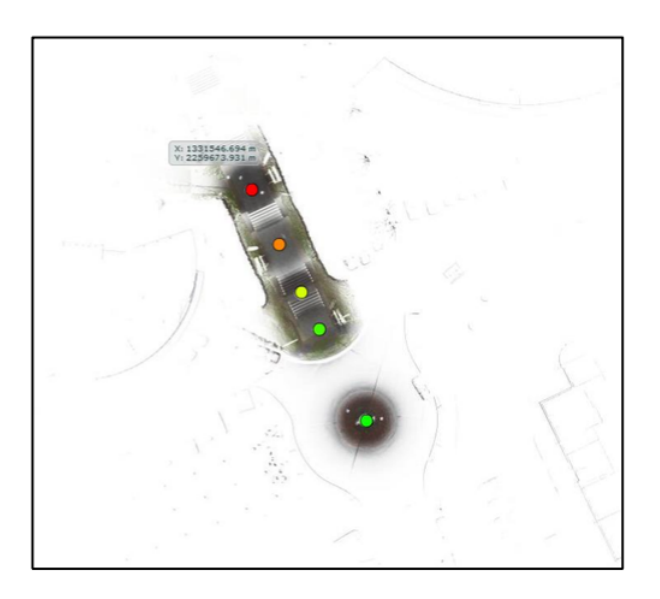

Figure 9.6.1 – Scan 3D de la technopôle Izarbel en vue de dessus

<span id="page-181-0"></span>Le cas d'étude est la technopole Izarbel (64200 Bidart, France) que nous avons scannée à l'aide d'un Faro Focus. Le rendu du scan est présenté en vue de dessus dans la Figure [9.6.1.](#page-181-0) Nous disposons donc de la géolocalisation sub-décimétrique de tous les points réels du chantier. Le procédé étudié est présenté en Figure [9.6.2](#page-183-0) [page 161.](#page-183-0)

Il est nécessaire préalablement de connaître les paramètres de la caméra dans l'espace physique de manière à définir une caméra similaire dans le monde virtuel. Les deux matrices de projection se doivent d'être identiques (matrice P).

— L'initialisation donne une connaissance approximative sur la pose du dispositif de vision dans l'espace physique, en se basant sur les informations du GNSS et de la centrale inertielle. Nous appliquons cette pose à la caméra virtuelle dans l'espace virtuel constitué par le nuage de points. Cette pose est approximative à cause des erreurs en position et en orientation des capteurs. La zone vue par la caméra virtuelle et celle vue par le dispositif de vision sont alors les mêmes, mais de points de vue plus ou moins diérents (angle et position). Nous devons ajuster le point de vue de la caméra virtuelle pour que ces scènes coïncident.

*Chapitre 9 MR-UP : Réalité Augmentée 2D avec Laser pour la conception de plans d'ouvrages*

- On appelle processus de recalage le processus qui consiste à aligner parfaitement le nuage de points avec l'image 2D du chantier. Un recalage 2D-2D entre la vue de la caméra virtuelle et la vue du dispositif de vision aboutissent à La matrice de modélisation ou matrice de transformation T [\[Rovenski, 2010\]](#page-291-0). C'est la matrice qui contient l'ensemble des translations et des rotations appliquées au nuage de points pour qu'il coïncide avec la perception du réel.
- Par la suite, et dès lors où le recalage est parfaitement exécuté, on calcule la pose de la caméra dans l'espace physique, ses six degrés de liberté, de manière à mettre à jour de manière similaire la caméra virtuelle dans le monde virtuel. Le calcul de la pose de la caméra dans le monde physique est effectué à l'aide de l'algorithme ORB-SLAM décrit dans le paragraphe [7.3.3](#page-121-0) [page 101.](#page-121-0)
- L'utilisateur ayant désigné un point sur la représentation vidéo du réel, nous effectuons un rayshooting dans l'espace virtuel, qui s'apparente à un lancer de rayon partant du point de pose de la caméra virtuelle. Ce rayon intercepte une des sphère englobant les points du nuage dense. Les sphères englobantes ont un diamètre dépendant du maillage de la zone concernée. Nous retenons les coordonnées (latitude, longitude, altitude) du point centre de la sphère interceptée.
- Nous sauvegardons ces coordonnées comme point de lever, nous détaillons les possibilité d'actions suivantes dans la sous-section [9.6.4.2 page 165.](#page-187-0)

## **9.6.3 Problématique du recalage**

Nos efforts se concentrent sur le calcul de la matrice de transformation T établissant le lien entre un point de l'image 2D du terrain, et le point correspondant du nuage 3D. Pour le processus de recalage, nous avons retenu une approche de type 2D-2D pour aligner parfaitement le nuage de points sur l'espace physique. Cette étape consiste à déterminer la translation et la rotation exacte du nuage de points de telle manière que sa projection à l'écran coïncide exactement avec la projection de l'espace physique sur l'écran de la tablette.

Il est clair que si nous pouvions disposer, dans tous les cas, des photos d'origine qui ont servi à colorier le nuage de points, il serait plus immédiat d'extraire par traitement d'image les points d'intérêts invariants à toute transformation de manière à pouvoir les comparer avec ceux extraits de l'image du réel, et en déduire la position du nuage de points pour laquelle les points d'intérêts conjoints se superposent.

Cependant nous partons du princpipe que nous n'avons que le nuage de point coloré d'un chantier, sans les photographies ni les informations de calibrations du scanner qui en est à l'origine, nous avons alors testé dans un premier temps s'il

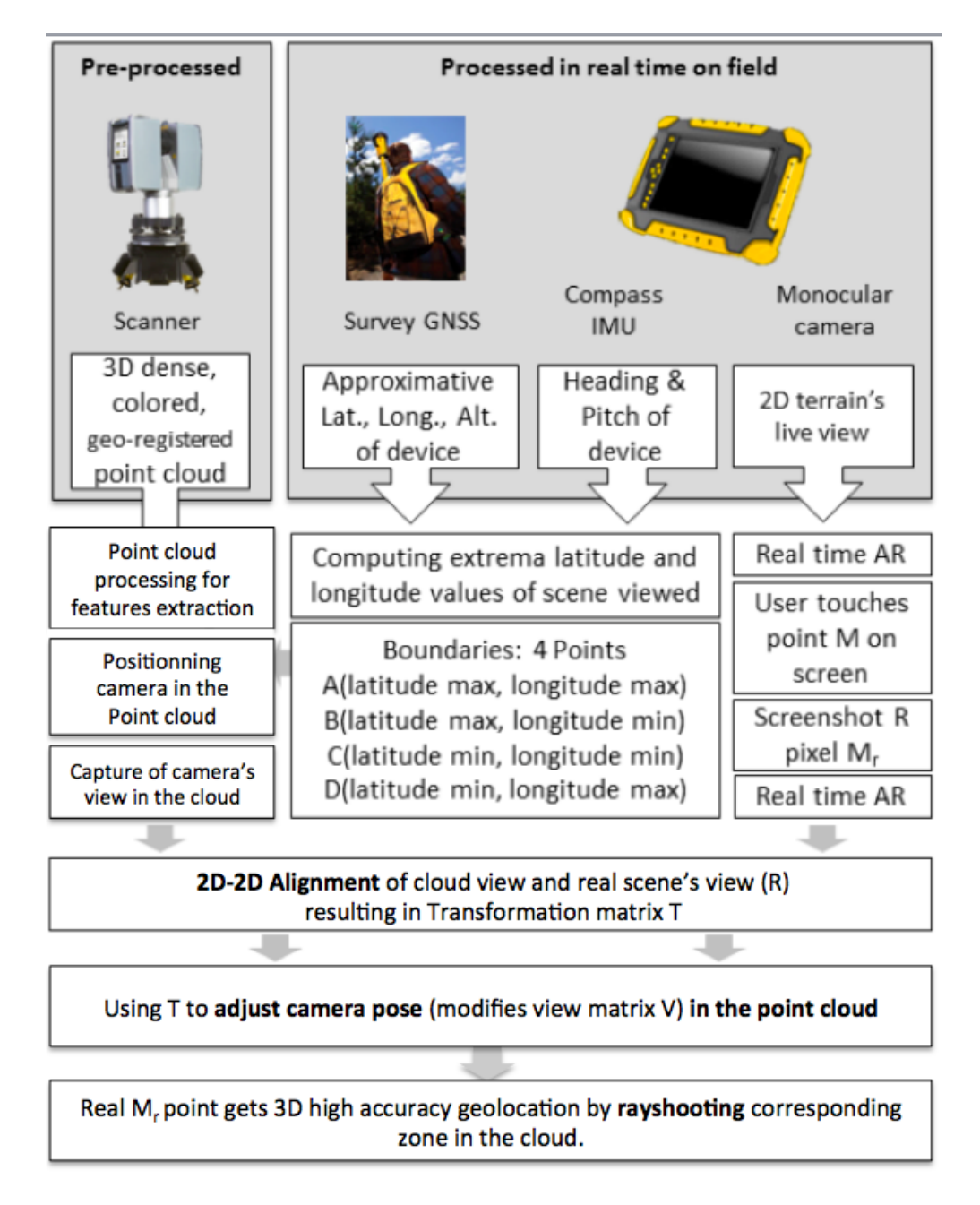

<span id="page-183-0"></span>Figure 9.6.2 – Procédé de géolocalisation décimétrique d'un point désigné par l'utilisateur basé sur le nuage de points

était possible de retrouver les points invariants dans le nuage.

Le premier problème rencontré vient du fait de la nature même d'un nuage de points, à savoir que nous sommes en présence d'un ensemble d'informations discrètes, pour laquelle tout point devient en lui-même un contour si l'on examine son accroissement en niveaux de gris par rapport à ses voisins immédiats. Quelque soit la qualité du matériel de capture employé, l'autre problème vient du fait que tout nuage brut de points est souvent bruité et incomplet.

## **9.6.3.1 Lissage MLS et correspondances SIFT : première tentative non fructueuse**

Notre approche 2D-2D consiste à calculer la pose d'une capture d'écran du nuage, selon les informations d'initialisation, par rapport à l'image du réel.

Le maillage du nuage de points a une résolution non homogène, qui évolue entre 2mm et quelques centimètres, ainsi nous avons constaté que le recalage de projections 2D du nuage avec une photo de la même scène était particulièrement perturbé par le bruit. En effet, la transformée de Hough et la détection de Harris Corners ne donne aucun résultat sur la projection 2D du nuage de points.

Nous avons donc tenté de traiter cette projection 2D pour aboutir à une image dont nous pouvons extraire des descripteurs, des points et des lignes caractéristiques, et les comparer à celle de la scène que nous voyons. Nous avons opté pour Moving Least Squares, présenté dans [\[Lancaster and Salkauskas, 1981\]](#page-289-0). L'objec-tif étant de calculer et minimiser la distance de Hausdorff [\[Huttenlocher et al.,](#page-288-0) [1993\]](#page-288-0) entre la projection 2D traitée par MLS et l'image du chantier vue par l'opérateur, en nous basant sur des descripteurs SIFT [\[Lindeberg, 2012\]](#page-289-1). Nous avons ainsi essayé de prétraiter préalablement le nuage de points afin de lisser les points et de fermer les surfaces englobant le nuage. Pour ce faire, nous avons utilisé l'outil CloudCompare et n'avons pas eu de résultats satisfaisants.

## **9.6.3.2 Approches à étudier**

Les travaux doivent aujourd'hui se concentrer sur le traitement de la projection 2D du nuage de points pour le recalage 2D-2D. [\[Nurunnabi et al., 2012\]](#page-291-1) propose une approche efficace pour l'extraction de descripteurs dans des nuages de points bruités, illustrée dans la Figure [9.6.3 page suivante.](#page-185-0) Lorsque nous aboutirons à une image exploitable en terme d'extraction de contours et de descripteurs SIFT, nous pourrons utiliser diverses approches pour estimer la pose de cette projection par rapport à l'image temps réel du chantier.

Le recalage précis du nuage de points dans le flux vidéo, passe par le calcul de la distance de Hausdorff minimale entre les contours des régions extraites par segmentation du nuage de points, et par une approche multi-échelle sur l'image

2D traitée, ou encore entre les segments de droites. Ceux-ci sont issues des lignes de fuites. Dans le nuage de points elles sont détectées grâce à une analyse par composante principale. Dans l'image de la scène réelle, elle sont mises en évidence par la transformée de Hough centrée sur la détection de lignes.

<span id="page-185-0"></span>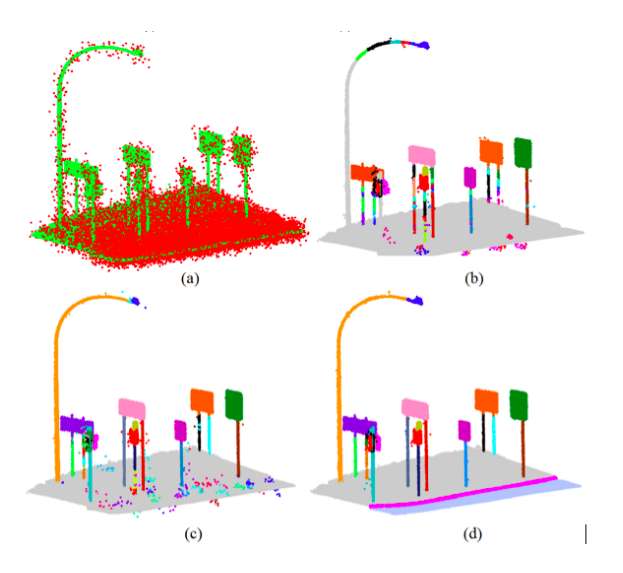

Figure 9.6.3 – [\[Nurunnabi et al., 2012\]](#page-291-1) Extraction robuste de descripteurs dans un nuage de points bruité

Cette approche s'apparente aux mécanismes humains du sujet monophtalme pour se situer par rapport à un décor (voir paragraphe [7.3.4.1 page 105\)](#page-127-0). C'est celle utilisée par [\[Ghouaiel, 2014\]](#page-287-0) consistant à appliquer une érosion-dilatation, puis un filtre de Canny à la projection 2D du nuage pour en extraire les contours, puis une transformée de Hough pour en extraire certaines lignes caractéristiques (Figure [9.6.4\)](#page-186-0), présentes dans la scène 2D observée par l'opérateur.

Pour présenter tout le potentiel de notre approche, nous supposons dans la soussection suivante que cette matrice est calculée avec succès.

## **9.6.4 Interactions géoréférencées en RA basée sur les nuages de points**

#### **9.6.4.1 Principe général d'interaction avec le nuage de points**

MR-UP Point Cloud propose de nouvelles métaphores utilisateurs visant à faire des relevés ou à étudier le terrain, ou encore visant à dessiner et à simuler le rendu sur le terrain, au travers d'une lunette ouverte sur le terrain, devenue interactive. Mais quelles que soient les fonctions utilisateurs supportées par l'interface homme machine de l'outil MR-UP Point Cloud, celles-ci reposent toutes sur une seule et

*Chapitre 9 MR-UP : Réalité Augmentée 2D avec Laser pour la conception de plans d'ouvrages*

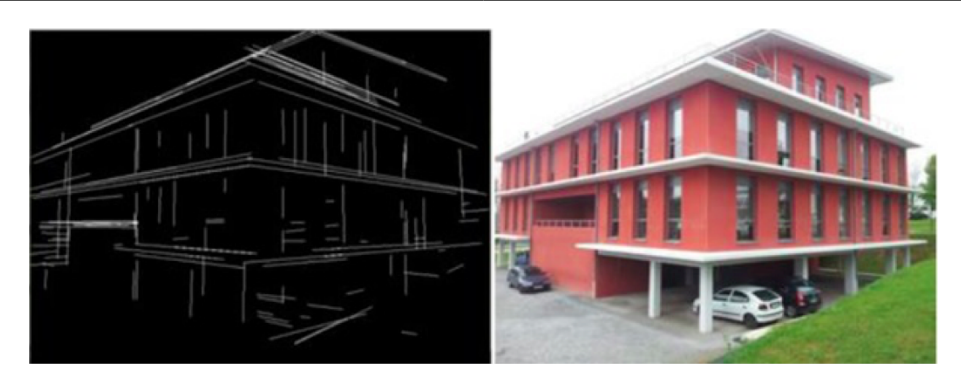

Figure 9.6.4 – [\[Ghouaiel, 2014\]](#page-287-0) Extraction de lignes sur les façades d'un bâtiment avec Houghlines

<span id="page-186-0"></span>même fonction de base, celle de pouvoir interagir directement avec le terrain, au travers du nuage de points placé en arrière plan, en filigrane de la réalité.

Toute sélection d'un élément sur le terrain, ou "Picking", revient dans MR-UP Point Cloud à sélectionner un point particulier dans un nuage de points. Pour y parvenir, et nous l'expliquons dans ce qui suit, nous nous appuyons sur l'algorithme le plus connu en synthèse d'image qui est l'algorithme de "lancer de rayons" [\[Boubekeur et al., 2004\]](#page-285-0). Dans notre contexte, nous recherchons l'intersection d'un rayon avec la sphère englobant le premier point rencontré en parcourant la structure de données de type "octree" au sein de laquelle est mémorisé le nuage de points. L'"octree" est une structure de données adaptée pour représenter la configuration spatiale de chacun des points constitutifs d'un nuage et y accéder rapidement.

T est la matrice de transformation qui permet de recaler le nuage de points au réel. À chaque temps de cycle, on calcule la pose de la caméra dans le monde réel à l'aide de l'algorithme ORB-SLAM vu dans le paragraphe [7.3.3 page 101,](#page-121-0) ce qui permet de mettre à jour de la même manière la caméra virtuelle dans le monde virtuel (soit de connaître la matrice de visualisation V). Lorsque l'utilisateur sélectionne un pixel de l'écran de la tablette, on récupère tout d'abord ses coordonnées dans le plan image de la caméra de la tablette. Avant d'effectuer tout lancer de rayon, on applique la matrice de modélisation T et la matrice de visualisation V à l'octree dans lequel est mémorisé le nuage de points. On lance alors un rayon en partant des mêmes coordonnées du plan image de la caméra virtuelle, que l'on fait progresser à travers la structure de données spatiale jusqu'à rencontrer la sphère englobant le premier point rencontré. On mémorise les coordonnées  $x_i$ ,  $y_i$  et  $z_i$  du point P<sup>i</sup> trouvé.

#### <span id="page-187-0"></span>**9.6.4.2 Fonctionnalités d'interactions**

Dans le cas où nous parvenons à calculer la matrice de transformation entre un point désigné sur le flux vidéo temps réel du chantier, et le point correspondant dans le nuage géoréférencé de ce chantier, nous pouvons imaginer plusieurs actions selon les tâches à accomplir, dans la continuité du concept de POA présenté par [\[Bottecchia, 2010\]](#page-285-1), présentées en Figure [9.6.5 page suivante.](#page-188-0)

Dans le contexte d'une simulation de rendu d'ouvrage, l'opérateur peut sélectionner un modèle BIM d'ouvrage dans une liste du logiciel hôte, puis sélectionner ses points d'ancrages (*anchoring,* sélection des points qui seront géoréférencés), et finalement il peut pointer sur le flux vidéo temps réel le point d'ancrage au sol (*picking* basé sur la surface du nuage de points).

Dans le contexte de l'étude, l'opérateur peut tout simplement pointer au doigt des zones sur le flux vidéo temps réel, pour géoréférencer des points au sol ou aériens (*picking* basé sur la surface du nuage de points). De la même façon, il peut sélectionner des objets (*outlining* basé sur la segmentation du nuage de points), pour en géoréférencer la projection du centre de gravité (par exemple, on peut aussi utiliser le barycentre de tous les points de l'objet) au sol.

Dans le cas d'une maintenance, l'opérateur peut réaliser l'enchaînement *pickingoutlining* et modifier les informations attributaires liées à la maintenance de l'objet (*annotating*).

MR-UP Point Cloud permettra un jour dessiner sur le terrain des modèles 3D d'ouvrages géoréférencés, et d'interagir avec des objets réel via leur représentations sur un flux vidéo 2D, comme le présente la Figure [9.6.6.](#page-189-0)

*Chapitre 9 MR-UP : Réalité Augmentée 2D avec Laser pour la conception de plans d'ouvrages*

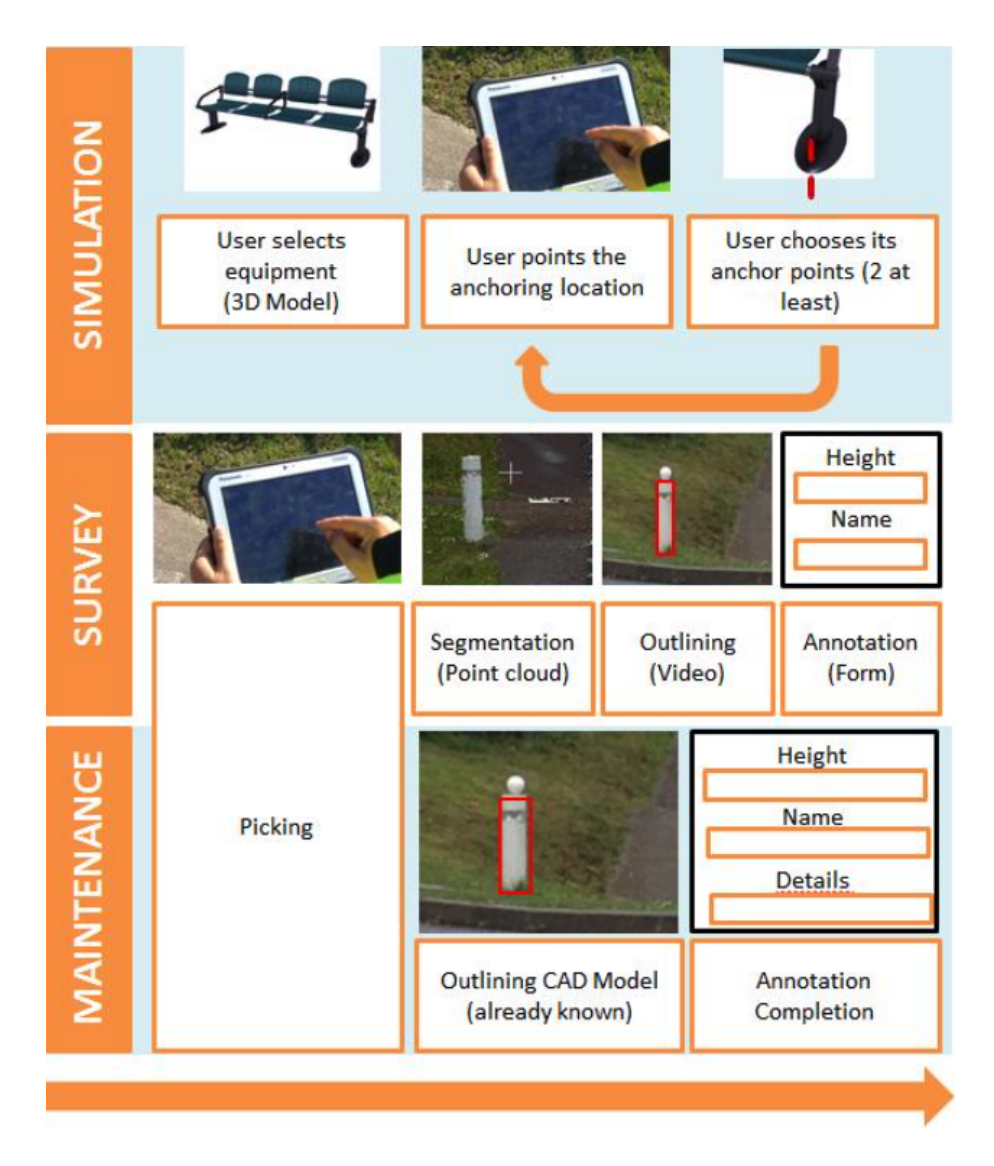

<span id="page-188-0"></span>Figure 9.6.5 – Proposition d'interactions géolocalisées avec des objets réels dans un environnement de RA 2D pour la CAO-DAO et le SIG

<span id="page-189-0"></span>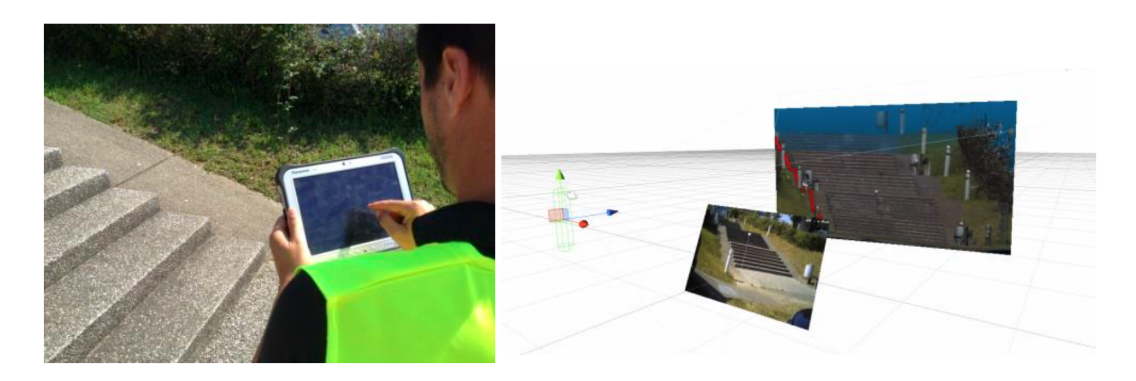

FIGURE 9.6.6 – MR-UP Point Cloud en utilisation pour dessiner une canalisation

# **Conclusion et perspectives**

#### **Rappel des objectifs**

Le domaine des aménagements urbains et des travaux publics a été récemment bouleversé par une nouvelle législation encadrant les phases d'études. L'arrêté du 15 février 2012 s'inscrit dans une démarche de développement durable, et impose que les ouvrages et mobiliers urbains, en France, soient recensés numériquement et géoréférencés dans des classes de précision n'excédant pas les 40 cm d'erreur. Les processus d'études qui aboutissent à ces recensements sont coûteux en temps, en compétences et en matériel pour les entreprises et les syndicats responsables.

L'objectif premier de cette thèse CIFRE, réalisée au sein de l'entreprise SIG-IMAGE, éditrice de logiciels CAO-DAO, de progiciels de SIG, et de services pour la gestion des ouvrages urbains, est d'explorer les applications possibles de la Réalité Augmentée aux tâches de conception et de gestion d'ouvrages.

Nous avons pour ambition de proposer un outil de Réalité Augmentée mobile permettant de dessiner des plans techniques géoréférencés d'ouvagres, de consulter et de modifier les données attributaires des ouvrages en interagissant non plus avec des listes ou avec des cartographies, mais avec le réel, ou avec sa représentation, les finalités étant de :

- réduire les temps de travail sur chantier pour le géoréférencement et le dessin d'ouvrages
- réduire les erreurs de géoréférencement
- simplifier et fiabiliser l'interprétation des cartographies et des fonds de plans
- diminuer le temps d'accés et de consultation des données d'ouvrage sur le terrain

#### **Bilan des travaux effectués**

La première année a été consacrée à l'immersion dans les métiers des études d'aménagements urbains. Elle a permis de participer aux travaux de développement de logiciels CAO-DAO et de SIG. Elle fut, en parallèle, l'année où nous nous sommes appropriés le concept de Réalité Augmentée et ses applications aux métiers des travaux publics. Elle nous a permis de regrouper les applications exis-

tantes et d'imaginer les applications potentielles de la RA dans le domaine de la géomatique.

Au cours des deux années suivantes, à la suite d'une campagne d'observations des opérateurs de lever, nous étions conscients des problématiques liées à la fois aux outils informatiques et aux outils matériels. Nous avons montré que les solutions logicielles existantes n'offraient pas d'interfaces dédiées à la mobilité et à la tâche informatique en extérieur, en particulier dans le cadre de dessin de plans et de saisie de données attributaires. Nous avons mesuré les conséquences du manque de savoir-faire ou des approximations des opérateurs de lever sur la qualité et sur la précision des géoréférencements d'ouvrages. Nous avons mis en évidence les tâches d'étude réalisées sur le terrain (dans des conditions météorologiques et de luminosité incertaines) qui pouvaient être réalisées au bureau, et vice-versa. Nous avons alors travaillé sur l'optimisation des processus d'études d'ouvrages entre le bureau et le terrain.

Nous avons implémenté un processus d'étude optimisé au travers de Carnet Léger, logiciel mobile innovant, que nous avons conçu en un an. Cette application mobile s'affranchit de la cartographie et facilite les tâches de géoréférencement quelles que soient les compétences des opérateurs de lever. Elle se base sur des API, que nous avons développées et qui permettent la prise de notes multimodales rapides sur le terrain. Ce logiciel est aujourd'hui prêt à être utilisé par des professionnels, il est aussi considéré par la direction de SIG-IMAGE comme un éventuel support de fusion des offres CAO-DAO et SIG nomades. A la livraison du logiciel, les premières utilisations par nos services mettaient néanmoins en évidence l'importance de la cartographie. Nous avons, alors, démontré la pertinence de la Réalité Augmentée pour remplacer les cartes classiques.

Nous avons conçu le prototype MR-UP, dispositif mobile de RA pour la consultation in-situ des plans et des informations attributaires d'ouvrages sur une représentation temps réel 2D du chantier. Le prototypage MR-UP a donné lieu à des phases de développement logiciel et de conception matérielle aboutissant à un prototype complet que nous avons évalué en conditions de chantier. Nous avons alors conclu sur les domaines de validité de MR-UP, se limitant à la consultation d'informations d'ouvrages, relevant donc plus de la gestion que de la conception d'ouvrage.

Dans l'objectif de géoréférencer des points topographiques par pointage sur un flux vidéo 2D temps réel, nous avons envisagé l'utilisation de nuages de points denses dans notre environnement de RA. Cette démarche nous a menés à appréhender les domaines de la photogrammétrie et de la vision par ordinateur, avec des problématiques de recalage. Alors que cette thèse se termine, ces travaux demandent à être poursuivis pour en retirer pleinement tout le bénéfice industriel.

#### **Apports et limites**

Cette thèse aboutit à plusieurs apports, tant sur le plan académique que sur le plan industriel.

Nous avons proposé un processus d'étude optimisé modifiant l'ordre et le lieu des tâches (bureau ou chantier) à la suite d'une campagne d'observation des opérateurs de lever.

En découle un apport industriel se matérialisant par un logiciel mobile innovant sous Windows 8, et ses API de photographie commentée, et d'enregistrements sonores, dont la conception (graphique et logicielle) assure l'interopérabilité avec les logiciels de SIG-IMAGE et le déploiement sur des systèmes d'exploitation mobile.

Nous avons proposé le modèle R2V, extension du Modèle Représentatif d'Interaction Cognitive [Verna, 1999] aux dispositifs de Réalité Augmentée.

Nous avons conçu MR-UP, dispositif de RA mobile permettant de visualiser, de géoréférencer et d'interagir avec des modèles virtuels d'ouvrages sur une représentation 2D temps réel du chantier, in-situ. Nous avons évalué et critiqué ce prototype et donné ses limites applicatives : il est valable pour des tâches de navigation sur le chantier (se diriger vers une partie d'ouvrage en particulier), de gestion d'ouvrage et de consultation d'attributs. En revanche, sa précision en géoréférencement ne lui permet pas d'être utilisé pour le dessin de plans techniques au regard de la législation française.

Nous proposons de coupler des nuages de points denses géoréférencés avec notre dispositif de vision monoculaire pour géolocaliser tous les points de son champs de vision. Ce couplage nous impose de travailler encore aujourd'hui sur le traitement de nuages de points et sur le recalage du nuage d'une scène avec sa photographie 2D. Nous proposons des interactions basées nuages de points, adaptées aux métiers des gestionnaires d'ouvrages, pour géoréférencer des objets de l'espace physique 3D, sélectionnés dans notre environnement de RA 2D.

#### **Perspectives**

Dans le cadre de cette thèse CIFRE, il nous paraît important de mettre l'accent sur l'exploitation des résultats dans l'offre commerciale de SIG-IMAGE. En l'occurence nous pouvons imaginer une intégration de la fonction de consultation de patrimoine en Réalité Augmentée, basée sur l'API MR-UP, en particulier dans l'offre Carnet Léger qui ne dispose pas de cartographie.

Nos travaux de recherche nous ont ouvert les portes d'un vaste domaine qu'est celui de la photogrammétrie et des nuages de points. Ce domaine est de plus en plus exploré et exploité dans le secteur des travaux publics. Nous pensons que les prochaines investigations devraient se concentrer sur le traitement et la gestion des nuages. Outre le fait que, pour des applications de topographie, les nuages de points sont denses et lourds (55 millions dans notre cas pour une allée de la technopôle) ; dans l'immédiat, la priorité porte sur la problématique d'extractions de descripteurs, de contours et de surfaces sur le nuage de point, pour pouvoir assurer un recalage optimal avec des scènes réelles.

Finalement, en parallèle, la suite des travaux doit explorer les méthodes d'interaction avec la représentation 2D du réel sur un écran tactile, basées sur le nuage de points du réel. Il faut aussi trouver le moyen d'assurer les fonctions de dessin technique géoréférencé, offertes pour l'instant sur cartographie par les logiciels de CAO-DAO classiques, dans un environnement de Réalité Augmentée basée modèle discret.

Cette thèse a permis d'explorer une des nombreuses applications de la Réalité Augmentée et d'en critiquer la validité dans le domaine des aménagements urbains. Nous défendons la théorie selon laquelle les nuages de points constituent la clé de la Réalité Augmentée de précision pour les travaux publics. Nous invitons donc la société SIG-IMAGE à poursuivre les recherches et faire des apports dans le domaine de la photogrammétrie, peut-être dans le cadre d'une autre thèse CIFRE, pour confirmer son leadership en France et perenniser son statut d'entreprise innovante dans son domaine d'activité.

# **Annexes**

# **Annexe A**

# **Introduction au lever topographique**

# **A.1 Principe**

L'objectif du lever est de générer des plans d'ouvrages précis, à partir de leurs informations de géolocalisation, recueillies sur le terrain. Les ouvrages invisibles à l'œil nu (enterrés) sont détectables à l'aide de radio-détecteurs.

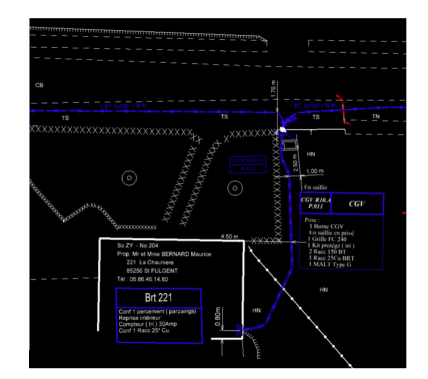

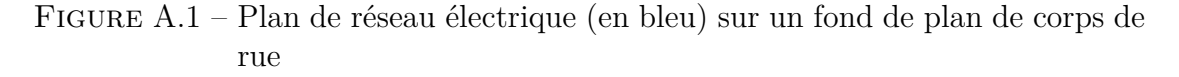

## **A.1.1 Exploitant de réseaux**

L'exploitant de réseau est celui qui exploite, opère, dispose d'un ouvrage, qu'il soit propriétaire ou non de cet ouvrage. Les termes « gestionnaires de réseaux », « opérateurs de réseaux », « distributeurs » et « transporteurs » sont des synonymes usuels d'exploitants.

## **A.1.2 Classes de géolocalisation**

Les classes de précision cartographique des ouvrages en service définissent des catégories d'ouvrages selon l'erreur spatiale avec laquelle ils sont susceptibles d'avoir été recensés.

#### **A.1.2.1 Classe A**

Un ouvrage ou tronçon d'ouvrage est rangé dans la classe A si l'incertitude maximale de localisation indiquée par son exploitant est inférieure ou égale à 40 cm et s'il est rigide, ou à 50 cm s'il est flexible ; l'incertitude maximale est portée à 80 cm pour les ouvrages souterrains de génie civil attachés aux installations destinées à la circulation de véhicules de transport ferroviaire ou guidé lorsque ces ouvrages ont été construits antérieurement au 1er janvier 2011.

#### **A.1.2.2 Classe B**

Un ouvrage ou tronçon d'ouvrage est rangé dans la classe B si l'incertitude maximale de localisation indiquée par son exploitant est supérieure à celle relative à la classe A et inférieure ou égale à 1,5 mètre.

#### **A.1.2.3 Classe C**

Un ouvrage ou tronçon d'ouvrage est rangé dans la classe C si l'incertitude maximale de localisation indiquée par son exploitant est supérieure à 1,5 mètre, ou si son exploitant n'est pas en mesure de fournir la localisation correspondante.

## **A.1.3 Législation**

L'arrêté du 15 février 2012 pris en application du chapitre IV du titre V du livre V du code de l'environnement relatif à l'exécution de travaux à proximité de certains ouvrages souterrains, aériens ou subaquatiques de transport ou de distribution stipule que, quel que soit le mode de mesure utilisé, direct ou indirect, le nombre et la localisation des relevés ainsi que la technologie employée sont déterminés de sorte à garantir la localisation du tronçon concerné dans la classe de précision A.

Dans la prochaine section nous allons présenter les techniques de géoréférencement, ainsi que la théorie à l'origine des systèmes de coordonnées spatiales.

# **A.2 Géométrie et Topographie**

Les spécialistes de ces domaines sont les géomètres experts, de formation plus poussée que les géomètres topographes, ils ont le monopole des études et travaux topographiques qui fixent les limites des biens fonciers. Les géomètres topographes se limitent à établir des plans et des cartes à toutes les échelles à partir de relevés. Ces plans représentent tous les détails apparents du sol en tenant compte des limites juridiques, des contraintes fiscales et du cadastre.

Dans notre étude, nous appellerons opérateur de lever tout individu responsable de levés topographiques sur le terrain. Les opérateurs de lever ont plusieurs niveaux de qualification :

- Opérateur non-qualifié
- Opérateur non-certifié
- Opérateur géomètre-topographe
- Opérateur géomètre-expert

A compter du 1er février 2017, entre en vigueur la clause de l'arrêté du 15 février 2012, selon laquelle lors de la réalisation d'un ouvrage sur le domaine public, le maître d'ouvrage, s'il n'est pas exploitant des réseaux déjà existant sur le chantier, doit faire intervenir un opérateur de lever certifié pour la détection et la reconnaissance de l'existant, ainsi que pour la réalisation des plans de récolement.

Dans le domaine de la gestion des ouvrages, des réseaux et des mobiliers urbains, chacun de ces acteurs pratique la topographie avec son niveau de connaissances, à plus ou moins bon escient par conséquent.

Cet art de dessiner les lieux (le grec topos signifie le lieu, graphein signifie le dessin) repose sur la science de la géodésie, la topométrie et la cartographie.

## **A.2.1 Cartographie**

La cartographie consiste à représenter de façon graphique un terrain, ses détails naturels et artificiels, en respectant une échelle, une orientation, et une norme déterminée par l'objet du plan.

La norme Carto 200 d'EDF-GDF par exemple, concerne les plans de récolement de réseaux souterrains EDF-GDF. Carto 200 [1](#page-199-0) spécifie les symboles et les styles de tracés qui doivent être utilisés pour la réalisation de plans. Elle requiert aussi la prise en charge de projections locales du terrain lors de l'utilisation des outils de topographie.

<span id="page-199-0"></span><sup>1.</sup> http ://www.docuwiki.rokp.fr/pdf/specifications\_norme.v3.pdf ?DokuWiki=539fa6e5b97edf96178fb3c80dc18f

## **A.2.2 Géodésie**

D'après le grand géodésien allemand Friedrich Robert Helmert, la géodésie est « la science qui mesure et représente la surface terrestre ».

La Terre n'a pas la forme d'une sphère, elle est légèrement déformée par la force centrifuge résultante de sa rotation autour de l'axe des pôles. Deux conséquences à cette déformation :

— un tassement au niveau des pôles

— un renflement au niveau de l'équateur

De même la surface du niveau moyen des océans est ondulée. En effet les grandes fosses océaniques se traduisent par des excès de matière engendrant des variations du champ de pesanteur, ce qui creuse la surface des mers.

La géodésie est fondée sur l'hypothèse importante selon laquelle la verticale à la même direction que le vecteur de force résultat du champ de pesanteur et de la force centrifuge en tout endroit de la Terre. Cette direction peut être donnée par l'expérience du fil à plomb. Le plan horizontal est alors défini comme orthogonal à la verticale.

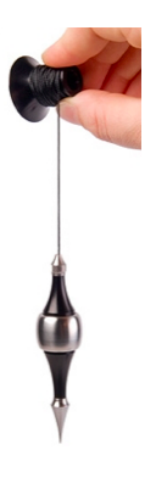

Figure A.1 – Détection de la verticale avec le fil à plomb

La topographie passe par le relevé de positions spatiales de points décrivant l'environnement étudié. Pour décrire ces positions, deux informations sont importantes :

— la planimétrie qui repère le point dans le plan horizontal

— l'altimétrique qui repère le point selon l'axe vertical

Nous venons de voir que cette verticale, et l'horizontale par conséquent, dépendait du champ gravitationnel terrestre et de la force centrifuge résultant de la rotation de la terre. Si une étude de topographie a lieu sur une zone suffisamment petite, on peut supposer qu'il n'y a pas de variation de la verticale. Mais sur les grands chantiers, il y a une variation. Cette variation est prise en compte par deux modélisations de surface de la Terre, selon si l'opérateur fait de l'altimétrie ou de la planimétrie.

## **A.2.2.1 Modélisation de la Terre**

## **Geoïde**

C'est la surface de référence dédiée au nivellement : l'altimétrie (mesure de l'altitude). Elle permet de mesurer les latitudes et longitudes de points terrestres. Le géoïde est une surface équipotentielle, regroupant les points terrestres où le champs de pesanteur est identique. C'est donc une surface fictive, immatérielle, proche du niveau moyen des mers. Elle a pour altitude le niveau moyen figé de la mer Méditerranée obtenu par le marégraphe en 1898.

<span id="page-201-0"></span>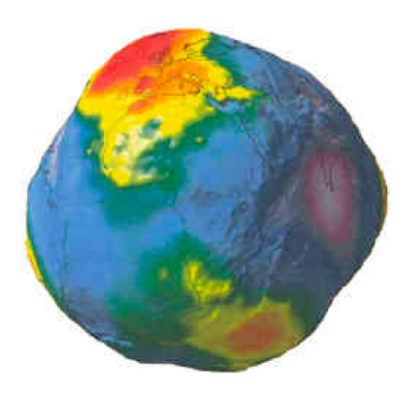

Figure A.2 – Le geoïde est une surface irrégulière

L'irrégularité de la surface du géoïde empêche l'application de formules mathématiques pour le calcul de planimétrie qui exige donc une autre surface définie mathématiquement : l'ellipsoïde.

## **Ellipsoïde**

C'est un ellipsoïde de révolution, ses paramètres de petit axe et de grand axe ont été déterminés de façon à ce qu'elle soit la surface la plus proche du géoïde sur une surface donnée. L'ellipsoïde de Clarke (1880) est tangente en un point unique appelé point fondamental, au panthéon à Paris. En ce point la verticale du géoïde et la normale à l'ellipsoïde sont donc confondues. L'ellipsoïde de Clarke est celle de référence pour le territoire français, ses écarts avec le géoïde sont représentés sur la carte en Figure [A.3 page suivante.](#page-202-0)

<span id="page-202-0"></span>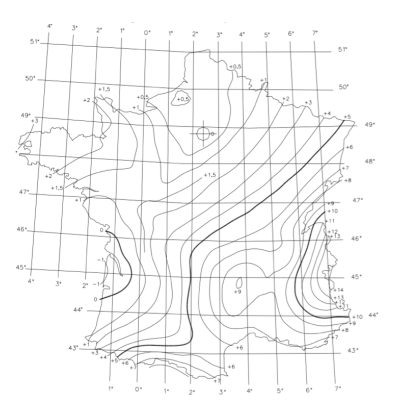

Figure A.3 – Géoïde : côte en mètres au dessus de l'ellipsoïde de Clarke

#### **Ondulation**

L'écart entre l'ellipsoïde et le géoïde, illustré dans la Figure [A.4,](#page-202-1) appelé ondulation, ne dépasse pas quelques mètres. Elle est sans conséquence pour la détermination des longueurs. Seules les déviations de verticales posent problème pour l'exploitation des mesures d'angles. Mais pour l'altimétrie, il convient de distinguer la position d'un point du globe par rapport à l'une des deux références :

- l'altitude z d'un point P correspond à distance au géoïde
- la hauteur ellipsoïdale h d'un point P correspond à sa distance par rapport à l'ellipsoïde.

<span id="page-202-1"></span>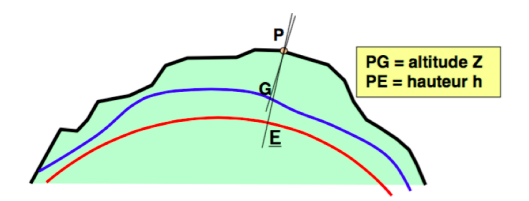

Figure A.4 – Ecart entre le géoïde et l'ellipsoïde

## **A.2.2.2 Systèmes de coordonnées**

Un méridien est l'intersection de la surface de l'ellipsoïde avec un plan contenant l'axe des pôles : c'est une ellipse. Un parallèle est l'intersection ellipsoïde et plan perpendiculaire à l'axe des pôles : c'est un cercle (Figure [A.5 page suivante\)](#page-203-0).

<span id="page-203-0"></span>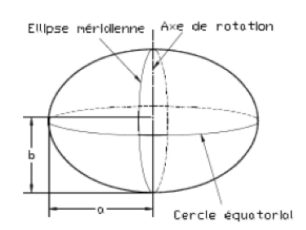

Figure A.5 – Génération des méridiens et des parallèles

Nous avons vu les deux surfaces de référence pour situer des points en France selon leur position en planimétrie et selon leur altitude. Intéressons-nous maintenant aux systèmes de coordonnées utilisés en topographie.

#### **Coordonnées géocentriques**

<span id="page-203-1"></span>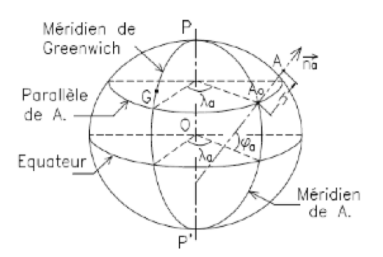

Figure A.6 – Référentiel géocentrique

Le WGS84, utilisé par les systèmes de positionnement par satellites, est un système géocentrique (Figure [A.6\)](#page-203-1). Tout référentiel géocentrique est un repère (0, X, Y, Z) tel que :

- O proche du centre des masses de la Terre (dizaine de mètres)
- l'axe OZ est proche de l'axe de rotation de la Terre
- le plan OXZ est proche du méridien d'origine

#### **Coordonnées géographiques**

D'après la Figure [A.7 page suivante,](#page-204-0) un point sur l'ellipsoïde est repéré par sa longitude et sa latitude rapportée à la normale Na à l'ellipsoïde en A. La longitude (lambda) d'un lieu A est l'angle dièdre formé par le méridien du lieu et le méridien d'origine. Elle est comprise entre 0° et 180° EST ou OUEST. Le méridien origine est à Greenwich (observatoire de Londres). La latitude est l'angle Phi que fait la verticale (Na) de A avec le plan de l'équateur. Comprise entre 0° et 90° Nord ou Sud. Les parallèles sont parallèles au plan de l'équateur. La hauteur ellipsoïdale h

est la troisième coordonnée correspondant à la hauteur au dessus de l'ellipsoïde, mesurée suivant la normale Na.

<span id="page-204-0"></span>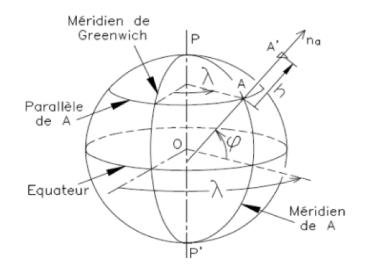

Figure A.7 – Référentiel Géographique

#### **Coordonnées planes**

Elles sont issues de la projection plane des points de l'ellipsoïde sur un cône ou un cylindre (Figure [A.8\)](#page-204-1). Pour la planimétrie, le couple (Est, Nord) est préféré au couple (X,Y), afin de ne pas créer la confusion avec les coordonnées cartésiennes.

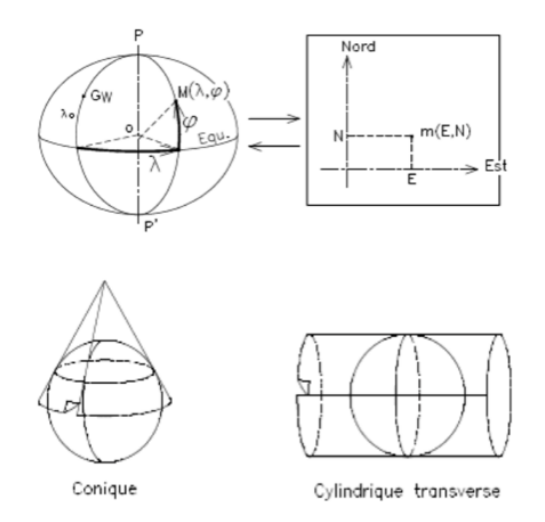

<span id="page-204-1"></span>Figure A.8 – Projection plane pour un référentiel local

Ces systèmes de coordonnées sont des référentiels, nous pouvons exprimer les positions de points et passer d'un référentiel à un autre par des projections. Nous allons maintenant voir comment mesurer la position des points et la placer dans ces référentiels.

# **A.3 Outils**

L'opérateur de lever a aujourd'hui à sa disposition plusieurs instruments pour relever les coordonnées spatiales d'un point au sol. Ces outils incorporent aujourd'hui tous l'intelligence nécessaire pour réaliser les mesures dans les diérents systèmes de coordonnées

## **A.3.1 Positionnement par satellite**

L'abréviation GPS est joyeusement galvaudée de nos jours. On l'utilisait majoritairement pour désigner le système de navigation équipant les voitures et aidant les conducteurs à suivre la route jusqu'à destination. Aujourd'hui on parle de GPS pour désigner les applications mobiles de navigation (exemple : « t'as l'adresse mais tu sais pas ou c'est le repas ? met le GPS ! »).

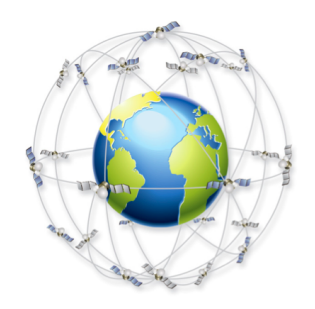

Figure A.1 – Des dizaines de satellites NAVSTAR en orbite

GPS (Global Positionning System) est une technologie mise au point à des fins militaires, par les Etats-Unis dans les années 1970 ; elle est basée sur des satellites NAVSTAR qui émettent une onde électromagnétique dont l'information importante, dans notre cas, est l'almanach (l'heure à laquelle a été envoyé le signal). En 2011 il y a 30 satellites NAVSTAR placés en orbite à plus de 20 000 km de la surface du globe. L'URSS constitua de même sa constellation de satellites en 1996 nommée GLONASS alors que l'Europe est en ce moment même de constituer sa flotte baptisée Galileo. Nous utiliserons désormais l'abréviation GNSS (Global Navigation Satellite System) pour désigner un récepteur de signaux de satellites de positionnements car les satellites exploités ne font pas tous partie de la constellation américaine aujourd'hui.

#### **A.3.1.1 Principe**

Les satellites de positionnement arrosent la Terre avec une onde électromagnétique portant une information de date à laquelle le signal a été émis. Ces ondes se déplacent à la vitesse de la lumière. 4 satellites suffiront pour donner lieu à un système à 4 équations libres à quatre inconnues : x0 y0 et z0 les coordonnées spatiales du récepteur et t0 la date de réception du signal.

$$
\begin{cases}\n(x_0 - x_1)^2 + (y_0 - y_1)^2 + (z_0 - z_1)^2 & = c^2(t_0 - t_1)^2 \\
(x_0 - x_2)^2 + (y_0 - y_2)^2 + (z_0 - z_2)^2 & = c^2(t_0 - t_2)^2 \\
(x_0 - x_3)^2 + (y_0 - y_3)^2 + (z_0 - z_3)^2 & = c^2(t_0 - t_3)^2 \\
(x_0 - x_4)^2 + (y_0 - y_4)^2 + (z_0 - z_4)^2 & = c^2(t_0 - t_4)^2\n\end{cases}
$$

Alors le récepteur GNSS peut déterminer son horloge ainsi que sa position dans l'espace. Cependant, les caractéristiques des couches traversées par les signaux font que les estimations de positionnement simple sont imprécises. Un GNSS donne en général, dans de bonnes conditions d'environnement du récepteur, une précision de quelques mètres.

## **A.3.1.2 Correction de l'erreur avec le GNSS diérentiel**

Nous avons en France, un réseau comptant une centaine de bases fixes dont les coordonnées spatiales ont été calculées par positionnement par satellites sur de longues durées. Leurs coordonnées sont donc connues avec une erreur inférieure au centimètre. Ces bases (réseaux Terria ou Orpheon) sont réparties sur le territoire français avec un maillage de 70km environ. Elles reçoivent en permanence les signaux des même satellites qu'écoutent les récepteurs GPS environnant. Dont celui d'un opérateur de lever par exemple. Connaissant déjà leur propre position et l'horloge atomique, elles peuvent estimer l'erreur de positionnement qui intervient dans leur zone. Les récepteurs GNSS diérentiels (ou RTK pour Real Time Kinematic) peuvent alors écouter les bases à proximité et appliquer une correction correspondante à l'erreur qu'elles ont mesurée.

#### **A.3.1.3 En pratique**

Les récepteurs GNSS sont généralement portés sur une canne, dont la hauteur est prise en compte pour le calcul du positionnement. L'opérateur de lever place la canne au dessus du point ou à côté du point à géoréférencer, il positionne précisément la canne à niveau à l'aide d'une bulle de niveau où d'accéléromètres inclus dans la tête GNSS. Il contrôle le niveau de qualité du signal : le nombre de satellite écoutés et la géométrie de la constellation. Puis il prend la mesure, en notant ou en sauvegardant les informations de positionnement. La trame GGA du protocole NMEA est une des plus couramment utilisées. Nous montrons un exemple de cette trame en Figure [A.2 page suivante.](#page-201-0)

\$GPGGA,123519,4807.038,N,01131.324,E,1,08,0.9,545.4,M,46.9,M,, \*42 123519 = Acquisition du FIX à 12:35:19 UTC 4807.038.N = Latitude 48 deg 07.038' N 01131.324,E = Longitude 11 deg 31.324' E  $1$  = Fix qualification : (0 = non valide, 1 = Fix GPS, 2 = Fix DGPS) 08 = Nombre de satellites en poursuite. 0.9 = DOP (Horizontal dilution of position) Dilution horizontale. 545.4, M = Altitude, en Mètres, au dessus du MSL (mean see level) niveau moyen des Océans. 46.9, M = Correction de la hauteur de la géoïde en Mètres par rapport à l'ellipsoïde WGS84 (MSL). (Champ vide) = nombre de secondes écoulées depuis la dernière mise à jour DGPS. (Champ vide) = Identification de la station DGPS. \*42 = Checksum

Figure A.2 – Exemple de trame NMEA GGA issue d'un GNSS

### **A.3.1.4 Limites**

Grâce au GNSS diérentiel, le positionnement par satellite atteint des précisions centimétriques. Il faut cependant, diérentiel ou pas, que le récepteur GNSS soit manipulé avec précaution. L'opérateur doit connaître les limites de validité des résultats du GNSS en fonction de l'environnement. Plus le nombre de satellites écoutés par le GNSS est important, meilleure est la précision. Donc l'utilisation d'un GNSS dans une zone urbaine ou entouré d'arbre peut donner lieu à des mesures fausses. Mais cette précision dépend aussi de la géométrie de la constellation. La constellation écoutée par les récepteurs doit être équitablement répartie dans l'espace. On peut estimer la qualité de la position géométrique de la constellation en appréciant les facteurs de dilution calculés par les récepteurs GNSS. Encore faut-il savoir les interpréter : en théorie les opérateurs de lever de niveau géomètre en sont capable. L'expérience montre qu'ils ne le sont pas tous. La conséquence est qu'il est courant d'obtenir des plans d'ouvrages dont les positions sont fausses. Ceci peut engendrer des accidents, notamment lorsqu'une entreprise se base sur des plans erronés pour creuser une tranchée dans une zone où des canalisations de gaz sont enterrées.

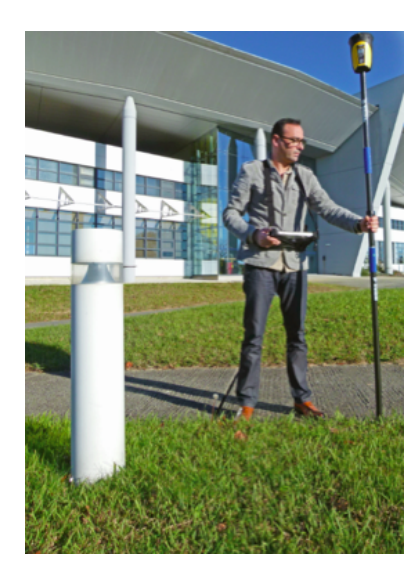

Figure A.3 – Géoréférencement d'une allée goudronnée au GNSS

## **A.3.2 Tachéomètres**

Au milieu de bâtiments ou d'arbres, l'opérateur de lever a du mal à trouver assez de satellites pour trouver un « fix » (i.e. une position déterminée par le GNSS) précis. Au milieu de bâtiments métalliques ou en tôle, la situation est encore pire : les ondes électromagnétiques rebondissent sur les façades et le récepteur reçoit plusieurs horloges du même satellite. Nous appelons ça le phénomène de masque. La solution est alors de recourir à du matériel d'optique pour effectuer des mesures locales.

## **A.3.2.1 Station totale**

La station totale est un outil de topographie de grande précision qui incorpore un laser à un tachéomètre (Figure [A.4 page ci-contre\)](#page-202-1). Le tout est fixé sur une embase elle-même fixée sur un un trépied que l'on pose sur le terrain à lever. Le trépied et l'embase sont conçus de telle manière à ce que le tachéomètre soit fixé à la verticale d'un point précis, dans le plan horizontal. L'opérateur vise à travers la lunette du tachéomètre des points directement sur le terrain, lorsqu'il s'agit de façade ou de surfaces suffisamment réfléchissantes pour que le rayon laser émis reviennent vers l'instrument. Si le point visé ne vérifie pas ces conditions, ce qui est le cas pour la plupart des points au sol et des points éloignés, la station totale pourra viser un prisme, situé au dessus d'une canne dont la hauteur est enregistrée dans le dispositif.

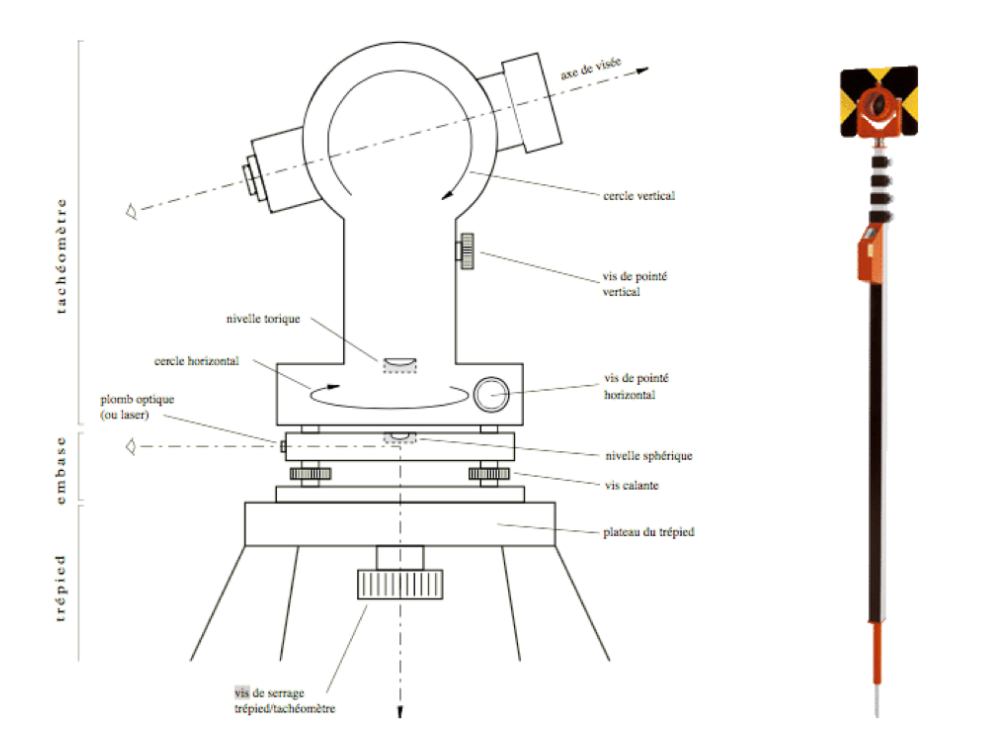

Figure A.4 – Principe du tachéomètre (gauche) et prisme sur canne (droite)

L'utilisation d'un prisme avec une station totale simple demande l'intervention de deux personnes pour le lever : une personne qui place la canne au dessus des points à géoréférencer et un opérateur qui manipule le tachéomètre et vise le prisme. La première personne, par analogie avec le GNSS sur canne, doit veiller à ce que la canne soit « bullée » (i.e. à niveau, parfaitement à la verticale) pour que la géolocalisation issue de la visée soit précise.

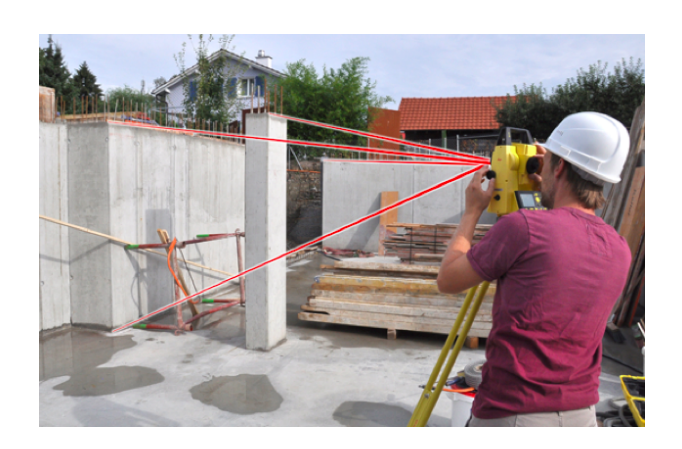

Figure A.5 – Visée laser au tachéomètre sur une surface

Cette géolocalisation est déterminée à l'aide de plusieurs informations :

- le temps de vol du rayon laser donne directement la distance du tachéomètre au point visé
- l'orientation du tachéomètre déterminée par des codeurs de rotation inclus dans le tachéomètre

Le principe est simple : nous savons où nous visons, et à quelle distance. Nous connaissons alors la position du point visé, soit de façon absolue, soit de façon relative. En effet le tachéomètre permet de travailler à partir d'un point, et d'effectuer un cheminement de points en points, où les points géolocalisés deviennent les origines de nouvelles visées. Il suffit de prendre trois points distincts du chantier pour établir un repère de travail local (les trois points définissent une origine et trois axes) dans lequel les coordonnées des points seront exprimées en mètres. La station totale offre aussi la possibilité de réaliser des visées à partir de points déjà géolocalisés que nous appelons spits (grâce à un GNSS par exemple) et calcule elle même les coordonnées dans le référentiel que nous souhaitons pour tous les points visés. La dernière possibilité, si aucun point du chantier n'a été géoréférencé de façon absolue, consiste à travailler dans un repère relatif et de lever trois ou quatre points au GNSS par la suite. Un post traitement à l'aide d'un logiciel de CAO-DAO ou à l'aide du logiciel interne à la station déterminera alors la position de tous les points levés.

#### **A.3.2.2 Station totale robotisée**

La robotisation des tachéomètres permet aujourd'hui à un opérateur de travailler seul avec un prisme et une station totale. Les stations robotisées (voir Figure [A.6](#page-203-1) [page suivante\)](#page-203-1)disposent de deux moteurs, le premier faisant tourner le tachéomètre dans le plan horizontal, le second dans le plan vertical. Elles orientent donc leur visée automatiquement en suivant le prisme grâce à une caméra et à un dispositif intégré d'analyse d'image capable de repérer le prisme dans la scène, et/ou à un dispositif émetteur d'ondes électromagnétiques porté par la canne. L'opérateur lance la prise de mesure à l'aide d'un poket-pc fixé sur la canne, qui peut aussi supporter le logiciel de cartographie et générer les plans en numérique.

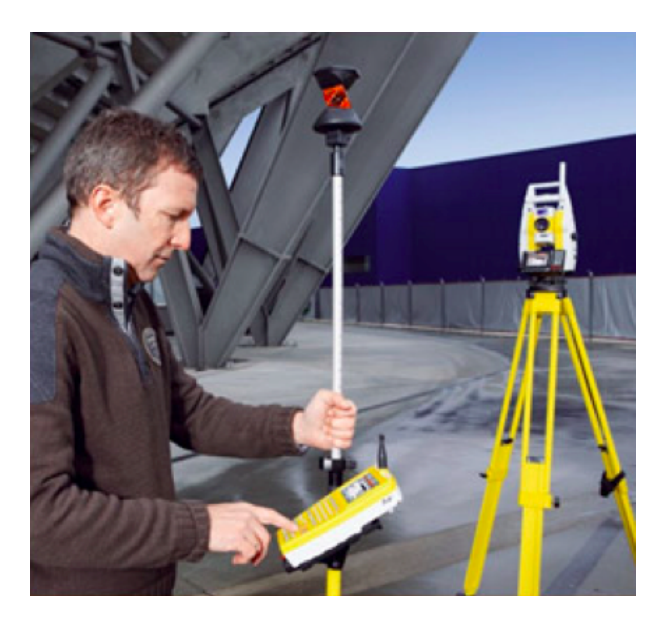

Figure A.6 – Visée sur prisme avec une station totale robotisée

## **A.3.3 Outils complémentaires**

La station totale est très sophistiquée et demande une certaine expertise pour être manipulée de façon efficace et précise. Elle est très robuste et permet de travailler quelles que soient les conditions. Cependant les opérateurs doivent parfois utiliser des accessoires de mesures pour atteindre des points inaccessibles avec une canne et un prisme. Il réalisera alors des excentrements à partir de points visés à l'aide de la station ou positionnés à l'aide d'un GNSS.

## **A.3.3.1 Télémètre laser**

Cet outil de poche est très pratique pour la mesure de distances. Les derniers modèles sont aujourd'hui équipés d'une caméra et d'un écran permettant de viser un point par forte luminosité sans voir le pointeur laser sur la surface. Ils sont aussi équipés d'inclinomètres donnant l'angle de l'appareil avec l'horizontale. Les fonctions intégrées permettent alors d'appliquer immédiatement le théorème de Pythagore et d'effectuer des projections sur le plan horizontal. Le Bluetooth est de plus en plus intégré dans ces outils, leur permettant de communiquer directement, au même titre que les stations totales et que les GNSS, le résultat d'une visée à un logiciel de cartographie, de dessin ou à un progiciel de SIG.

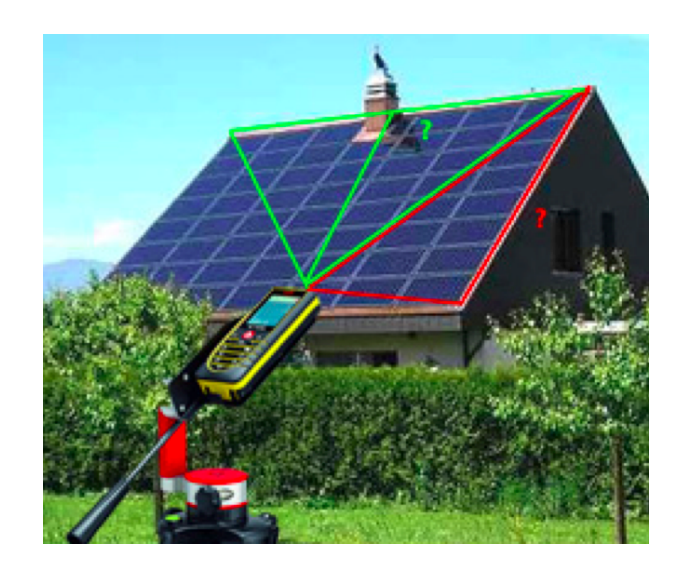

Figure A.7 – Mesure d'une surface avec le distance-mètre D8 de Leica

## **A.3.3.2 Mètre**

Outil classique et non des moindres, l'opérateur de lever ne disposant pas d'un télémètre peut utiliser le mètre ruban pour mesurer des excentrements par rapport à des points connus. Nous allons voir dans la prochaine section en quoi consiste ces excentrements.

190

## **A.3.3.3 Récapitulatif**

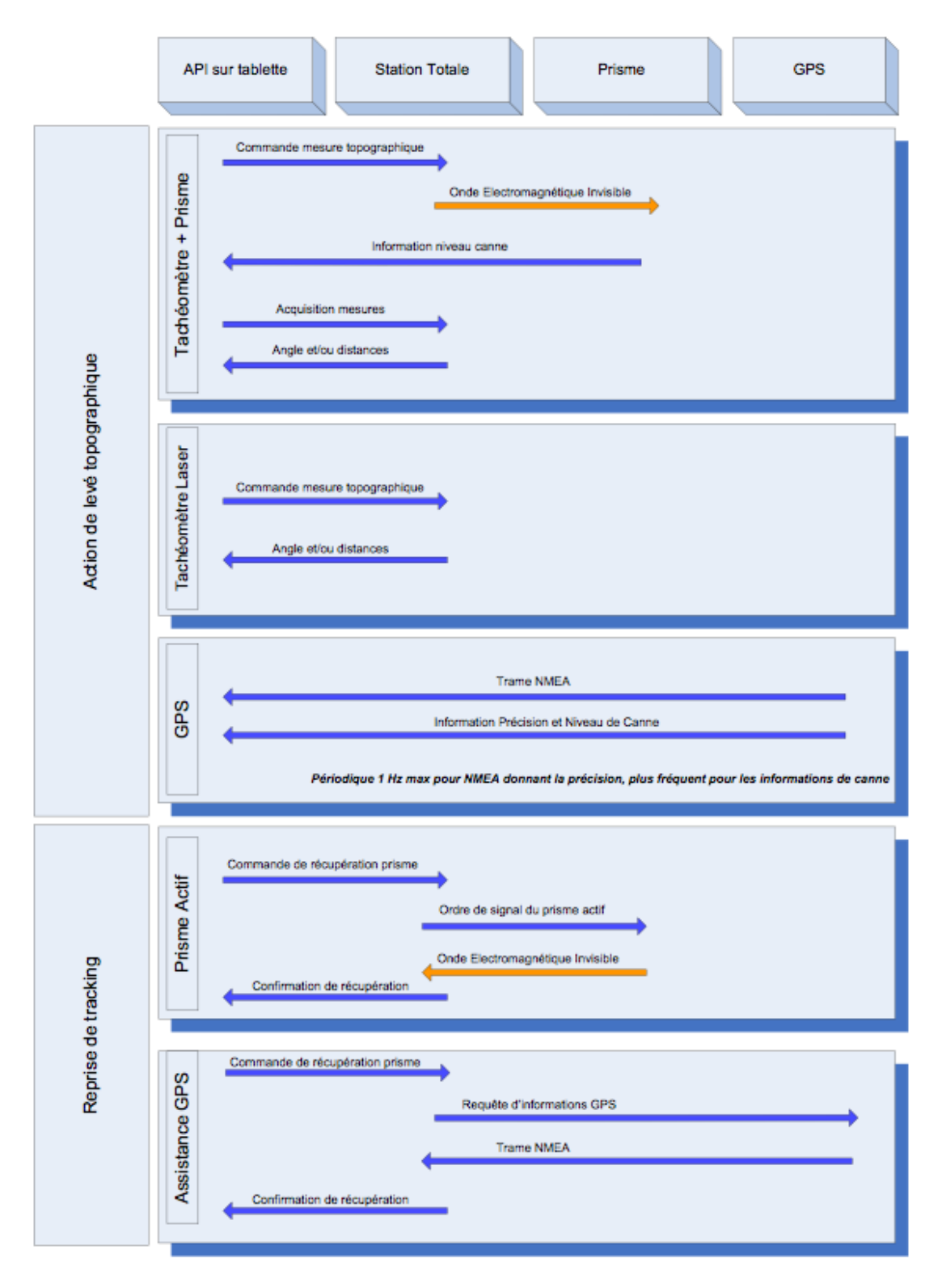

Figure A.8 – Récapitulatif des entrées/sorties des outils de lever topographique 192

# **A.3.4 Méthodes**

Que l'on utilise un GNSS, une station totale sans prisme ou avec prisme, robotisée ou manuelle, le workflow pour la prise d'une mesure, en fonction de la qualité du signal et de la manipulation par l'opérateur, est présenté en figure.

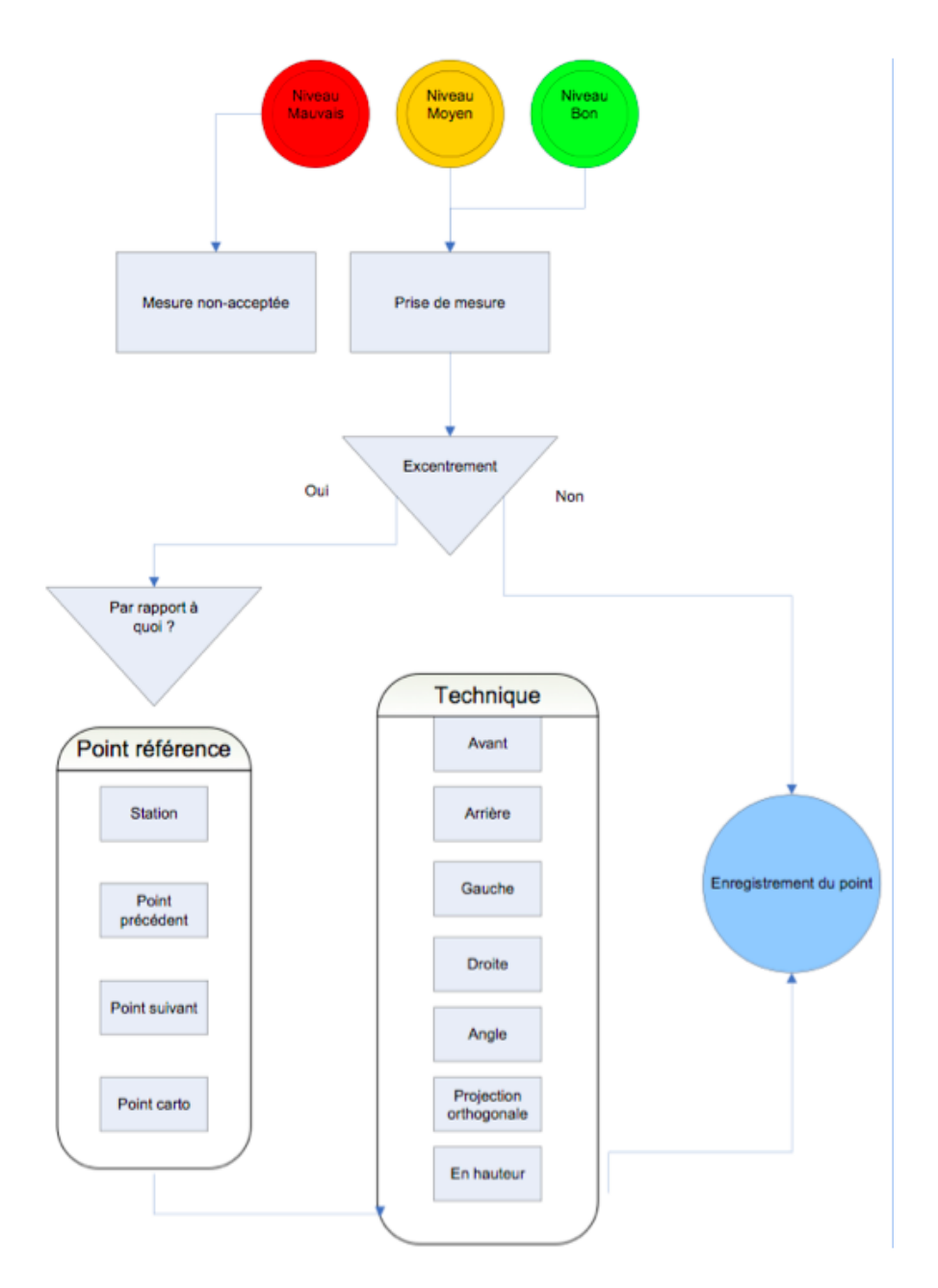

Figure A.9 – Workflow simplifié pour la géolocalisation de points en extérieur
Aujourd'hui les opérateurs de lever utilisent des logiciels d'exploitations tels que des progiciels de Systèmes d'Informations Géographique et des logiciels de CAO-DAO pour enregistrer les points levés avec les instruments de topographie. Nous rentrerons dans le détail de ces logiciels, des informations qu'ils recueillent et des plans qu'il génèrent dans le prochain chapitre. Pour le moment, il est important de noter que les points sont représentés à chaque lever sur une cartographie numérique dynamique au sein de ces logiciels mobiles, souvent supportés par un tablet-pc ou un pocket-pc, grâce à l'intéropérabilité mise en place par les développeurs des logiciels et des concepteurs des instruments. Ainsi la communication entre la station totale, le GNSS et le logiciel d'exploitation, permet de réaliser des visées en se basant sur des points déjà géoréférencés (de façon relative ou absolue) en les sélectionnant dans le logiciel.

Dans cette section nous présentons quelques méthodes basiques illustrant les efforts de mise en place, de visée et de précision qui s'imposent à l'opérateur de lever.

#### **A.3.4.1 Création d'un repère relatif sur le chantier**

Lors d'un travail de lever sur un chantier inconnu, l'opérateur de lever doit créer, dès le départ, un repère de travail. Il va former un référentiel constitué de trois points au minimum, dont il mesure les positions les uns par rapport aux autres, à l'aide de visées avant-arrière, présentées en Figure [A.10.](#page-216-0)

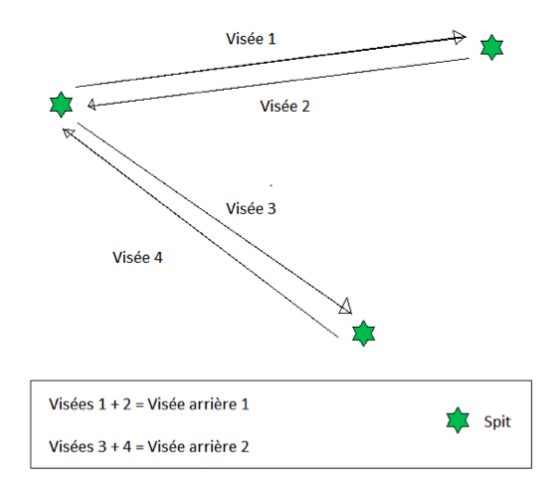

<span id="page-216-0"></span>Figure A.10 – Visée avant-arrière

Par la suite, chaque point du chantier devra être levé à partir de un ou deux spits pour une précision maximale. Lorsque certains points ne sont aptes à être

visés directement, et qu'on ne peut utiliser de canne GNSS ou prisme, il est utile de procéder à des excentrements.

#### **A.3.4.2 Excentrements**

#### **Méthode COGO avec GNSS ou prisme**

<span id="page-217-0"></span>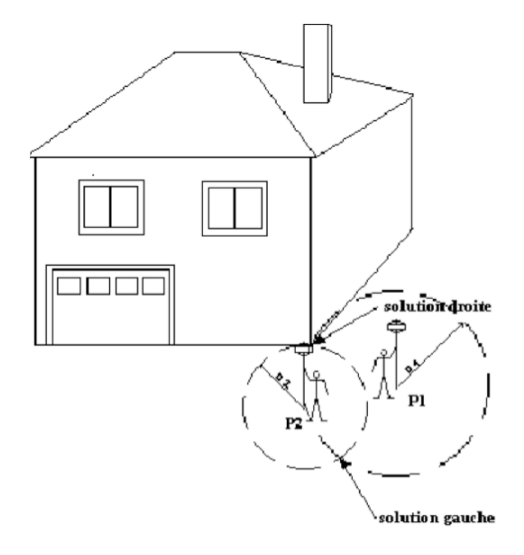

Figure A.11 – Méthode COGO, géoréférencement d'un point par deux levers

En se basant sur la Figure [A.11,](#page-217-0) lorsque l'on ne peut prendre un point X, ici l'angle de la maison. On peut lever deux points P1 et P2 aux alentours et faire une mesure de distance de P1 à X et de P2 à X avec un distance-mètre ou avec un mètre. Le point X est donc sur une des deux intersections entre les cercles C1(rayon P1X, centre P1) et C2(rayon P2X, centre P2). On met alors en place un mécanisme de choix au sein du logiciel d'exploitation pour désigner le point à droite ou le point à gauche de l'axe allant de P1 à P2. Le logiciel d'exploitation, interne ou déporté sur une tablette, calcule alors les coordonnées du point.

#### **Excentrements divers avec GNSS ou prisme**

Un excentrement se fait aussi par rapport à 2 points formant un vecteur. Le sens du vecteur est un élément primordial pour décaler le levé à gauche ou à droite, en avant et en arrière. Voici ci-après comment générer ces vecteurs.

| Schéma                | <b>Description</b>                                                      | Paramètre 1     | Paramètre 2              |  |
|-----------------------|-------------------------------------------------------------------------|-----------------|--------------------------|--|
| ×                     | Droite                                                                  | <b>Distance</b> |                          |  |
|                       | Gauche                                                                  | <b>Distance</b> |                          |  |
|                       | Avant                                                                   | <b>Distance</b> |                          |  |
|                       | Arrière                                                                 | <b>Distance</b> |                          |  |
|                       | Angulaire gauche<br>(rotation positive dans le<br>sens horaire inverse) |                 | Angle                    |  |
|                       | Angulaire droite<br>(rotation positive dans le<br>sens horaire)         |                 | Angle                    |  |
|                       | Projection orthogonale<br>gauche                                        | <b>Distance</b> |                          |  |
|                       | Projection orthogonale<br>droite                                        | <b>Distance</b> |                          |  |
| Point origine vecteur | Position visée lors du lever                                            |                 | Point effectivement levé |  |

FIGURE A.12 – Excentrements réguliers

### **Annexe B**

# **CAO-DAO et SIG au coeur de la gestion d'ouvrage**

### **B.1 CAO-DAO**

#### **B.1.1 DAO**

Dessin Assisté par Ordinateur désigne les solutions logicielles permettant aux projeteurs la production informatique de dessins techniques. Pour réaliser un dessin, la DAO (l'utilisation du féminin, plus courante, indique qu'on parle des solutions logicielles dédiées au savoir faire, et non pas de la pratique) utilise et juxtapose des éléments graphiques appelés primitives. Ces primitives sont entre autres les points, les segments de droite, les segments d'arcs de cercle ou d'ellipses, les rectangles, les polygones, les courbes, ou encore le texte. Ces primitives sont représentées par des expressions algébriques qui permettent leur manipulation. La DAO utilise les équations classiques dont les espaces de solutions déterminent des droites et des courbes (de Béziers par exemple) et génère des dessins vectoriels.

La DAO produit des dessins techniques en 2D ou en 2D. Elle offre une interface permettant de travailler sur divers points de vue autour des objets dessinés. Au delà de cette base de dessin, les applications de DAO offrent des fonctionnalités spécifiques :

- les changements d'échelle
- le dessin automatique de lignes ou de cotes
- l'organisation des dessins en couches ou calques (appelés layers)
- l'impression

Dans le secteur des gestions d'ouvrages et des réseaux, la DAO fait appel à la cartographie et produit des plans géoréférencés, dont la représentation est généralement en 2D. Elle permet aussi d'importer des plans papiers et de les maintenir en les modifiant par des mises à jour. Ces plans scannés sont les rasters.

Parmi les applications les plus connues, nous pouvons citer AutoCAD et Bentley Microstation. Ils sont utilisés dans divers domaines, pour leurs moteurs graphiques permettant des dessins vectoriels pour tout type d'application. Très utilisés en architecture, dans le bâtiment, et les travaux publics en général, ils offrent des symbologies et des objets génériques, mais ne prennent pas en compte l'intelligence liée au métier de l'utilisateur.

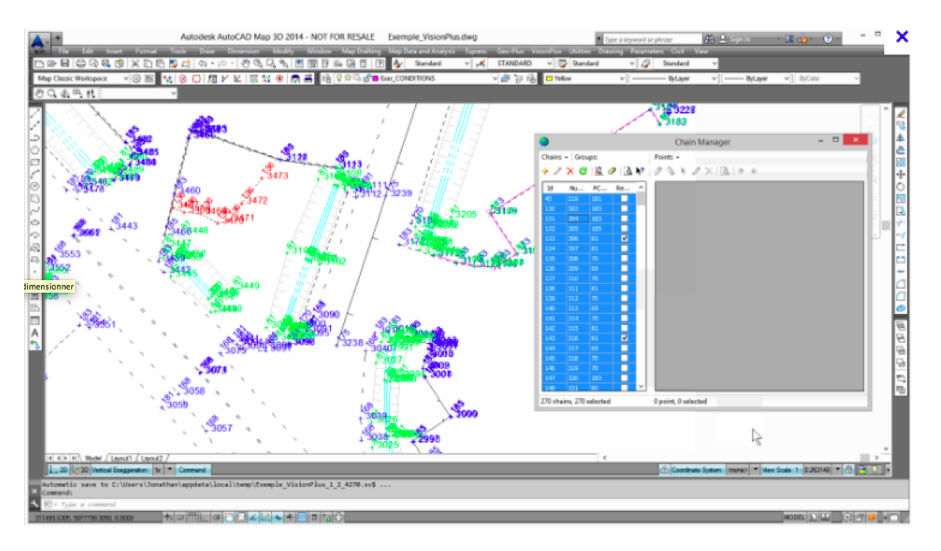

Figure B.1 – Edition d'un plan de cadastre sur AutoCAD

Cependant, ces logiciels mettent à disposition leurs moteurs graphiques aux éditeurs de logiciels, en leur permettant d'éditer leurs propre add-ons autour de leurs solutions. Nous aboutissons alors à des logiciels de Conception Assistée par Ordinateur (CAO)

#### **B.1.2 CAO**

La DAO n'apporte qu'une solution de représentation par le dessin. Elle concerne tous les corps de métier où les plans interviennent. La conception mécanique, l'urbanisme, l'architecture, autant de domaines se servent d'un même outil. Mais, au delà de la représentation d'une œuvre, d'un ouvrage, ou d'un bâtiment, il est souhaitable d'une part de prendre en compte les règles métiers, et d'autre part, de simuler l'utilisation des objets dessinés.

La DAO n'apporte qu'une solution de représentation par le dessin. Elle concerne tous les corps de métier où les plans interviennent. La conception mécanique, l'urbanisme, l'architecture, autant de domaines se servent d'un même outil. Mais, au delà de la représentation d'une œuvre, d'un ouvrage, ou d'un bâtiment, il est

souhaitable d'une part de prendre en compte les règles métiers, et d'autre part, de simuler l'utilisation des objets dessinés.

#### **B.1.2.1 Add-ons et applications métiers**

Plusieurs éditeurs proposent, pour leur logiciel de CAO-DAO, un langage de développement qui sert à ajouter des fonctions au logiciel. Des programmes sont ainsi développés par des sociétés d'informatiques indépendantes de l'éditeur du logiciel de base. Les programmes permettent de proposer des applications complémentaires spécialisées par métier. Une société fournira par exemple un programme qui calcule des cubatures, tandis qu'une autre proposera un module qui ajoute des fonctions topologiques à un système qui en était dépourvu.

Ces compléments permettent aux outils de DAO-CAO d'orir des fonctions qui les rapprochent des logiciels de SIG. Des SIG sont ainsi construits à l'aide de logiciels de CAO-DAO qui arrivent à simuler le fonctionnement d'un logiciel dédié SIG.

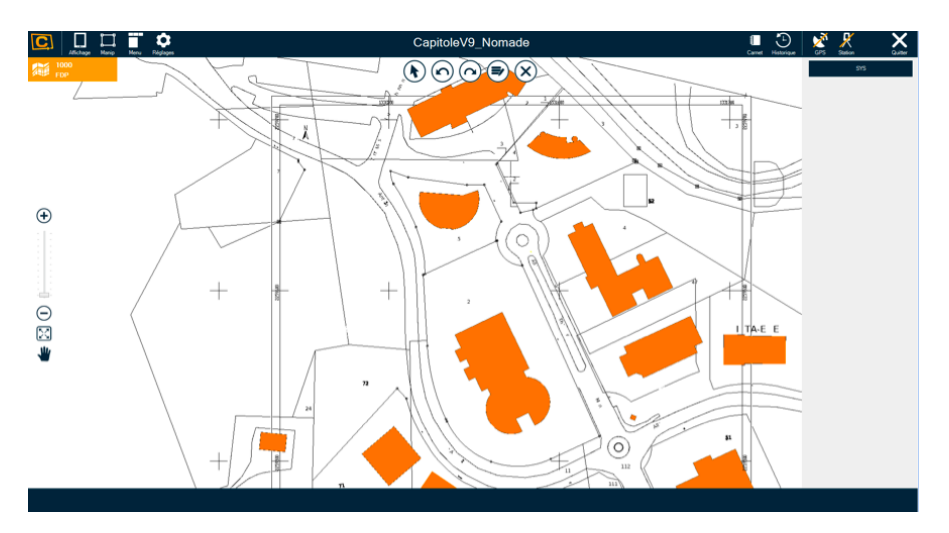

Figure B.2 – Capitole Nomade, logiciel de CAO mobile

#### **B.1.2.2 Les formats**

Les logiciels de CAO-DAO enregistrent les données graphiques dans des documentsfichiers dont le format est souvent propre à l'éditeur (format « propriétaire »). Ainsi AutoCad utilise le format « DWG », tandis que MicroStation produit du « DGN ». Autodesk a également défini le format d'échange « DXF » qui est reconnu par tous les progiciels. Il faut cependant savoir que le format DXF présente des variations qui gênent les échanges de données, et notamment des lots de données qui n'ont pas été préparés pour être échangés. Certaines particularités du dessin sont

propres à chaque éditeur et peuvent ne pas facilement être transférées d'un format à l'autre. C'est le cas des lignes courbes qui sont interdites dans les échanges de données. Les échanges de données effectuées à l'aide du format « DXF », doivent faire l'objet d'une préparation et notamment d'une structuration.

### **B.2 SIG**

Nous avons vu que l'outil CAO-DAO sert à élaborer des plans comprenant des tracés détaillés sur des zones délimitées, avec une échelle bien précise selon la norme liée aux équipements. Il est utilisé en phase d'avant projet et en récolement pour comparer ce qui a été construit par rapport à ce qui était planifié. Cependant, les plans CAO-DAO sont dicilement utilisables pour générer des statistiques visant à prendre des décisions. Il manque des outils de synthèse de données qui peuvent prendre en compte plusieurs plans CAO-DAO d'une même zone. Dans ce contexte, le gestionnaire d'ouvrages se tourne vers le SIG.

Un SIG est un ensemble qui comporte le logiciel de SIG, les données, le matériel ainsi que toute l'organisation du travail qui en permet le fonctionnement. Les progiciels pour SIG, offrent, par rapport à la CAO-DAO, des capacités bien supérieures en matière de stockage et de traitement des données.

Dans un SIG, les objets graphiques sont en conséquence emmagasinés dans une base de données, en fonction de diérents critères comme leur signification (parcelles, voies, texte, etc.). Ils sont restitués à la demande à partir de tout ou partie de ces critères, et de l'espace du territoire souhaité. L'expression des besoins a ainsi débouché, avec le SIG, sur une façon diérente de traiter l'information graphique. Dans son principe, le SIG remplace l'action de concevoir et dessiner, par des saisies en volumes, privilégie leur stockage et diversifie leur restitution.

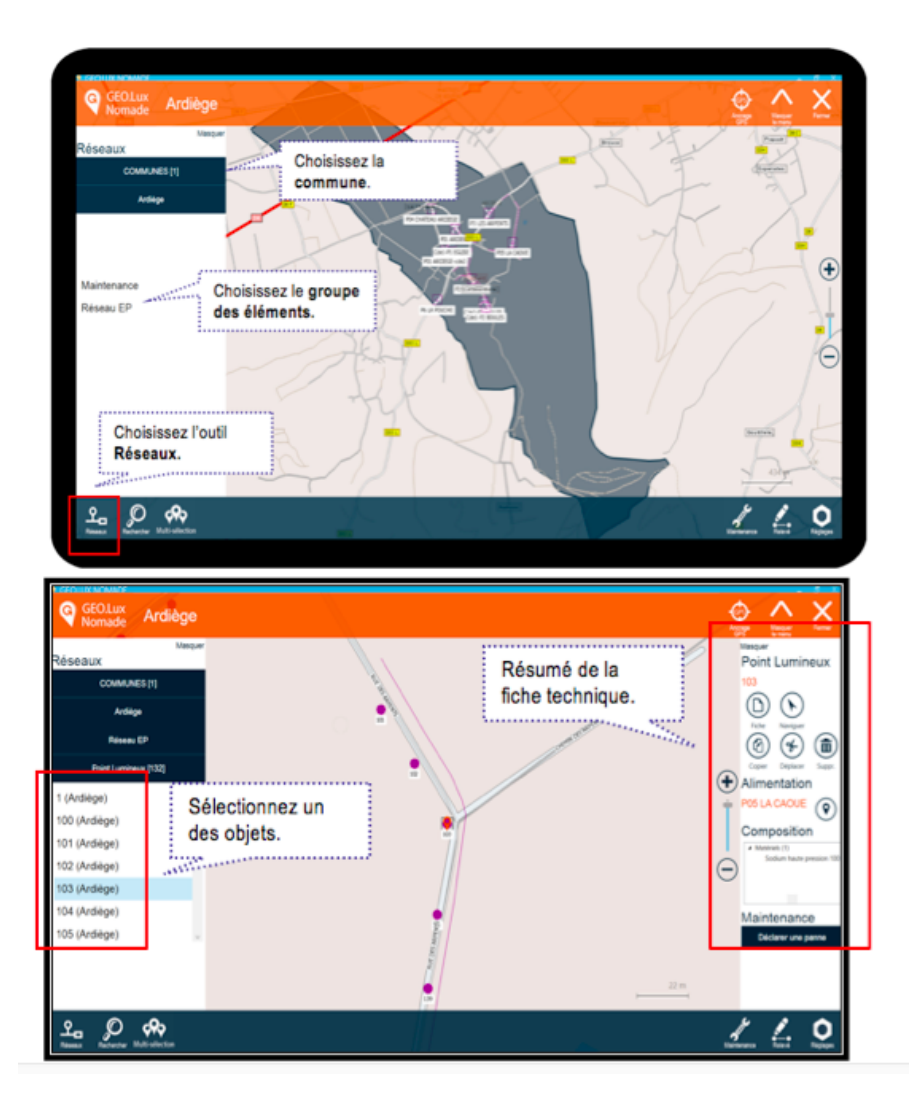

Figure B.1 – Recherche d'objets réseaux sur le progiciel de SIG Geolux Nomade

# **Annexe C**

# **La Réalité Augmentée : des applications contemporaines au concept**

Inventé pendant la 2ème guerre mondiale pour visualiser des données radar sur un cockpit d'avion, puis amélioré et introduit dans les premiers avions civils dans les années 70, le concept de « Vision tête haute » (Head Up Display) est à l'origine de la Réalité Augmentée dont l'expression fut proposée en 1990 par Tom Caudell qui travaillait alors chez Boeing.

Nous voulons ce chapitre-annexe didactique dans sa manière d'introduire la Réalité Augmentée. Ainsi, à partir de la présentation de plusieurs applications contemporaines, compréhensibles et résonnant avec justesse dans l'esprit de tout lecteur, nous rentrons dans le détail de la RA en analysant ses fonctionnalités, ses contraintes ainsi que son rapport aux mondes réels et virtuels.

### **C.1 Applications récentes**

Même si elle a suscité l'enthousiasme du grand public depuis quelques années, la réalité augmentée n'est pas encore bien connue de tout le monde. Il est même difficile d'expliquer le concept à des personnes non-averties. Le premier réflexe est souvent de l'illustrer en donnant des exemples d'applications connues du grand public.

#### **C.1.1 Applications mobiles assistant l'utilisateur**

Un premier exemple très simple à décrire est celui de la fonctionnalité de reconnaissance de visages des applications de photographie qui équipent nos Smartphones : lorsque nous souhaitons prendre une photo d'une scène quelconque sur laquelle se trouve un individu, visage à découvert, nous apprécions le cadrage sur une visualisation en temps réel de la scène, affichée sur l'écran du téléphone. Le visage de la personne présente est mis en évidence par un rectangle enveloppant. Ce rectangle suit le visage apparaissant sur l'écran de visualisation (Figure [C.1\)](#page-226-0). Concrètement, le Smartphone (le dispositif, de vision et de rendu) acquiert une vue de la scène réelle à l'aide de sa caméra, l'analyse et l'affiche en même temps sur son écran. Son analyse consiste en un traitement d'image qui lui permet de détecter à tout instant des traits caractéristiques de visages humains : deux yeux, une bouche, un nez, la silhouette de la tête, ainsi que d'autres détails. L'algorithme de [\[Viola and Jones, 2001\]](#page-293-0) permet de détecter plusieurs visages dans une scène. Il s'attache à retrouver des caractéristiques de Haar (Haar Features) [\[Wilson and](#page-293-1) [Fernandez, 2006\]](#page-293-1) dans des zones restreintes de l'image auxquelles on applique des opérations matriciellesg

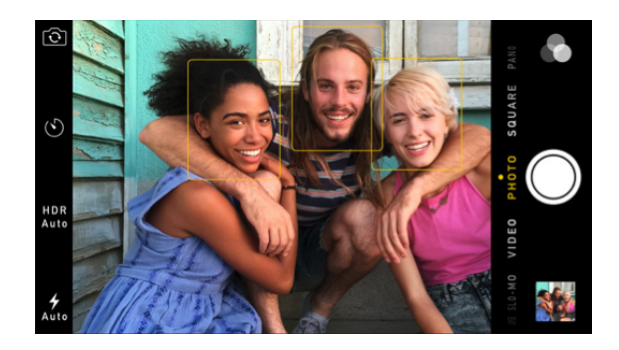

Figure C.1 – Trois visages encadrés sur une visualisation temps réel dans l'application Photo de iOS

<span id="page-226-0"></span>Dans ce cas, des objets virtuels (les rectangles jaunes) sont superposés à la réalité perçue et affichée par l'appareil mobile. Le placement des rectangles suit une logique bien déterminée : le centre de chaque rectangle doit correspondre avec le centre de chaque visage détecté. L'augmentation du réel par des objets virtuels respecte donc une certaine cohérence et son objectif est d'assister l'utilisateur dans son cadrage.

Parmi les applications de réalité augmentée les plus populaires aujourd'hui, nous trouvons aussi des logiciels mobiles qui enrichissent la réalité avec des informations sous forme de texte pour suggérer des indications géographiques. L'application The Nearest Tube (figure [C.2 page suivante\)](#page-227-0) permet à un utilisateur de Smartphone, de regarder le paysage autour de lui à travers la visualisation de la caméra de son appareil. Cette visualisation en temps réel est alors enrichie d'informations liées à ce qu'il voit, par une relation géographique. Dans ce cas précis, le Smartphone

utilise le GPS intégré pour connaître sa localisation précise, il exploite aussi les données de ses capteurs d'orientation (inclinaison, boussole) pour avoir une estimation de sa direction de visée. Ainsi l'appareil mobile sait où il se trouve et où il regarde avec une précision limitée.

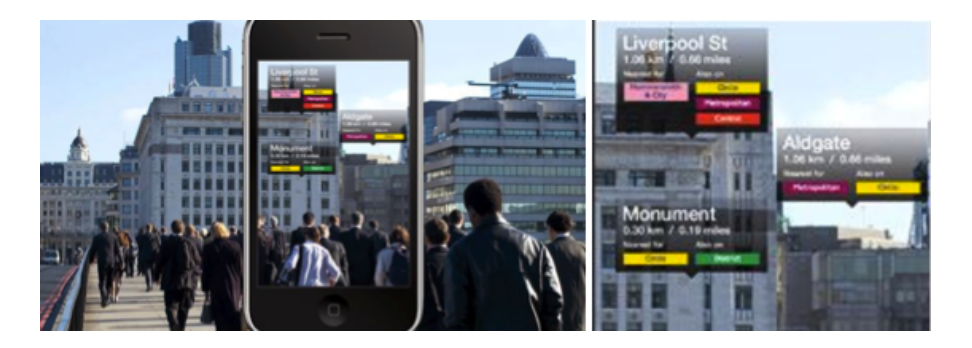

Figure C.2 – The Nearest Tube donne des indications syntaxiques à propos de zones urbaines (adresses, noms de monuments etc.)

<span id="page-227-0"></span>La réalité, qui est perçue et affichée par le Smartphone, est augmentée à l'aide de vignettes. Ces objets virtuels comportent du texte et des images sous forme de vignettes. Une fois de plus, leur placement sur le rendu de la scène est déterminé selon la position et l'orientation de l'appareil mobile. Si ces données, issues de capteurs, sont fausses, alors les vignettes sont placées de façon incohérente sur la visualisation de la scène. Par exemple, les trois vignettes visibles dans le cas de la Figure [C.2](#page-227-0) sont susceptibles d'être décalées vers la gauche. Ce qui donnerait une information erronée à l'utilisateur sur le nom des rues et des monuments.

### **C.1.2 Applications mobiles de divertissement**

Les applications de réalité augmentée enrichissent une perception du réel en reconnaissant des caractéristiques de ce dernier, et en utilisant des informations externes issues de capteurs. Elles permettent aussi d'interagir avec la perception du réel. Dans le domaine du divertissement et des jeux vidéos en particulier, la réalité augmentée permet de jouer dans un environnement composé d'une perception du réel et d'objets virtuels. L'application mobile Zombies Everywhere [1](#page-227-1) est un jeu qui affiche des zombies sur une visualisation temps réel de la réalité. Illustrée dans la Figure [C.3 page suivante,](#page-228-0) cette application fait évoluer des zombies sur une scène acquise et affichée par un Smartphone. Les zombies marchent de façon cohérente sur le sol de la scène observée, grâce à une analyse temps réel de l'image qui détermine les surfaces planes présentes dans la scène en tenant compte des lignes

<span id="page-227-1"></span><sup>1.</sup> https ://itunes.apple.com/us/app/zombies-everywhere !-augmented/id530292213 ?mt=8

de fuite dues au phénomène de perspective. Lorsque l'utilisateur touche l'écran en visant un zombie, l'arme ouvre le feu sur ce dernier. Le sang se répand sur le sol et les murs en suivant les lois de la dynamique des fluides qui régissent notre monde réel, de même les personnages tombent au sol en suivant la loi de la gravité. Si l'utilisateur dirige son Smartphone vers le ciel, il ne voit plus ses ennemis qui sont au sol. Les capteurs d'orientation de l'appareil mobile permettent de savoir si l'objet virtuel (le zombie) peut être affiché ou non sur la scène perçue. Le résultat est un jeu vidéo qui puise ses décors dans l'environnement visuel du joueur. L'intérêt d'utiliser ce type d'application sur un appareil mobile est donc dans la diversité des décors. Il réside aussi dans le réalisme du rendu qui donne au joueur l'impression d'être réellement attaqué par des mort-vivants.

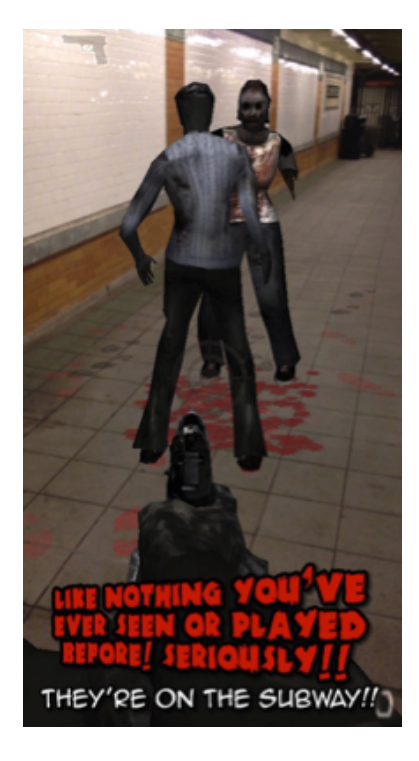

Figure C.3 – Zombies Everywhere est un FPS (First Person Shooter) en Réalité Augmentée disponible sur iOS et sur Android

### <span id="page-228-0"></span>**C.1.3 Réalité Augmentée Spatiale**

Cependant, la réalité augmentée n'est pas forcément liée à la mobilité. Toujours dans le domaine du divertissement et plus précisément dans la danse, la collaboration entre le Ballet Malandain de Biarritz et l'ESTIA Recherche a donné lieu à des représentations de danse contemporaine appliquant le concept de la réalité

augmentée, à travers le projet Debussy 3.0 [\[Clay et al., 2014\]](#page-286-0). Le principe est le suivant : un danseur porte une panoplie de capteurs de mouvements sur ses membres qui permettent de qualifier et de quantifier les mouvements de son corps. Sur la scène est vidéo-projeté, en simultané, un avatar virtuel qui reproduit les mêmes mouvements avec moins d'une demi-seconde de retard. En outre, le danseur, ou la danseuse, est capable d'activer, par un mouvement de doigt pendant sa chorégraphie, une fonction de dessin qui projette une trainée reproduisant la trajectoire de sa main. Enfin, un ingénieur a la possibilité de modifier la position et l'orientation des objets virtuels projetés sur la scène en temps réel. Trois interactions déterminent ici l'apparence de la scène et le rendu du spectacle.

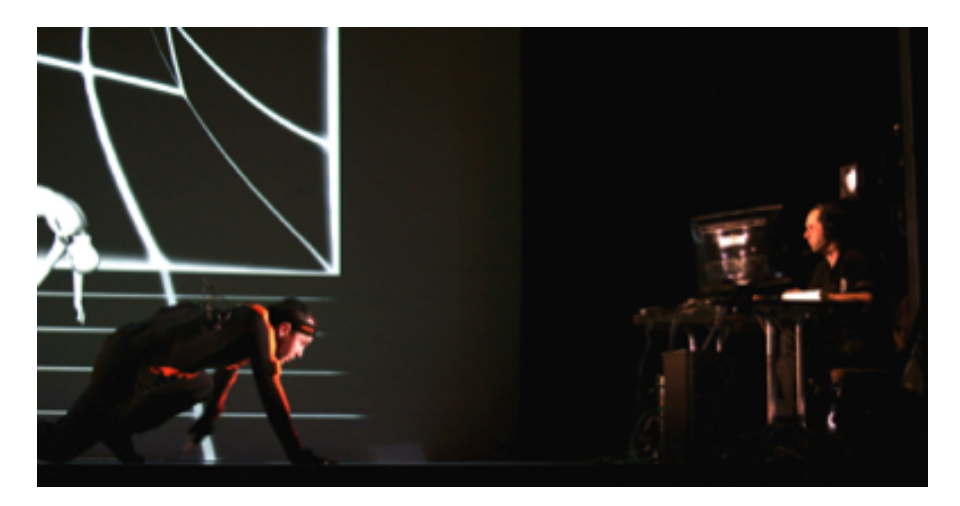

Figure C.4 – Debussy 3.0 : le spectacle de danse augmentée en direct par des éléments virtuels projetés sur la scène, en cohérence avec la chorégraphie. [\[Clay et al., 2014\]](#page-286-0)

<span id="page-229-0"></span>A notre sens, ce type d'application implémente purement le concept de réalité augmentée dans la mesure où ce n'est pas une représentation vidéo du réel, mais le réel lui même qui est enrichi par la présence d'objets virtuels (projetés). Cette pratique porte le nom de réalité augmentée spatiale. Nous approfondirons sur la question de ce qui est augmenté dans le chapitre suivant, à travers des discussions sur les définitions du réel et du virtuel. Remarquons que les augmentations sont ici à la fois pré-paramétrées (l'avatar est un personnage virtuel à l'allure d'humain, dont l'apparence est définie avant la représentation) et dynamiques (les dessins reproduisent la trajectoire des mains des danseurs). Elles ont pour objectif de susciter une émotion, par emphase par exemple chez le spectateur. Dans un autre contexte proche de celui de notre étude, les aménagements urbains et les travaux publics, les augmentations servent à dévoiler des éléments réels invisibles à l'œil nu. Le projet VIDENTE a abouti à un prototype permettant d'afficher des ouvrages

enterrés sous la voie publique. En suivant le même principe technologique que dans notre deuxième exemple (The Nearest Tube), VIDENTE [\[Schall et al., 2010\]](#page-292-0) utilise les données de capteurs et de géolocalisation embarqués dans une tablette tactile, pour afficher des excavations virtuelles sur une représentation vidéo du réel. Ces excavations sont des objets virtuels de synthèse. Elles représentent une tranchée et sont positionnées de façon cohérente avec le sol. Finalement l'utilisateur observe le sol de la voie publique, comme s'il avait été creusé de manière à ce que les canalisations enterrées soient découvertes. RAXENV [\[Zendjebil et al., 2008\]](#page-293-2) fonctionne de la même façon et affiche les modélisations 3D des canalisations. Il ne simule pas de tranchées mais donne quand même une impression de profondeur dans le rendu.

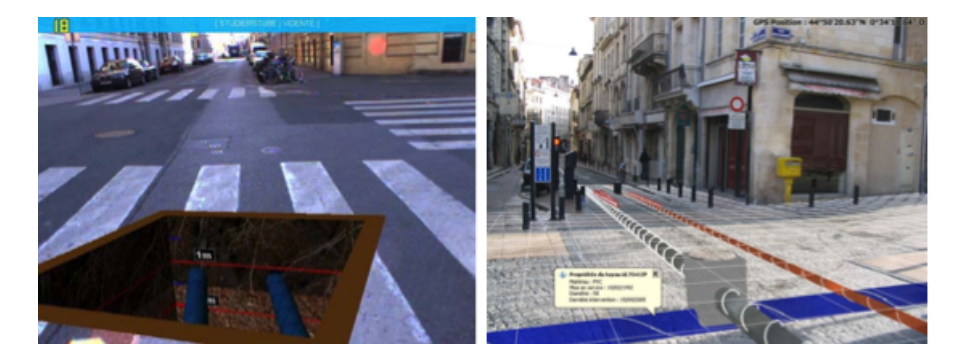

Figure C.5 – (Gauche) VIDENTE [\[Schall et al., 2010\]](#page-292-0) (Droite) RAXENV [\[Zend](#page-293-2)[jebil et al., 2008\]](#page-293-2) Les excavations virtuelles, superposées à la vidéo temps réel du chantier, permettent de dévoiler des ouvrages enterrés invisibles à l'œil nu

En ce qui concerne les ouvrages dévoilés, ils sont déjà connus dans ce cas. Ils ont été numérisés au préalable par un relevé géo-référencé à la suite de leur implantation ou le plus souvent récupérés dans un SIG. L'application affiche alors une visualisation de leur modèle numérique qui peut être un plan 2D, un modèle BIM où une simple liste de coordonnées de points dans un repère défini au préalable. Les objets virtuels sont achés selon la position et le point de vue du dispositif de réalité augmentée. Ceux-ci sont calculés à partir des diérents capteurs (GPS GNSS, boussole, gyroscopes, accéléromètres etc.) équipant le dispositif (un ordinateur portable équipé d'une webcam ici). Aucun indicateur visuel n'est pris en compte par l'application de réalité augmentée pour la phase de détection, qui détermine s'il faut afficher ou non les objets virtuels.

#### **C.1.4 Indices articiels pour fiabiliser la Réalité Augmentée**

Il est justement possible d'assister le dispositif de réalité augmentée à afficher des informations sur le réel, en lui donnant des indications visuelles simples. C'est le rôle des marqueurs par exemple. Ils sont conçus de façon à ce que leur apparence puisse donner des informations détectables par un dispositif de vision, sur sa propre position par rapport au marqueur. Comme l'illustre la Figure [C.6,](#page-231-0) ils sont de diverses formes. Un algorithme de vision peut les détecter et déterminer leur position relative à la caméra en observant respectivement leur contenu et leurs contours.

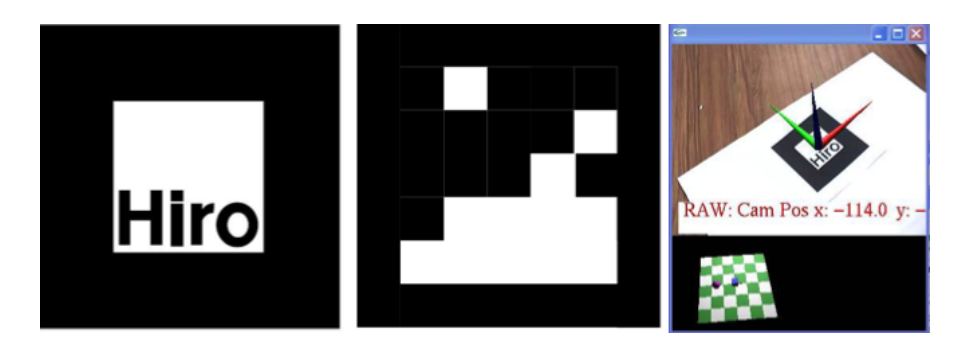

<span id="page-231-0"></span>Figure C.6 – Deux exemples de marqueurs : celui d'ARToolKit et le célèbre marqueur matrice 2D, et l'utilisation d'ARToolkit pour se positionner dans l'espace

Les marqueurs ne sont pas nécessairement noirs et blancs, ou de forme carré. Dans d'autres applications ils sont colorés et circulaires, le principal étant qu'ils soient connus au préalable par le dispositif de vision. Ce dernier pourra alors augmenter la réalité avec précision, comme sur l'exemple ci-dessus présentant des axes de repère orthonormé en 3D posés sur la surface de la table. La figure [7.2.6 page 83](#page-105-0) illustre les travaux de [\[Wagner et al., 2005\]](#page-293-3) qui donnent lieu à une application de réalité augmentée au format Smartphone, qui indique la direction à suivre aux visiteurs d'un lieu inconnu. L'application se base sur la détection et la lecture des informations contenues dans des marqueurs de type matrice 2D. Des flèches virtuelles s'affichent sur le rendu vidéo temps réel du décor, et sont orientées et positionnées en fonction de la position et de l'orientation des marqueurs dans cette même vidéo.

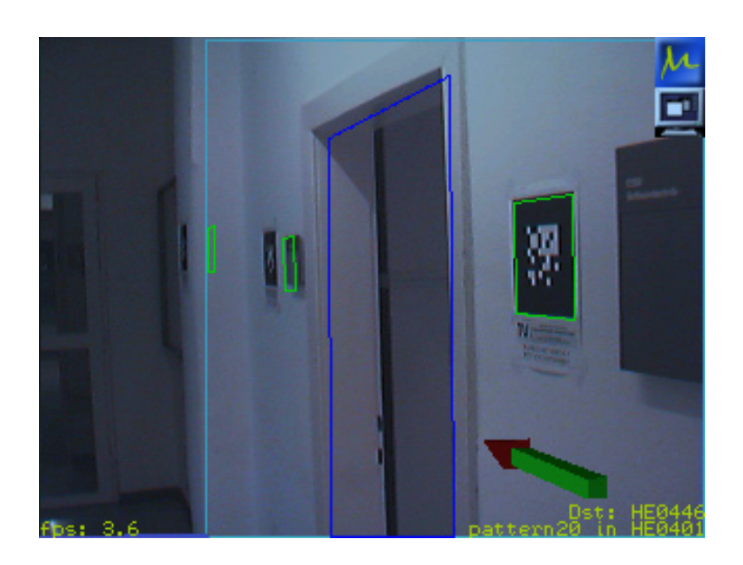

Figure C.7 – Le framework Studierstube, implémenté sur Smartphone, guide un utilisateur dans un environnement inconnu en exploitant seulement les marqueurs fixés dans le décor [\[Wagner et al., 2005\]](#page-293-3)

#### **C.1.5 D'autres modalités : le son**

Jusqu'ici nous avons évoqué des augmentations de la réalité perceptible de façon visuelle mais la réalité augmentée ne se limite pas qu'à ce type de perception. La réalité augmentée sonore, par exemple, est un concept déjà répandu. [\[Lähdeoja,](#page-289-0) [2007\]](#page-289-0) présente la réalisation d'un prototype de guitare augmentée. Initialement c'est une simple guitare électrique dont les vibrations des cordes sont évidemment transmises à un amplificateur qui émettra un son via un haut parleur. Son originalité est dans la transformation du son, qui d'habitude est prédéfinie via des interrupteurs et des jauges physiques, pour modifier les hautes, les basses ou les moyennes fréquences par exemple, ainsi que le gain, ou l'écho. Ici des capteurs sont fixés sur la guitare (accéléromètres et gyroscopes pour en mesurer les mouvements) sur le guitariste (capteur de pression sous ses pieds) et un dispositif de vision analyse les postures et mouvements du guitariste. Le son est alors transformé et amplifié dynamiquement en fonction des informations issues de tous ces capteurs.

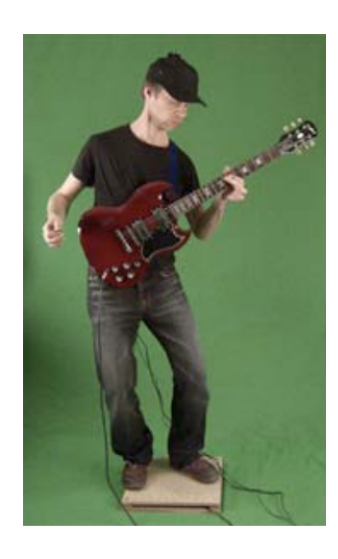

Figure C.8 – La guitare augmentée : divers capteurs sur la guitare, au sol et sur le guitariste transmettent des informations qui modifieront le rendu sonore [\[Lähdeoja, 2007\]](#page-289-0)

Dans le même registre, nous pouvons citer le projet Topophonie [\[Cahen\]](#page-286-1), qui a mené à des prototypes d'applications de cartographies sonores (Figure [C.9\)](#page-233-0). Un Smartphone équipé de GPS et d'une caméra exploite les informations de géolocalisation, ainsi que le point de vue de l'utilisateur dans un environnement urbain. Selon ce qu'il voit et là où il est par rapport à une cartographie sonore préétablie, le Smartphone émet des sons particuliers (écoulement d'eau, pluie, chants d'oiseaux etc.) pour véhiculer un message à l'utilisateur ou le mettre dans une ambiance précise.

<span id="page-233-0"></span>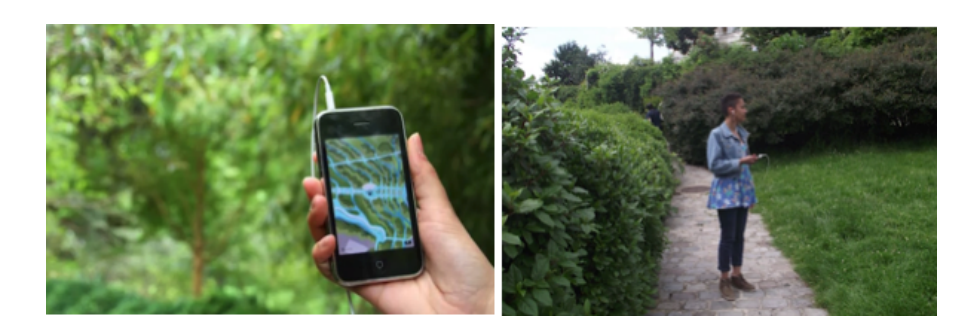

Figure C.9 – Topophonie dévoile des cours d'eau et leurs bruits d'écoulement en fonction de la position de l'utilisateur dans le parc Belleville [\[Cahen\]](#page-286-1)

#### **C.1.6 Réalité Augmentée olfactive**

La vision, le son... Même si c'est encore anecdotique aujourd'hui, la réalité augmentée peut aussi être olfactive, comme nous le prouvent les travaux de recherche de Takuji Narumi sur le projet MetaCookies+ défendu dans [\[Narumi et al., 2011\]](#page-290-0). Dans cet exemple, l'auteur utilise des marqueurs qui sont en fait une empreinte de brûlure sur un gâteau sec. L'utilisateur porte un masque équipé d'une caméra, d'un projecteur qui envoie une image directement sur sa rétine et d'inhalateurs de fumée qui envoient de l'air dans son nez. Lorsqu'il saisit un cookie marqué au fer rouge, le dispositif de vision embarqué dans le masque détecte le gâteau, et affiche l'image d'un cookie, d'une tartelette à la fraise ou autre, à la place du gâteau lui même. L'utilisateur choisit le gâteau qu'il veut manger en fixant du regard un type de viennoiserie projeté sur sa rétine. S'il veut un cookie au chocolat, le gâteau sec nature sera recouvert d'un cookie dans son champ de vision. Lorsqu'il le dégustera, le masque enverra un air chargé d'odeur chocolatée dans ses narines. L'utilisateur sera donc persuadé de déguster un cookie.

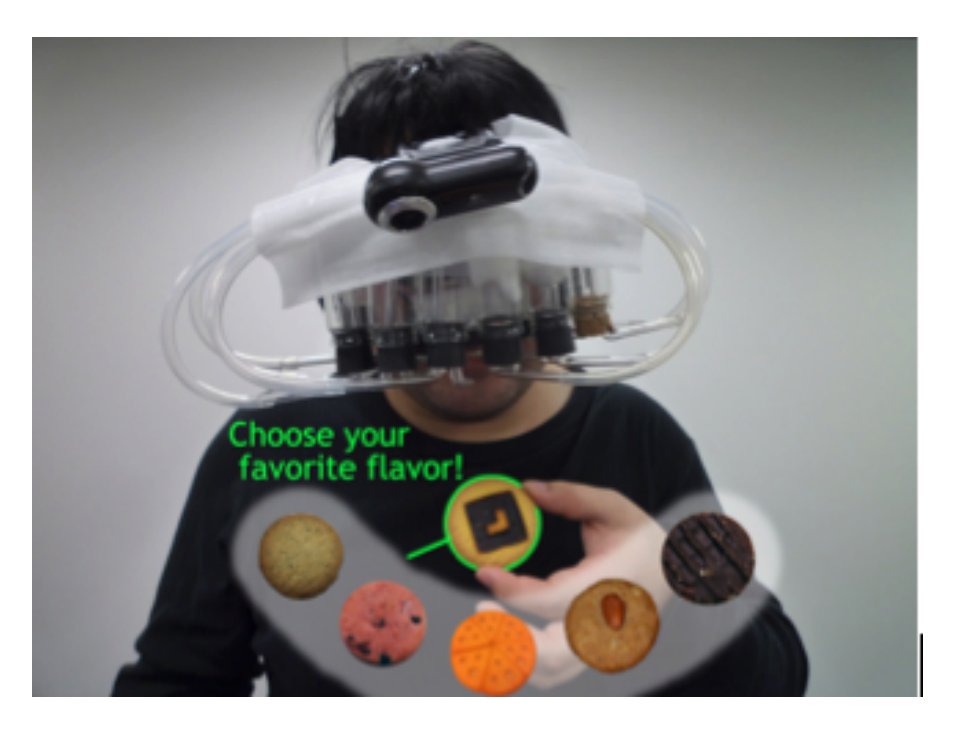

Figure C.10 – Meta Cookies + : réalité augmentée visuelle et olfactive [\[Narumi](#page-290-0) [et al., 2011\]](#page-290-0)

#### **C.1.7 Réalité Augmentée gustative**

Un dernier exemple est celui du prototype Tag Candy [Narumi et al.](#page-290-1) [\[2010\]](#page-290-1) qui illustre, au sens de l'auteur, le concept de réalité augmentée gustative. Tag Candy est un support pour sucettes, dont les capteurs intégrés mesurent les efforts de la langue et des lèvres du consommateur sur la sucette. Le support interprète ces efforts et envoie du son par conduction osseuse à l'utilisateur. Un courant électrique est aussi envoyé à l'utilisateur pour lui faire connaître des sensations diérentes au niveau de la bouche lors de sa dégustation. Ainsi l'utilisateur est seul à entendre les sons (qui se propagent via les os de sa mâchoire jusqu'au cils auditifs, en fonction de sa façon de consommer la sucette, il ressent aussi des picotements, symptômes de décharges électriques indolores au niveau de sa langue.

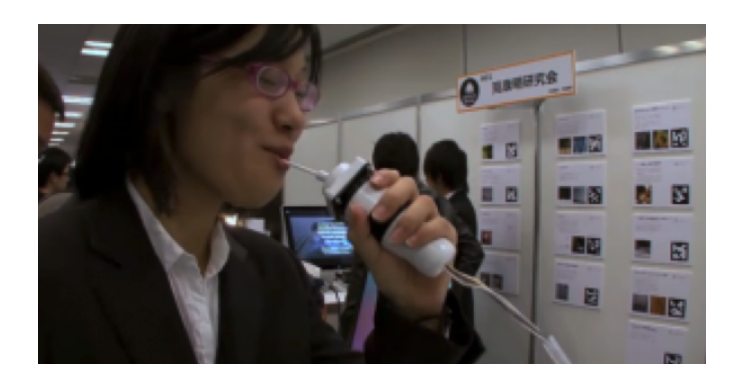

Figure C.11 – TagCandy émet des impulsions électriques et propage des sons en fonction de la manière de manger une sucette. [\[Narumi et al., 2010\]](#page-290-1)

Quelque soit la modalité, nous apercevons au travers de ces exemples que la réalité augmentée met en jeu des objets et des environnements virtuels. Elle permet aux utilisateurs d'être actifs au sein de l'environnement qui mêle réel et virtuel à l'aide d'interactions. Elle utilise des capteurs qui détectent et mesurent ces interactions, ainsi que des phénomènes réels comme la température, la position de l'utilisateur et son point de vue. La réalité augmentée semble nécessiter un support pour mêler réel et virtuel, afin que l'humain puisse apprécier le rendu : un masque, un écran de tablette tactile ou de Smartphone équipé de caméra et d'autres capteurs. Nous remarquons cependant que le virtuel peut être directement projeté sur le réel, comme dans le cas de la réalité augmentée spatiale. Dans le cadre de la réalité augmentée visuelle, les objets et environnements virtuels sont construits à partir de données numériques. Ils sont construits au préalable de l'utilisation d'un système de « RA » ou à la volée pendant l'expérience. Quoiqu'il en soit, ils sont mêlés au réel ou à sa perception, en suivant une logique bien définie, pour aboutir à une cohérence suffisante avec ce dernier.

### **C.2 Analyse macroscopique des exemples de Réalité Augmentée**

Nous pouvons synthétiser ce que nous venons de découvrir à propos de la réalité augmentée, de son fonctionnement et de ses finalités, à travers un diagramme pieuvre centré sur l'environnement mixte de RA.

Le diagramme pieuvre [\[Yannou, 1998\]](#page-293-4) est, initialement, un outil d'analyse fonctionnelle très utilisé dans la conception mécanique et dans la conception généralisée de produits pour l'analyse du besoin. Il permet d'identifier les relations entre un produit, ou plus généralement un système, et son environnement. Ces relations sont représentées par des fonctions. Elles se divisent en deux catégories : les fonctions de service représentent des relations entre le système et son environnement et les fonctions principales représentent des relations entre les éléments de l'environnement, qui existent par le biais du système.

#### **C.2.1 Analyse fonctionnelle**

Cette partie est une analyse des exemples précédents, faisant état de plusieurs applications tendances en RA aujourd'hui, quelque soit la modalité (son, vision, odeur, goût).

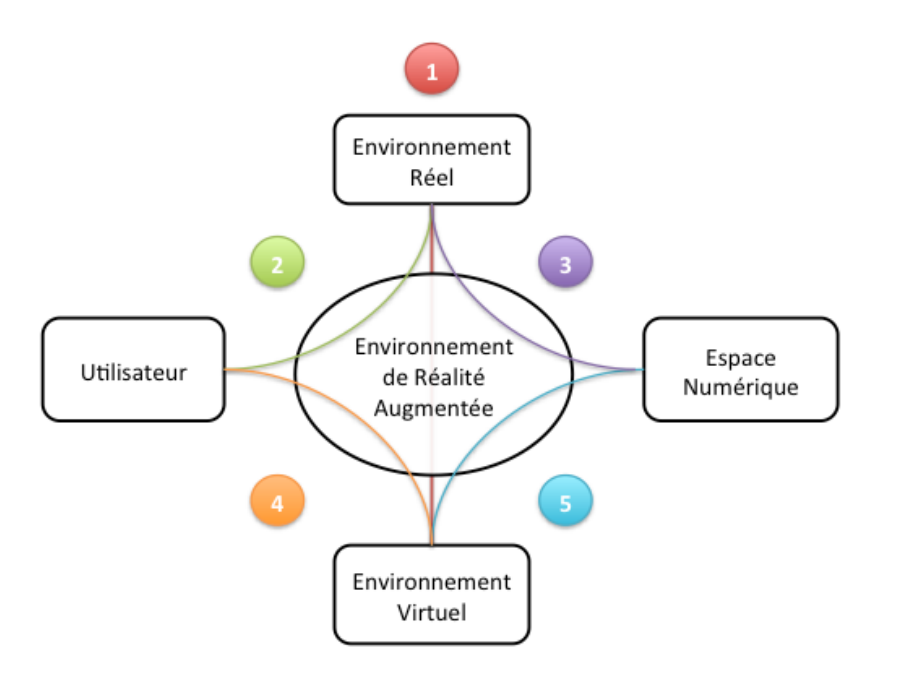

Figure C.1 – La Réalité Augmentée est un lieu d'interaction entre le réel et le virtuel

Dans notre étude, nous faisons apparaître seulement les fonctions principales qui sont les suivantes :

- 1. faire coexister des éléments réels et virtuels
- 2. offrir une perception enrichie du réel à l'utilisateur
- 3. construire l'espace numérique
- 4. interagir avec le virtuel
- 5. interpréter et représenter des données numériques en objets perceptibles

### **C.3 Analyse détaillée par le FAST**

#### **C.3.1 Méthode**

Bien évidemment, tout environnement de réalité augmentée a des relations uniques avec son environnement. Nous allons les représenter dans la suite par des fonctions de service (mesurer la température, détecter un marqueur, localiser l'emplacement de l'utilisateur, récupérer des données en ligne etc.). Ce sont en fait des sous-fonctions de nos fonctions principales et elles sont réalisées par ce que nous appelons des solutions techniques.

De façon générale pour la réalité augmentée, peu importe la modalité, nous proposons de décrire ces fonctions et leurs solutions techniques dans un diagramme FAST (Figure [C.1\)](#page-226-0). Cet outil d'analyse fonctionnelle, présenté dans [\[Cattan et al.,](#page-286-2) [2008\]](#page-286-2), permet de détailler les fonctions que l'on attend d'un produit ou d'un système jusqu'à leur implémentation par des solutions techniques.

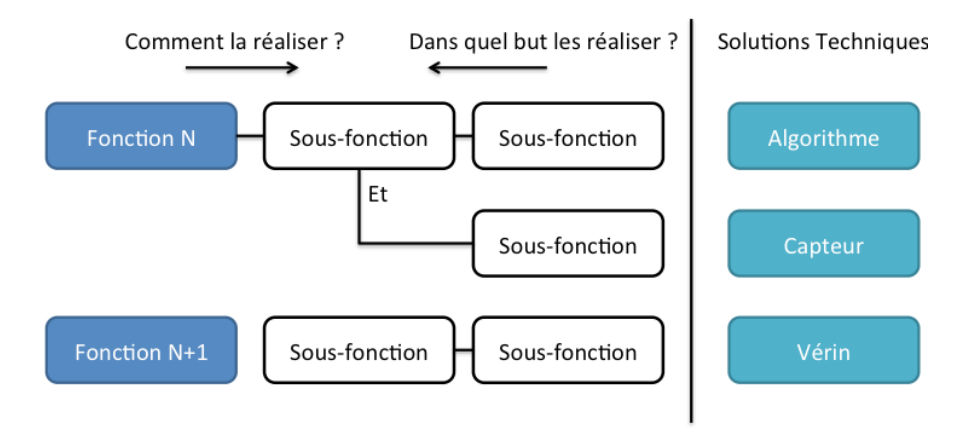

Figure C.1 – Logique du diagramme FAST [\[Cattan et al., 2008\]](#page-286-2)

Cet outil de description fonctionnelle nous semble particulièrement adapté pour détailler le fonctionnement général d'un environnement de réalité augmentée, tel qu'il est présenté dans le diagramme pieuvre en Figure [C.1 page précédente.](#page-226-0) Cidessous nous développons donc les fonctions 1 à 5 attendues d'un système de réalité augmentée quelque soit sa modalité.

#### **C.3.2 Analyse**

#### **C.3.2.1 Coexistence réel-virtuel**

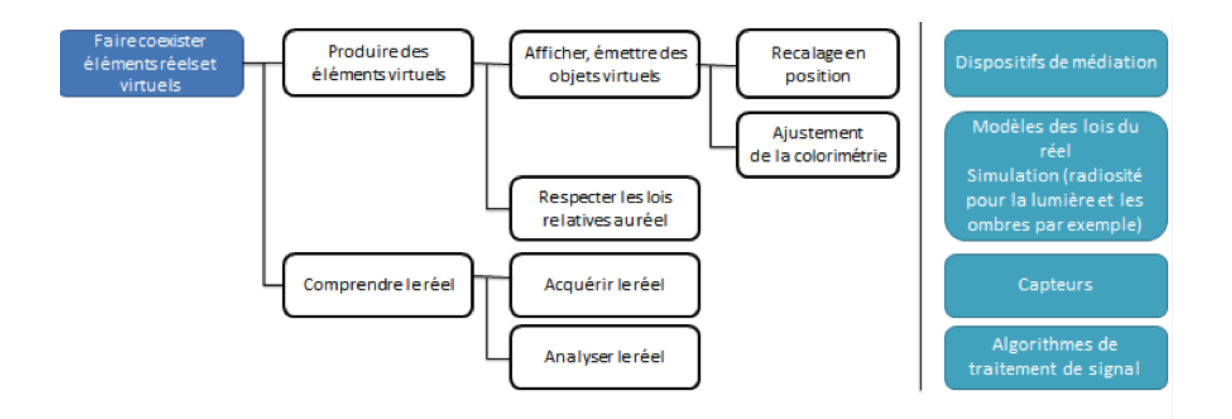

Figure C.2 – Relation réel-virtuel. Fonction 1 : faire coexister le réel et le virtuel

Cette fonction, détaillée dans la Figure [C.2,](#page-227-0) traite de la cohérence de l'intégration des objets virtuels dans le réel. Nous avons pu constater au travers des exemples cités, que l'augmentation du réel par des objets virtuels a un sens.

Pour ce faire, le support, le dispositif de réalité augmentée doit savoir quand et comment intégrer le virtuel au réel. Il suit des règles, imposées par le réel et/ou par le concepteur du dispositif. Il applique ces règles après avoir interprété le monde réel dont il fait l'acquisition. Pour l'exemple du jeu vidéo Zombies Everywhere, le sang qui coule sur le sol se répand selon la surface que le traitement d'image embarqué a mis en évidence (après acquisition via le capteur CMOS de la caméra embarquée du Smartphone). Son écoulement suit les lois de la gravité et de la mécanique des fluides, traduites par des modèles dans le logiciel embarqué du dispositif. La médiation du résultat se fait par l'écran tactile de l'appareil mobile qui affiche à la fois le réel et les objets virtuels qui y sont intégrés.

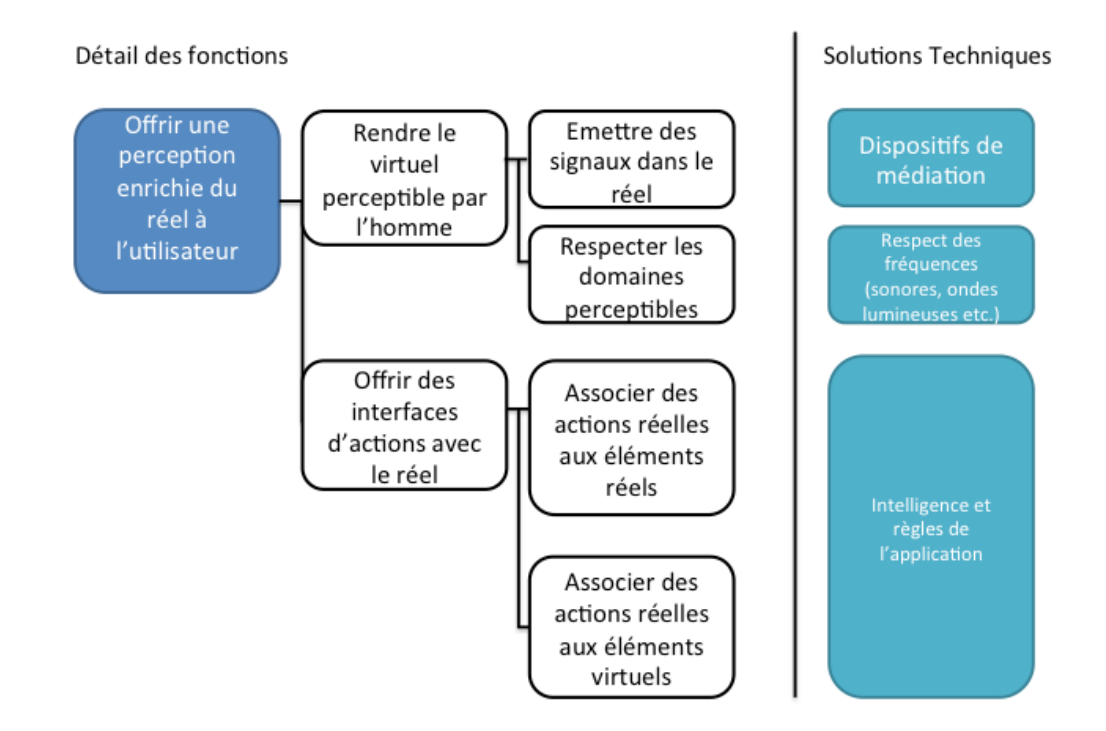

#### **C.3.2.2 Mise à disposition d'augmentations virtuelles du réel**

FIGURE C.3 – Relation utilisateur-réel. Fonction 2 : offrir à l'utilisateur une perception enrichie et interactive du réel

Un environnement de réalité augmentée peut permettre d'interagir avec le réel de deux manières (voir Figure [C.3\)](#page-228-0) :

- **par action réelle** : Pour Tag Candy par exemple, le consommateur déguste la sucette d'une certaine façon, les efforts de sa langue sur la confiserie sont des actions réelles qui déterminent une réponse réelle de l'appareil de réalité augmentée : une impulsion électrique.
- **par action virtuelle** : Pour le masque Meta Cookies + par exemple, l'utilisateur fixe du regard un type de gâteau qui est affiché dans son champs de vision (c'est un élément virtuel projeté sur sa rétine), ce qui détermine l'odeur injectée dans ses narines qui est un élément réel.

Cette médiation est indispensable, nous verrons pourquoi dans la suite de ce chapitre. Elle doit être assurée par le dispositif de réalité augmentée et doit respecter les contraintes liées à l'utilisateur : inutile par exemple, dans le contexte d'une application de réalité augmentée spatiale comme celle du Ballet Malandain et des spectacles augmentés, d'enrichir le réel avec des projections de lumières dont les longueurs d'onde sont invisibles à l'œil nu. La médiation offre une perception enrichie du réel de diverses manières : via un écran pour l'application Zombies Everywhere, par projection directe sur la rétine de l'utilisateur (dispositif see-through) et par émission d'odeur pour Meta Cookies +, ou d'impulsions électriques (Tag Candy). Elle paraît incontournable à la perception des éléments virtuels.

#### **C.3.2.3 L'espace numérique à l'origine des augmentations**

Le virtuel quant à lui, est, dans tous les exemples vus précédemment, une visualisation des données numériques. Ces données numériques sont connues au préalable ou sont construites à la volée, dynamiquement. La fonction de création de l'espace numérique, détaillée dans la Figure [C.4,](#page-229-0) semble être un maillon indispensable au processus d'augmentation de la réalité. L'espace numérique sauvegarde et traite les données de capteurs, les règles et les modèles régissant le réel ainsi que les informations sur les objets virtuels à injecter dans le réel. Par exemple dans le contexte de VIDENTE ou de RAXENV, les cartographies des canalisations à afficher sur le réel sont déjà connues sous une forme numérique stockée sur le dispositif. Les modèles des marqueurs, comme ceux utilisés dans l'exemple d'ARToolkit sont également sauvegardés en mémoire. Ils sont comparés à ceux détectés dans le réel par les capteurs.

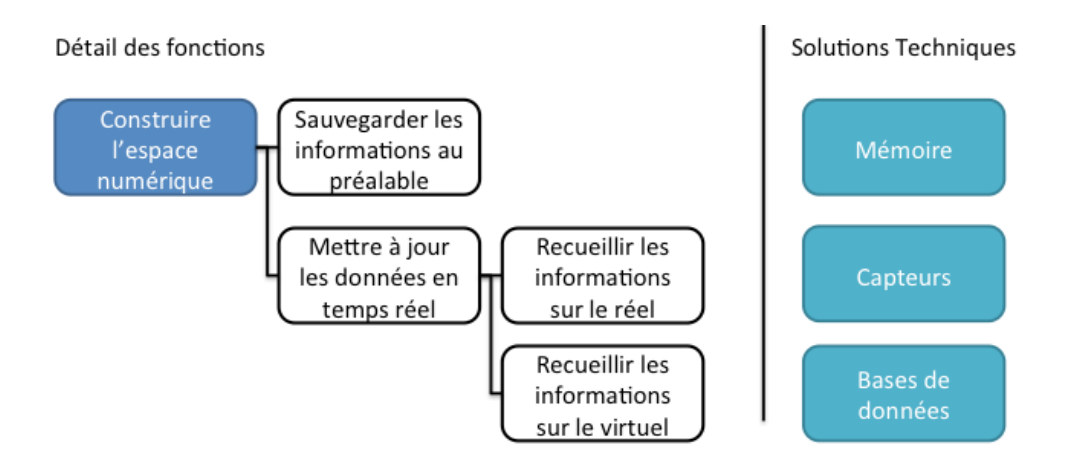

Figure C.4 – Relation Numérique-Réel. Fonction 3 : créer l'espace numérique.

#### **C.3.2.4 Interactions avec le virtuel**

Outre la mise en contexte d'objets virtuels dans le réel, les environnements de réalité augmentée peuvent offrir la possibilité d'interagir avec les éléments virtuels. Deux possibilités s'offrent à nous dans ce cas :

— **actions sur un élément réel** : dans le cadre des spectacles augmentés du Malandain Ballet de Biarritz, le danseur ferme le poing et les capteurs qu'il porte déclenchent le dessin d'éléments virtuels projetés sur la scène (des trainées de poussières suivant la trajectoire de la main du danseur exécutant une chorégraphie)

— **action sur un élément virtuel** : dans le cadre de l'application The Nearest Tube, l'utilisateur touche du doigt la vignette virtuelle intitulée « Liverpool Street » superposée à la réalité, et navigue alors vers une fiche d'informations détaillées concernant cette rue.

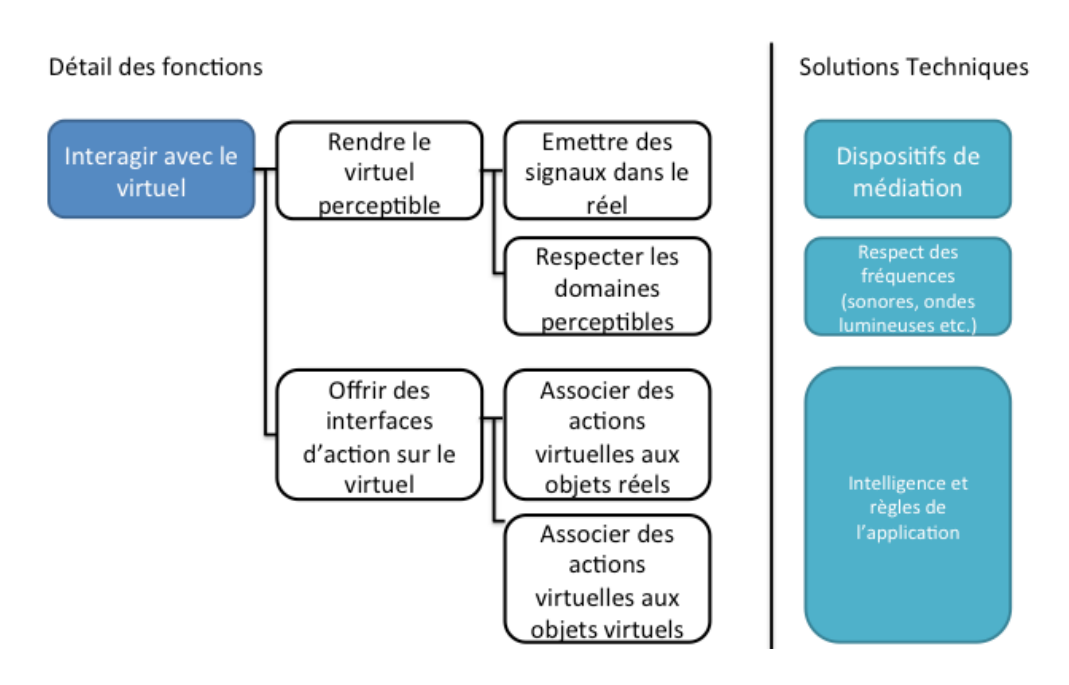

Figure C.5 – Relation humain-virtuel. Fonction 4 : interagir avec le virtuel

#### **C.3.2.5 Médiation du numérique**

Finalement, il convient de rappeler que les objets virtuels sont décrits dans l'espace numérique. Pour les rendre perceptibles par l'humain, il faut les représenter dans l'environnement réel. En effet, si nous prenons l'exemple de RAXENV, qui affiche les canalisations enfouies sur une vue temps réel d'une voie publique, nous constatons que la cartographie numérique enregistrée en mémoire est invisible telle quelle. Elle doit être représentée par des objets virtuels dans un contexte réel (Figure [C.6 page ci-contre\)](#page-231-0).

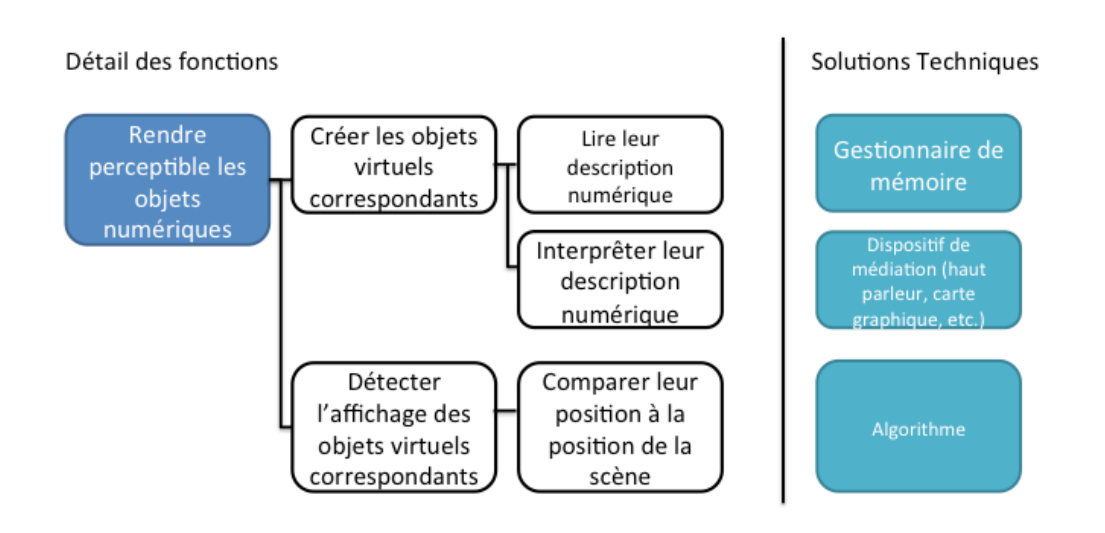

Figure C.6 – Relation virtuel-espace numérique. Fonction : interpréter et représenter des données numériques en objets perceptibles

### **C.4 Conclusion**

Les exemples vus précédemment nous ont permis d'exposer un bref tour d'horizon de la Réalité Augmentée, tant les applications sont nombreuses. Il est important de retenir ici qu'elle n'est pas forcément liée à la mobilité, qu'elle est multimodale dans le sens où elle ne s'attache pas qu'à la vision, mais à la perception des sens en général, et que ce n'est pas toujours le réel qui est directement augmenté avec des éléments virtuels. Bien au contraire, dans la majorité des exemples cités précédemment c'est une perception du réel qui est enrichie. Pour éclaircir ce point, dans le chapitre suivant, nous allons aborder les définitions de réalité, de virtuel mais aussi de numérique. Nous montrerons ensuite que la Réalité Augmentée n'est pas qu'une technologie.

**Annexe D**

**Carnet Léger**

223

*Annexe D Carnet Léger*

# **D.1 Features**

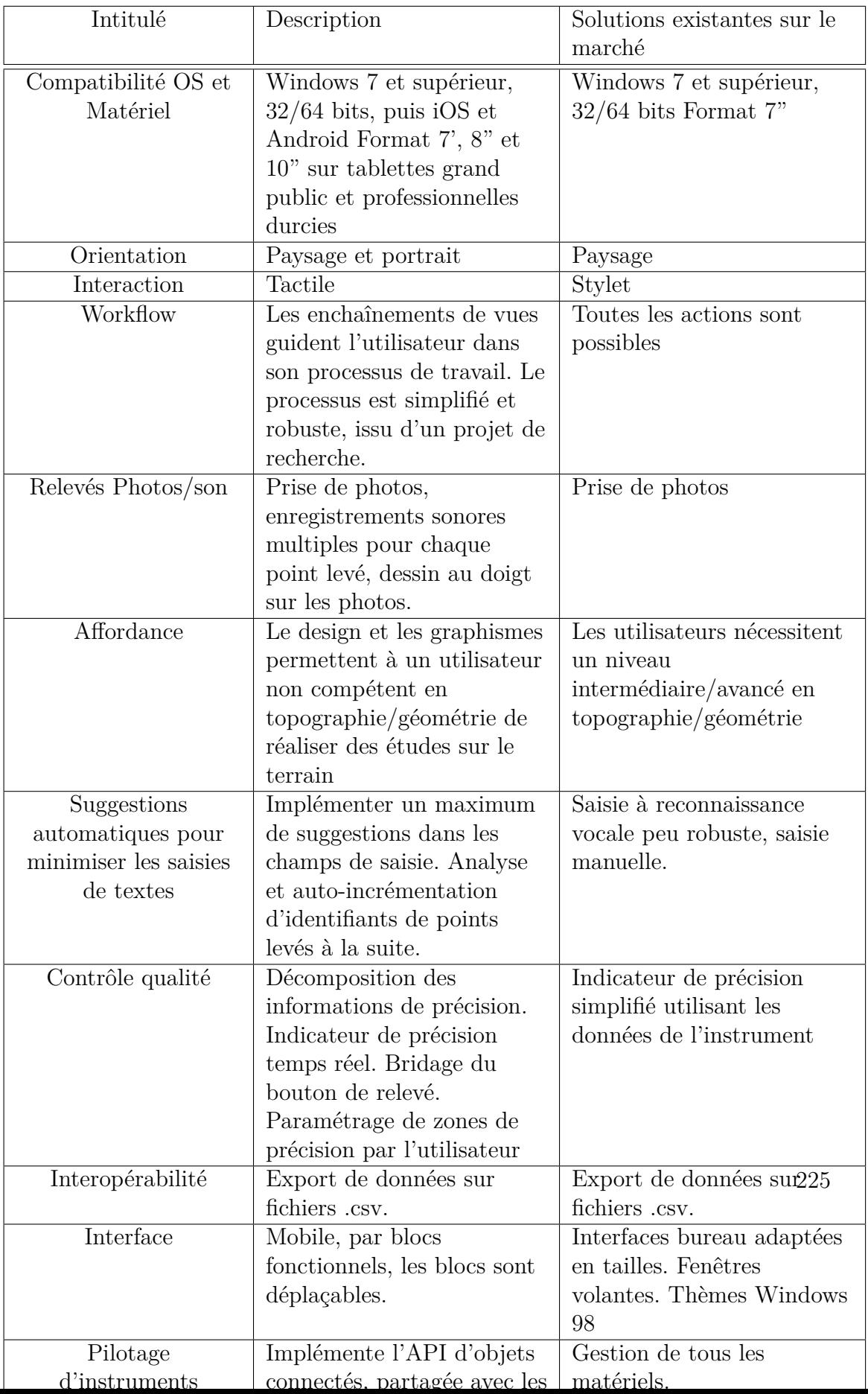

## **D.2 Paramétrage de connexion et de précision**

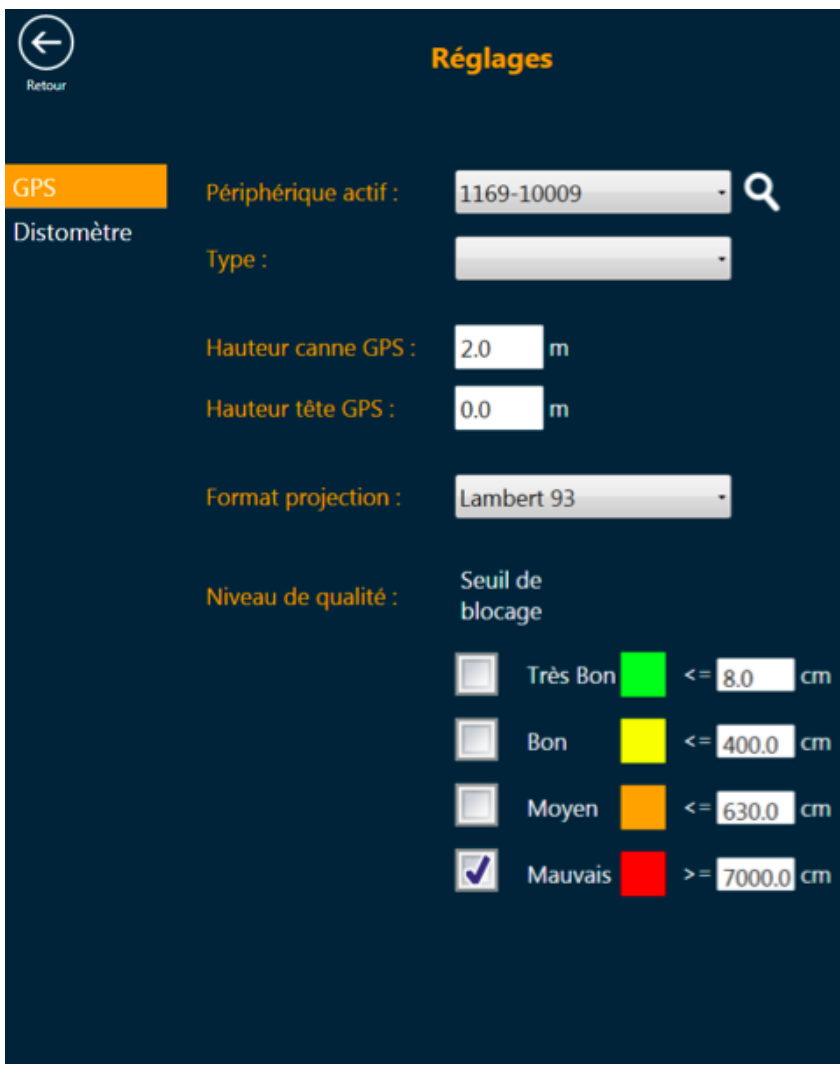

Figure D.1 – Fenêtre de paramétrages

Carnet Léger offre la possibilité de déterminer des seuils de précision, qui détermineront la couleur du bouton d'acquisition dans la fenêtre principale, et qui bloqueront les acquisitions de points dont la précision est insuffisante.

La fenêtre de paramétrage laisse l'opérateur renseigner les informations caractéristiques des outils utilisés et lui permet de se connecter en Bluetooth aux appareils (ici GNSS et distance-mètre, dans une version plus récentes la connexion aux stations totales est disponible aussi).

#### $\overline{\mathbf{C}}$  $C1$ Statut: **GPS** RTK: ⋒ Préfixe Identifiant Suffixe  $\Omega$ COF 37 uti **Pick Control** jffyugu  $\Omega$ Profondeur/Hauteur 0 (ii) Supprint Exporte<br>l'affaire Points enregistrés  $\mathsf{Id}$ Code  $\chi$ Y Z Prof.(cm) 6 | COF 37 uti | 6271521.90944191 | 331380.6350309 | 108.1261 5 | COF 0031 uti | 6271521.91325931 | 331380.629978568 | 108.1303  $\pmb{0}$ 4 | COF 0030 uti | 6271521.95934132 | 331380.619254686 | 108.1383  $\bf{0}$ 3 | COF 0029 uti | 6271521.9820232 | 331380.615291595 | 108.1474  $\pmb{0}$ 2 | COF 0028 uti | 5815652.9355572 | 1330892.34189098 | 125.0262  $\mathbf 0$ 1 | COF 0026 uti | 5815661.32408959 | 1330892.39471234 108.5909  $\mathbf{0}$

## **D.3 Consultation simple d'une affaire**

FIGURE  $D.1 -$ Consultation

Carnet Léger n'a pas besoin d'être connecté à des instruments de topographie pour fonctionner. L'utilisateur peut consulter et modifier des affaires stockées en mémoire sur une base de données SQLite.

# **D.4 Edition d'une affaire : lever géoréférencé**

|                    |                    | C30                               |                                                        |            |                                          |                     |
|--------------------|--------------------|-----------------------------------|--------------------------------------------------------|------------|------------------------------------------|---------------------|
| GF                 | <b>RTK:</b>        | Status GPS: En cours de réception |                                                        | Z:114.5488 | X:1329288.97865961<br>Y:8481358,67824405 |                     |
|                    | Préfixe            | Identifiant                       | <b>Suffixe</b>                                         |            | 469,7 cm                                 |                     |
| EDF                |                    | 0006                              | ft                                                     |            | Précision XYZ                            |                     |
|                    | Commentaire        |                                   |                                                        |            |                                          |                     |
|                    | Profondeur/Hauteur | $\overline{0}$                    |                                                        |            |                                          |                     |
| Points enregistrés |                    |                                   |                                                        |            |                                          |                     |
| Id                 | Code               | X                                 | Y                                                      | Z.         |                                          | Prof.(cm) Préc.(cm) |
| 9                  | <b>EDF 0006 ft</b> | 8481359.77902481                  | 1329289.0914677                                        | 111.3775   | 0                                        | 552                 |
| 8                  |                    | EDFg 0004 e 8481357.9485059       | 1329289.63810817                                       | 111.0212   | $-15$                                    | 542.7               |
| 7                  |                    |                                   | EDF 0001 ga 8481358.59327902 1329289.45070542          | 111,2065   | 0                                        | 544.6               |
| 6                  |                    | EDF 0002 ga 8481358.75885392      | 1329289.40163987                                       | 111.2526   | $\bf{0}$                                 | 543.4               |
| 5                  |                    |                                   | EDF 0001 ga 8481364.89452463 1329290.26409374 113.8376 |            | 0                                        | 906.2               |
| 4                  | 0004               | 8481364.90593097                  | 1329290.26682916                                       | 113.8459   | 0                                        | 900.8               |
| 3                  | 0003               | 8481364.90593097                  | 1329290.26682916 113.8459                              |            | 0                                        | 900.8               |
| 2                  | 0002               | 8481364.91122926                  | 1329290.27177619                                       | 113,8629   | $\mathbf{0}$                             | 896.2               |
| 1                  | 0001               |                                   | 8481364.90105037 1329290.27033961 113.8841             |            | Ö                                        | 897.5               |
|                    |                    |                                   |                                                        |            |                                          |                     |

Figure D.1 – Lever de points
La fenêtre principale affiche les informations essentielles de façon synthétique pour le l'opérateur puisse relever des points en connaissance de la qualité de son lever. Ici le panneau d'acquisition affiche la précision de géoréférencement du GNSS connecté, le fonctionnement est similaire avec une station totale en tenant compte de paramètres différents, propres à l'instrument. Les points levés sont affichés dans une liste dynamique.

# **D.5 Edition en mode paysage**

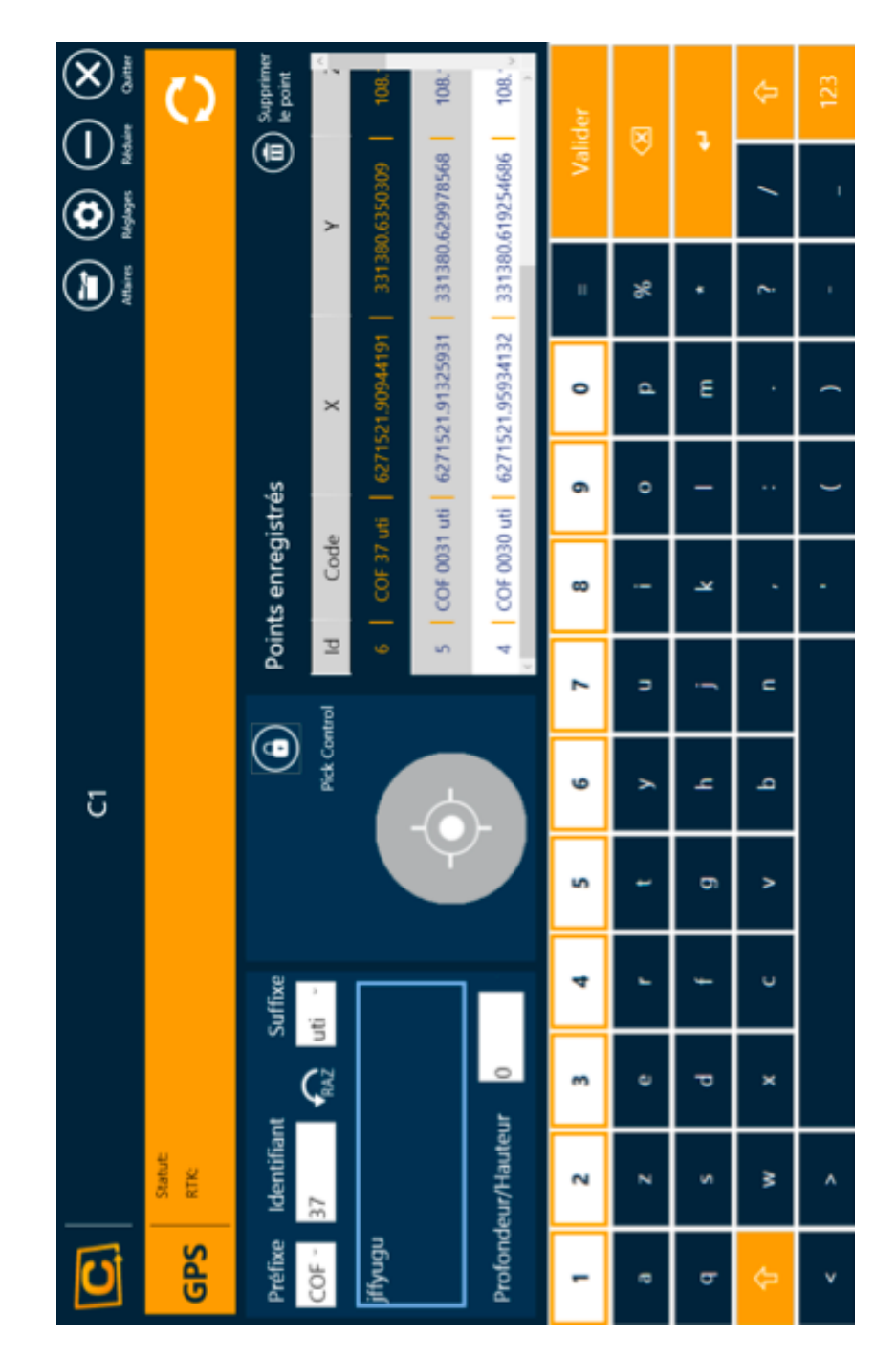

### **D.5.1 Saisie de textes**

Figure D.1 – Saisie attributaire en mode paysage

L'application Carnet Léger est développée sur .Net WPF 3.5. Ce qui permet d'être compatible avec un maximum de tablettes tactiles, même les plus anciennes. C'est aussi ce qui a constitué un véritable défi en développement : le format de cette application « bureau » (techniquement) est dynamique et imite les applications mobiles dans leur comportement, notamment en changeant d'orientation automatiquement et en adaptant les composants graphiques lors d'un passage de portrait à paysage, et vice versa. Aujourd'hui, les framework de développement .Net 4 et ultérieurs, disposent de briques logicielles gérant ces comportement automatiquement.

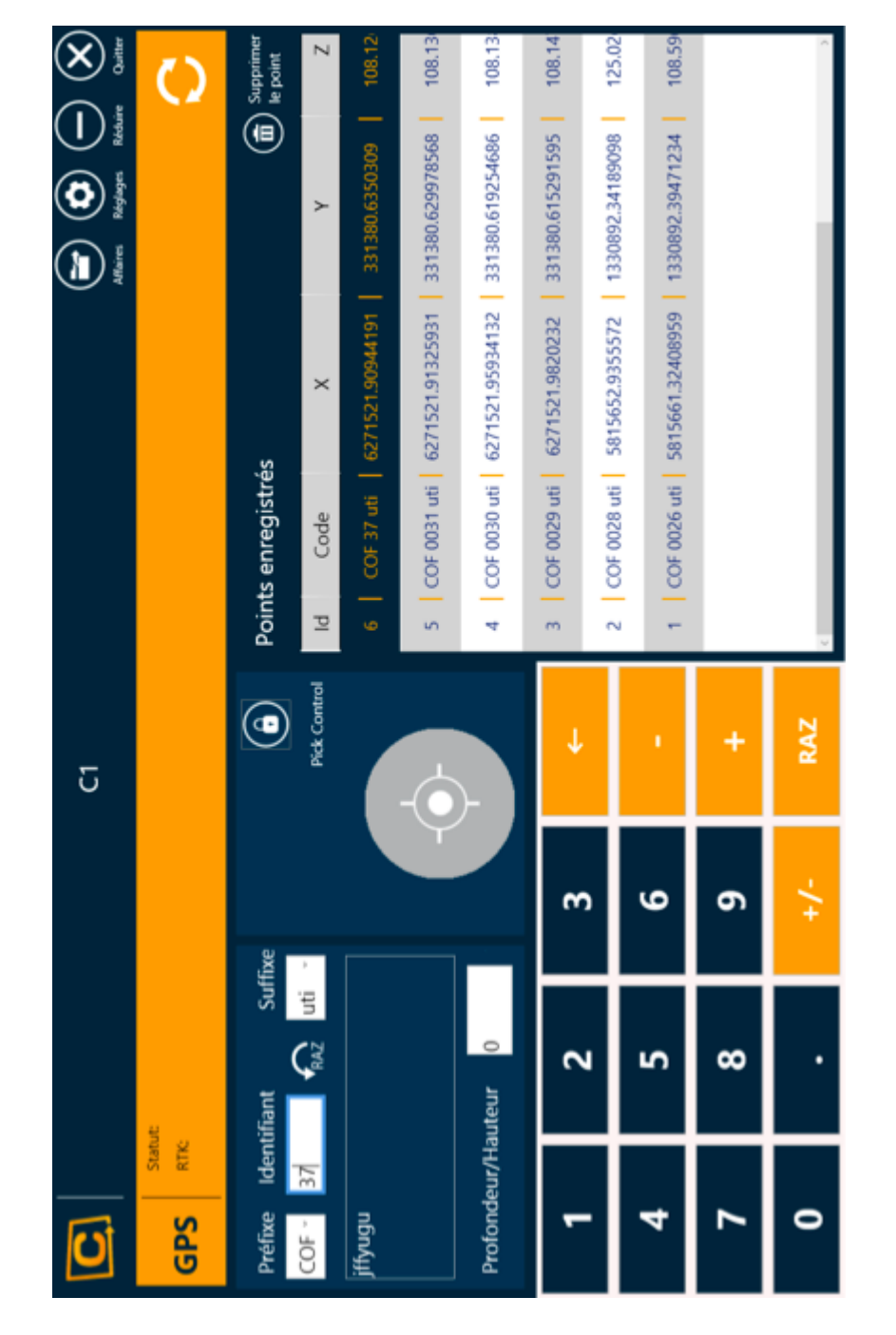

## **D.5.2 Identifiants de points**

Figure D.2 – Saisie de chaînes numériques en mode paysage

Les claviers de saisies s'adaptent aux champs. Les champs identifiant, de plus, sont incrémentés automatiquement en fonction des saisies précédentes, et du point sélectionné dans la liste des levers.

# **D.6 Edition en mode portrait**

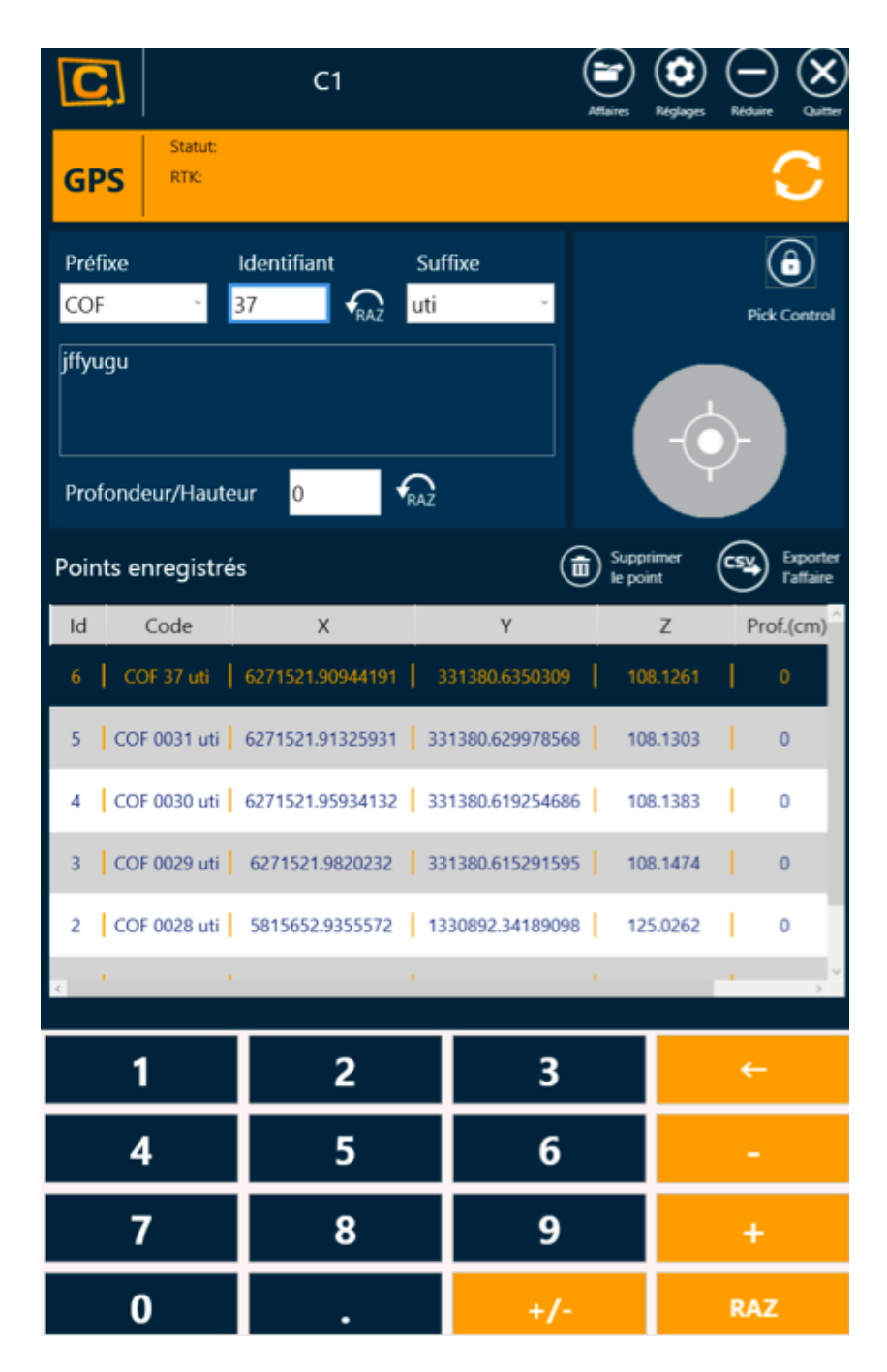

Figure D.1 – Saisie numérique en mode portrait

# **D.7** Export d'une affaire au format .CSV

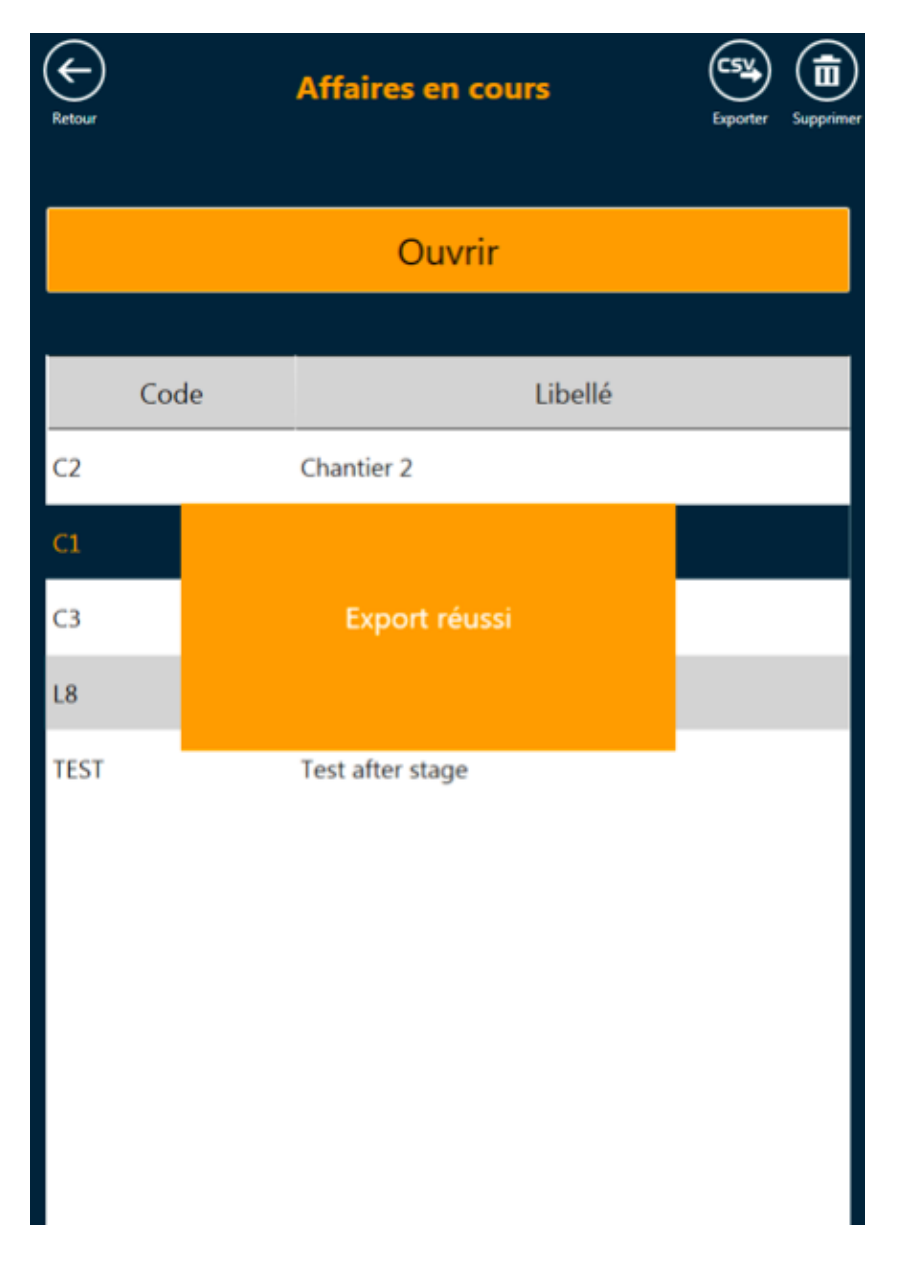

FIGURE  $D.1$  – Export de l'affaire dans un fichier texte

Dans sa première version, Carnet Léger offre la possibilité d'exporter une affaire au format .CSV, la rendant alors exploitable par n'importe quel logiciel de cartographie.

# **Annexe E**

# **APIs**

## **E.1 API Photos Annotées**

Le Carnet Léger est un logiciel en rupture avec les solutions existantes qui repose sur deux fonctionnalités importantes. L'association de photos éditées par dessin au doigt est essentielle. C'est la solution que nous proposons au besoin de prise d'information exhaustive et rapide.

### **E.1.1 Objectifs**

Le développement de cette API a pour objectif de proposer à l'utilisateur un ensemble de contrôles lui permettant de prendre des photos. L'utilisateur pourra interagir avec les captures pour ajouter des annotations. L'API associe une photo à un objet de l'application hôte. Plusieurs photos peuvent être associées au même objet.

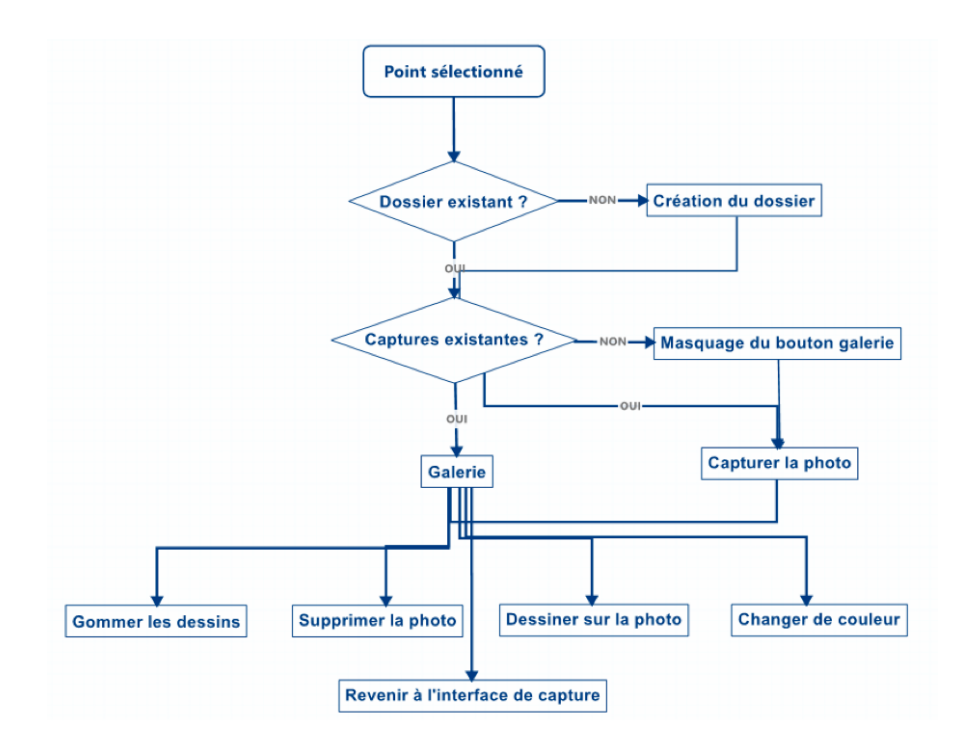

Figure E.1 – Workflow API Photos Annotées

### **E.1.2 Besoin et contraintes**

Les exigences que nous avions à propos de l'API sont les suivantes :

- navigation dans des photos liées à des points enregistrés par les applications hôtes (SIG/logiciel d'étude CAO/DAO)
- comptabilité avec Windows 7 et supérieurs, version Bureau, plateforme 32 ou 64 bits
- design du contrôle dans le style Metro. Charte graphique en cohérence avec celle de Capitole Nomade
- forts contrastes pour la lisibilité de l'écran en extérieur par fortes luminosités
- affordance, interface simpliste et intuitive
- contrôles (boutons, actionneurs) aux dimensions adaptées à l'utilisation au doigt
- compromis sur la résolution des photos qui laissent apprécier les détails important sans dépasser 1 Mega-octet par photo
- l'utilisateur peut changer d'un clic la caméra utilisée pour la prise de photo

#### **E.1.3 Choix de conception**

La compatibilité avec les autres logiciels de SIG-IMAGE impliquait que le développement soit réalisé en WinForm. L'API est donc constituée d'un UserControl comprenant tous les contrôles générés par le Designer de Visual Studio. Le développement s'est effectué sous le Framework .NET version 3.5 afin d'assurer la compatibilité avec les autres projets. L'ensemble du développement a été réalisé dans un projet comprenant deux éléments :

- une bibliothèque de classe (DLL) qui sera intégrée par la suite dans les projets faisant appel à l'API
- une application WPF démontrant l'intégration et l'utilisation de l'API dans un projet reproduisant les besoins exprimés par le développement de Carnet Léger

L'extension choisie pour les photos est .jpeg. Le taux de compression est excellent et quasi sans pertes. Le contrôle permet de visualiser les photos. Une capture entraîne un aperçu de la photo capturée dans une galerie. L'utilisateur peut naviguer entre les diérentes photos liées à l'objet à l'aide de boutons dans la galerie. Une palette de couleurs et un choix de pinceau/gomme est visible en mode galerie pour permettre à l'utilisateur d'annoter l'image achée. Les changements sont sauvegardés automatiquement. Les fonctions essentielles de l'API liées à la capture de photos sont issues de l'API EMGU CV, un wrapper .NET pour OpenCV très utilisé.

#### **E.1.4 Récapitulatif technique**

Le développement de l'API s'est effectué dans un projet Visual Studio (version 2013) qui repose sur le Framework .NET 3.5. Le fonctionnement est indépendant de la version du système d'exploitation et du processeur (32bits ou 64bits). Le projet compile une bibliothèque de classes nommée photoAPI ainsi qu'une application Windows WPF nommée photoTest qui possède une référence vers photoAPI. Les captures sont enregistrées au format .jpeg. Lorsque l'utilisateur interagit avec une photo, les changements sont sauvegardés. Chaque changement entraîne une copie de l'image dans un fichier temporaire. Lorsque l'utilisateur change l'affichage (fermeture/changement de photo), la copie remplace l'original. L'utilisateur peut ainsi procéder à toutes les interactions (dessin, gomme) sans se préoccuper des sauvegardes. Un dossier est créé pour chaque objet. Lors de la sélection d'un objet, s'il existe des captures liées, un bouton « galerie » apparaît sous le bouton « capture ». Un appui sur le bouton fait basculer l'interface et les boutons présents vers l'interface de visualisation. Si aucune capture n'est présente dans le dossier lié à l'objet, le bouton « galerie » est masqué. Lors de l'ouverture de l'API, la caméra est ouverte. La prise d'une photo entraîne le basculement de l'interface de capture

vers l'interface de visualisation. La photo précédemment capturée est alors affichée à l'utilisateur pour donner lieu à l'édition (annotation, suppression).

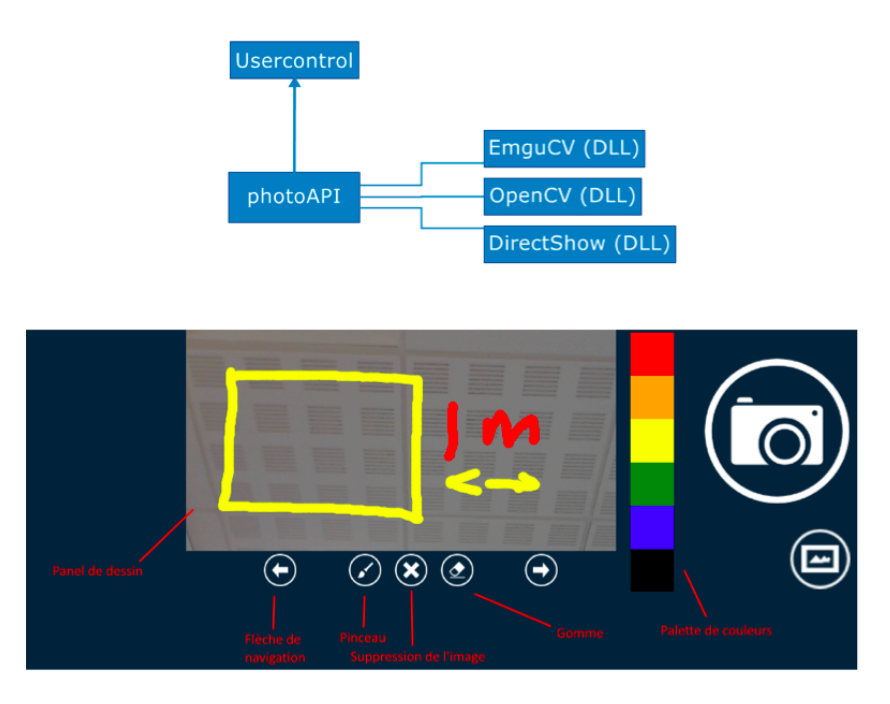

Figure E.2 – API Photo : modules logiciel et interface

# **E.2 API Notes Audio**

## **E.2.1 Objectifs**

Le développement de cette API a pour objectif de proposer à l'utilisateur un ensemble de contrôles lui permettant d'enregistrer des pistes audio. Ces pistes pourront ensuite être lues et supprimées. L'enregistrement pourra être stoppé par l'utilisateur grâce au contrôle qui lance l'enregistrement. L'API associe un unique enregistrement à un objet de l'application hôte.

 $-\sqrt{2}$ 

Figure E.1 – Use case : scenarii d'utilisation de l'API Notes Audio

### **E.2.2 Besoin et contraintes**

L'API doit proposer des contrôles qui permettent d'associer et de manipuler des pistes audio liées à des objets recensés dans l'application hôte. L'API développée doit assurer une compatibilité Windows bureau. Elle doit être facilement intégrable. Le code doit être simple et explicite afin de faciliter sa reprise par d'autres développeurs. L'API doit être compatible avec Windows 7/Windows 8 et fonctionner sur des systèmes 32bits et 64bits. L'esthétique du contrôle respecte celle de Windows Mobile tandis que la charte graphique respecte celle de l'entreprise. Le contraste en extérieur ne doit pas perturber le fonctionnement de l'application. Les fichiers audio doivent pouvoir être lus sur tous les appareils sur lesquels l'API pourra démarrer. Le format devra donc être standard. Les contrôles doivent être simples et ergonomiques afin que l'utilisation de l'API soit intuitive. L'affordance du système devra être au cœur de la conception. La taille et la forme des objets doivent correspondre avec les interactions tactiles (taille des doigts). Le temps d'enregistrement maximal doit être paramétrable par le développeur et l'utilisateur doit pouvoir agir avec l'application pour arrêter l'enregistrement quand il le souhaite. La qualité de l'enregistrement doit permettre l'écoute et la reconnaissance d'une voix.

#### **E.2.3 Choix de conception**

La compatibilité avec les autres programmes implique que le développement soit réalisé en WinForm. L'API est donc constituée d'un userControl comprenant tous les contrôles générés par le Designer de Visual Studio.

Le développement s'est effectué sous le Framework .NET version 3.5 afin d'assurer la compatibilité avec les autres projets. L'ensemble du développement est finalement contenu dans un projet comprenant deux éléments :

- une bibliothèque de classe (DLL) qui sera intégrée par la suite dans les projets faisant appel à l'API
- une application WPF faisant exemple d'application hôte

L'extension choisie pour les fichiers audio est .wav : une extension prise en charge nativement par Windows car développée par Microsoft. Les fichiers sous ce format ne sont pas compressés. La taille des fichiers sera cependant acceptable puisque les enregistrements seront limités à de courte durée. La lecture sera assurée par le lecteur système par souci de compatibilité. Un lecteur intégré à l'application pourra faire partie des futures améliorations. Les fonctions essentielles de l'API liées à l'enregistrement audio sont implémentées grâce à l'API open source NAudio qui constitue la bibliothèque .NET audio et MIDI la plus complète du marché. Une communauté réactive est présente sur le site du développeur.

#### **E.2.4 Récapitulatif technique**

Le développement de l'API s'est effectué dans un projet Visual Studio (version 2013) qui repose sur le Framework .NET 3.5. Le fonctionnement est indépendant de la version du système d'exploitation et de l'architecture du processeur (32 bits ou 64 bits).

Le projet compile une bibliothèque de classes nommée audioAPI ainsi qu'une application Windows WPF nommée AudioAPITest qui possède une référence vers audioAPI.

Les fichiers audio sont enregistrés au format .wav et encodés à une vitesse de transmission gérée par le matériel. Les tests ont été faits avec un micro ayant une vitesse de transmission de 2822Kbits/s et un autre micro de 3072Kbits/s.

# **E.3 Réalisations**

Les API de commentaire audio et de photo annotées se présentent sous forme de Widgets (UserControl) à embarquer pour le moment dans tout logiciel WPF/Winform :

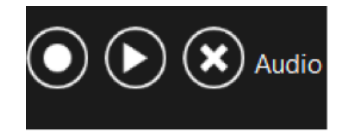

Figure E.1 – Interface graphique API Notes Audio

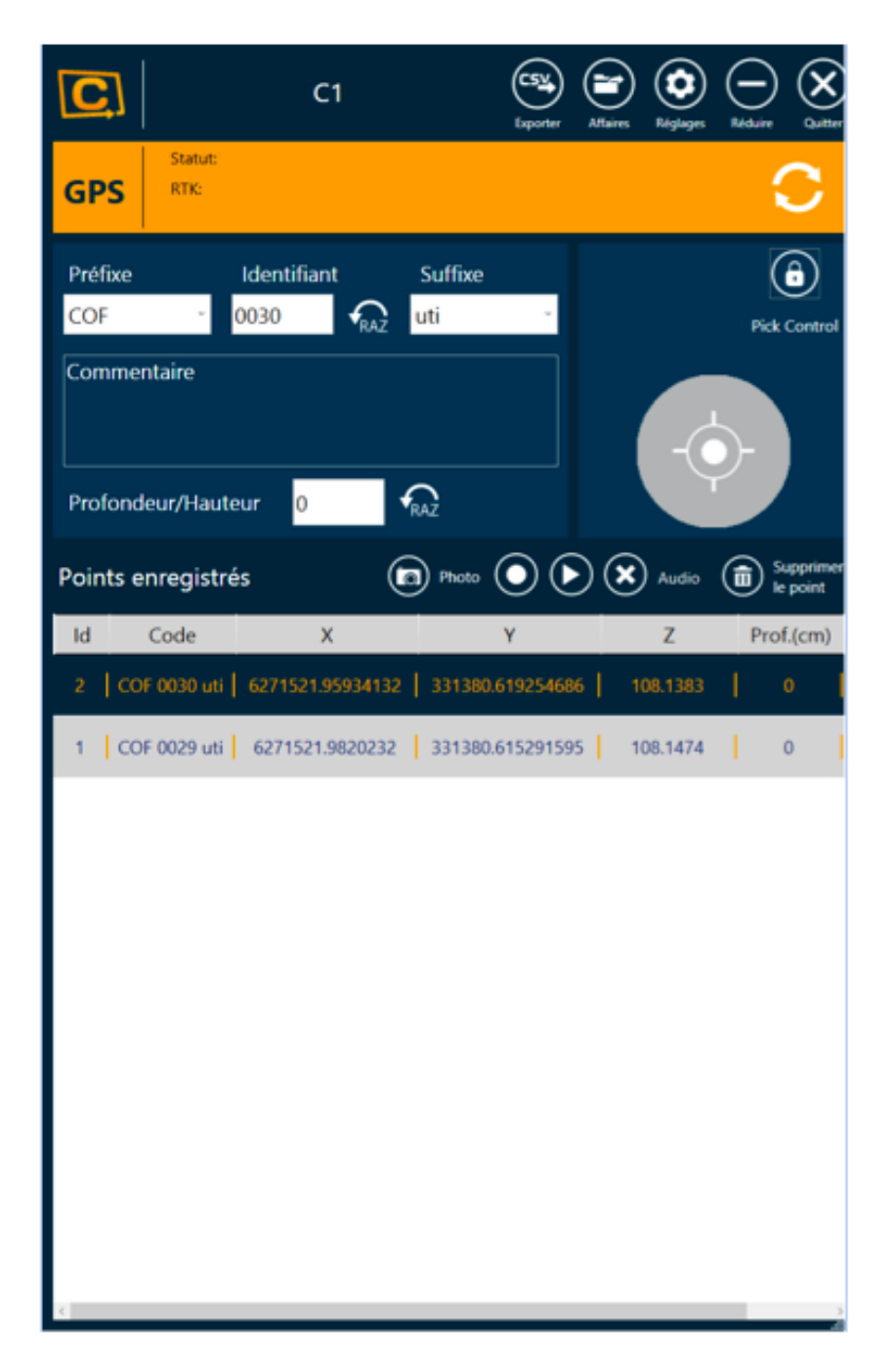

Figure E.2 – Incrustation de l'API Notes Audio dans Carnet Léger

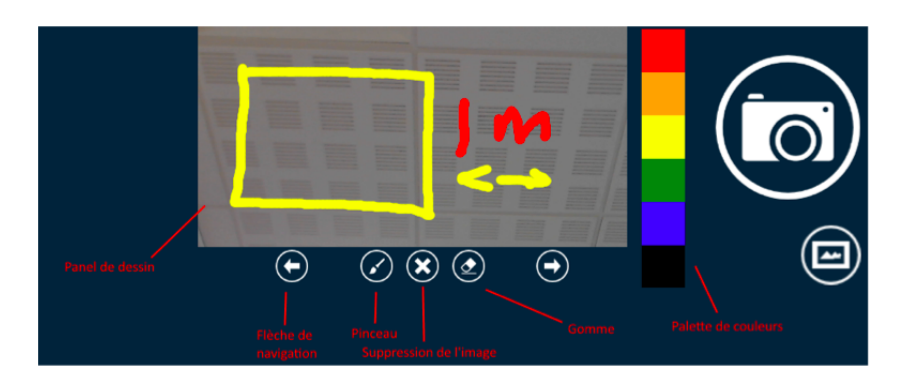

Figure E.3 – Interface graphique de l'API Photo

# **Annexe F**

# **Conception du berceau d'accueil du distance-mètre**

# **F.1 Présentation Générale**

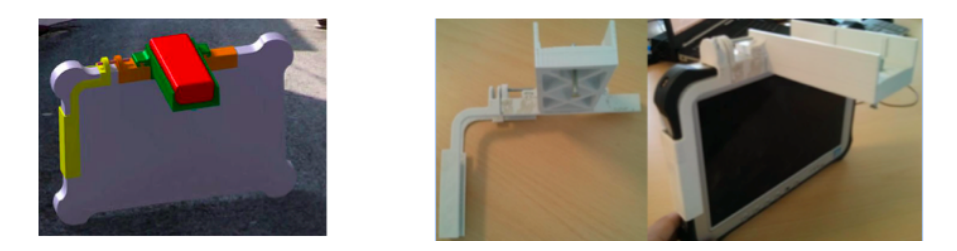

Figure F.1 – Conception CAO sur le logiciel CATIA et impression numérique

Le berceau d'accueil est constitué de trois pièces :

- le berceau du distance-mètre
- la fixation supérieure
- la fixation latérale

### **F.1.1 Conception Détaillée**

#### **F.1.1.1 Berceau**

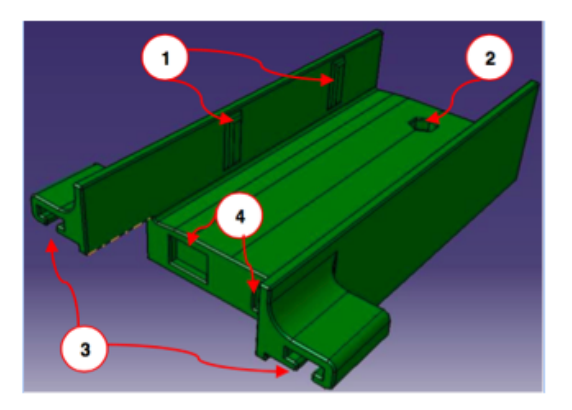

Figure F.2 – Modèle CAO du berceau

Cette pièce doit être capable de tenir le distancemètre et de permettre à l'utilisateur de paramétrer et maintenir son inclinaison lors du calibrage du système.

Nous pouvons voir les petites surépaisseurs, notées 1. Ces éléments, faciles à limer, servent à maintenir notre capteur en position. Ils se trouvent sur chaque bordure. L'élément 2 servent au réglage de ce dernier. Un écrou vient se loger dans l'espace prévu à cet effet et une vis vient, par-dessous, pousser le distance-mètre pour régler son orientation. Les éléments 3 et 4 sont prévus pour assurer la liaison entre cette pièce et le support tablette supérieur. Le distancemètre doit être parfaitement perpendiculaire à la tablette, une liaison glissière doit donc être mis en place entre nos deux pièces à concevoir. Une glissière en forme de « T » sera mise en place. Enfin, le maintien en position de ces deux pièces est réalisé par deux paires d'aimants dans les emplacements, notés 4.

#### **F.1.1.2 Fixation supérieure**

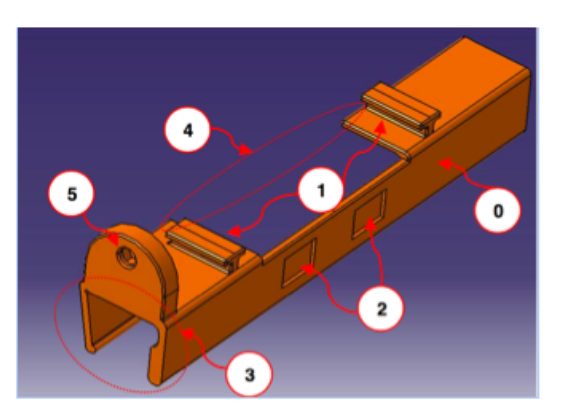

Figure F.3 – Modèle CAO de la fixation supérieure

Nous retrouvons sur cette pièce les éléments de la liaison avec la pièce précédente, complémentaire de la liaison glissière en « T » et emplacement pour les aimants, notés 1 et 2.

Cette pièce doit pouvoir tenir sur la tablette, une forme de pince est donc nécessaire, notée 3. Ce support vient relativement proche de l'objectif de l'appareil interne de la tablette. Il ne faut donc pas que la pince soit sur toute la longueur, il faut ajourer, comme indiqué sur 4.

Enfin, pour que le réglage de position le long de la tablette soit possible l'élément 5 a été rajouté. Il s'agit d'un emplacement pour un boulon, avec ici le logement pour l'écrou et le passage de la vis.

## **F.1.1.3 Fixation latérale**

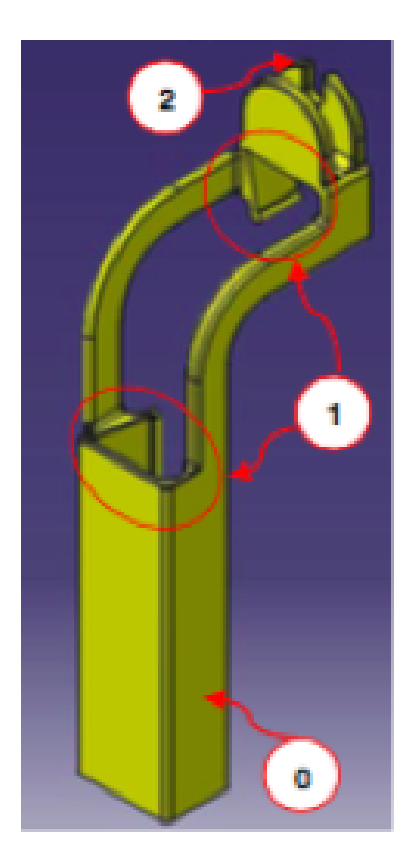

Figure F.4 – Modèle CAO de la fixation latérale

*F.1 Présentation Générale*

## **F.1.1.4 Récapitulatif des pièces**

| Pièce                                     | Quantité |
|-------------------------------------------|----------|
| <b>Fixation tablette-</b><br>berceau      | 1        |
| <b>Fixation latérale</b>                  | 1        |
| Berceau de distance-<br>mètre             | 1        |
| Aimant<br>parallélépipédique<br>12x8x2 mm | 4        |
| Vis M4<br>40 mm                           | 2        |
| Ecrou M4                                  | 2        |

Figure F.5 – Récapitulatif des pièces du berceau

## **F.1.2 Modifications à apporter**

#### **F.1.2.1 Berceau**

Aucune modification.

#### **F.1.2.2 Fixation supérieure**

- réduire un peu la distance entre le support de l'écrou de calibration et l'attache gauche du support Laser de l'ordre de 5 mm
- rallonger l'extrémité droite de 8mm
- à 32 mm du bord intérieur droit ajouter entre 10 ou 15 mm
- creuser de 1 mm de plus les emplacements pour les aimants.

#### **F.1.2.3 Fixation latérale**

- faire démarrer le côté gauche plus bas de 7 mm, le raccourcir pour atteindre un longueur totale de 50 mm
- rallonger le rabat de 10 mm

**Annexe G**

# **Conception logicielle de MR-UP**

# **G.1 Présentation générale**

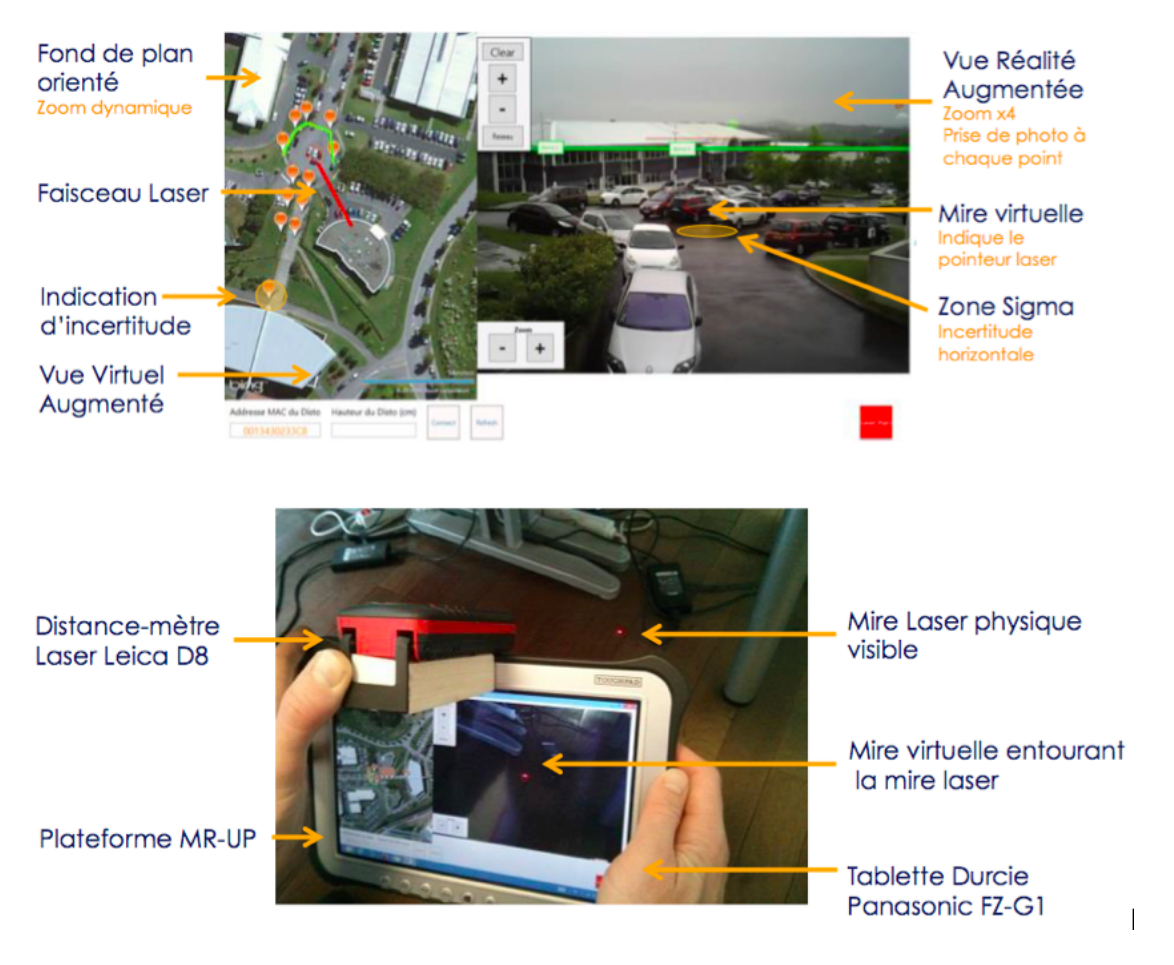

Figure G.1 – Interface MR-UP

# <span id="page-278-0"></span>**G.2 Règles d'achage de POI et de modèles d'ouvrages**

### **G.2.1 Calculer la position relative des points**

Tout d'abord la donnée principale à calculer est l'angle que fait la droite de la caméra au point par rapport au nord, nous considèrerons que le repère est plan dans les environs proches de l'utilisateur, et non courbe comme il devrait être normalement (courbure de la terre ignorée et considérée plane sur de petites distances). Dans la Figure [G.1 page suivante,](#page-278-0) nous notons a la position de la

caméra et b la position d'un point réel.

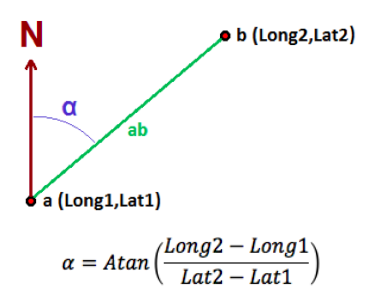

Figure G.1 – Positions relatives entre caméra et objet

Le calcul de l'angle alpha ne nous donne que l'angle absolu par rapport au nord, il n'indique pas de quel côté se trouve le point (à droite, à gauche, devant, derrière la caméra), il faut donc tester ce positionnement par rapport à la caméra, il y a quatre cas, soit quatre quadrants, comme l'indique la Figure [G.2.](#page-279-0)

<span id="page-279-0"></span>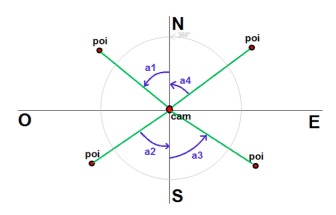

Figure G.2 – Détection des POI par quadrants

Si le point est au nord-ouest de la caméra, le calcul de l'angle est bon, si le point est au sud-ouest l'angle est égal à (180 – a2) degrés, si le point est au sud-est l'angle est égal à (180 + a3) degrés et si le point est au nord-est l'angle est égal à (360 – a4) degrés. Sachant que si LongitudeCam est inférieur à LongitudePoint le point est à l'est et si LatitudeCam est inférieur à LatitudePoint le point est au nord.

Ainsi en nous référant à la Figure [G.3 page suivante,](#page-280-0) nous pouvons déterminer l'azimut du point relatif à celui de la caméra grâce à celui relatif au nord (le calcul de l'inclinaison par rapport à l'horizontale est analogue).

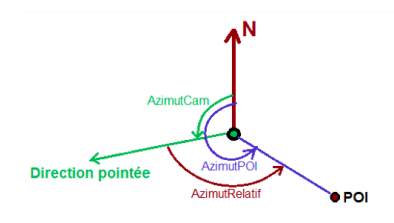

<span id="page-280-0"></span>Figure G.3 – Calcul de l'orientation du point relative au dispositif

#### **G.2.2 Déterminer la visibilité d'un POI**

Maintenant il faut déterminer pour chaque POI s'il est visible ou non à l'écran, c'est-à-dire qu'il se trouve dans le champ de vision de la caméra, ceci afin de ne pas avoir à traiter les points non ciblés. Pour ce faire d'autres données rentrent en jeu : les angles de vue de la caméra. Il y a deux angles de vue, celui dans la largeur que nous nommerons AngleDeVueX et celui sur la hauteur que nous nommerons AngleDeVueY.

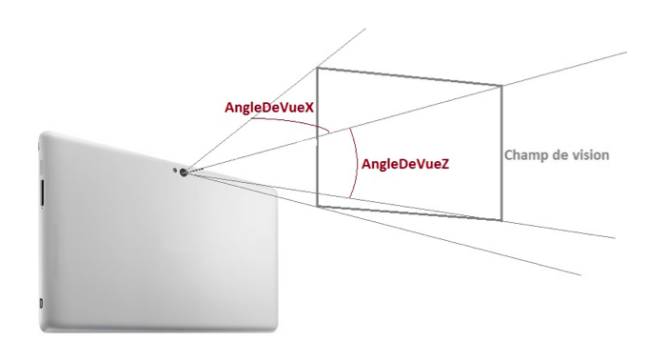

Figure G.4 – Champs de vision de la tablette

Ceci nous donne un champ de vision rectangulaire, le centre de ce rectangle est le point face à la caméra, il correspond à l'angle 0 relativement à la tablette (donc la valeur d'inclinaison de la tablette). Nous nommerons les extrémités du champ de vision les « Arms » (bras). Les deux extrémités verticales sont appelées RightArm et LeftArm et les extrémités horizontale UpArm et DownArm (Figure [G.5 page](#page-281-0) [ci-contre\)](#page-281-0).

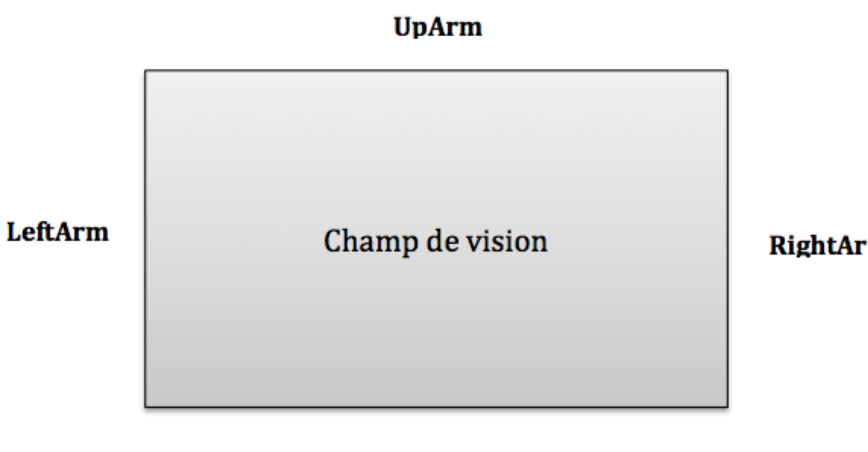

<span id="page-281-0"></span>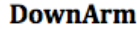

Figure G.5 – Nom des extrémités de vision

De l'azimut et l'inclinaison de la tablette on déduit les valeurs des azimuts de LeftArm et RightArm ainsi que l'inclinaison de UpArm et DownArm en utilisant les valeurs des angles de vue (Figure [G.6\)](#page-281-1).

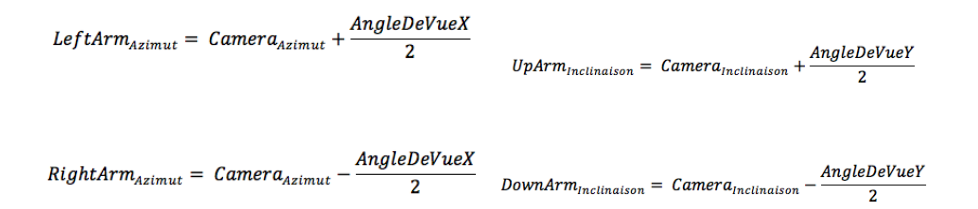

<span id="page-281-1"></span>Figure G.6 – Azimuts des extrémités

Si LeftArm dépasse 360° il repart de 0° (modulo 360), si RightArm passe sous 0° il repart de 360°, si UpArm dépasse 180° il repart de -180° et si DownArm passe sous -180° il repart de 180°.

Ainsi un POI est visible si son azimut est contenu entre celui de RightArm et LeftArm ET que son inclinaison est entre DownArm et UpArm. Cependant si le passage de 360° à 0° pour l'azimut ou de 180° à -180° est dans le champ de vision le test est diérent car LeftArmAzimut est inférieur à RightArmAzimut dans le premier cas et UpArmAzimut est inférieur à DownArmAzimut dans le second. Nous traitons donc diéremment ces cas, aboutissant à des règles présentées dans les Figures [G.7 page suivante](#page-282-0) et [G.8 page suivante.](#page-282-1) Finalement un POI n'est visible à l'écran seulement s'il est visible sur X ET Y.

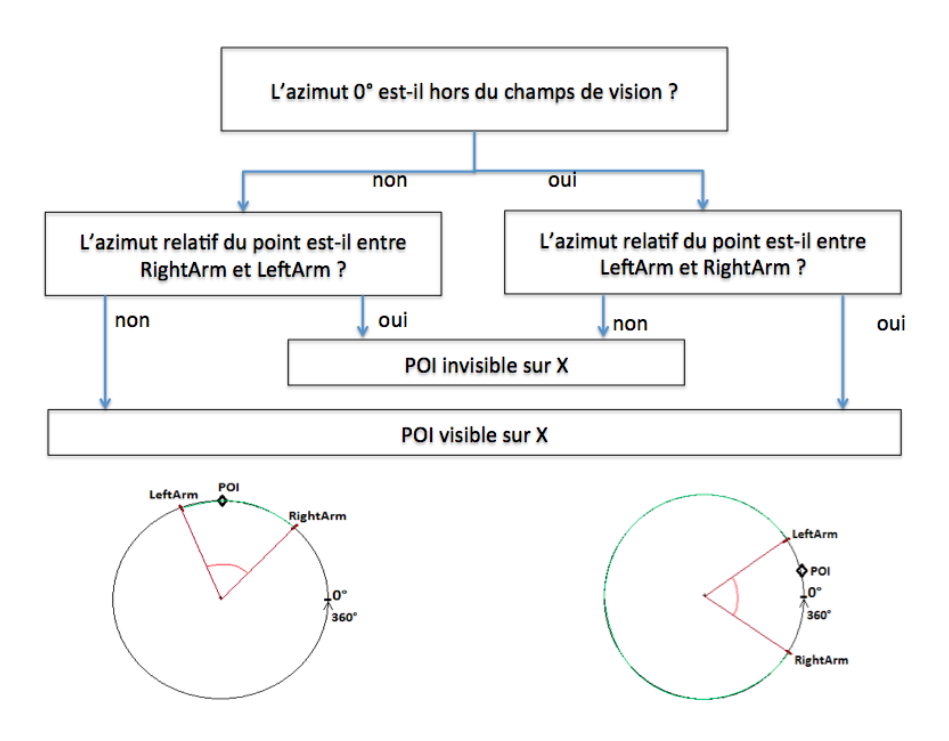

<span id="page-282-0"></span>FIGURE G.7 – Règles d'affichage sur la largeur  $(X)$  de l'écran

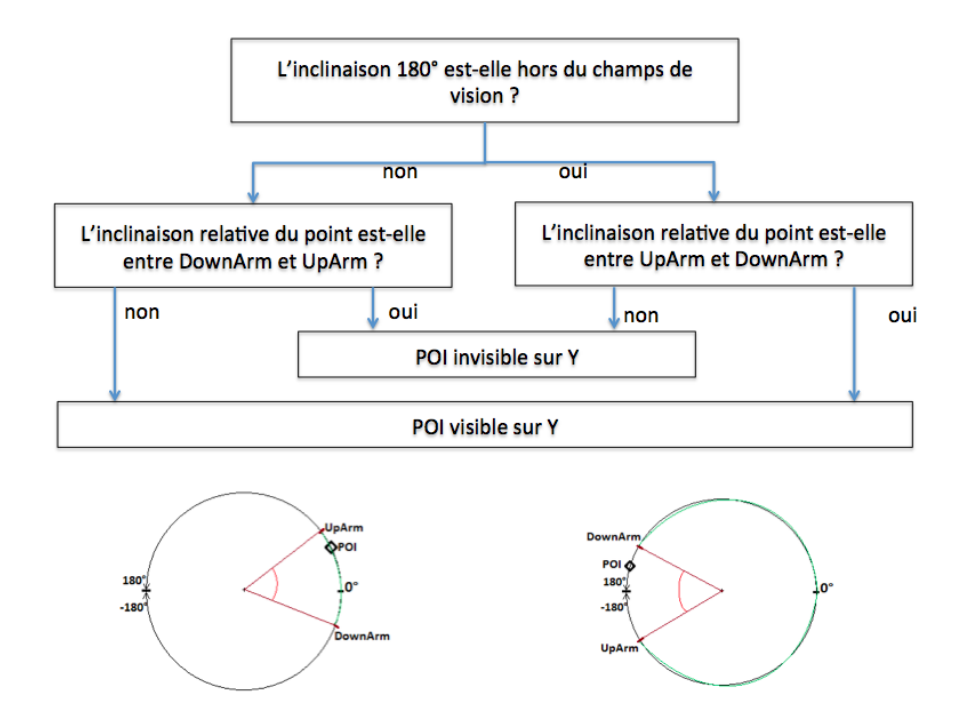

<span id="page-282-1"></span>FIGURE  $G.8$  – Règles d'affichage sur la hauteur  $(Y)$  de l'écran

### **G.2.3 Déterminer la position du POI sur l'écran**

Nous partons du principe que le POI est dans le champ de vision de la caméra, il faut donc maintenant pouvoir l'afficher à l'écran en X et Y dépendamment de son azimut et de son inclinaison. Le principe de positionnement sur l'écran est simple, il sut de déterminer son angle relatif à une extrémité du champ de vision, calculer le rapport de cet angle par rapport à l'angle de vue global et de reporter ce rapport sur la largeur en pixels de l'écran de visualisation (Figure [G.9 page suivante\)](#page-284-0).

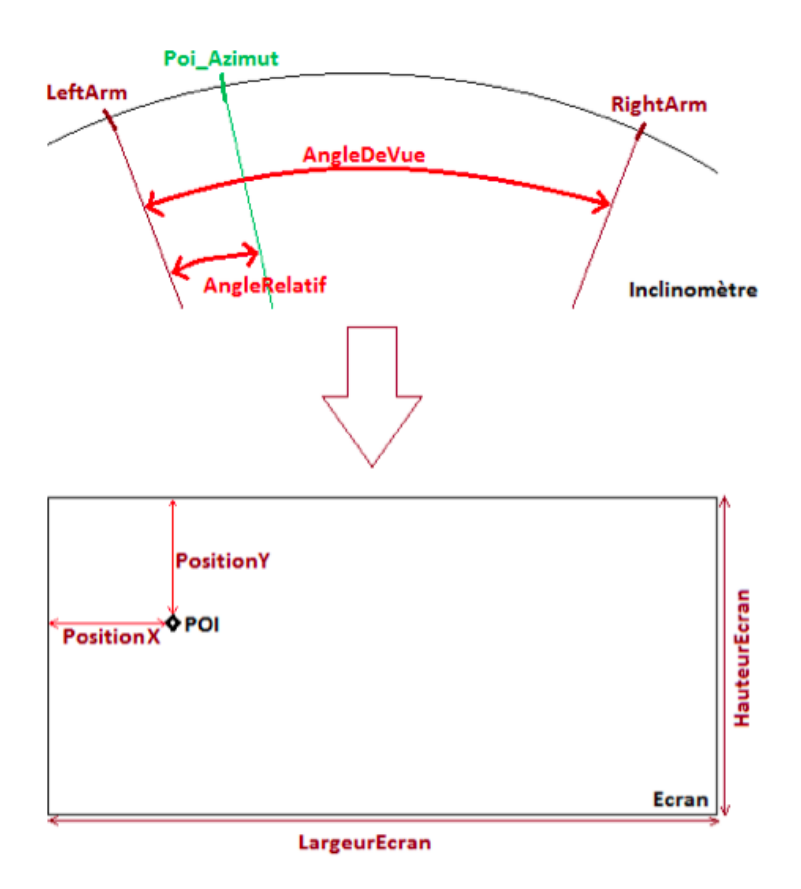

 $AngleRelatif_{Azimut} = LeftArm_{Azimut} - POL_{Azimut}$ 

 $\label{eq:apport} \begin{aligned} \textit{Rapport}_{\textit{Azimut}} = \frac{\textit{AngleRelatif}_{\textit{Azimut}}}{\textit{AngleDeVueX}} \end{aligned}$ 

 $PositionX = Rapport_{Azimut} * LargeurEcran$ 

 $\label{thm:angleRel} Angle Relatif_{inclinaison} = UpArm_{Inclinaison} - PO I_{Inclinaison}$ 

<span id="page-284-0"></span> $\label{eq:app2} \begin{aligned} \textit{Rapport}_{inclinaison} = \frac{\textit{AngleRelatif}_{inclinaison}}{\textit{AngleDeVueY}} \end{aligned}$ 

 $\small \textit{PositionY} = \small \textit{Rapport}_{\small \textit{inclination}} * \small \textit{HauteurEcran}$ 

Figure G.9 – Positionnement du POI sur la représentation du réel

# **Bibliographie**

- Hyojoon Bae, Mani Golparvar-Fard, and Jules White. High-precision vision-based mobile augmented reality system for context-aware architectural, engineering, construction and facility management (AEC/FM) applications. *Visualization in Engineering*, 1(1) :3, 2013. ISSN 2213-7459. doi : 10.1186/2213-7459-1-3. URL [/abstract](abstract).
- Emeric Baldisser, Jean-Marc Cieutat, and Pascal Guitton. Mr-up : Plateforme de réalité mixte pour la conception et la visualisation in-situ d ?ouvrages urbains. In *Géomatique et SIG : une Vision Prospective des Territoires*, 2014.
- Amir H Behzadan and Vineet R Kamat. Georeferenced registration of construction graphics in mobile outdoor augmented reality. *Journal of Computing in Civil Engineering*, 21(4) :247–258, 2007.
- Amir H Behzadan and Vineet R Kamat. A Robust Method for Resolving Incorrect Visual Occlusion in Dynamic Augmented Reality Environments of Animated Engineering Operations. 2009.
- Abdelhamid Bennis, Vincent Bombardier, Philippe Thiriet, David Brie, De Recherche, Automatique De Nancy, Boulevard Aiguilletes, Phillippe Seguin, and F-Epinal Cedex. Recalage d ' un nuage de points de scanner laser terrestre avec une image de b{â}timent contours du nuage de points. *XXIIIe Colloque GRETSI Traitement du Signal {&} des Images*, pages 1–4, 2011.
- Jean-Michel Besnier. *Les thèories de la connaissance*. Presses universitaires de France, 2005.
- Sébastien Bottecchia. *Système TAC : Télé-Assistance Collaborative. Réalité augmentée et NTIC au service des opérateurs et des experts dans le cadre d'une tâche de maintenance industrielle supervisée.* PhD thesis, Université Paul Sabatier-Toulouse III, 2010.
- Tamy Boubekeur, Patrick Reuter, and Christophe Schlick. Reconstruction locale et visualisation de nuages de points par surfaces de subdivision. In *AFIG*, 2004.
- S. Bouquillard. BAC Pro Technicien Topographe. In *BAC Pro Technicien Topographe*. Casteilla edition, 2007. ISBN 9782713529375.
- B Bourdon. La perception monoculaire de la profondeur. *Revue Philosophique de la France et de l'Etranger*, pages 124–145, 1898.

Roland Cahen. Topophonie research project.

- Michel Cattan, Nathalie Idrissi, and Patrick Knockaert. *Maîtriser les processus de l'entreprise*. Editions Eyrolles, 2008.
- Thomas P Caudell and David W Mizell. Augmented reality : An application of heads-up display technology to manual manufacturing processes. In *System Sciences, 1992. Proceedings of the Twenty-Fifth Hawaii International Conference on*, volume 2, pages 659–669. IEEE, 1992.
- Alexis Clay, Gael Domenger, Julien Conan, Axel Domenger, and Nadine Couture. Integrating augmented reality to enhance expression, interaction & collaboration in live performances : A ballet dance case study. In *Mixed and Augmented Reality-Media, Art, Social Science, Humanities and Design (ISMAR-MASH'D), 2014 IEEE International Symposium on*, pages 21–29. IEEE, 2014.
- Stéphane Côté. Augmented reality for underground infrastructure : the problem of spatial perception, 2011.
- Stéphane Côté, Philippe Trudel, M Desbiens, Mathieu Giguère, and Rob Snyder. Live mobile panoramic high accuracy augmented reality for engineering and construction. *Proceedings of the Construction Applications of Virtual Reality (CONVR), London, England*, 2013.
- Stéphane Côté, Myriam Beauvais, Antoine Girard-Vallée, and Rob Snyder. A live Augmented Reality Tool for Facilitating Interpretation of 2D Construction Drawings. In *Augmented and Virtual Reality*, pages 421–427. Springer, 2014.
- Min Ding, Kristian Lyngbaek, and Avideh Zakhor. Automatic registration of aerial imagery with untextured 3d lidar models. In *Computer Vision and Pattern Recognition, 2008. CVPR 2008. IEEE Conference on*, pages 1–8. IEEE, 2008.
- Marcus A Doel and David B Clarke. Virtual Worlds : Simulation, Suppletion, Seduction and Simulacra. *WORKING PAPER-SCHOOL OF GEOGRAPHY UNIVERSITY OF LEEDS*, 1996.
- B. Duinat and S. Daniel. Urban Situated Simulation Interface : Design & Development of a Tablet-Based Solution. In *ASPRS Annual Conference*, 2013.
- Steven Feiner, Blair MacIntyre, Tobias Höllerer, and Anthony Webster. A touring machine : Prototyping 3D mobile augmented reality systems for exploring the urban environment. *Personal Technologies*, 1(4) :208–217, 1997.
- Pedro F Felzenszwalb and Daniel P Huttenlocher. Efficient graph-based image segmentation. *International Journal of Computer Vision*, 59(2) :167–181, 2004.
- George W Fitzmaurice. Situated information spaces and spatially aware palmtop computers. *Communications of the ACM*, 36(7) :39–49, 1993.
- Juergen Fruend, Christian Geiger, Michael Grafe, and Bernd Kleinjohann. The augmented reality personal digital assistant. In *Proc. of 2nd Int. Symp. on Mixed Reality*, pages 145–146, 2001.
- Philippe Fuchs and Guillaume Moreau. *Le Traié de la Réalité Virtuelle*, volume 1. Presses des MINES, 2001.
- Anton Fuhrmann, Gerd Hesina, François Faure, and Michael Gervautz. Occlusion in collaborative augmented environments. *Computers & Graphics*, 23(6) :809– 819, 1999.
- Nehla Ghouaiel. *Ingénierie de la conception de systèmes de réalité augmentée mobile. Applications de la réalité augmentée mobile au tourisme culturel*. PhD thesis, Université de Toulouse, Université Toulouse III-Paul Sabatier, 2014.
- Kent K Gillingham and Fred H Previc. Spatial orientation in flight. Technical report, DTIC Document, 1993.
- Lukas Gruber, Tobias Langlotz, Pintu Sen, Tobias Hoherer, and Dieter Schmalstieg. Efficient and robust radiance transfer for probeless photorealistic augmented reality. In *Virtual Reality (VR), 2014 iEEE*, pages 15–20. IEEE, 2014.
- A. Hayot and A. Sauvage. *Le Projet Urbain, Enjeux Experimentations et professions*. Paris, editions d edition, 2000.
- Steven J Henderson and Steven Feiner. Evaluating the benefits of augmented reality for task localization in maintenance of an armored personnel carrier turret. In *Mixed and Augmented Reality, 2009. ISMAR 2009. 8th IEEE International Symposium on*, pages 135–144. IEEE, 2009.
- Steven J Henderson and Steven K Feiner. Augmented reality for maintenance and repair (armar). Technical report, DTIC Document, 2007.
- Tobias Höllerer, Steven Feiner, and John Pavlik. Situated documentaries : Embedding multimedia presentations in the real world. In *Wearable Computers, 1999. Digest of Papers. The Third International Symposium on*, pages 79–86. IEEE, 1999.
- Tobias Höllerer, Steven Feiner, Tachio Terauchi, Gus Rashid, and Drexel Hallaway. Exploring mars : developing indoor and outdoor user interfaces to a mobile augmented reality system. *Computers & Graphics*, 23(6) :779–785, 1999.
- Irwin Hornstein and Roy Teranishi. *The chemistry of flavor*. Chemical and Engineering News, 1967.
- Olivier Hugues. *Réalité augmentée pour l'aide à la navigation. SIGMA : Système d'information Géographique Maritime Augmentée*. PhD thesis, Université Sciences et Technologies-Bordeaux I, 2011.
- Olivier Hugues, Philippe Fuchs, and Olivier Nannipieri. New augmented reality taxonomy : Technologies and features of augmented environment. In *Handbook of augmented reality*, pages 47–63. Springer, 2011.
- Daniel P Huttenlocher, Gregory Klanderman, William J Rucklidge, et al. Comparing images using the hausdorff distance. *Pattern Analysis and Machine Intelligence, IEEE Transactions on*, 15(9) :850–863, 1993.
- Arnold Irschara, Christopher Zach, Jan-Michael Frahm, and Horst Bischof. From structure-from-motion point clouds to fast location recognition. In *Computer Vision and Pattern Recognition, 2009. CVPR 2009. IEEE Conference on*, pages 2599–2606. IEEE, 2009.
- Michael Kalkusch, Homas Lidy, Michael Knapp, Gerhard Reitmay, Hatmes Kaufmann, and Dieter Schmalstieg. Structured visual markers for indoor pathfinding. In *Augmented Reality Toolkit, The First IEEE International Workshop*, pages 8—-pp. IEEE, 2002.
- Ryan S Kaminsky, Noah Snavely, Steven M Seitz, and Richard Szeliski. Alignment of 3d point clouds to overhead images. In *Computer Vision and Pattern Recognition Workshops, 2009. CVPR Workshops 2009. IEEE Computer Society Conference on*, pages 63–70. IEEE, 2009.
- Hirokazu Kato and Mark Billinghurst. Marker tracking and hmd calibration for a video-based augmented reality conferencing system. In *Augmented Reality, 1999.(IWAR'99) Proceedings. 2nd IEEE and ACM International Workshop on*, pages 85–94. IEEE, 1999.
- Georg Klein and David Murray. Parallel tracking and mapping for small AR workspaces. In *Mixed and Augmented Reality, 2007. ISMAR 2007. 6th IEEE and ACM International Symposium on*, pages 225–234. IEEE, 2007.
- Georg Klein and David Murray. Parallel tracking and mapping on a camera phone. In *Mixed and Augmented Reality, 2009. ISMAR 2009. 8th IEEE International Symposium on*, pages 83–86. IEEE, 2009.
- Jean-Pierre Lacaze. *Les Méthodes de l'Urbanisme*. Que-sais-j edition, 1997.
- Marc Lachièze-Rey. *L'Espace Physique entre Mathématiques et philosophie*. EDP sciences, 2012.
- Otso Lähdeoja. Une Approche de l'Instrument Augmenté : le Cas de la Guitare électrique. In *Proceedings of the 19th International Conference of the Association Francophone d'Interaction Homme-Machine*, pages 241–244. ACM, 2007.
- Peter Lancaster and Kes Salkauskas. Surfaces generated by moving least squares methods. *Mathematics of computation*, 37(155) :141–158, 1981.
- Serge Laroche. Les mécanismes de la mémoire. *Pour la science. L'intelligence*,  $(254)$ :94-101, 1998.
- Jeremy Laviole and Martin Hachet. Spatial augmented reality to enhance physical artistic creation. In *Adjunct proceedings of the 25th annual ACM symposium on User interface software and technology*, pages 43–46. ACM, 2012.
- Pierre Lévy. Sur les chemins du virtuel, 1995.
- Yunpeng Li, Noah Snavely, Dan Huttenlocher, and Pascal Fua. Worldwide pose estimation using 3d point clouds. In *Computer Vision–ECCV 2012*, pages 15–29. Springer, 2012.
- Tony Lindeberg. Scale invariant feature transform. *Scholarpedia*, 7(5) :10491, 2012.
- Jack M Loomis, Reginald G Golledge, Roberta L Klatzky, Jon M Speigle, and Jerome Tietz. Personal guidance system for the visually impaired. In *Proceedings of the first annual ACM conference on Assistive technologies*, pages 85–91. ACM, 1994.
- Joseph Louis and Julio Martinez. Rendering stereoscopic augmented reality scenes with occlusions using depth from stereo and texture mapping. In *Proceedings of the Construction Research Congress, West Lafayette, IN*, 2012.
- Jacques Marsot and Virginie Govaere. Pr{é}vention des risques en maintenance industrielle : apports et limites des techniques de r{é}alit{é} augment{é}e. In *Proceedings of the 20th International Conference of the Association Francophone d'Interaction Homme-Machine*, pages 51–54. ACM, 2008.
- Andrew Mastin, Jeremy Kepner, and Jonathan Fisher. Automatic registration of lidar and optical images of urban scenes. In *Computer Vision and Pattern Recognition, 2009. CVPR 2009. IEEE Conference on*, pages 2639–2646. IEEE, 2009.
- Michael Maurer, Markus Rumpler, Andreas Wendel, Christof Hoppe, Arnold Irschara, and Horst Bischof. Geo-referenced 3d reconstruction : Fusing public geographic data and aerial imagery. In *Robotics and Automation (ICRA), 2012 IEEE International Conference on*, pages 3557–3558. IEEE, 2012.
- Paul Milgram, Haruo Takemura, Akira Utsumi, and Fumio Kishino. Augmented reality : A class of displays on the reality-virtuality continuum. In *Photonics for Industrial Applications*, pages 282–292. International Society for Optics and Photonics, 1995.
- Serge Millès. Techniques de Mesure et de Représentation. In *Topographie et Topométrie Moderne*. Etude edition, 1999.
- Alain Milon. La réalité virtuelle : avec ou sans le corps. 2005.
- Cicero Moraes. No Title, 2013.
- Jernej Mrovlje and Damir Vrancic. Distance measuring based on stereoscopic pictures. In *9th International PhD Workshop on Systems and Control, Young Generation Viewpoint. Izola, Slovenia*, 2008.
- Paul Mrstik and Kresimir Kusevic. Real time 3d fusion of imagery and mobile lidar. In *ASPRS 2009 Annual Conference*, pages 9–13, 2009.
- Raul Mur-Artal, J M M Montiel, and Juan D Tardos. ORB-SLAM : a Versatile and Accurate Monocular SLAM System. *arXiv preprint arXiv :1502.00956*, 2015.
- Takuji Narumi, Takashi Kajinami, Tomohiro Tanikawa, and Michitaka Hirose. Meta cookie. In *ACM SIGGRAPH 2010 Posters*, page 143. ACM, 2010.
- Takuji Narumi, Shinya Nishizaka, Takashi Kajinami, Tomohiro Tanikawa, and Michitaka Hirose. Augmented reality flavors : gustatory display based on edible marker and cross-modal interaction. In *Proceedings of the SIGCHI Conference on Human Factors in Computing Systems*, pages 93–102. ACM, 2011.
- Joseph Newman, David Ingram, and Andy Hopper. Augmented reality in a wide area sentient environment. In *Augmented Reality, 2001. Proceedings. IEEE and ACM International Symposium on*, pages 77–86. IEEE, 2001.
- Abdul Nurunnabi, David Belton, and Geoff West. Robust segmentation in laser scanning 3d point cloud data. In *Digital Image Computing Techniques and Applications (DICTA), 2012 International Conference on*, pages 1–8. IEEE, 2012.
- Gabriel Nützi, Stephan Weiss, Davide Scaramuzza, and Roland Siegwart. Fusion of IMU and vision for absolute scale estimation in monocular SLAM. *Journal of intelligent & robotic systems*, 61(1-4) :287–299, 2011.
- Gopal Sarma Pingali, Yves Jean, and Ingrid Carlbom. Real time tracking for enhanced tennis broadcasts. In *Computer Vision and Pattern Recognition, 1998. Proceedings. 1998 IEEE Computer Society Conference on*, pages 260–265. IEEE, 1998.
- Stéphane Poirier. *Estimation de pose omnidirectionnelle dans un contexte de réalité augmentée*. PhD thesis, Université Laval, 2012.
- Serge Proulx and Guillaume Latzko-Toth. La virtualité comme catégorie pour penser le social : l ?usage de la notion de communauté virtuelle. *Sociologie et sociétés*, 32(2) :99–122, 2000.
- Jun Rekimoto. Matrix : A realtime object identification and registration method for augmented reality. In *Computer Human Interaction, 1998. Proceedings. 3rd Asia Pacific*, pages 63–68. IEEE, 1998.
- Jun Rekimoto and Katashi Nagao. The world through the computer : Computer augmented interaction with real world environments. In *Proceedings of the 8th annual ACM symposium on User interface and software technology*, pages 29–36. ACM, 1995.
- Vladimir Rovenski. Affine and projective transformations. In *Modeling of Curves and Surfaces with MATLAB®*, pages 135–158. Springer, 2010.
- Ethan Rublee, Vincent Rabaud, Kurt Konolige, and Gary Bradski. ORB : an efficient alternative to SIFT or SURF. In *Computer Vision (ICCV), 2011 IEEE International Conference on*, pages 2564–2571. IEEE, 2011.
- M Sareika and D Schmalstieg. Urban sketcher : Mixing realities in the urban planning and design process. In *ACM Computer Human Interaction*, 2008.
- Torsten Sattler, Bastian Leibe, and Leif Kobbelt. Fast image-based localization using direct 2d-to-3d matching. In *Computer Vision (ICCV), 2011 IEEE International Conference on*, pages 667–674. IEEE, 2011.
- Gerhard Schall, Dieter Schmalstieg, and Sebastian Junghanns. Vidente 3D Visualization of Underground Infrastructure using Handheld Augmented Reality. *Integrating GIS and Water*, 1(4) :1–17, 2010. doi : 10.1.1.173.3513.
- Jochen Schmidt, Heinrich Niemann, and Sebastian Vogt. Dense disparity maps in real-time with an application to augmented reality. In *Applications of Computer Vision, 2002.(WACV 2002). Proceedings. Sixth IEEE Workshop on*, pages 225– 230. IEEE, 2002.
- Jianbo Shi and Carlo Tomasi. Good features to track. In *Computer Vision and Pattern Recognition, 1994. Proceedings CVPR'94., 1994 IEEE Computer Society Conference on*, pages 593–600. IEEE, 1994.
- Mohit Shridhar and Kai-Yuan Neo. Monocular SLAM for Real-Time Applications on Mobile Platforms. 2015.
- Gilles Simon and Julien Decollogne. *Intégrer images réelles et images 3D-Postproduction et réalité augmentée*. Dunod, 2006.
- Ivan E Sutherland. A head-mounted three dimensional display. In *Proceedings of the December 9-11, 1968, fall joint computer conference, part I*, pages 757–764. ACM, 1968.
- Arthur Tang, Charles Owen, Frank Biocca, and Weimin Mou. Comparative effectiveness of augmented reality in object assembly. In *Proceedings of the SIGCHI conference on Human factors in computing systems*, pages 73–80. ACM, 2003.
- Bruce Thomas, Victor Demczuk, Wayne Piekarski, David Hepworth, and Bernard Gunther. A wearable computer system with augmented reality to support terrestrial navigation. In *Wearable Computers, 1998. Digest of Papers. Second International Symposium on*, pages 168–171. IEEE, 1998.
- Yuan Tian, Tao Guan, and Cheng Wang. Real-time occlusion handling in augmented reality based on an object tracking approach. *Sensors*, 10(4) :2885–2900, 2010.
- Maquil Valérie, Sareika Markus, Schmalstieg Dieter, and Wagner Ina. Mr tent : a place for co-constructing mixed realities in urban planning. In *Proceedings of Graphics Interface 2009*, pages 211–214. Canadian Information Processing Society, 2009.
- Didier Verna. Définir le virtuel : une approche cognitive. *Journées Réalité Virtuelle et Cognition*, pages 14–15, 1999.
- Thomas Vincent, Laurence Nigay, and Takeshi Kurata. Precise pointing techniques for handheld augmented reality. In *Human-Computer Interaction–INTERACT 2013*, pages 122–139. Springer, 2013.
- Paul Viola and Michael Jones. Robust real-time object detection. *International Journal of Computer Vision*, 4 :51–52, 2001.
- Marcello Vitali-Rosati. Pour une définition du «numérique». 2015.
- Daniel Wagner and Dieter Schmalstieg. *First steps towards handheld augmented reality*. IEEE, 2003.
- Daniel Wagner, Thomas Pintaric, Florian Ledermann, and Dieter Schmalstieg. *Towards massively multi-user augmented reality on handheld devices*. Springer, 2005.
- Chun-Po Wang, Keith Wilson, and Noah Snavely. Accurate georegistration of point clouds using geographic data. In *3D Vision-3DV 2013, 2013 International Conference on*, pages 33–40. IEEE, 2013.
- Phillip Ian Wilson and John Fernandez. Facial feature detection using Haar classifiers. *Journal of Computing Sciences in Colleges*, 21(4) :127–133, 2006.
- Nobuyoshi Yabuki, Yuuki Hamada, and Tomohiro Fukuda. Development of an accurate registration technique for outdoor augmented reality using point cloud data. In *Proceedings of the 14th International Conference on Computing in Civil and Building Engineering*, 2012.
- Bernard Yannou. Analyse fonctionnelle et analyse de la valeur. *Conception de produits mécaniques, méthodes, modèles et outils. M. Tollenaere, Hermes*, 1998.
- Simon Julier Yohan, Simon Julier, Yohan Baillot, Marco Lanzagorta, Dennis Brown, and Lawrence Rosenblum. Bars : Battlefield augmented reality system. In *In NATO Symposium on Information Processing Techniques for Military Systems*. Citeseer, 2000.
- Imane Zendjebil, Fakhr-Eddine Ababsa, Jean-Yves Didier, Jacques Vairon, Luc Frauciel, Martin Hachet, Pascal Guitton, and Romuald Delmont. Outdoor augmented reality : State of the art and issues. In *10th ACM/IEEE Virtual Reality International Conference (VRIC 2008)*, pages 177–187, 2008.

Wenyi Zhao, David Nister, and Steve Hsu. Alignment of continuous video onto 3d point clouds. *Pattern Analysis and Machine Intelligence, IEEE Transactions on*, 27(8) :1305–1318, 2005.